# ,Boston<br>pcientific

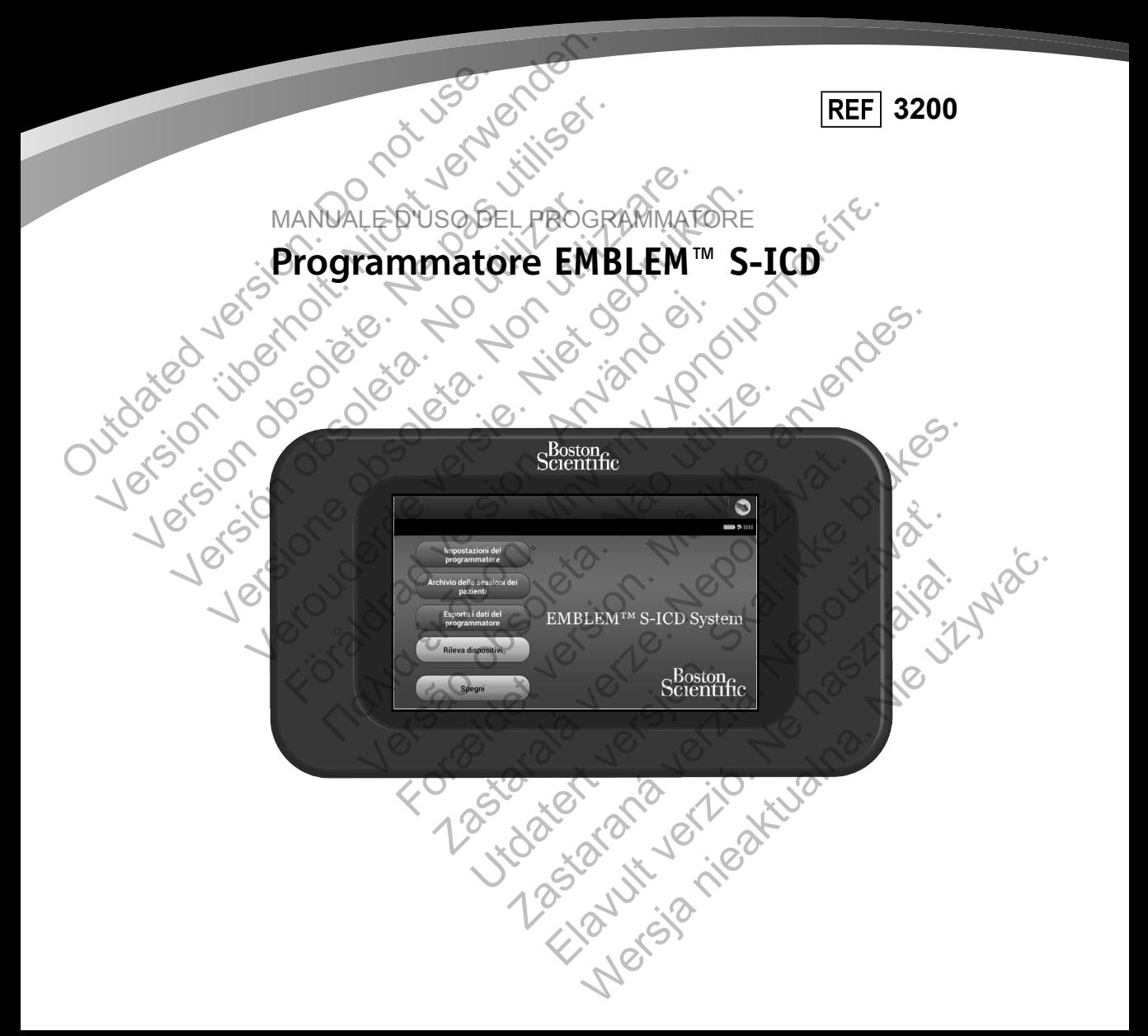

# **ELENCO DEGLI ACRONIMI**

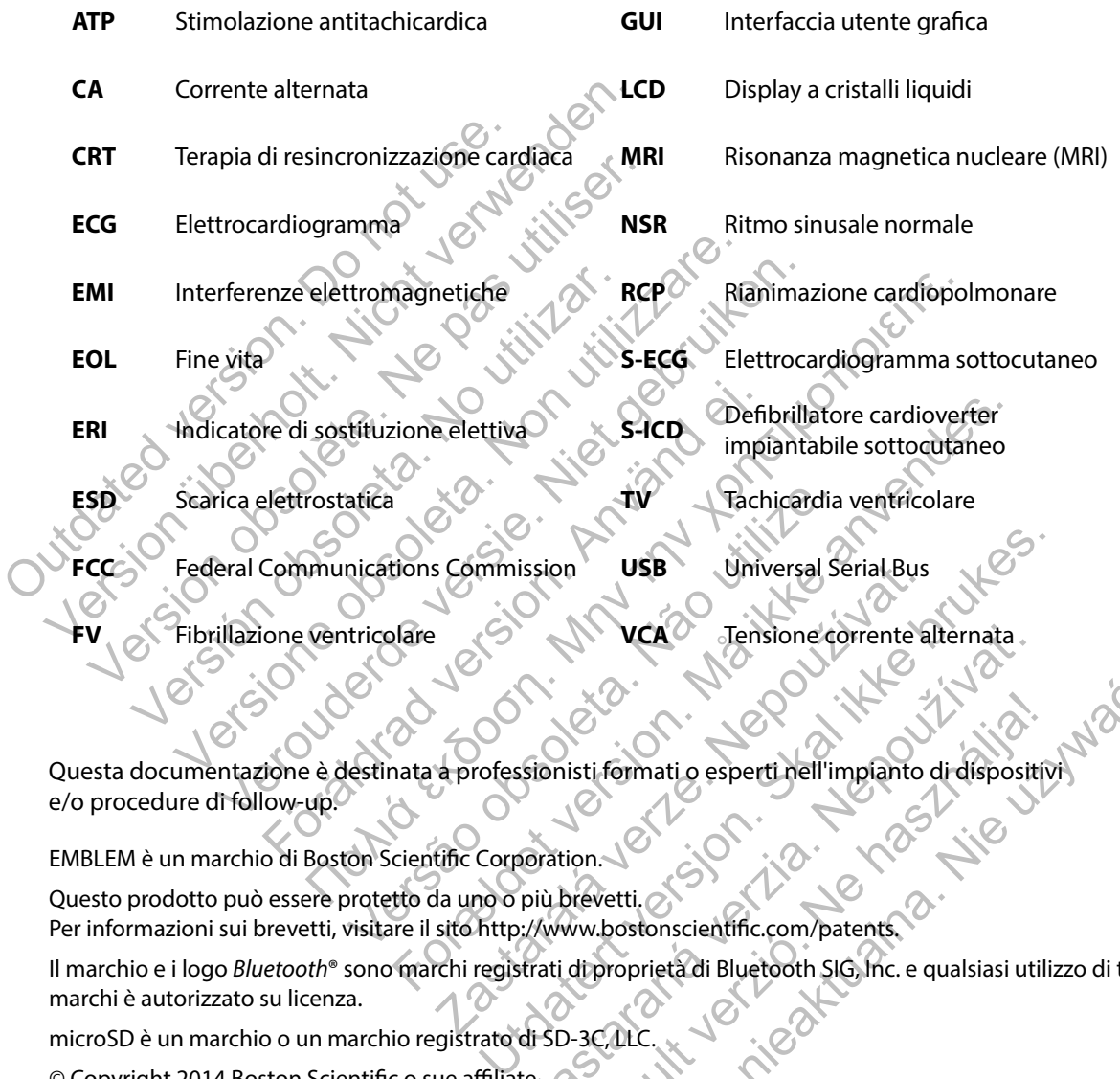

Questa documentazione è destinata a professionisti formati o esperti nell'impianto di dispositivi Ensione corrente alternata.<br>
Sionisti formati o esperti hell'impianto di dispositi<br>
oration.<br>
più brevetti.<br>
Altri di proprietà di Bluetooth SIG, Inc. e qualsiasi uti<br>
di SD-3C/LLC.

EMBLEM è un marchio di Boston Scientific Corporation.

Questo prodotto può essere protetto da uno o più brevetti. Per informazioni sui brevetti, visitare il sito http://www.bostonscientific.com/patents.

Il marchio e i logo *Bluetooth*® sono marchi registrati di proprietà di Bluetooth SIG, Inc. e qualsiasi utilizzo di tali marchi è autorizzato su licenza. Elistiformatio esperti nell'impianto di dispositivi<br>
Sinistiformatio esperti nell'impianto di dispositivi<br>
Multostonscientific.com/patents.<br>
2. Nie užywać.<br>
2. Nie užywać.<br>
2. Nie užywać.<br>
2. Nie užywać.

microSD è un marchio o un marchio registrato di SD-3C, LL

© Copyright 2014 Boston Scientific o sue affiliate. Tutti i diritti riservati.

# **INDICE**

#### **DESCRIZIONE GENERALE**

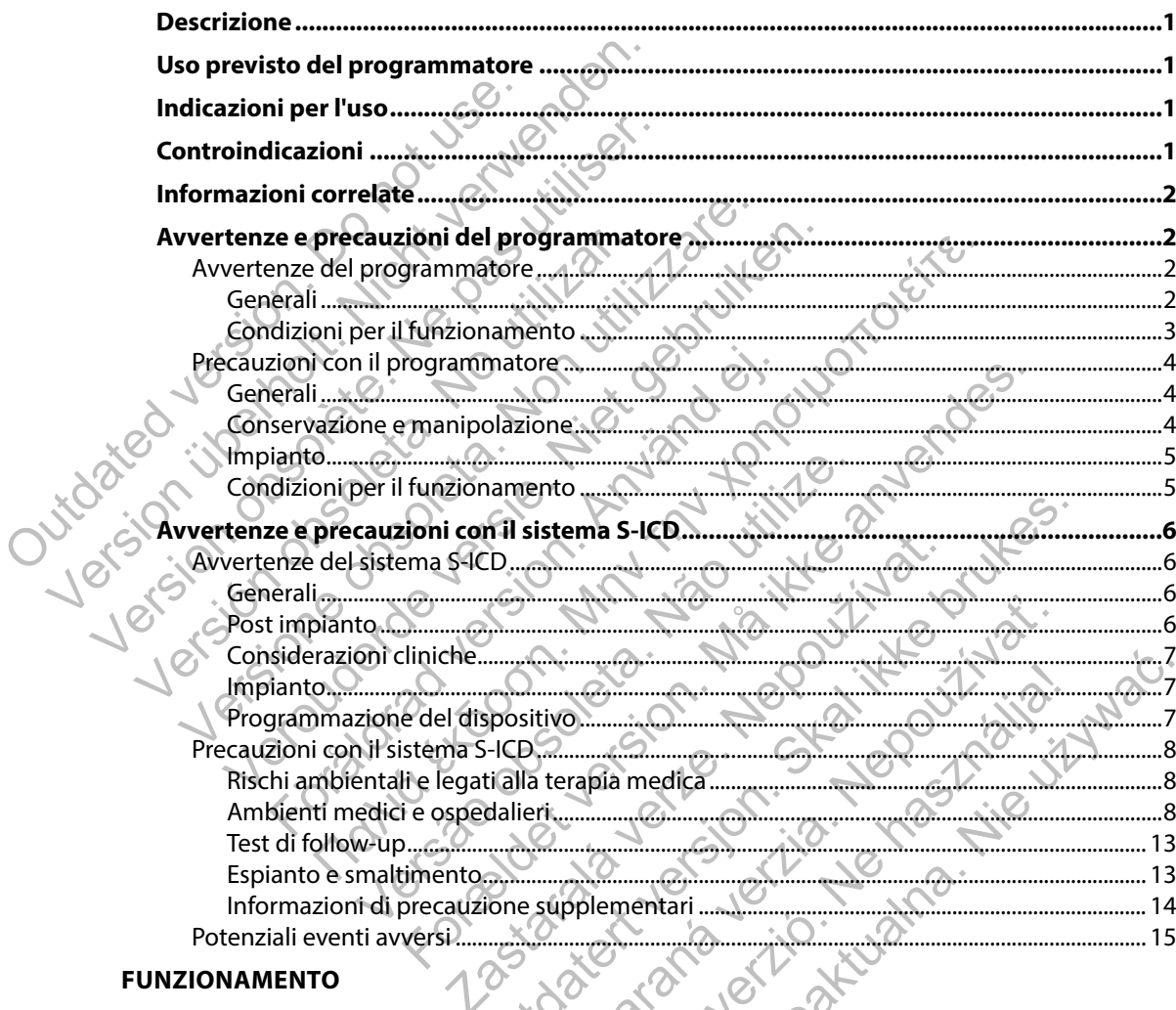

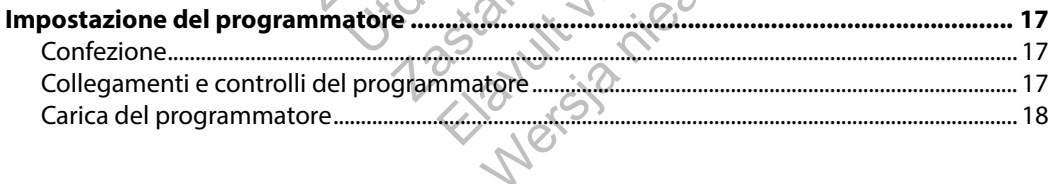

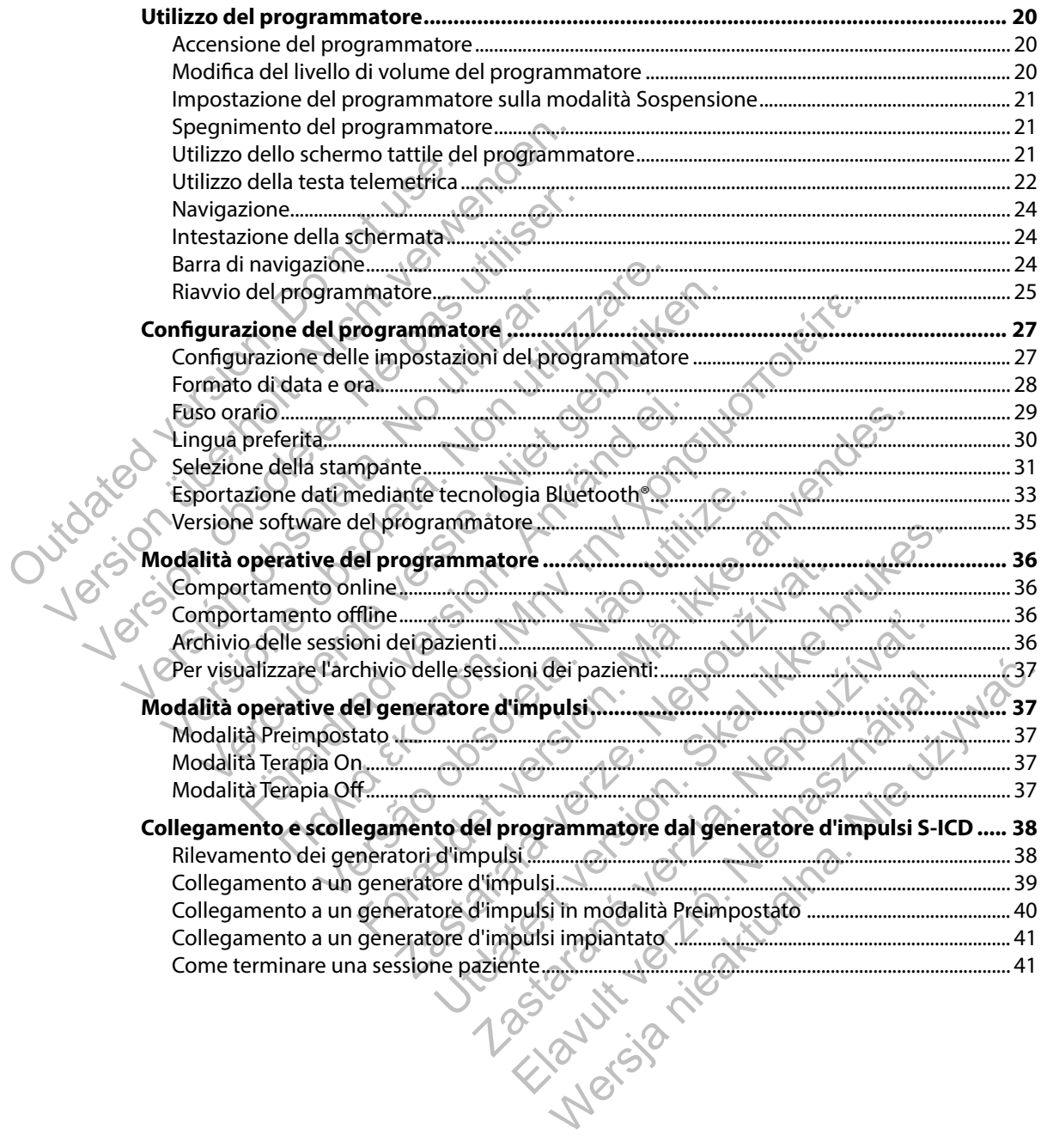

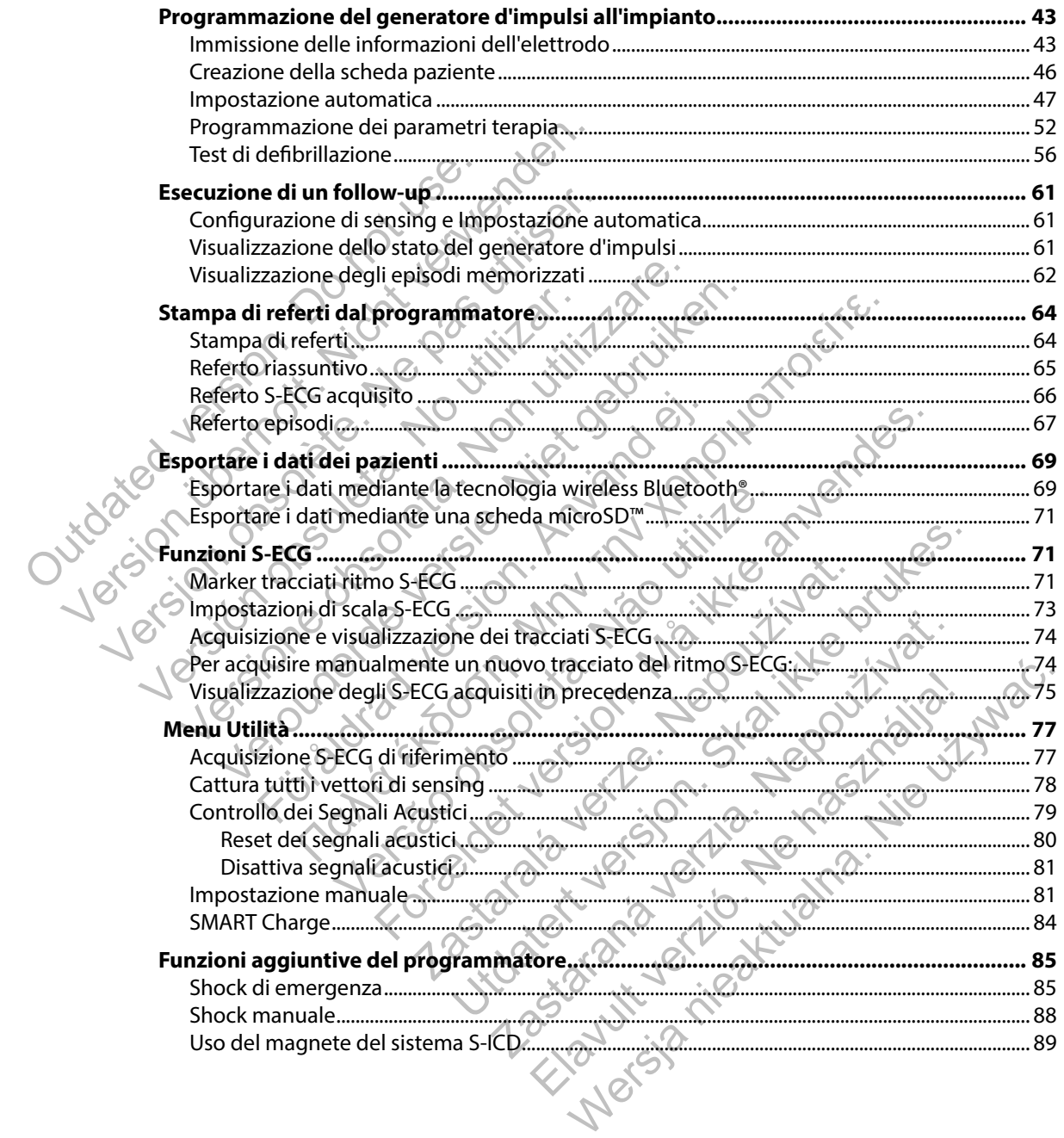

#### **MANUTENZIONE**

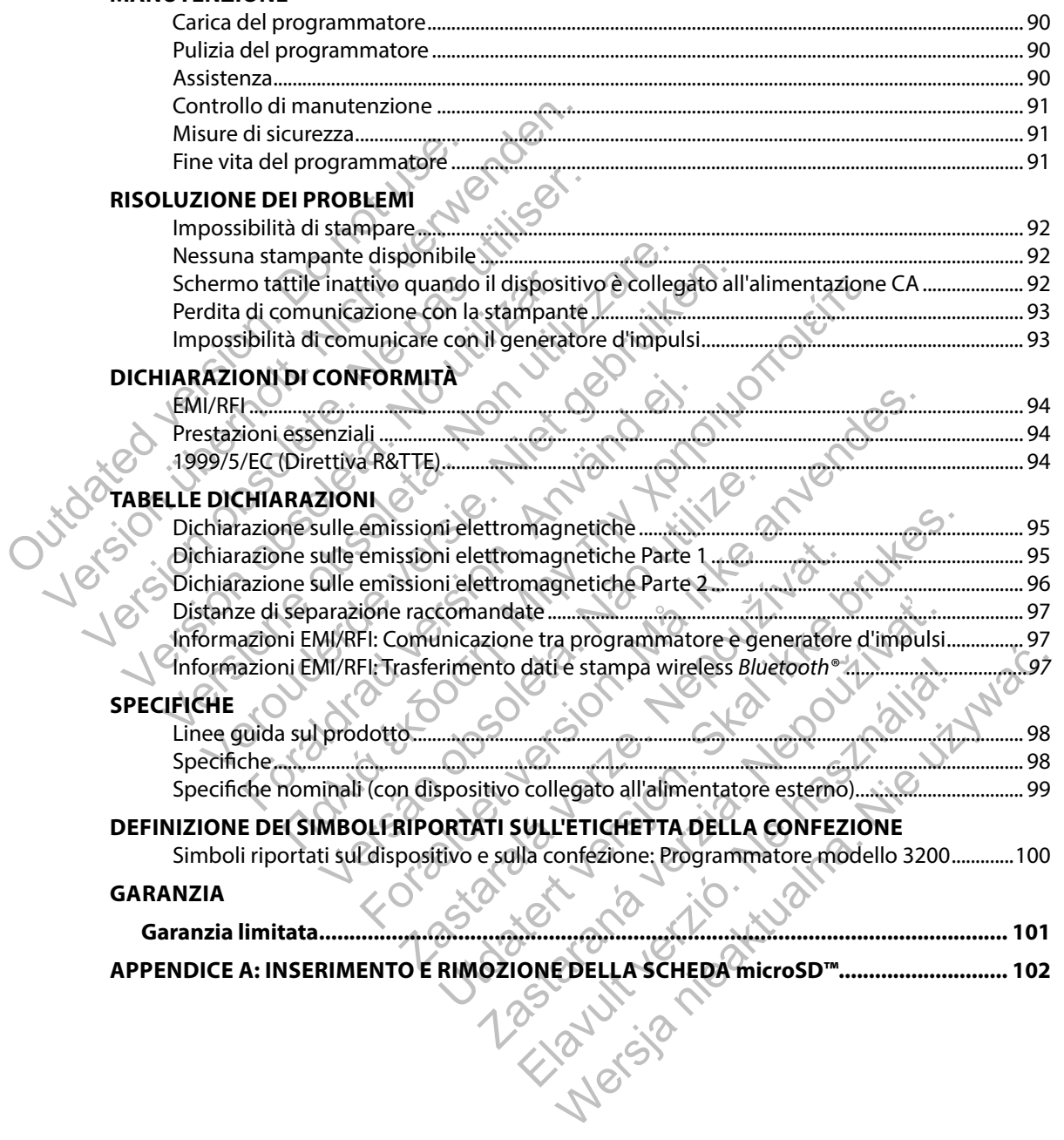

#### <span id="page-6-0"></span>**Descrizione**

Il programmatore EMBLEM™ S-ICD (il "programmatore") è un componente del sistema di defibrillatore cardioverter impiantabile sottocutaneo di Boston Scientific (il sistema S-ICD), prescritto ai pazienti quando deve essere garantita la gestione dell'aritmia cardiaca. I componenti impiantabili del sistema S-ICD includono il generatore d'impulsi EMBLEM S-ICD e l'elettrodo sottocutaneo EMBLEM S-ICD.

Il programmatore è un computer tablet non sterile e non impiantabile controllato da un'interfaccia utente grafica (GUI) visualizzata su uno schermo tattile. Il programmatore è alimentato da una linea di alimentazione CA o da un gruppo batteria interno agli ioni di litio. Il programmatore utilizza una testa telemetrica RF connessa per comunicare in modalità wireless con il generatore d'impulsi EMBLEM S-ICD allo scopo di regolare le impostazioni programmabili e raccogliere i dati del paziente. Il programmatore EMBLEM S-ICD è inoltre compatibile con il generatore d'impulsi SQ-RX Cameron Health modello 1010. Le caratteristiche e le funzioni del programmatore descritte in questo manuale si applicano al sistema EMBLEM S-ICD e al sistema S-ICD Cameron Health. prescritto ai pazienti quando deve esser<br>impiantabili del sistema S-ICD includono<br>sottocutaneo EMBLEM S-ICD.<br>Il programmatore è un computer tablet<br>utente grafica (GUI) visualizzata su uno s<br>linea di alimentazione CA o da u defibrillatore cardioverter impiantabile sottocutane<br>prescritto ai pazienti quando deve essere garantita l<br>impiantabili del sistema S-ICD includono il generato<br>sottocutaneo EMBLEM S-ICD.<br>Il programmatore è un computer tabl Impiantabili del sistema S-ICD includiono il generatori sottocutaneo EMBLEM S-ICD.<br>
Il programmatore è un computer tablet non sterile e<br>
utente grafica (GUI) visualizzata su uno schermo tatti<br>
linea di alimentazione CA o d nte grafica (GUI) visualizzata su uno schermo ta<br>
a di alimentazione CA o da un gruppo batteria<br>
izza una testa telemetrica RF connessa per com<br>
mpulsi EMBLEM S-ICD allo scopo di regolare le ir<br>
paziente. Il programmatore ammatore è un computer tablet non sterile e non impigrafica (GUI) visualizzata su uno schermo tattile. Il programentazione CA o da un gruppo batteria interno agli una testa telemetrica RF connessa per comunicare in non la ica (GUI) visualizzata su uno schermo tattile, il programmentazione CA o da un gruppo batteria interno agli foni ci<br>testa telemetrica RF connessa per comunicare in modali<br>VBLEM S-ICD allo scopo di regolare le impostazioni visualizzata su uno scientito attile, in programmatore e alimente<br>
emeritica RF connessa per comunicare in modalità vireless con<br>
emeritica RF connessa per comunicare in modalità vireless con<br>
i-ICD allo scopo di regolare

Il sistema S-ICD è progettato per garantire la facilità di utilizzo e la semplicità della gestione del paziente. Il sistema S-ICD dispone di varie funzioni automatiche progettate per ridurre il tempo necessario per l'impianto, la programmazione iniziale e il follow-up del paziente. programmatore EMBLEM S-ICD è inoltre compatities de la funciale si applicano al sistema EMBLEM S-ICD e al sistema sistema EMBLEM S-ICD e al sistema S-ICD dispone di varie funzioni automatiche limpianto, la programmazione i

# **Uso previsto del programmatore**

Il programmatore è destinato alla comunicazione con il generatore d'impulsi impiantato mediante telemetria wireless. Il software del programmatore controlla tutte le funzioni di telemetria.

# **Indicazioni per l'uso**

Il sistema S-ICD è concepito per fornire terapia di defibrillazione per il trattamento di tachiaritmie ventricolari potenzialmente letali in pazienti che non presentano bradicardia sintomatica, tachicardia ventricolare incessante o tachicardia ventricolare spontanea a ricorrenza frequente che viene interrotta in modo affidabile con stimolazione antitachicardica. Paziente. Il sistema S-ICD dispone di varie funzioni automatiche progettate per ridurre il temperasion della controlla rigide della controlla e la la controlla rigide dell'aziente.<br>
L'uso previsto del programmatore del pro tiato per garantire la facilità di utilizzo e la sempre di varie funzioni automatiche progeto, la programmazione iniziale e il follow-up del<br>
miniatore di varie funzioni automatiche progeto, la programmazione iniziale e il For ENDER SHOP e INDIENT SHOP e INTERNATION IN THE CONTROLL ENDER AN EXERCIT DE CONTROLL ENDER AN EXERCIT DE LA SERVET DE LA SERVET DE LA SERVET DE LA SERVET DE LA SERVET DE LA SERVET DE LA SERVET DE LA SERVET DE LA SERVET Experimentation initiale e il follow-up del paziente<br>
Tre di comunicazione con il generatore d'impulsi in<br>
El programmatore controlla tutte le funzioni di<br>
fornire terapia di defibrillazione per il trattamenti in pazienti nicazione con il generatore d'impulsi impiantato nammatore controlla tutte le funzioni di telemetria.<br>
erapia di defibrillazione per il trattamento di tachi<br>
eripia di defibrillazione per il trattamento di tachi<br>
enti che Elane controlla tutte le funzioni di telemetria.<br>
Tatore controlla tutte le funzioni di telemetria.<br>
La di defibrillazione per il trattamento di tachia<br>
che non presentano bradicardia sintomatica,<br>
trimolazione antitachica e controlla tutte le funzioni di telemetria.<br>
Tre controlla tutte le funzioni di telemetria.<br>
i defibrillazione per il trattamento di tachiaritmie<br>
non presentano bradicardia sintomatica,<br>
ventricolare spontanea a ricorren

## **Controindicazioni**

il sistema S-ICD.

#### <span id="page-7-0"></span>**Informazioni correlate**

Prima di utilizzare il sistema S-ICD, leggere e seguire tutte le istruzioni, le avvertenze e le precauzioni fornite in questo manuale e nei manuali degli altri componenti del sistema. I manuali degli altri componenti del sistema sono elencati di seguito. le precauzioni fornite in questo manuale e nei manuale I manuali degli altri componenti del sistema sono el<br>
Manuale d'uso del generatore d'impulsi EMBLEI<br>
Health, Manuale d'uso del generatore d'impulsi<br>
Manuale d'uso dell

- Manuale d'uso del generatore d'impulsi EMBLEM S-ICD (oppure, per i dispositivi Cameron Health, Manuale d'uso del generatore d'impulsi SQ-RX)
- Manuale d'uso dell'elettrodo sottocutaneo EMBLEM S-ICD
- Manuale d'uso dello strumento per l'inserimento dell'elettrodo sottocutaneo EMBLEM S-ICD

#### **Avvertenze e precauzioni del programmatore**

Le seguenti avvertenze e precauzioni si applicano in particolare al componente del programmatore modello 3200 del sistema S-ICD. I manuali degli altri componenti del siste<br>
Manuale d'uso del generatore d'imp<br>
Health, Manuale d'uso dell'elettrodo sottoc<br>
Manuale d'uso dell'elettrodo sottoc<br>
Manuale d'uso dello strumento per<br>
Avvertenze e precauzioni Manuale d'uso del generatore d'impulsi EMBLEM<br>
Health, Manuale d'uso del generatore d'impulsi s<br>
Manuale d'uso dell'elettrodo sottocutaneo EMBL<br>
Manuale d'uso dello strumento per l'inserimento<br>
vertenze e precauzioni del p

# **Avvertenze del programmatore**

# *Generali*

- **Modifiche.** Non è consentita alcuna modifica a questa apparecchiatura se non espressamente approvata da Boston Scientific.
- **Il programmatore è MR Unsafe.** Il programmatore è MR Unsafe e deve essere posizionato al di fuori della Zona III (e superiori) del sito MRI in base a quanto stabilito nel Guidance Document for Safe MR Practices dell'American College of Radiology<sup>1</sup>. Il programmatore non deve essere portato in nessuna circostanza nella sala dello scanner MRI, nella sala di controllo o nelle aree Zona III o IV del sito MRI. Manuale d'uso dello strumento per l'inserimente<br>
tenze e precauzioni del programmatore<br>
seguenti avvertenze e precauzioni si applicano<br>
dello 3200 del sistema S-ICD.<br>
Trenze del programmatore e MR Unsafe, Il programmatore nuale d'uso dell'elettrodo sottocutaneo EMBLEM S-ICD<br>nuale d'uso dello strumento per l'inserimento dell'elettro<br>ce e precauzioni del programmatore<br>enti avvertenze e precauzioni si applicano in particola<br>o 3200 del sistema le d'uso dello strumento per l'inserimento dell'elettrodo<br>
precauzioni del programmatore<br>
verrenze e precauzioni si applicano in particolare al co<br>
00 del sistema S-ICD.<br>
del programmatore<br>
essamente approvata da Boston Sc ertenze e precauzioni si applicano in particolare<br>el sistema S-ICD.<br>**He.** Non è consentita alcuna modifica a questa a<br>imente approvata da Boston Scientific.<br>**ammatore è MR Unsafe.** Il programmatore è MI<br>in della Zona III ( dello strumento per l'inserimento dell'elettrodo sottocutaneo E<br>
zioni del programmatore<br>
nze e precauzióni si applicano in particolare al componente del<br>
stema S-ICD.<br>
rammatore CD.<br>
rammatore de MR Unsafe. Il programmato matore<br>
e consentita alcuna modifica a questa apparece<br>
approvata da Boston Scientific<br>
ver è MR Unsafe. Il programmatore è MR Unsaf<br>
Jona III (e superiori) del sito MRI in base a quant<br>
afe MR Practices dell'American Coll Example is applicano in particolare al componente del processor (CD).<br>
Sore the second version of the second version of the second version of the second version. MR Unsafe-III programmatore è MR Unsafe e deve e ssere p<br>
II ntita alcuna modifica a questa apparecchiatura<br>
ta da Boston Scientific.<br> **L'Unsafe.** Il programmatore è MR Unsafe e deve<br>
e superiori) del sito MRI in base a quanto stabilit<br>
ractices dell'American College of Radiology<sup>1</sup> alcuna modifica a questa apparecchiatura se non<br>
Eleston Scientific<br>
safe. Il programmatore è MR Unsafe e deve essere posizi<br>
periori) del sito MR in base a quanto stabilito nel Guidar<br>
ces dell'American College of Radiolo Scientific.<br>
2. Il programmatore è MR Unsafe e deve essere positiva dell'American College of Radiology! Il programmatore di<br>
2. Il programmatore di Statiology! Il programmatore il programmatore a temperature non compra<br>
2. Manura de la mundiale de versiere posizionale<br>
tito MRI in base a quanto stabilito nel Guidance<br>
prican College of Radiology! Il programmatore<br>
stanza nella sala dello scanner MRI, nella sala di<br>
MRI.<br>
programmatore a temp
- **Temperature elevate.** Non sottoporre il programmatore a temperature non comprese nell'intervallo di conservazione tra -10°C e 55°C (14°F e 131°F). Se esposto a temperature elevate, il programmatore potrebbe surriscaldarsi o prendere fuoco, nonché subire un degrado delle prestazioni e della durata. lel sito MRI in base a quanto stabilito nel Guida<br>American College of Radiology<sup>1</sup>. Il programmatic<br>circostanza nella sala dello scanner MRI, nella sa<br>sito MRI.<br>re il programmatore a temperature non comprovaris della statu
- **Temperature estreme.** Non gettare il programmatore nel fuoco, non incenerirlo, né esporlo a temperature superiori ai 100°C (212°F). Ciò potrebbe causare l'esplosione del<br>programmatore. programmatore.

<sup>1</sup> Kanal E, et al., American Journal of Roentgenology 188:1447-74, 2007.

<span id="page-8-0"></span>• **Non immergere in liquidi.** Non immergere il programmatore in liquidi di alcun tipo. Se il programmatore viene bagnato, contattare l'assistenza clienti per informazioni sulla restituzione del programmatore a Boston Scientific. Non tentare di asciugare il programmatore in un forno, un microonde o un'asciugatrice per evitare il rischio di surriscaldamento o esplosione.

#### *Condizioni per il funzionamento*

- **Utilizzare solo l'alimentatore esterno in dotazione.** Utilizzare il programmatore solo con l'alimentatore esterno in dotazione con il programmatore. L'utilizzo di altri alimentatori può causare danni al programmatore.
- **Scosse elettriche.** Per evitare il rischio di scosse elettriche, l'alimentatore esterno del programmatore deve essere connesso solo a una presa elettrica dotata di messa a terra.
- **Programmatore o alimentatore danneggiato.** Non utilizzare mai un alimentatore esterno o un programmatore danneggiato. Ciò potrebbe causare lesioni all'utente e al paziente o la mancata erogazione della terapia.
- **Interferenze con altre apparecchiature vicine.** In base alla progettazione, il<br>
programmatore emette radiofrequenze nelle bande 402-405 MHz e 2,4 GHz. C<br>
interferire con apparecchiature mediche o da ufficio nelle immediat programmatore emette radiofrequenze nelle bande 402-405 MHz e 2,4 GHz. Ciò potrebbe interferire con apparecchiature mediche o da ufficio nelle immediate vicinanze. Quando si utilizza il programmatore, monitorare attentamente le apparecchiature nelle vicinanze per verificare che funzionino normalmente. Potrebbe essere necessario adottare misure per attenuare il problema, ad esempio il riorientamento o lo spostamento del programmatore oppure la schermatura dell'area. surriscaldamento o esplosione.<br>
Condizioni per il funzionamento<br>
Utilizzare solo l'alimentatore e<br>
l'alimentatore esterno in dotazio<br>
causare danni al programmatore<br>
Scosse elettriche. Per evitare il programmatore deve ess Programmatore in un forno, un microsofde contrained a surriscaldamento o esplosione.<br>
Condizioni per il funzionamento<br>
Vertilizzare solo l'alimentatore esterno in di<br>
l'alimentatore esterno in dotazione con il procursare d Condizioni per il funzionamento<br>
Vitilizzare solo l'alimentatore esterno in do<br>
l'alimentatore esterno in dotazione con il procausare danni al programmatore.<br>
Scosse elettriche, Per evitare il rischio di scoprogrammatore d Frammentatore esterno in dotazione con in p<br>
causare danni al programmatore.<br>
Scosse elettriche. Per evitare il rischio di soronammatore deve essere comesso solo<br>
Programmatore o alimentatore danneggiato. Ciò pot<br>
mancata Unitzzare solo i alimentatore esterno in dotazione.<br>
l'alimentatore esterno in dotazione con il programmat<br>
causare danni al programmatore.<br> **Scosse elettriche**, Per evitare il rischio di scosse elettr<br>
programmatore deve mentatore esterno in dotazione con il programmatore. L'<br>sare danni al programmatore.<br>**sse elettriche.** Per evitare il rischio di scosse elettriche, l'<br>grammatore deve essere connesso solo a una presa elettriche, l'<br>grammat mmatore o alimentatore danneggiato. Non uti<br>ogrammatore danneggiato. Ciò potrebbe causare<br>a erogazione della terapia.<br>
emze con altre apparecchiature vicine. In base<br>
matore emette radiofrequenze nelle bande 402<br>
re con ap In all programmatore.<br>
In all programmatore.<br>
In all programmatore.<br>
In all programmatore.<br>
In the Per evitare il rischio di scosse elettriche, l'alimentatore estore<br>
tore deve essere connesso solo a una presa elettrica d
	- **Interferenze con la comunicazione del programmatore.** La presenza di altre apparecchiature che funzionano alle stesse bande di frequenza del programmatore (402-405 MHz per il generatore d'impulsi e 2,4 GHz per la stampante) può interferire con la comunicazione. L'interferenza può verificarsi anche se l'altra apparecchiatura è conforme ai requisiti sulle emissioni stabiliti dall'International Special Committee on Radio Interference (CISPR). Queste interferenze da RF, se presenti, possono essere attenuate aumentando la distanza tra il dispositivo che causa l'interferenza e il programmatore e il generatore d'impulsi o la stampante. Se i problemi di comunicazione persistono, fare riferimento alla sezione Risoluzione dei problemi di questo manuale. **n altre apparecchiature vicine.** In base alla premette radiofrequenze nelle bande 402-405 M<br>pparecchiature mediche o da ufficio nelle immettera.<br>matore, monitorare attentamente le apparecchiature mediche o da ufficio nell Ilmentatore danneggiato. Non utilizzare mai un alimentatore danneggiato. Ciò potrebbe causare lesioni all'utente e al positivo della terapia.<br>
	fre apparecchiature vicine. In base alla progettazione, il<br>
	tette fadiofrequenz mataixe instantier o sia differentier in influence de propresentier de propresentier de la présentie de la présentie de la présentie de la présentie de la présentie de la présentie de la présentie de la présentie de la pré Diequenze nelle bande 402-405 MHZ e 2,4 GHZ. Clo poi<br>
	Intermediche o da ufficio nelle immediate vicinanze, Qua<br>
	onitorare attentamente le apparecchiature nelle vicinar<br>
	rralmente. Potrebbe essere necessario adottare misure io il ribrientamento o lo spostamento del program<br>io il ribrientamento o lo spostamento del progran<br>ione del programmatore. La presenza di altre<br>alle stesse bande di frequenza del programmato<br>l'impulsi e 2,4 GHz per la sta Ela programmatore. La presenza di altre<br>
	stesse bande di frequenza del programmatore<br>
	può verificarsi anche se l'altra apparecchiatura è<br>
	stabiliti dall'International Special Committee on<br>
	terferenze da RF, se presenti, po
- <span id="page-9-0"></span>• **Uso di accessori non approvati.** L'uso di accessori diversi da quelli indicati da Boston Scientific in questo manuale con il programmatore può aumentare le emissioni o diminuire l'immunità del programmatore e causare un degrado della funzionalità o comportamenti indesiderati del programmatore. Chiunque colleghi tali accessori al programmatore può configurare un sistema medico ed è pertanto responsabile di fare sì che il sistema rispetti i requisiti i della norma IEC/EN 60601-1, clausola 16 per sistemi elettrici medici. Funzionalità o comportamenti indesiderati dalla cacessori al programmatore può configures<br>
responsabile di fare sì che il sistema rispetti i<br>
clausola 16 per sistemi elettrici medici.<br>
Posizione del programmatore. Non util
- **Posizione del programmatore.** Non utilizzare il programmatore in prossimità di altre apparecchiature. Qualora fosse necessario utilizzare il programmatore vicino ad altre apparecchiature, verificare preventivamente il suo corretto funzionamento in tale configurazione. tali accessori al programmatore in responsabile di fare sì che il siste<br>clausola 16 per sistemi elettrici n<br>**Posizione del programmatore.**<br>apparecchiature. Qualora fosse r<br>apparecchiature. Verificare preve<br>configurazione.<br> responsabile di fare si che il sistema rispetti i<br>
clausola 16 per sistemi elettrici medici.<br>
• Posizione del programmatore. Non utilizzar<br>
apparecchiature. Qualora fosse necessario uti<br>
apparecchiature. verificare prevent Versione del programmatore. Non utilizzare il programmatore di suo configurazione.<br>
Configurazione.<br>
Configurazione.<br>
Configurazione.<br>
Configurazione.<br>
Configurazione.<br>
Configurazione.<br>
Configurazione di programmatore di s

#### **Precauzioni con il programmatore**

#### *Generali*

- **Uso della testa telemetrica.** Con il programmatore, utilizzare solo la testa telemetrica modello 3203.
- **Non smontare.** Non smontare o alterare parti del programmatore.
- **Comunicazione con il dispositivo.** Utilizzare solo il programmatore Boston Scientific designato e l'applicazione software appropriata per comunicare con il generatore d'impulsi S-ICD. apparecchiature, verificare preventivament<br>configurazione.<br>
uzioni con il programmatore<br>
energii<br>
Uso della testa telemetrica. Con il programmatore<br>
(Non smontare. Non smontare o alterare processignato e l'applicazione sof arecchiature. Qualora fosse necessario utilizzare il programecchiature, verificare preventivamente il suo corretto figurazione.<br>
Con il programmatore<br>
della festa telemetrica. Con il programmatore, utilizza<br>
della festa te re programmatore<br>
la testa telemetrica. Con il programmatore, util<br>
3203.<br> **ontare.** Non smontare o alterare parti del programmatore<br>
icazione con il dispositivo. Utilizzare solo il programmatore<br>
si SHCD.<br> **lestinatari.**
- **Utenti destinatari.** Il programmatore è destinato all'uso unicamente da parte o sotto<br>il controllo di personale sanitario qualificato. il controllo di personale sanitario qualificato.

#### *Conservazione e manipolazione*

• **Uso non appropriato.** L'uso non appropriato (ad esempio far cadere o schiacciare il dispositivo) può danneggiare il programmatore. Se si ritiene che il programmatore sia danneggiato, contattare il rappresentante di Boston Scientific o l'assistenza clienti per istruzioni e per richiedere l'imballaggio per la restituzione. ture, verificare préventivamente il suo corretto funzionamento<br>
ne.<br>
Sgrammatore<br>
Sgrammatore<br>
State telemetrica. Con il programmatore, utilizzare solo la festa t<br>
13.<br>
13.<br>
13.<br>
13.<br>
14.<br>
14. Il programmatore è destinato telemetrica. Con il programmatore, utilizzare s<br>
Non smontare o alterare parti del programmatore<br> **Con il dispositivo.** Utilizzare solo il programm<br>
plicazione software appropriata per comunicare<br> **ari.** Il programmatore è metrica. Con il programmatore, utilizzare solo la testa telem<br>
smontare o alterare parti del programmatore.<br>
Il dispositivo. Utilizzare solo il programmatore.<br>
zione software appropriata per comunicare con il generatore.<br> La Santian de la Bostonia de la Bostonia de la Bostonia de la Bostonia de la Bostonia de la Bostonia de la Bostonia de la Bostonia de la Bostonia de la Bostonia de la Bostonia del Bostonia del Bostonia del Bostonia del Bos re o alterare parti del programmatore.<br>
Sitivo. Utilizzare solo il programmatore Boston Scientif<br>
fitivare appropriata per comunicare con il generatore<br>
mmatore è destinato all'uso unicamente da parte o sotta<br>
ratio qualif atere è destinato all'uso unicamente da parte o score destinato.<br>
appropriato (ad esempio farcadere o schiacciare<br>
riogrammatore. Se si ritiene che il programmatore<br>
sentante di Boston Scientific o l'assistenza clienti<br>
ll Elificato.<br>
Ilificato.<br>
Ilificato.<br>
Ilificato.<br>
Ilificato.<br>
Ilificato.<br>
Ilificato.<br>
Ilificato.<br>
Ilificato.<br>
Ilificato.<br>
Ilificato.<br>
Ilificato.<br>
Ilificato.<br>
Ilificato.<br>
Ilificato.<br>
Ilificato.<br>
Ilificato.<br>
Ilificato.<br>
Ilific

- <span id="page-10-0"></span>• **Schermo rotto o crepato.** Il display del programmatore è realizzato in vetro o acrilico e può rompersi se il programmatore viene fatto cadere o subisce urti di un certo impatto. Non utilizzare il programmatore se lo schermo risulta rotto o crepato perché potrebbe causare lesioni.
- **Manipolazione del magnete.** Non posizionare magneti sul programmatore.

#### *Impianto*

- **Testa telemetrica.** La testa telemetrica è un dispositivo non sterile. Non sterilizzare la testa telemetrica. La testa telemetrica deve essere contenuta in una barriera sterile prima dell'uso nel campo sterile. Manipolazione del magnete. N<br>
Impianto<br>
Currentica, La testa telemetrica<br>
relemetrica, La testa telemetrica<br>
nel campo sterile.<br>
Il programmatore deve rimane<br>
fornito non sterile e non può ess<br>
Condizioni per il funzioname Condizion del magnete. Non posizion<br>
Version del magnete. Non posizion<br>
Impianto<br>
Version del magnete. Non posizion<br>
Impianto<br>
Testa telemetrica. La testa telemetrica deve essere<br>
nel campo sterile.<br>
Il programmatore deve
	- **Il programmatore deve rimanere all'esterno del campo sterile.** Il programmatore viene fornito non sterile e non può essere sterilizzato. Deve rimanere all'esterno del campo sterile.

#### *Condizioni per il funzionamento*

- **Uso del cavo di alimentazione.** I cavi di alimentazione sono necessari per il collegamento alla rete elettrica da 230 VCA. Usare il cavo di alimentazione fornito che corrisponde esattamente alla presa elettrica CA che si intende utilizzare.
- **Scollegamento del programmatore.** L'isolamento dell'alimentazione elettrica viene garantito scollegando il cavo dell'alimentatore esterno dalla presa elettrica CA. Non posizionare il programmatore o l'alimentatore esterno in modo che risulti difficile scollegare il cavo. Impianto<br>
Testa telemetrica. La testa telemetrica è un delemetrica de desta telemetrica deve essere del campo sterile.<br>
Il programmatore deve rimanere all'esterne fornito non sterile e non può essere sterilizzativa di la t relementrica, La testa telementrica deve essere in el campo sterile.<br>
Il **programmatore deve rimanere all'este** fornito non sterile e non può essere sterilizandizioni *per il funzionamento*<br> **Versioni della contra della pr** Testa telemetrica. La testa telemetrica è un dispositiv<br>telemetrica. La testa telemetrica deve essere contenut<br>nel campo sterile.<br>Il **programmatore deve rimanere all'esterno del car**<br>fornito non sterile e non può essere st metrica. La testa telemetrica deve essere contenuta în un campo sterile,<br> **vogrammatore deve rimanere all'esterno del campo sterile,**<br> **vogrammatore deve rimanere all'esterno del campo sterile e non può essere sterilizzato** Funzionamento<br>
cavo di alimentazione. I cavi di alimentazione e<br>
elettrica da 230 VCA. Usare il cavo di alimentazione e<br>
elettrica da 230 VCA. Usare il cavo di alimentazione<br>
entre alla presa elettrica CA che si intende ut Etaile.<br>
Terile, esta telementa deve essere contentia in una bannera sterile.<br>
Terile, deve rimanere all'esterno del campo sterile. U progra<br>
Isterile e non può essere sterilizzato. Deve rimanere all'esterno d<br>
azionament A da 230 VCA. Usare il cavo di alimentazione forme a presa elettrica CA che si intende utilizzare.<br> **del programmatore.** L'isolamento dell'alimenta<br>
gando il cavo dell'alimentatore esterno dalla preogrammatore o l'alimenta
	- **Uso del programmatore.** Il programmatore non è impermeabile o a prova di esplosione e non può essere sterilizzato. Non utilizzarlo in presenza di miscele di gas infiammabili, contenenti anestetici, ossigeno o ossido d'azoto.
	- **Conferma della comunicazione.** Confermare che il programmatore è in comunicazione con il generatore d'impulsi S-ICD impiantato a cui è destinato.
	- **Scarica elettrostatica.** Il programmatore potrebbe essere soggetto a scariche elettrostatiche. Qualora il programmatore subisca scariche elettrostatiche e il suo funzionamento risulti compromesso, tentare di azzerarlo oppure contattare Boston Scientific per istruzioni. Non toccare o collegare la testa telemetrica al programmatore a meno che non si applichino le procedure precauzionali relative alle scariche elettrostatiche. ento<br>
	entazione. I cavi di alimentazione sono necessari per il collegato versione di alimentazione sono necessari per il collegato versione di alimentazione fornito dell'alimentazione elettrica versiono il cavo dell'alimen **grammatore.** L'Isolamento dell'alimentazione e<br>cavo dell'alimentatore esterno dalla presa elettr<br>atore o l'alimentatore esterno in modo che risuli<br>e. Il programmatore non è impermeabile o a pr<br>zato. Non utilizzarlo in pre rea CA che si intende utilizzare.<br> **nimatore.** L'isolamento dell'alimentazione elettrica vien<br>
	dell'alimentatore esterno dalla presa elettrica CA. Non<br>
	e o l'alimentatore esterno in modo che risulti difficile<br>
	programmator alimentatore esterno in modo che risulti dimcile<br>prammatore non è impermeabile o a prova di esplinitativo della presenza di miscele di gas infiammio<br>possido d'azoto.<br>e. Confermare che il programmatore è in comunici<br>impiant matore non è impermeabile o a prova di esplosione<br>lizzarlo in presenza di miscele di gas infiammabili, dido d'azoto.<br>
	Infermare che il programmatore è in comunicazione<br>
	viantato a cui è destinato.<br>
	Atore potrebbe essere so

#### <span id="page-11-0"></span>**Avvertenze e precauzioni con il sistema S-ICD**

Le seguenti avvertenze e precauzioni si applicano al sistema S-ICD nel suo complesso. Per avvertenze e precauzioni aggiuntive specifiche di altri singoli componenti del sistema e/o del processo di impianto del sistema, fare riferimento al manuale del componente specifico (generatore d'impulsi, elettrodo sottocutaneo o strumento per l'inserimento dell'elettrodo [strumento EIT]). Per avvertenze e precauzioni aggiuntive specifiche e/o del processo di impianto del sistema, fare riferim<br>
(generatore d'impulsi, elettrodo sottocutaneo o stru<br>
[strumento EIT]).<br> **Avvertenze del sistema S-ICD**<br>
(*Senerali* 

# **Avvertenze del sistema S-ICD**

#### *Generali*

- **Compatibilità dei componenti.** Tutti i componenti impiantabili S-ICD Boston Scientific sono progettati per essere utilizzati esclusivamente con il sistema S-ICD Boston Scientific o Cameron Health. Il collegamento di componenti del sistema S-ICD a un componente non compatibile comporterà la mancata erogazione della terapia vitale di defibrillazione. e/o del processo di impianto del sistema<br>
(generatore d'impulsi, elettrodo sottocu<br>
[strumento EIT]).<br> **Avvertenze del sistema S-ICD<br>
Connection del sistema S-ICD<br>
Connection del componenti:<br>
Sono progettati per essere uti** (generatore d'impuisi, elettrodo solitocularieo o struttura (strumento EIT)).<br>
Version o EIT) and a component de la component de la sistema sono progettati per essere utilizzati esclusivale de component de la mancata erogi merali<br>
Compatibilità dei componenti. Tutti i con<br>
sono progettati per essere utilizzati esclusi<br>
o Cameron Health. Il collegamento di componenti<br>
non compatibile comporterà la mancata er<br> **Protezione di emergenza dalla de** 
	- **Protezione di emergenza dalla defibrillazione.** Durante l'impianto e gli studi di follow-up, devono sempre essere disponibili un'apparecchiatura di defibrillazione esterna e personale medico specializzato in RCP. Una tachiaritmia ventricolare indotta non interrotta tempestivamente può causare il decesso del paziente. versione obsoleta. Non utilizzare del sistema s-ICD<br>
	Virtualista dei componenti. Tutti i componenti in<br>
	sono progettati per essere utilizzati esclusivamente co<br>
	à Cameron Health, Il collegamento di componenti del<br>
	non comp mpatibilità dei componenti. Tutti i componenti impianti in principi del componenti del sistem con Health, Il collegamento di componenti del sistem compatibile comporterà la mancata erogazione della tende versione di emerge Solution and the series trilizzati esclusivamente con<br>
	on Health. Il collegamento di componenti del sistematibile comporterà la mancata erogazione dell<br>
	one di emergenza dalla defibrillazione. Duran<br>
	p, devono sempre esser Ità dei componenti. Tutti i componenti impiantabili S-ICD Bost<br>
	Atti per essere utilizzati esclusivamente con il sistema S-ICD Bost<br>
	Hall for legamento di componenti del sistema S-ICD Bost<br>
	Helle comporterà la mancata erog Experiente version. The state of the state and the state of the state and the collegamento di componenti del sistema S-ICD a un componentia del defibrillazione. Durante l'impianto e gli studi<br>
	armore essere disponibili un'
	- **Interazione dei generatori d'impulsi.** L'uso di più generatori d'impulsi potrebbe causare interazioni e conseguenti lesioni al paziente o la mancata erogazione della terapia. Testare ogni sistema singolarmente e in combinazione per evitare interazioni indesiderate. Fare riferimento al manuale del generatore d'impulsi S-ICD appropriato per ulteriori informazioni. mergenza dalla defibrillazione. Durante l'impo<br>sempre essere disponibili un'apparecchiatur<br>nale medico specializzato in RCP. Una tachiaritm<br>empestivamente può causare il decesso del paz<br>generatori d'impulsi. L'uso di più g ramente può causare il decesso del paziente.<br> **tori d'impulsi.** L'uso di più generatori d'impulsi<br>
	ti lesioni al paziente o la mancata erogazione de<br>
	inte e in combinazione per evitare interazioni in<br>
	el generatore d'impul specializzato in RCP. Una tachiaritmia ventricolare indottente può causare il decesso del paziente.<br>
	d'impulsi. L'uso di più generatori d'impulsi potrebbe ca<br>
	d'impulsi. L'uso di più generatori d'impulsi potrebbe ca<br>
	ioni

#### *Post impianto*

- **Risposta al magnete.** Prestare attenzione quando si posiziona un magnete sul generatore d'impulsi S-ICD poiché sospende la rilevazione dell'aritmia e la risposta alla terapia. La rimozione del magnete fa riprendere la rilevazione dell'aritmia e la risposta alla terapia.
- **Risposta al magnete con posizionamento dell'impianto profondo.** Nei pazienti con un posizionamento dell'impianto profondo (distanza maggiore tra il magnete e il generatore d'impulsi), l'applicazione del magnete potrebbe non produrre la risposta al magnete. In questo caso, non è possibile utilizzare il magnete per inibire la terapia. al paziente o la mancata erogazione della terapia<br>
combinazione per evitare interazioni indesiderate<br>
atore d'impulsi S-ICD appropriato per ulteriori info<br>
atore d'impulsi S-ICD appropriato per ulteriori info<br>
ttenzione qu e d'impulsi S-ICD appropriato per ulteriori infor<br>zióne quando si posiziona un magnete sul gen<br>ilevazione dell'aritmia e la risposta alla terapia.<br>la rilevazione dell'aritmia e la risposta alla terapia.<br>**incerto dell'impia** Salone per evitare interazioni indesiderate. Fare<br>
mpulsi S-ICD appropriato per ulteriori informazioni.<br>
e quando si posiziona un magnete sul generatore<br>
azione dell'aritmia e la risposta alla terapia. La<br>
dievazione dell'
- **Diatermia.** Non esporre a diatermia un paziente a cui sia stato impiantato un sistema S-ICD. L'interazione della terapia di diatermia con un generatore d'impulsi S-ICD impiantato o un elettrodo può danneggiare il generatore d'impulsi e causare lesioni al paziente.
- <span id="page-12-0"></span>• **Esposizione alla Risonanza magnetica nucleare (MRI).** Non esporre i pazienti a scansione MRI. I forti campi elettromagnetici possono danneggiare il generatore d'impulsi e/o l'elettrodo sottocutaneo e, potenzialmente, provocare lesioni al paziente o il suo decesso.
- **Ambienti protetti.** Consigliare ai pazienti di richiedere assistenza medica prima di accedere ad ambienti che potrebbero provocare un malfunzionamento del dispositivo impiantabile, in particolare zone contrassegnate da cartelli di avvertenza che sconsigliano l'accesso ai portatori di un generatore d'impulsi.
- **Impostazioni di sensibilità ed EMI.** Il generatore d'impulsi potrebbe essere più sensibile alle interferenze elettromagnetiche a bassa frequenza a segnali indotti maggiori di 80 uV. L'oversensing di disturbi a seguito di questa maggiore sensibilità può provocare shock inappropriati e va preso in considerazione nel determinare il programma di follow-up per i pazienti esposti a interferenze elettromagnetiche a bassa frequenza. La fonte più comune di interferenze elettromagnetiche in questo intervallo di frequenza è il sistema di alimentazione di alcuni treni europei con funzionamento a 16,6 Hz. È necessario prestare particolare attenzione ai pazienti con esposizione lavorativa a questi tipi di sistemi. ad ambienti che potrebbero pro<br>
in particolare zone contrassegna<br>
portatori di un generatore d'imp<br> **Impostazioni di sensibilità ed l**<br>
alle interferenze elettromagnetic<br>
L'oversensing di disturbi a seguit<br>
inappropriati e Version in the potential of the procedure and material of the protection of the protection of the protection of the protection of the protection of the protection of the angle interference electromagnetic a bass of the pro in particolare zone contrassegnate da cartelli<br>portatori di un generatore d'impulsi.<br>
Impostazioni di sensibilità ed EMI. Il genera<br>
alle interferenze elettromagnetiche a bassa fr<br>
L'oversensing di disturbi a seguito di qu The minimal disturbial significant and the termine, termine the significant community of the dialinentazion of all alimentazione disturbial disturbial disturbial disturbial disturbial disturbial disturbial disturbial distu Impostazioni di sensibilità ed EMI. Il generatore d'in<br>alle interferenze elettromagnetiche a bassa frequenza<br>L'oversensing di disturbi a seguito di questa maggiore<br>inappropriati e va preso in considerazione nel determi<br>per interferenze elettromagnetiche a bassa frequenza a segrersensing di disturbi a seguito di questa maggiore sensili<br>propriati e va preso in considerazione nel determinare il<br>i pazienti esposti a interferenze elettromagnetich *i* de disturbia seguito di questa maggiore sensibilità può provo<br>il e va preso in considerazione nel determinare il programma di<br>il esposti a interferenze elettromagnetiche a bassa frequenza. La<br>therferenze elettromagnet

# *Considerazioni cliniche*

- **Longevità.** L'esaurimento della batteria causa l'interruzione del funzionamento del generatore d'impulsi S-ICD. La defibrillazione e un numero eccessivo di cicli di carica riducono la longevità della batteria. di interferenze elettromagnetiche in questo internazione di alcuni treni europei con funzioname<br>are attenzione ai pazienti con esposizione lavora<br>cliniche<br>ità, L'esaurimento della batteria causa l'interruzione<br>ore d'impuls
- **Uso pediatrico.** Il sistema S-ICD non è stato valutato per l'uso pediatrico.
- **Terapie disponibili.** Il sistema S-ICD non fornisce stimolazione bradicardica a lungo termine, terapia di resincronizzazione cardiaca (CRT) o stimolazione antitachicardica (ATP).

#### *Impianto*

• **Evitare shock durante l'impianto.** Verificare che il dispositivo si trovi in modalità Preimpostato o Terapia Off per evitare l'erogazione di shock indesiderati al paziente o alla persona che manipola il dispositivo durante la procedura di impianto. Natural de la batteria causa l'interruzione de<br>pulsi S-ICD. La defibrillazione e un numero ecce<br>pevità della batteria.<br>Il sistema S-ICD non è stato valutato per l'uso p<br>ibili. Il sistema S-ICD non fornisce stimolazione<br>di Experimentation and alle and the relationship of the relationship of the relationship of the relation of the relation of the relation of the relation of the relation of the relation of the relation of the relation of the r ZD La defibrillazione e un numero eccessivo di<br>
Ila batteria.<br>
a S-ICD non è stato valutato per l'uso pediatrico<br>
stema S-ICD non fornisce stimolazione bradicar<br>
tronizzazione cardiaca (CRT) o stimolazione anti<br>
l'**implant** Ella batteria causa l'interruzione del funzionamento del<br>
La defibrillazione e un numero eccessivo di cicli di carica<br>
atteria.<br>
CD non e stato valutato per l'uso pediatrico.<br>
SACO non fornisce stimolazione bradicardica a non è stato valutato per l'uso pediatrico.<br>JCD non fornisce stimolazione bradicardica a lungione cardiaca (CRT) o stimolazione antitachicardi<br>zione cardiaca (CRT) o stimolazione antitachicardi<br>divitare l'erogazione di shoc Elava (CRT) ostimolazione antitachicardice<br>Verificare che il dispositivo si trovi in modalità<br>e l'erogazione di shock indesiderati al paziente<br>itivo durante la procedura di impianto.<br>il regolazione dei parametri di sensing

#### *Programmazione del dispositivo*

- **Regolazione del sensing.** Dopo ogni regolazione dei parametri di sensing o qualsiasi modifica dell'elettrodo sottocutaneo, verificare sempre che il sensing sia adeguato.
- **I pazienti avvertono segnali acustici provenienti dai propri dispositivi**. Consigliare ai pazienti di contattare immediatamente il medico ogni volta che avvertono segnali acustici provenire dai propri dispositivi. Mornisce stimolazione bradicardica a lungo<br>
diaca (CRT) o stimolazione antitachicardica (ATP).<br>
Cicare che il dispositivo si trovi in modalità<br>
rogazione di shock indesiderati al paziente<br>
durante la procedura di impianto.

<span id="page-13-0"></span>• **Programmazione per le tachiaritmie sopraventricolari (TSV).** Valutare attentamente che il dispositivo e i parametri programmati siano appropriati per i pazienti con tachiaritmie sopraventricolari (TSV), dal momento che le TSV possono avviare terapie da dispositivo indesiderate.

#### **Precauzioni con il sistema S-ICD**

# *Rischi ambientali e legati alla terapia medica*

- **Evitare le interferenze elettromagnetiche (EMI).** Consigliare ai pazienti di evitare l'esposizione a sorgenti di interferenze elettromagnetiche (EMI), poiché possono provocare l'erogazione di una terapia inappropriata da parte del generatore d'impulsi o l'inibizione di una terapia appropriata. L'allontanamento dalla sorgente di interferenze elettromagnetiche o il suo spegnimento generalmente consente al generatore d'impulsi di tornare alla modalità di funzionamento normale. Esempi di sorgenti EMI potenziali presenti negli ambienti medici e ospedalieri sono: Precauzioni con il sistema S-ICD<br>
Rischi ambientali e legati alla terapia morte del controlle del controlle del controlle del controlle del controlle del controlle del controlle del controlle del controlle del controlle de indesiderate.<br>
Precauzioni con il sistema S-ICP<br>
Rischi ambientali e legati alla terapia medica<br>
Contra le interferenze elettromagnetiche<br>
l'esposizione a sorgenti di interferenze elettromagnetiche<br>
l'erogazione di una ter Franzioni con il sistema S-ICD<br>
Rischi ambientali e legati alla terapia medica<br>
Versione a sorgenti di interferenze elettro<br>
l'esposizione a sorgenti di interferenze elettro<br>
l'erogazione di una terapia inappropriata da un Evitare le Interferenze elettromagnetich<br>
l'esposizione a sorgenti di interferenze elettromagnetich<br>
l'erogazione di una terapia inappropriata d<br>
una terapia appropriata. L'allontanamento<br>
o il suo spegnimento generalmente Evitare le interferenze elettromagnetiche (EMI). Co<br>
l'esposizione a sorgenti di interferenze elettromagnetiche<br>
l'erogazione di una terapia inappropriata da parte del una terapia appropriata.<br>L'allontanamento dalla sorgen tare le interferenze elettromagnetiche (EMI). Consiglia<br>
posizione a sorgenti di interferenze elettromagnetiche (E<br>
pazione di una terapia inappropriata da parte del genericania appropriata.<br>
L'allontanamento dalla sorgent France electromagnetic (EMI), poiché posseria de la sorgenti di interferenze elettromagnetiche (EMI), poiché pos<br>
di una terapia inappropriata da parte del generatore d'impulsi<br>
appropriata. L'allontanamento dalla sorgente
	- » Trasmettitori radio
	- » Antifurti elettronici o sistemi di sicurezza

» Trattamenti medici e test diagnostici che prevedono il passaggio attraverso il corpo di una corrente elettrica, come la TENS, l'elettrocauterizzazione, l'elettrolisi/la termolisi, i test elettrodiagnostici, l'elettromiografia o gli studi sulla conduzione nervosa spegnimento generalmente consente al generat<br>
a di funzionamento normale. Esempi di sorgenti<br>
ti medici è ospedalieri sono:<br>
ssmettitori radio<br>
ssmettitori radio<br>
ssmettitori radio<br>
ssmettitori radio<br>
ssmettitori radio<br>
ss priradio<br>
ettronici o sistemi di sicurezza<br>
ti medici e test diagnostici che prevedono il pas<br>
ente elettrica, come la TENS, l'elettrocauterizza;<br>
odiagnostici, l'elettromiografia o gli studi sulla<br>
ispositivo applicato es Sucretainen en bormale. Esempidi sorgenti EMI potenziali presenti<br>inentio hormale. Esempidi sorgenti EMI potenziali presenti<br>indio sorgenti al sicurezza<br>dici e test diagnostici che prevedono il passaggio attraverso<br>elettri stemi di sicurezza<br>
st diagnostici che prevedono il passaggio attraverso il ca, come la TENS, l'elettrocauterizzazione, l'elettrolisi/la te<br>
di che l'elettromiografia o gli studi sulla conduzione nervosa<br>
plicato estername

» Qualsiasi dispositivo applicato esternamente che utilizzi un sistema automatico di allarme per la rilevazione di elettrocateteri (ad esempio una macchina per ECG)

# *Ambienti medici e ospedalieri*

- **Defibrillazione esterna.** La defibrillazione esterna o la cardioversione può danneggiare il generatore d'impulsi o l'elettrodo sottocutaneo. Per prevenire danni da defibrillazione a carico dei componenti del sistema impiantati, attenersi alle raccomandazioni riportate di seguito: e test diagnostici che prevedono il passaggio a<br>ttrica, come la TENS, l'elettrocauterizzazione, l'e<br>stici, l'elettromiografia o gli studi sulla conduzio<br>co applicato esternamente che utilizzi un sistem<br>evazione di elettroc ettromiografia o gli studi sulla conduzione nervos<br>ato esternamente che utilizzi un sistema automat<br>di elettrocateteri (ad esempio una macchina per<br>sottocutaneo. Per prevenire danni da defibrillazion<br>antati, attenersi alle Elettrocateteri (ad esempio una macchina per Elettrocateteri (ad esempio una macchina per Elettrocateo. Per prevenire danni da defibrillazione<br>Elettrocateo. Per prevenire danni da defibrillazione<br>Li, attenersi alle raccoma Mamerne che utilizzi un sistema automatico<br>rocateteri (ad esempio una macchina per ECG)<br>cocateteri (ad esempio una macchina per ECG)<br>defibrillazione che prevenire danni da defibrillazione a carico<br>tenersi alle raccomandazi
	- » Evitare di posizionare le piastre da defibrillazione direttamente sopra il generatore d'impulsi o l'elettrodo sottocutaneo. Posizionare le piastre da defibrillazione il più lontano possibile dai componenti del sistema impiantati.
	- » Impostare l'erogazione di energia dagli apparecchi per la defibrillazione esterna al livello più basso accettabile clinicamente.
	- » Verificare il funzionamento del generatore d'impulsi dopo la cardioversione esterna o la defibrillazione ("Follow-up del generatore d'impulsi post terapia" a [pagina 14\)](#page-19-1).
- **Rianimazione cardiopolmonare.** La rianimazione cardiopolmonare (RCP) può interferire temporaneamente con il sensing e causare un ritardo della terapia.
- **Interferenze elettriche.** Interferenze elettriche o "disturbi" da dispositivi come apparecchiature di elettrocauterizzazione o di monitoraggio possono compromettere la possibilità di stabilire o conservare la telemetria per interrogare o programmare il dispositivo. In presenza di tali interferenze, allontanare il programmatore dai dispositivi elettrici e assicurarsi che i cavi, compreso quello della testa telemetrica, non siano intrecciati.
- **Radiazione ionizzante.** Non è possibile specificare un dosaggio di radiazioni sicuro o garantire un funzionamento corretto del generatore d'impulsi in seguito a esposizione alla radiazione ionizzante. Vari fattori determinano l'impatto della terapia di radiazione su un generatore d'impulsi impiantato, tra cui la vicinanza del generatore d'impulsi al fascio di radiazioni, il tipo e il livello di energia del fascio di radiazioni, la percentuale di dose, la dose totale erogata nel corso dell'utilizzo del generatore d'impulsi e la schermatura del generatore d'impulsi. Inoltre, l'impatto della radiazione ionizzante varia in base al generatore d'impulsi e potrebbe variare dalla mancata determinazione di modifiche nel funzionamento fino all'interruzione della terapia. Le fonti di radiazione ionizzante variano significativamente nell'impatto potenziale su un generatore d'impulsi impiantato. Numerose fonti di radiazioni a scopo terapeutico sono in grado di interferire o di danneggiarlo, incluse quelle utilizzate per il trattamento del cancro, come il cobalto radioattivo, acceleratori lineari, semi radioattivi e betatroni. Prima di una seduta di radioterapia, l'oncologo che esegue la terapia con radiazioni e il cardiologo o l'elettrofisiologo del paziente devono considerare tutte le opzioni relative alla gestione del paziente, inclusi tempi maggiori di<br>follow-up e la sostituzione del dispositivo<br>Altre consideratione follow-up e la sostituzione del dispositivo. la possibilità di stabilire o conser<br>dispositivo. In presenza di tali intelettrici e assicurarsi che i cavi, eco<br>**Radiazione ionizzante.** Non è p<br>o garantire un funzionamento co<br>alla radiazione ionizzante. Vari fa<br>su un ge The contract of the positive of the positive of the positive of the dispositive of the dispositive of the dispositive of the dispositive of the dispositive of the dispositive of the dispositive of the casicurars delet in a dispositivo. In presenza di tali interferenze, alle elettrici e assicurarsi che i cavi, compreso que **Radiazione ionizzante.** Non è possibile speco o garantire un funzionamento corretto del ge alla radiazione ionizzante. V Considerate in the priorite and the priorite and the priorite of the sum of the sum of the sum of the dialization is in the disposition of the disposition of the disposition of the disposition of the sum zight defigererato **Radiazione ionizzante.** Non e possibile specificare un<br>o garantire un funzionamento corretto del generatore<br>alla radiazione ionizzante. Vari fattori determinano l'im<br>su un generatore d'impulsi impiantato, tra cui la vicin rantire un funzionamento corretto del generatore d'impediazione ionizzante. Vari fattori determinano l'impatto<br>In generatore d'impulsi impiantato, tra cui la vicinanza de<br>io di radiazioni, il tipo e il livello di energia d dose totale erogata nel corso dell'utilizzo del geratore d'impulsi. Inoltre, l'impatto della radiazio<br>pre d'impulsi e potrebbe variare dalla mancata d<br>amento fino all'interruzione della terapia. Le font<br>tivamente nell'impa mentioning to the method of the properties of the product of the initial terminal interaction and the initial terminal terminal and the ending and the ending of the ending of the ending of the ending of the ending of the e mio al interiazione della terapia. Le forma riadio<br>te nell'impatto potenziale su un generatore d'in<br>il a scopo terapeutico sono in grado di interferi<br>per il trattamento del cancro, come il cobalto ra<br>ioattivi e betatroni. Formator Construction and and and and and an end and an end and an end and international international international international international international international ellimpatto potenziale su un generatore d'impulsi ttamento del cancro, come il cobalto radioattiv<br>betatroni. Prima di una seduta di radioterapia,<br>diazioni e il cardiologo o l'elettrofisiologo del pa<br>oni relative alla gestione del paziente, inclusi te<br>ne del dispositivo.<br>u rapeutico sono in grado di interferire o di danneggiarlo,<br>nento del cancro, come il cobalto radioattivo, accelerato<br>atroni. Prima di una seduta di radioterapia, l'oncologo coni e il cardiologo o l'elettrofisiologo del pazi

Altre considerazioni includono:

- » Protezione del generatore d'impulsi con un materiale resistente alle radiazioni, indipendentemente dalla distanza tra il generatore d'impulsi e il fascio di radiazioni.
- » Determinazione del livello appropriato di monitoraggio del paziente durante il trattamento

Valutare il funzionamento del generatore d'impulsi durante e dopo la seduta di radioterapia sottoponendo a verifica quante più caratteristiche possibili del dispositivo ("Follow-up del generatore d'impulsi post terapia" a pagina 14). L'entità, la tempistica e la frequenza delle valutazioni relative al regime di terapia con radiazioni dipenderanno dal corrente stato di salute del paziente e dovranno pertanto essere stabilite dal cardiologo o dall'elettrofisiologo che ha in cura il paziente. che ha in cura il paziente. e il cardiologo o l'elettrofisiologo del paziente devive alla gestione del paziente, inclusi tempi maggi<br>spositivo.<br>Spositivo.<br>Trimpulsi con un materiale resistente alle radiazion<br>istanza tra il generatore d'impulsi e il f Pulsi con un materiale resistente alle radiazioni<br>pulsi con un materiale resistente alle radiazioni<br>copriato di monitoraggio del paziente durante<br>tore d'impulsi durante e dopo la seduta di radio<br>caratteristiche possibili d Werstein and the main of the state of the state of the state of the state of the state of the state of the state of the state of the main dimpulsite durante dimpulsite durante dimpulsite durante dimpulsite durante dimpulsi Le diagnostiche del generatore d'impulsi vengono effettuate automaticamente una volta all'ora, pertanto la valutazione del generatore d'impulsi non deve essere conclusa fino all'aggiornamento e alla revisione della diagnostica del generatore d'impulsi (almeno un'ora dopo l'esposizione alle radiazioni). Gli effetti dell'esposizione alle radiazioni sul generatore d'impulsi potrebbero non essere rilevati fino all'esposizione successiva. Per questo motivo, continuare a monitorare attentamente il funzionamento del generatore d'impulsi e procedere con cautela durante la programmazione di una funzione nel corso delle settimane o dei mesi successivi alla terapia con radiazioni.

• **Elettrocauterizzazione e ablazione a radiofrequenza (RF).** L'elettrocauterizzazione e l'ablazione a RF potrebbero indurre aritmie ventricolari e/o fibrillazione e potrebbero causare shock inappropriati e inibizione di stimolazione post shock. Inoltre, effettuare con attenzione altri tipi di procedure di ablazione cardiaca in pazienti con dispositivi impiantati. Se da un punto di vista clinico è necessario effettuare l'elettrocauterizzazione o l'ablazione a RF, osservare la procedura seguente per minimizzare il rischio per il paziente e il dispositivo: Version and the program of the procedure and apply the procedure and the dimension of the set of the dimension of the dimension of the dimension of the dimension of the dimension of the dimension of the dimension of the di questo motivo, continuare a monitorare atter<br>
d'impulsi e procedere con cautela durante la<br>
delle settimane o dei mesi successivi alla tera<br> **Elettrocauterizzazione e ablazione a radio**<br>
e l'ablazione a RF potrebbero indur e l'ablazione a RF potrebbero indurre artimente di attenzione altri tipi di procedure di ablazione di<br>attenzione altri tipi di procedure di ablazione di<br>attenzione altri tipi di procedure di ablazione Se da un punto di vis Elettrocauterizzazione e ablazione a radiofrequenze l'ablazione a RF potrebbero indurrearitmie ventricol<br>
causare shock inappropriati e inibizione di stimolazion<br>
attenzione altri tipi di procedure di ablazione cardiaca<br>
S trocauterizzazione e ablazione a radiofrequenza (RF)<br>blazione a RF potrebbero indurre aritmie ventricolari e/o<br>sare shock inappropriati e inibizione di stimolazione posi<br>nzione altri tipi di procedure di ablazione cardiaca

» Programmare il generatore d'impulsi sulla modalità Terapia Off.

» Tenere a disposizione un'apparecchiatura di defibrillazione esterna.

» Evitare il contatto diretto tra l'attrezzatura di elettrocauterizzazione o i cateteri da ablazione e il generatore d'impulsi e l'elettrodo sottocutaneo.

» Tenere il percorso della corrente elettrica il più lontano possibile dal generatore d'impulsi e dall'elettrodo sottocutaneo.

Se l'ablazione a RF e/o l'elettrocauterizzazione viene eseguita su una porzione di tessuto prossima al dispositivo o all'elettrodo sottocutaneo, verificare il funzionamento del generatore d'impulsi ("Follow-up del generatore d'impulsi post terapia" a pagina 14). Per l'elettrocauterizzazione, utilizzare un sistema di elettrocauterizzazione bipolare, se possibile, e applicare raffiche brevi, intermittenti e irregolari con livelli di energia al minimo possibile. r punto di vista clinico e necessario enettuare i elevate la procedura seguente per minimizzare il ri<br>parammare il generatore d'impulsi sulla modalità<br>nere a disposizione un'apparecchiatura di defibritare il contatto diret Fra RF potrebbero indurre aritmie ventricolari e/o fibrillazione e<br>Ek inappropriati e inibizione di stimolazione post shock. Inoltre,<br>Iltri tipi di procedure di ablazione cardiaca in pazienti con dispo<br>to di vista clinico isposizione un'apparecchiatura di defibrillazion<br>
ontatto diretto tra l'attrezzatura di elettrocauter<br>
ne e il generatore d'impulsi e l'elettrodo sottoct<br>
ercorso della corrente elettrica il più lontano po<br>
dall'elettrodo edura seguente per minimizzare il rischio per il paziente e il<br>l generatore d'impulsi sulla modalità Terapia Off.<br>lizione un'apparecchiatura di defibrillazione esterna.<br>tto diretto tra l'attrezzatura di elettrocauterizzazi meratore dimpuisi e l'elettrodo sottocutaneo.<br>Jella corrente elettrica il più lontano possibile diffrodo sottocutaneo.<br>E/O l'elettrocauterizzazione viene eseguita su una la dispositivo o all'elettrodo sottocutaneo, verifiq to tra l'attrezzatura di elettrocauterizzazione o i cateteri<br>
itore d'impulsi e l'elettrodo sottocutaneo.<br>
corrente elettrica il più lontano possibile dal generator<br>
l'elettrocauterizzazione viene eseguita su una porzione<br> Ittocutaneo.<br>
Ittocutaneo.<br>
Ittocutaneo.<br>
Ittocutaneo viene eseguita su una porzion<br>
Isitivo o all'elettrodo sottocutaneo, verificare il<br>
Iore d'impulsi ("Follow-up del generatore d'impuls<br>
Ier l'elettrocauterizzazione, ut re de all'elettrodo sottocutaneo, verificare il<br>d'impulsi ("Follow-up del generatore d'impulsi<br>elettrocauterizzazione, utilizzare un sistema di<br>se possibile, e applicare raffiche brevi, intermi<br>al minimo possibile.<br>enerato Prizzazione viene eseguita su una porzione<br>all'elettrodo sottocutaneo, verificare il<br>pulsi ("Follow-up del generatore d'impulsi<br>trocauterizzazione, utilizzare un sistema di<br>possibile, e applicare raffiche brevi, intermitte

Terminata la procedura, riportare il generatore d'impulsi alla modalità Terapia On.

- **Litotripsia.** La litotripsia a onde d'urto extracorporea (ESWL) può causare interferenze elettromagnetiche con il generatore d'impulsi o danneggiarlo. Se la ESWL è necessaria da un punto di vista clinico, considerare le seguenti possibilità per ridurre il rischio di interazioni:
	- » Evitare di concentrare il fascio di raggi della litotripsia accanto al sito di impianto del generatore d'impulsi.
	- » Programmare il generatore d'impulsi sulla modalità Terapia Off per impedire eventuali shock inappropriati.

Outdated

- **Energia a ultrasuoni.** L'energia di ultrasuoni impiegati a scopo terapeutico (come nella litotripsia) potrebbe danneggiare il generatore d'impulsi. Se è necessario utilizzare tale energia, evitare focalizzazioni in prossimità del sito del generatore d'impulsi. L'utilizzo di ultrasuoni a scopo diagnostico (come nell'ecocardiografia) non danneggia, per quanto noto, il generatore d'impulsi.
- **Corrente elettrica condotta**. Qualsiasi apparecchiatura, trattamento, terapia medica o test diagnostico che introduca una corrente elettrica nel paziente può potenzialmente interferire con il funzionamento del generatore d'impulsi. Terapie mediche, trattamenti e test diagnostici che utilizzano una corrente elettrica condotta (come ad esempio la TENS, l'elettrocauterizzazione, l'elettrolisi/la termolisi, i test elettrodiagnostici, l'elettromiografia o gli studi sulla conduzione nervosa) possono interferire con il funzionamento del generatore d'impulsi o danneggiarlo. Programmare il dispositivo sulla modalità Terapia Off prima del trattamento e monitorarne le prestazioni durante il trattamento. Dopo il trattamento, verificare il funzionamento del generatore d'impulsi ("Follow-up del generatore d'impulsi post terapia" a pagina 14). il generatore d'impulsi.<br>
Corrente elettrica condotta. Que des diagnostico che introduca<br>
interferire con il funzionamento<br>
e test diagnostici che utilizzano i<br>
l'elettrocauterizzazione, l'elettrol<br>
o gli studi sulla condu Ultrasuoni a scopo diagnostico (come nell'eccil generatore d'impulsi.<br>
Corrente elettrica condotta. Qualsiasi approbles de introduce una corrente interferire con il funzionamento del generatore dets diagnostico che introdu • Corrente elettrica condotta. Qualsiasi apparente interferire con il funzionamento del generato e test diagnostici che utilizzano una corrente l'elettrocauterizzazione, l'elettrolisi/la termoli o gli studi sulla conduzion relative della conduzione di l'elettrocauterizzazione, l'elettrolisi/la termino di studi sulla conduzione nervosa) posso<br>generatore d'impulsi o danneggiarlo. Progi<br>Off prima del trattamento e monitorarne le il trattamento, merieme commandonanemo del generatore d'inplantente e test diagnostici che utilizzano una corrente elettrica l'elettrocauterizzazione, l'elettrolisi/la termolisi, i test e<br>o gli studi sulla conduzione nervosa) possono inte st diagnostici che utilizzano una corrente elettrica condo<br>ttrocauterizzazione, l'elettrolisi/la termolisi, i test elettro<br>i studi sulla conduzione nervosa) possono interferire con<br>eratore d'impulsi o danneggiarlo. Program erizzazione, l'elettrolisi/la termolisi/i test elettrodiagnostici, l'elettrodiagnostici, l'elettrodiagnostici, l'elettrodiagnostici, l'elettrodiagnostici, l'elettrodiagnostici, l'elettrodiagnostici, l'elettrodiagnostici, l
	- **Stimolazione elettrica transcutanea dei nervi (TENS).** La TENS implica il passaggio di corrente elettrica attraverso il corpo e potrebbe interferire con il funzionamento del generatore d'impulsi. Se la TENS è necessaria da un punto di vista clinico, valutare le impostazioni della terapia TENS per la compatibilità con il generatore d'impulsi. Le linee guida seguenti possono ridurre la probabilità di interazione: ra del trattamento e monitorame le prestazioni di<br>nento, verificare il funzionamento del generatore<br>ore d'impulsi post terapia" a pagina 14).<br>**Zione elettrica transcutanea dei nervi (TENS).**<br>nte elettrica attraverso il cor rica attraverso il corpo e potrebbe interferire co<br>pulsi Se la TENS è necessaria da un punto di vis<br>lla terapia TENS è necessaria da un punto di vis<br>lla terapia TENS per la compatibilità do il gene<br>possono ridurre la proba rare il funzionamento del generatore d'impulsi ("Follow-up i post terapia" a pagina 14).<br>
	Formatica transcutanea dei nervi (TENS): La TENS implica il passattraverso il corpo e potrebbe interferire con il funzioname<br>
	For la ENS è necessaria da un punto di vista clinico, valutare le<br>
	NS per la compatibilità con il generatore d'impulsi. Le li<br>
	rre la probabilità di interazione:<br>
	TENS a una distanza quanto più ridotta possibile e qua<br>
	eneratore
		- » Porre gli elettrodi per la TENS a una distanza quanto più ridotta possibile e quanto più lontano possibile dal generatore d'impulsi e dall'elettrodo sottocutaneo.
		- » Usare l'erogazione di energia TENS clinicamente appropriata più bassa possibile.
		- » Considerare gli indicatori di monitoraggio cardiaco durante l'uso di un sistema TENS. È possibile eseguire fasi aggiuntive per favorire la riduzione dell'interferenza durante l'utilizzo in clinica della TENS: ia TENS per la compatibilità con il generatore d'<br>
		ridurre la probabilità di interazione:<br>
		per la TENS a una distanza quanto più ridotta po<br>
		lal generatore d'impulsi e dall'elettrodo sottocu<br>
		di energia TENS clinicamente a VS a una distanza quanto più ridotta possibile e quanto e d'impulsi e dall'elettrodo sottocutaneo.<br>
		il TENS clinicamente appropriata più bassa possilia.<br>
		il TENS clinicamente appropriata più bassa possilia.<br>
		il monitoraggi ENS clinicamente appropriata più bassa possibi<br>
		nitoraggio cardiaco durante l'uso di un sistemative per favorire la riduzione dell'interferenza durante l'utilizzo in clinica, spegnere l'unità TEN:<br>
		TENS prima di aver verif Elinicamente appropriata più bassa possibile.<br>
		Elinicamente appropriata più bassa possibile.<br>
		Traggio cardiaco durante l'uso di un sistema TENS.<br>
		Per favorire la riduzione dell'interferenza durante<br>
		tue l'utilizzo in clini
		- » Se si sospetta un'interferenza durante l'utilizzo in clinica, spegnere l'unità TENS.

Non modificare le impostazioni della TENS prima di aver verificato che le nuove impostazioni non interferiscono con il funzionamento del generatore d'impulsi.

Se la TENS è necessaria da un punto di vista clinico al di là delle impostazioni cliniche (utilizzo da casa), fornire ai pazienti le seguenti istruzioni:

» Non modificare le impostazioni della TENS o le posizioni dell'elettrodo salvo diversa indicazione.

- » Terminare ogni sessione di TENS spegnendo l'unità prima di rimuovere gli elettrodi.
- » Se il paziente riceve uno shock durante l'utilizzo della TENS, è necessario spegnere l'unità TENS e contattare il medico. Seguire queste fasi per utilizzare il programmatore per valutare il funzionamento del generatore d'impulsi durante l'utilizzo della TENS:
	- 1. Programmare il generatore d'impulsi sulla modalità Terapia Off.
	- 2. Osservare l'EGM in tempo reale secondo le impostazioni di erogazione prescritte della TENS, notando se il sensing è appropriato o se si verificano interferenze.
	- 3. Al termine, spegnere l'unità TENS e riprogrammare il generatore d'impulsi sulla modalità Terapia On.

In seguito alla TENS, è necessario effettuare anche un follow-up completo del generatore d'impulsi, per assicurarsi che non sia stato compromesso il funzionamento del dispositivo ("Follow-up del generatore d'impulsi post terapia" a pagina 14). Per ulteriori informazioni, contattare Boston Scientific utilizzando le informazioni sul retro.

- **Antifurti elettronici (EAS) e sistemi di sicurezza.** Consigliare ai pazienti di evitare di sostare nelle vicinanze o appoggiarsi a porte di sicurezza e antifurto o lettori tag che includono apparecchiature di identificazione a radiofrequenza (RFID). Questi sistemi possono trovarsi all'entrata e all'uscita dei negozi, nelle biblioteche pubbliche e nei sistemi di controllo accessi dei punti di ingresso. Difficilmente influenzano la funzione del dispositivo cardiaco quando i pazienti vi passano attraverso a velocità normale. Se il paziente si trova in prossimità di un sistema antifurto, di sicurezza o controllo accessi e avverte sintomi, deve immediatamente allontanarsi dall'apparecchiatura vicina e informare il medico. Outdated Funita TENS e contattare il medico. Seg<br>
per valutare il funzionamento del gene<br>
1. Programmare il generatore d'impulsi<br>
2. Osservare l'EGM in tempo reale secono<br>
della TENS, notando se il sensing è ap<br>
3. Al termine, speg Trogrammae in generatore d'impuisiteire.<br>
2. Osservare l'EGM in tempo reale seconnella TENS, notando se il sensing è ap<br>
3. Al termine, spegnere l'unità TENS e rip<br>
modalità Terapia On,<br>
In seguito alla TENS, è necessario 3. Al termine, spegnere i unita i ENS. è<br>modalità Terapia On.<br>In seguito alla TENS, è necessario effettuare<br>d'impulsi, per assicurarsi che non sia stato o<br>("Follow-up del generatore d'impulsi post t<br>contattare Boston Scien 3. Al termine, spegnere l'unità TENS e riprogrammenodalità Terapia On.<br>
In seguito alla TENS, è necessario effettuare anche un f<br>
d'impulsi, per assicurarsi che non sia stato compromes<br>
("Follow-up del generatore d'impulsi 3. Al termine, spegnere l'unità TENS e riprogrammare il<br>modalità Terapia On.<br>eguito alla TENS, è necessario effettuare anche un follow-<br>publisi, per assicurarsi che non sia stato compromesso il fu<br>llow-up del generatore d' -up del generatore d'impulsi post terapia" a pagi<br>re Boston Scientific utilizzando le informazioni s<br>is elettronici (EAS) e sistemi di sicurezza. Consiçuanze o appoggiarsi a porte di sicurezza e antifu<br>chiature di identifi alità Terapia On.<br>
alità Terapia On.<br>
alità Terapia On.<br>
alità Terapia On.<br>
alità Terapia On.<br>
alità Terapia Constante effettuare anche un follow-up completo d<br>
alità Terapia Che non sia stato compromesso il funzionamento
	- **Pressioni elevate.** L'International Standards Organization (ISO) non ha approvato un test sulla pressione standardizzato per generatori d'impulsi impiantabili per ossigenoterapia iperbarica (HBOT). Le pressioni elevate prodotte da HBOT possono danneggiare il generatore d'impulsi. Prima di iniziare un programma HBOT, è necessario consultare il cardiologo o l'elettrofisiologo che ha in cura il paziente per comprendere appieno le potenziali conseguenze di questa attività relativamente alle condizioni di salute del paziente. In presenza di HBOT, deve essere garantito un follow-up del dispositivo più frequente. Valutare il funzionamento del generatore d'impulsi dopo l'esposizione a una pressione elevata ("Follow-up del generatore d'impulsi post terapia" a [pagina 14\)](#page-19-1). L'entità, la tempistica e la frequenza di questa valutazione relativamente all'esposizione a una pressione elevata dipendono dall'attuale stato di salute del paziente, pertanto devono essere determinate dal cardiologo o dall'elettrofisiologo che lo ha in cura. Per informazioni aggiuntive sui risultati dei test condotti per la pressione elevata specifici del dispositivo, fare riferimento al manuale del generatore d'impulsi. Per ulteriori domande, contattare Boston Scientific utilizzando le informazioni sul retro. Maria de la sicurezza e antifurto o la signografía a porte di sicurezza e antifurto o le<br>di identificazione a radiofrequenza (RFID). Ques<br>scita dei negozi, nelle biblioteche pubbliche e nesso. Difficilmente influenzano la Pratore d'impulsi post terapia" a pagina 14). Per ulteriori info<br>ientífic utilizzando le informazioni sul retro.<br>(EAS) e sistemi di sicurezza. Consigliare ai pazienti di evitar<br>ooggiarsi a porte di sicurezza e antifurto o negozi, nelle biblioteche pubbliche e nei sistem<br>ficilmente influenzano la funzione del dispositiv<br>averso a velocità normale. Se il paziente si trova<br>rezza o controllo accessi e avverte sintomi, deve<br>chiatura vicina e info zione a radiofrequenza (RFID). Questi sistemi possono trazi, nelle biblioteche pubbliche e nei sistemi di controllo<br>nente influenzano la funzione del dispositivo cardiaco que as a velocità normale. Se il paziente si trova velocità normale. Se il paziente si trova in prossimi<br>controllo accessi e avverte sintomi, deve immediata<br>vicina e informare il medico.<br>Standards Organization (ISO) non ha approvato un<br>eratori d'impulsi impiantabili per os ra e informare in riectico.<br>
	Indiards Organization (ISO) non ha approvato un tori d'impulsi impiantabili per ossigenoterapia in<br>
	da HBOT possono danneggiare il generatore d'<br>
	è necessario consultare il cardiologo o l'elett informare il medico.<br>
	ds Organization (ISO) non ha approvato un test sulla<br>
	l'impulsi impiantabili per ossigenoterapia iperbarica<br>
	HBOT possono danneggiare il generatore d'impulsi.<br>
	ecessario consultare il cardiologo o l'e

#### <span id="page-18-0"></span>*Test di follow-up*

- **Impedenza di shock bassa.** Un valore di impedenza di shock riportato inferiore a 25 ohm da uno shock erogato può indicare un problema con il dispositivo. È possibile che lo shock erogato sia stato compromesso e che eventuali terapie future con il dispositivo non siano più possibili. Se si osserva un valore di impedenza di shock riportato inferiore a 25 ohm, è necessario verificare il corretto funzionamento del dispositivo.
- **Test di induzione.** La riuscita della conversione della FV o della TV durante il test di induzione non garantisce che la conversione avrà luogo dopo l'intervento. Tenere presente che variazioni nelle condizioni del paziente, la terapia farmacologica e altri fattori possono modificare la soglia di defibrillazione (DFT), con una conseguente mancata cardioversione/ defibrillazione dell'aritmia dopo l'intervento. Nel caso in cui lo stato del paziente sia cambiato o siano stati riprogrammati alcuni parametri, servendosi di un test di induzione, verificare che le tachiaritmie del paziente possano essere rilevate e terminate dal generatore d'impulsi. Consideration is a price of the program of the price of the program of the production of the variazion in the condition of the variazion in the modificare la soglia di defibrillazione dell'aritmia dopo la considerazioni su
- **Considerazioni sul follow-up per i pazienti che intendono lasciare il paese.** Per i pazienti che desiderano viaggiare o trasferirsi, successivamente all'impianto, in una nazione diversa da quella in cui il dispositivo è stato impiantato, è necessario che vengano presi in considerazione in anticipo alcuni aspetti relativi al follow-up del generatore d'impulsi. Lo status di autorizzazioni normative per i dispositivi e le configurazioni software del programmatore associate variano da paese a paese. In alcuni paesi potrebbe non essere possibile effettuare il follow-up di specifici prodotti, per ragioni di natura normativa o tecnica. Per consulenza sulla fattibilità del follow-up del dispositivo nella nazione in cui intende recarsi il paziente, contattare Boston Scientific utilizzando le informazioni riportate sul retro. da uno shock erogato puo indicare un problemento e de la stato compromesso e che eventito può possibili. Se si osserva un valore di impedente è necessario verificare il corretto funzioname<br> **Test di induzione.** La riuscita é necessario verificare il corretto funzioname<br> **Test di induzione.** La riuscita della conversion<br>
induzione non garantisce che la conversione che variazioni nelle condizioni del paziente, la<br>
modificare la soglia di defib che variazioni nelle condizioni del paziente<br>
modificare la soglia di defibrillazione (DFT),<br>
defibrillazione dell'aritmia dopo l'intervento<br>
o siano stati riprogrammati alcuni parametr<br>
le tachiaritmie del paziente possan induzione non garantisce che la conversione avrà luogo<br>che variazioni nelle condizioni del paziente, la terapia fi<br>modificare la soglia di defibrillazione (DFT), con una co<br>defibrillazione dell'aritmia dopo l'intervento. N variazioni nelle condizioni del paziente, la terapia farmacioni del soglia di defibrillazione (DFT), con una consegu<br>brillazione dell'aritmia dopo l'intervento. Nel caso in cui lo<br>ano stati riprogrammati alcuni parametri, ritmie del paziente possano essere rilevate e terre<br>
Frazioni sul follow-up per i pazienti che intence<br>
ti che desiderano viaggiare o trasferirsi, successive<br>
diversa da quella in cui il dispositivo è stato imp<br>
consideraz mnelle condizioni del paziente, la derapia lamacologica e altri la<br>soglia di defibilitazione (DFT), con una conseguente mancata e<br>se dell'aritmia dopo l'intervento. Nel caso in cui lo stato del pazie<br>riprogrammati alcuni da quella in cui il dispositivo è stato impiantato<br>azione in anticipo alcuni aspetti relativi al follow<br>tus di autorizzazioni normative per i dispositivi<br>core associate variano da paese a paese. In alcur<br>effettuare il foll Exeme possano essere nievate e terminate dai generatore di<br>Follow-up per i pazienti che intendono lasciare il paese. I<br>rano viaggiare o trasferirsi, successivamente all'impianto, in<br>mella in cui il dispositivo è stato impi ciate variano da paese a paese. In alcuni paesi re il follow-up di specifici prodotti, per ragioni d<br>a sulla fattibilità del follow-up del dispositivo ne<br>e, contattare Boston Scientific utilizzando le inference<br>e, contatta Exazioni normative per i dispositive le configurazioni se<br>e variano da paese a paese. In alcuni paesi potrebbe noro<br>follow-up di specifici prodotti, per ragioni di natura norria<br>fattibilità del follow-up del dispositivo ne

# *Espianto e smaltimento*

- **Manipolazione del dispositivo al momento dell'espianto.** Eseguire le operazioni riportate di seguito prima dell'espianto, della pulizia o della spedizione del dispositivo, per impedire shock imprevisti, la sovrascrittura di importanti dati dello storico della terapia e l'emissione di segnali acustici: ttibilità del follow-up del dispositivo nella nazione<br>ttare Boston Scientific utilizzando le informazioni<br>al momento dell'espianto. Eseguire le operazior<br>pianto, della pulizia o della spedizione del disposi<br>sovrascrittura Werstein and the standard dimanipolarity of the standard dimanipolarity of the standard dimanipolarity of the standard dimanipolarity of the standard dimanipolarity of the standard dimanipolarity of the standard dimanipola
	- » Programmare il generatore d'impulsi sulla modalità Terapia Off
	- » Se il dispositivo ha raggiunto lo stato ERI (Indicatore di sostituzione elettiva) o EOL (Fine del ciclo di vita), disabilitare il segnale acustico.
	- » Pulire e disinfettare il dispositivo utilizzando le tecniche standard di manipolazione dei rifiuti biologici pericolosi. Elayunder

#### <span id="page-19-1"></span><span id="page-19-0"></span>*Informazioni di precauzione supplementari*

- **Follow-up del generatore d'impulsi post terapia.** In seguito a qualsiasi intervento chirurgico o procedura medicale che potrebbe condizionare il funzionamento del generatore d'impulsi, è necessario effettuare un follow-up completo, che può includere le seguenti procedure: chirurgico o procedura medicale che potreb<br>generatore d'impulsi, è necessario effettuare<br>le seguenti procedure:<br><br><br><br><br>Revisione del generatore d'impulsi<br><br><br><br>Revisione del generatore d'impulsi<br><br><br><br><br><br><br><br><br><br><br><br><br><br><br><br><br><br><br><br><br><br><br><br><br><br><br><br><br><br><br><br><br><br>
	- » Interrogazione del generatore d'impulsi usando un programmatore
- » Revisione di eventi memorizzati, codici di guasto e S-ECG prima del salvataggio di tutti i dati del paziente Solaristant and the sequenti procedure:<br>
Solaristant and the sequenti procedure:<br>
Solaristant and the sequenti internotion distributed version distributed version.<br>
Stampa dei referti desidera<br>
Stampa dei referti desidera<br>
	- » Test dell'impedenza dell'elettrodo sottocutaneo
	- » Verifica dello stato batteria
	- Stampa dei referti desiderati
	- » Verifica della programmazione finale adeguata prima di consentire al paziente di lasciare la clinica Veroudeur de faidh André-Metricolet del persison observative del persison del persison di tutti i dati del paziente.<br>
	Est del l'impedenza del l'elettrodo sotto versifica del paziente.<br>
	Altres del pas utilista del programmazione finale ad di lascia versifica della stato batteria<br>
	versifica della stato batteria<br>
	versifica della programmazione finale<br>
	versifica della programmazione finale<br>
	versifica della programmazione finale<br>
	versifica della programmazione finale<br>
	ve di tutti i dati del paziente<br>
	Seri dell'impedenza dell'elettrodo sottocutaneo<br>
	Verifica dello stato batteria<br>
	Verifica della programmazione finale adeguata p<br>
	Verifica della programmazione finale adeguata p<br>
	di lasciare la Test dell'impedenza dell'elettrodo sottocutaneo Finca della programmazione finale adeguata prin<br>Insciare la clinica<br>Thine della sessione<br>Thine della sessione<br>Concording to the session of the sessione<br>Concording to the sessione<br>Concording to the sessione Παλιτικό του Οθοργανικό του Οθοργανικό του Οθοργανικό του Οθοργανικό του Οθοργανικό του Οθοργανικό του Οθοργανικό του Οθοργανικό του Οθοργανικό του Οθοργανικό του Οθοργανικό του Οθοργανικό του Οθοργανικό του Οθοργανικό το For example and the state of the state and the state and the state and the state of the state and the state and the state of the state of the state of the state and the state of the state of the state of the state and the

Jastaralá verze de la structuralistic de la structuralistic de la structuralistic de la structuralistic de la s<br>La structuralistic de la structuralistic de la structuralistic de la structuralistic de la structuralistic de<br>

Sisteman is the bruce. Skilled in the bruce.

Zastaraná verzia. Nepoužívační skupické verzia. Lagislavalla in de lagislava

Wersja nieaktualna. Nie używać.

Versão obsoleta de la Califica de la Califica de la Califica de la Califica de la Califica de la Califica de l<br>La California de la Califica de la Califica de la Califica de la Califica de la Califica de la Califica de la

#### <span id="page-20-0"></span>**Potenziali eventi avversi**

Potenziali eventi avversi correlati all'impianto del sistema S-ICD includono, in via esemplificativa:

- Accelerazione/induzione di aritmia atriale o ventricolare
- Arrossamento dei tessuti, irritazione, intorpidimento o necrosi
- Collegamento non corretto dell'elettrodo al generatore d'impulsi Collegamento non corretto dell'elettrodo al gene<br>
Danni ai nervi<br>
Decesso<br>
Deformazione e/o rottura dell'elettrodo<br>
Disagio o guarigione prolungata dell'incisione<br>
Disagio post shock/post stimolazione<br>
Distacco o migrazion
- Danni ai nervi
- Decesso
- 
- Deformazione e/o rottura dell'elettrodo<br>• Disagio o guarigione prolungata dell'incisione<br>• Disagio post shock/post stimolazione<br>• Distacco o migrazione<br>• Ematom • Disagio o guarigione prolungata dell'incisione<br>• Disagio post shock/post stimolazione<br>• Distacco o migrazione<br>• Ematoma/sieroma<br>• Emotorace Arrossamento dei tessuti, irritazione<br>
Collegamento non corretto dell'elett<br>
Danni ai nervi<br>
Decesso<br>
Deformazione e/o rottura dell'elettr<br>
Disagio o guarigione prolungata de<br>
Disagio post shock/post stimolazione<br>
Disagio Accelerazione/induzione di aritmia atriale o ven<br>
Xarrossamento dei tessuti, irritazione, intorpidim<br>
Collegamento non corretto dell'elettrodo afger<br>
Danni ai nervi<br>
Decesso<br>
Deformazione e/o rottura dell'elettrodo<br>
Disagi Decesso<br>
Deformazione e/o rottura dell'elettrodo<br>
Disagio o guarigione prolungata dell'incisione<br>
Disagio post shock/post stimolazione<br>
Distacco o migrazione<br>
Ematoma/sieroma<br>
Emotorace<br>
Emotorace<br>
Emotorace<br>
Emotorace<br>
Em Exercison<br>
Cesso<br>
formazione e/o rottura dell'elettrodo<br>
agio o guarigione prolungata dell'incisione<br>
agio post shock/post stimolazione<br>
tacco o migrazione<br>
atoma/sieroma<br>
otorace<br>
Sisema sottocutaneo<br>
gazione shock inappr experience of the contract dell'electrode<br>
Alexandre version dell'electrode<br>
Contract dell'incisione<br>
Contract dell'electrode<br>
Contract della contractione<br>
Contract della contracta della contracta della contracta della con Prorottura dell'elettrodo<br>
Del Archives stimolazione<br>
The protoconstruction of the control of the control of the control of the control of the control of the control of the control of the control of the control of the cont
	-
	- Distacco o migrazione
	- Ematoma/sieroma
	- Emotorace
	- GEnfisema sottocutaneo
	- Erogazione ritardata della terapia
	- Erogazione shock inappropriata
	- Erosione/decubito
	- Disagio post shock/post stimolazione<br>
	Elistacco o migrazione<br>
	Ematoma/sieroma<br>
	Emotorace<br>
	Enfisema sottocutaneo<br>
	Enfisema sottocutaneo<br>
	Engazione ritardata della terapia<br>
	Erogazione shock inappropriata<br>
	Erogazione shock in • Esaurimento prematuro della batteria Exploration of the Contract of the Contract of the Contract of the Contract of the Contract of the Contract of the Contract of the Contract of the Contract of the Contract of the Contract of the Contract of the Contract of Nero observer to the time
	- Febbre
	- Formazione di cheloidi
	- Formazione di cisti
	- Guasti casuali dei componenti
	- Ictus
	- Impossibilità di comunicare con il generatore d'impulsi Formalizioner Library Control Control Control Control Control Control Control Control Control Control Control Control Control Control Control Control Control Control Control Control Control Control Control Control Control Prapia verze de la stranda verze de la stranda verze de la stranda verze de la stranda verze de la stranda ver<br>Capatteria de la stranda verze de la stranda verze de la stranda verze de la stranda verze de la stranda verze<br>
	- Impossibilità di effettuare la defibrillazione o la stimolazione Given the skill of the divideo the skill of the skill of the skill of the skill of the skill of the skill of the skill of the skill of the skill of the skill of the skill of the skill of the skill of the skill of the skill Nepoužívatel verzia. Nepoužívatel verzia. Religion. Ne cyclic verzión. Ne használja használja használja használja használja használja használja használja használja használja használja használja használja használja használja használja használja használja használja
	- Infezione
	- Mancata erogazione della terapia
- Mancato isolamento dell'elettrodo
- Pneumotorace
- Reazione allergica/avversa al sistema o alla medicazione
- Reazione avversa ai test di induzione
- Revisione chirurgica o sostituzione del sistema
- Rottura del conduttore
- Sanguinamento
- Sincope
- Stimolazione muscolare/nervosa
- Stimolazione post shock inappropriata

Se si verificano eventi avversi, potrebbe essere necessaria un'azione correttiva invasiva e/o la modifica o la rimozione del sistema S-ICD. Reazione avversa ai test di induzion<br>
Revisione chirurgica o sostituzione<br>
Bottura del conduttore<br>
Sincope<br>
Sincope<br>
Sincope<br>
Simolazione post shock inappropri<br>
Se si verificano eventi avversi, potrebbe<br>
modifica o la rimo Reazione allergica/avversa al sistema o alla med<br>
Reazione avversa ai test di indúzione<br>
Revisione chirurgica o sostituzione del sistema<br>
Rottura del conduttore<br>
Sanguinamento<br>
Sincope<br>
Stimolazione muscolare/nervosa<br>
Stim Revisione chirurgica o sostituzione del sistema<br>
Rottura del conduttore<br>
Sanguinamento<br>
Sincope<br>
Stimolazione muscolare/nervosa<br>
Stimolazione post shockinappropriata<br>
Se si verrificano eventi avversi, potrebbe essere neces Sincope<br>
Stimolazione muscolare/nervosa<br>
Stimolazione post shock inappropriata<br>
si verificano eventi avversi, potrebbe essere nec<br>
difica o la rimozione del sistema S-ICD<br>
sizienti che ricevono un sistema S-ICD<br>
possono a<br> Experimented<br>
Scope<br>
molazione muscolare/nervosa<br>
molazione post shockinappropriata<br>
rificano eventi avversi, potrebbe essere necessaria un'a<br>
rificano eventi avversi, potrebbe essere necessaria un'a<br>
rificano eventi avver mamento<br>
e<br>
e<br>
azione muscolare/nervosa<br>
azione post shock inappropriata<br>
ano eventi avversi, potrebbe essere necessaria un'azione<br>
ano eventi avversi, potrebbe essere necessaria un'azione<br>
ano eventi avversi, potrebbe ess exercit avversi, potrebbe essere necessaria un'azi<br>
nozione del sistema S-ICD.<br>
sevono un sistema S-ICD possono anche sviluppia<br>
a esemplificativa:<br>
e/ansia<br>
dispositivo non funzioni correttamente<br>
aginari FOR THE CORPORATION CONTRACT CORPORATION CONTRACT CORPORATION CONTRACT CORPORATION CONTRACT CONTRACT CONTRACT CONTRACT CONTRACT CONTRACT CONTRACT CONTRACT CONTRACT CONTRACT CONTRACT CONTRACT CONTRACT CONTRACT CONTRACT CON Si, potrebbe esserenecessaria un'azione correttiva invasiva

pazienti che ricevono un sistema S-ICD possono anche sviluppare disturbi psicologici che includono, in via esemplificativa: In sistema S-ICD possono anche sviluppare dist Licence that were the summer of the state of the state of the state of the state of the state of the state of the state of the state of the state of the state of the state of the state of the state of the state of the stat

- Depressione/ansia
- Paura che il dispositivo non funzioni correttamente To concentramente in the structure icordiamente (1871-1812) Utdater v. 1. januar Negovinya, Ziarut Jan Aland Nie używać.
- Paura di shock
- Shock immaginari

#### <span id="page-22-0"></span>**Impostazione del programmatore**

#### **Confezione**

I componenti del programmatore includono:

- Programmatore modello 3200 con software precaricato
- Testa telemetrica modello 3203
- Alimentatore esterno modello 3204 e cavo di alimentazione CA

Ispezionare visivamente la confezione per assicurarsi che non manchi nulla. Non procedere all'utilizzo se vi è prova che il contenuto è danneggiato.

In caso di danni, restituire il prodotto a Boston Scientific. Per istruzioni sulla restituzione e l'apposita confezione, contattare Boston Scientific utilizzando le informazioni sul retro del presente manuale.

## **Collegamenti e controlli del programmatore**

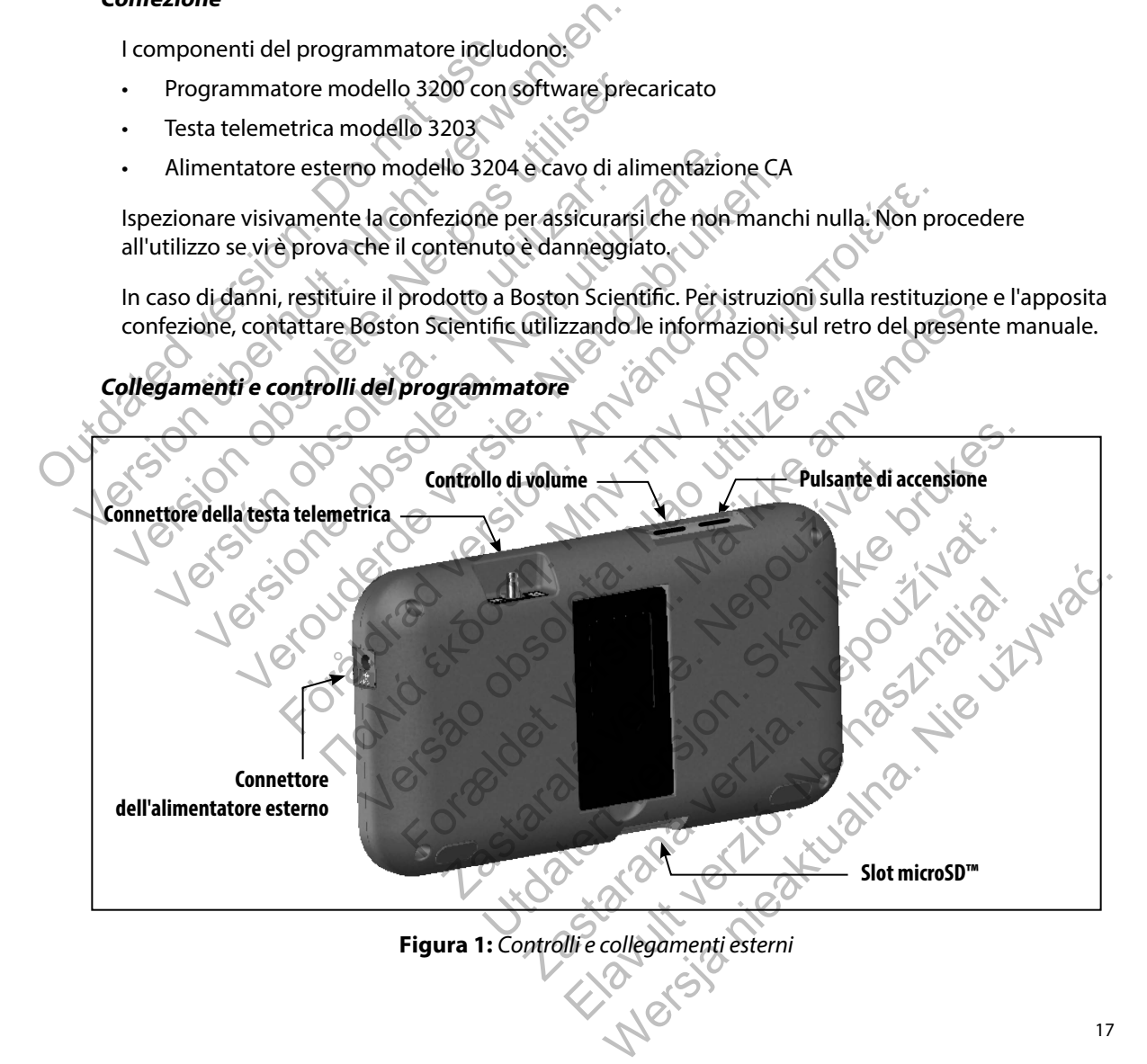

#### <span id="page-23-0"></span>**Carica del programmatore**

Il programmatore è destinato a essere utilizzato collegandolo all'alimentatore esterno CA, ma può anche essere alimentato con la batteria interna, purché quest'ultima sia stata adeguatamente caricata. Il programmatore viene ricaricato ogni volta che viene collegato all'alimentatore esterno CA. Quando il programmatore non viene utilizzato, è consigliabile lasciarlo collegato all'alimentatore esterno per mantenere una carica adeguata della batteria. caricata. Il programmatore viene ricarica<br>esterno CA. Quando il programmatore n<br>all'alimentatore esterno per mantenere<br>**Nota:** *I dati della sessione corre<br>periodo di inattività di 45*<br>programmatore non coll<br>Il tempo di ca può anche essere alimentato con la batteria interna,<br>caricata. Il programmatore viene ricaricato ogni volt<br>esterno CA. Quando il programmatore non viene uti<br>all'alimentatore esterno per mantenere una carica a<br>**Nota:** I dat

*Nota: I dati della sessione corrente potrebbero andare persi qualora si verifichi un periodo di inattività di 45 minuti durante una sessione telemetrica attiva con il programmatore non collegato all'alimentazione elettrica CA.* esterio CA. Quando il programmatore non viene utilizimentatore esterno per mantenere una carica ad<br> **Nota:** *I dati della sessione corrente potrebber*<br> *periodo di inattività di 45 minuti durar*<br> *Programmatore non collega* versione of all international and the programmator of all international controllegate all all internations are programmatore non collegato all alimentazione<br>o di carica tipico per una batteria completamente scari<br>tilizzato

Il tempo di carica tipico per una batteria completamente scarica è di 5 ore. Se il programmatore viene utilizzato durante la ricarica, potrebbe essere necessario più tempo.

L'indicatore di stato della batteria posto nell'angolo superiore destro dello schermo indica lo stato dell'alimentazione a batteria principale quando l'unità è in uso: programmatore non collegato all'al<br>
empo di carica tipico per una batteria completane<br>
utilizzato durante la ricarica, potrebbe essere<br>
dicatore di stato della batteria posto nell'angole<br>
l'alimentazione a batteria princip periodo di indittività di 45 minuti durante una sessione<br>programmatore non collegato all'alimentazione elettri<br>carica tipico per una batteria completamente scarica è di<br>atato durante la ricarica, potrebbe essere necessario grammatore non collegato all'alimentazione elettrica CA.<br>
pico per una batteria completamente scarica è di 5 ore Se il pro<br>
mete la ricarica, pottebbe essere necessario più tempo.<br>
della batteria posto nell'angolo superio tteria posto nell'angolo superiore destro dello schermo indi<br>
principale quando l'unità e in uso:<br>
sono illuminate (colore verde): la batteria è carica al 75 %<br>
e barre (colore verde): la batteria è carica al 75 %<br>
e barre

• Tutte e quattro le barre sono illuminate (colore verde): la batteria è carica al 100 %

- Sono illuminate solo tre barre (colore verde): la batteria è carica al 75 %
- Sono illuminate solo due barre (colore giallo): la batteria è carica al 50 %
- È illuminata una sola barra (colore rosso): la batteria è carica al 25 %

Sul programmatore viene visualizzata una delle seguenti schermate di allarme man mano che<br>
la carica della batteria si esaurisce.<br>
Batteria del programmatore critica<br>
Carica esaurita<br>
Per caricare il proc la carica della batteria si esaurisce. Versão observa pre (colore giallo): la batteria è carica al 50 %<br>
colore rosso): la batteria è carica al 25 %<br>
izzata una delle seguenti schermate di allarme<br>
e.<br>
e.<br>
eritica<br>
critica<br>
critica<br>
critica<br>
critica<br>
critica<br>
critica<br>
critica

- Batteria del programmatore quasi scarica<br>• Batteria del programmatore critica<br>• Carica esaurita<br>• Per caricare <sup>;</sup> Det versic
- Batteria del programmatore critica
- Carica esaurita

Per caricare il programmatore:

- 1. Collegare il cavo dell'alimentatore esterno al programmatore (Figura 2).
- 2. Inserire il cavo dell'alimentatore esterno in una presa elettrica CA.

*Avvertenza: Utilizzare il programmatore solo con l'alimentatore esterno in dotazione con il programmatore. L'utilizzo di altri alimentatori può causare danni al programmatore.* elore verde): la batteria è carica al 75 %<br>
colore giallo): la batteria è carica al 50 %<br>
re rosso): la batteria è carica al 50 %<br>
la una delle seguenti schermate di allarme man mano c<br>
si scarica<br>
le controle seguenti sch Saso): la baltena e carica di 25 %<br>
Tradicia<br>
Carica<br>
Carica<br>
Carica<br>
Carica<br>
Carica<br>
Carica<br>
Carica<br>
Carica<br>
Carica<br>
Carica<br>
Carica<br>
Carica<br>
Carica<br>
Carica<br>
Carica<br>
Carica<br>
Carica<br>
Carica<br>
Carica<br>
Carica<br>
Carica<br>
Carica<br> Elle seguent schermate di allame man mano che<br>
a<br>
de di altri di altres del trica CA.<br>
Sterno al programmatore (Figura 2).<br>
Prino in una presa elettrica CA.<br>
plo con l'alimentatore esterno in dotazione regulariti dimentato

- *Avvertenza: Per evitare il rischio di scosse elettriche, l'alimentatore esterno del programmatore deve essere connesso solo a una presa elettrica dotata di messa a terra.*
- <span id="page-24-0"></span>*Attenzione: I cavi di alimentazione sono necessari per il collegamento alla rete elettrica da 230 VCA. Al di fuori del Nord America, usare il cavo di alimentazione fornito che corrisponde esattamente alla presa elettrica CA che si intende utilizzare.*

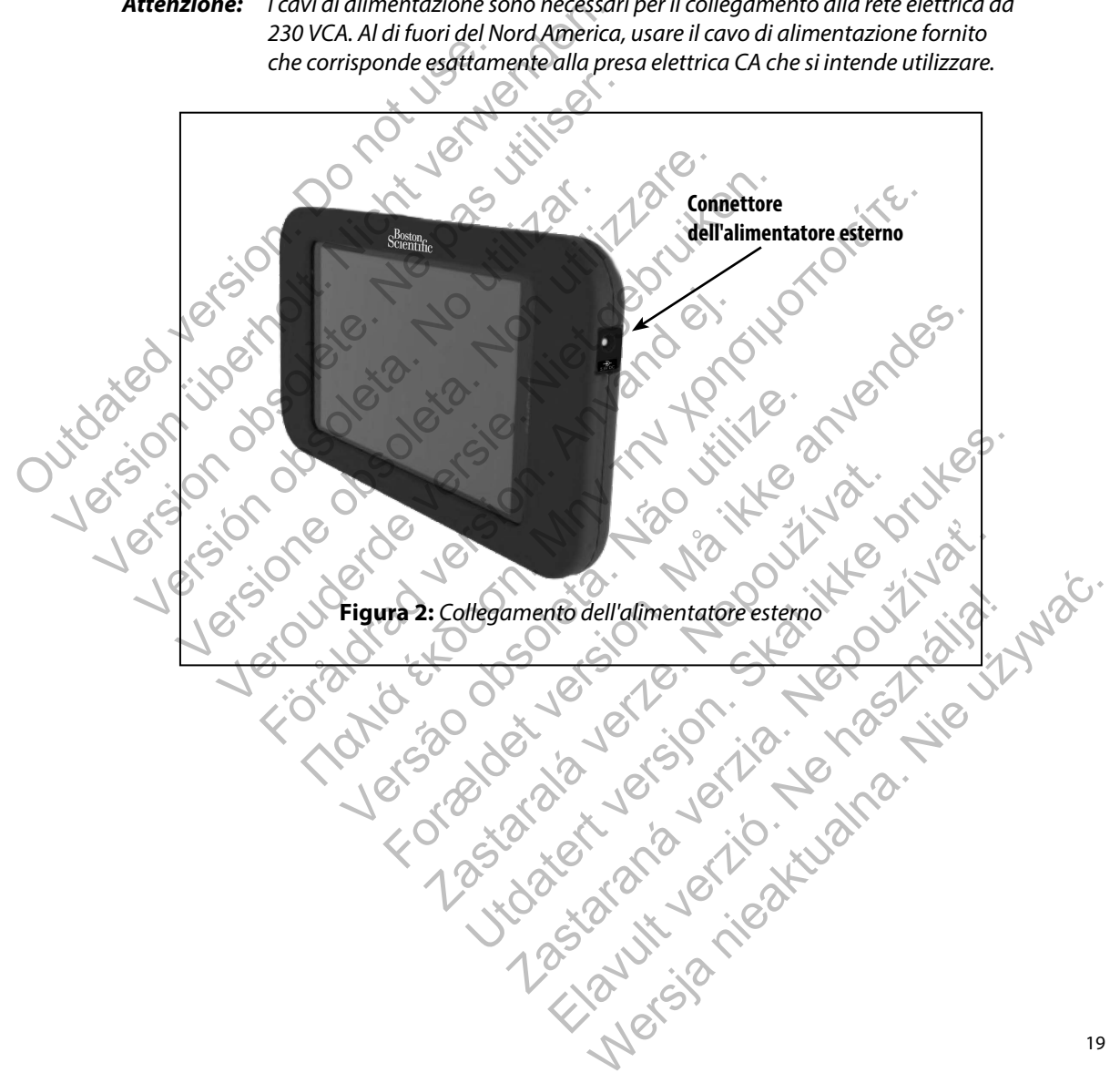

#### <span id="page-25-0"></span>**Utilizzo del programmatore**

#### **Accensione del programmatore**

Il pulsante di accensione del programmatore si trova nella cavità sopra e dietro l'angolo sinistro dello schermo. Premere e tenere premuto il pulsante finché lo schermo non risulta attivo [\(Figura 3\).](#page-25-1)

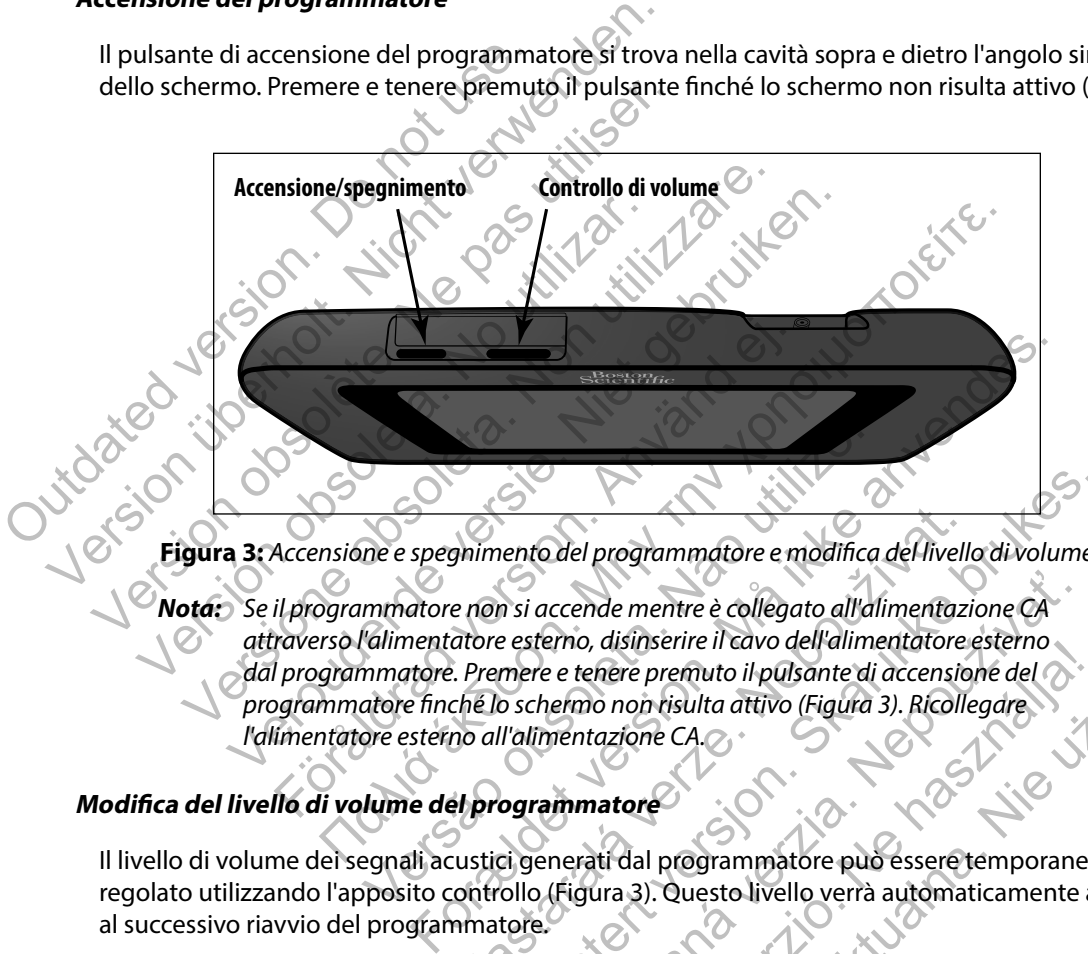

<span id="page-25-1"></span>**Figura 3:** *Accensione e spegnimento del programmatore e modifica del livello di volume*

**Nota:** Se il programmatore non si accende mentre è collegato all'alimentazione CA<br>
attraverso l'alimentatore esterno, disinserire il cavo dell'alimentatore esterno<br>
dal programmatore. Premere e tenere premuto il pulsante *attraverso l'alimentatore esterno, disinserire il cavo dell'alimentatore esterno dal programmatore. Premere e tenere premuto il pulsante di accensione del programmatore finché lo schermo non risulta attivo (Figura 3). Ricollegare l'alimentatore esterno all'alimentazione CA.* me e spegnimento del programmatore e modifica<br>
mimatore non si accende mentre è collegato all'al<br>
l'alimentatore esterno, disinserire il cavo dell'alimentatore esterno, disinserire il cavo dell'alimentatore<br>
mimatore. Prem Saimento del programmatore e modifica del livelle<br>
e non si accende mentre è collegato all'alimentazi<br>
atore esterno, disinserire il cavo dell'alimentatore<br>
.. Premere e tenere premuto il pulsante di accensio<br>
che lo scher ento del programmatore e modifica del livello di volume<br>
in si accende mentre è collegato all'alimentazione CA<br>
e esterno, disinserire il cavo dell'alimentazione CA<br>
e esterno, disinserire il cavo dell'alimentazione CA<br>
o accende mentre è collegato all'alimentazione CA<br>erno, disinserire il cavo dell'alimentatore esterno<br>e e tenere premuto il pulsante di accensione del<br>nemo non tisulta attivo (Figura 3). Ricollegare<br>mentazione CA.<br>alimentazi Elava dell'alimentatore esterno<br>
Eleva per premuto il pulsante di accensione del contribuito del contribuito (Figura 3). Ricollegare<br>
Nazione CA.<br>
2. Nazione CA.<br>
2. Nazione CA.<br>
2. Nazione del comprehense e esterna altern

#### **Modifica del livello di volume del programmatore**

Il livello di volume dei segnali acustici generati dal programmatore può essere temporaneamente regolato utilizzando l'apposito controllo (Figura 3). Questo livello verrà automaticamente azzerato al successivo riavvio del programmatore.

#### <span id="page-26-0"></span>**Impostazione del programmatore sulla modalità Sospensione**

La modalità Sospensione del programmatore viene attivata automaticamente per risparmiare energia. Quando questa modalità è impostata, il display risulta vuoto.

Il programmatore viene impostato sulla modalità Sospensione quando:

- Il pulsante di accensione (Figura 3) viene premuto e rilasciato momentaneamente
- Il programmatore non è collegato all'alimentatore esterno, non è in comunicazione attiva con un generatore d'impulsi S-ICD e non si è verificata alcuna attività utente per 15 minuti

La pressione momentanea del pulsante di accensione consente la ripresa del normale funzionamento.

# **Spegnimento del programmatore**

Sono disponibili due modi per spegnere il programmatore:

- Premere e tenere premuto il pulsante di accensione (Figura 2) finché non viene visualizzato il menu di arresto del sistema. Selezionare Spegni dal menu a comparsa e confermare premendo OK. Il programmatore viene impostato sulla<br>
Un pulsante di accensione (Figura 3)<br>
Un programmatore non è collegato a<br>
con un generatore d'impulsi S-ICD e<br>
La pressione momentanea del pulsante<br>
funzionamento.<br>
Spegnimento del p energia. Quando questa modalità è impostata, il disi<br>
Il programmatore viene impostato sulla modalità So<br>
• Il pulsante di accensione (Figura 3) viene premu<br>
• Il programmatore non è collegato all'alimentato<br>
con un genera Version di pulsante di accensione (Figura 3) viene premutitive di accensione (Figura 3) viene premutitive di accensione di programmatore di pulsante di accensione di programmatore sono disponibili due modi per spegnere il France Conference del pulsante di accensicionamento.<br>
Transmento.<br>
Transmento del programmatore di programmatore di programmatore del programmatore del programmatore di programmatore di sistema.<br>
1. Premere e tenere premut France of the programmatore<br>
The programmatore of the programmatore<br>
Sione momentanea del pulsante di accensione consentamento.<br>
Sione introductione del pulsante di accensione consentamento.<br>
Premere e tenere premuto il pu generatore d'impulsi S-ICD e non si è verificata alcuna at<br>
e momentanea del pulsante di accensione consente la ri<br>
anto<br>
o del programmatore<br>
nibili due modi per spegnere il programmatore:<br>
mere e tenere premuto il pulsan
	- 2. Dalla schermata di avvio del programmatore, premere il pulsante Spegni e selezionare OK alla richiesta di conferma.

#### **Utilizzo dello schermo tattile del programmatore**

Il programmatore dispone di uno schermo tattile LCD. Grazie al supporto posto sul retro del programmatore, lo schermo può essere regolato sull'angolo di visualizzazione desiderato. Tutte le interazioni con il programmatore vengono eseguite toccando con le dita le aree appropriate dello schermo. Visualizzare gli elenchi facendo scorrere un dito verso l'alto o verso il basso [\(Figura 4\).](#page-27-1) Ogni volta che è necessario immettere del testo viene visualizzata una tastiera. Forgrammatore<br>
i due modi per spegnere il programmatore:<br>
e e tenere premuto il pulsante di accensione (Fig.<br>
zato il menu di arresto del sistema. Selezionare s<br>
rmate premendo OK.<br>
thermata di avvio del programmatore, pre manea del pulsante di accensione consente la ripresa del norma<br>
nanea del pulsante di accensione consente la ripresa del norma<br>
marcare premuto il pulsante di accensione (Figura 2) finché non v<br>
il menu di arresto del sist re premuto il pulsante di accensione (Figura 2)<br>
renu di arresto del sistema. Selezionare Spegni<br>
remendo OK.<br>
a di avvio del programmatore, premere il pulsar<br>
a di conferma.<br>
a di conferma.<br>
a di conferma.<br>
a di conferma. atore<br>
et spegnere il programmatore:<br>
remuto il pulsante di accensione (Figura 2) finché non viene<br>
di arresto del sistema. Selezionare Spegni dal menu a comprendo OK,<br>
avvio del programmatore, premere il pulsante Spegni e Castaralá verze.<br>
So del programmatore, premere il pulsante Speg<br>
erma.<br> **I programmatore**<br>
o schermo tattile LCD. Grazie al supporto posto<br>
desere regolato sull'angolo di visualizzazione core vengono eseguite toccando con to del sistema. Selezionare Spegni dal menu a comparsa<br>
Uniogrammatore, premere il pulsante Spegni e selezion<br>
a<br>
Uniogrammatore<br>
a<br>
Deprementatile LCD. Grazie al supporto posto sul retro del<br>
ere regolato sull'angolo di v minatore<br>
motattile LCD. Grazie al supporto posto sul retro d<br>
regolato sull'angolo di visualizzazione desiderato.<br>
sono eseguite toccando con le dita le aree appropri<br>
scorrere un dito verso l'alto o verso il basso (Figur atore<br>
attile LCD. Grazie al supporto posto sul retro del<br>
alato sull'angolo di visualizzazione desiderato.<br>
Tutte<br>
eseguite toccando con le dita le aree appropriate dello<br>
rrere un dito verso l'alto o verso il basso (Figu

*Attenzione: Il display del programmatore è realizzato in vetro o acrilico e può rompersi se il programmatore viene fatto cadere o subisce urti di un certo impatto. Non utilizzare il programmatore se lo schermo risulta rotto o crepato perché potrebbe causare lesioni.*

<span id="page-27-0"></span>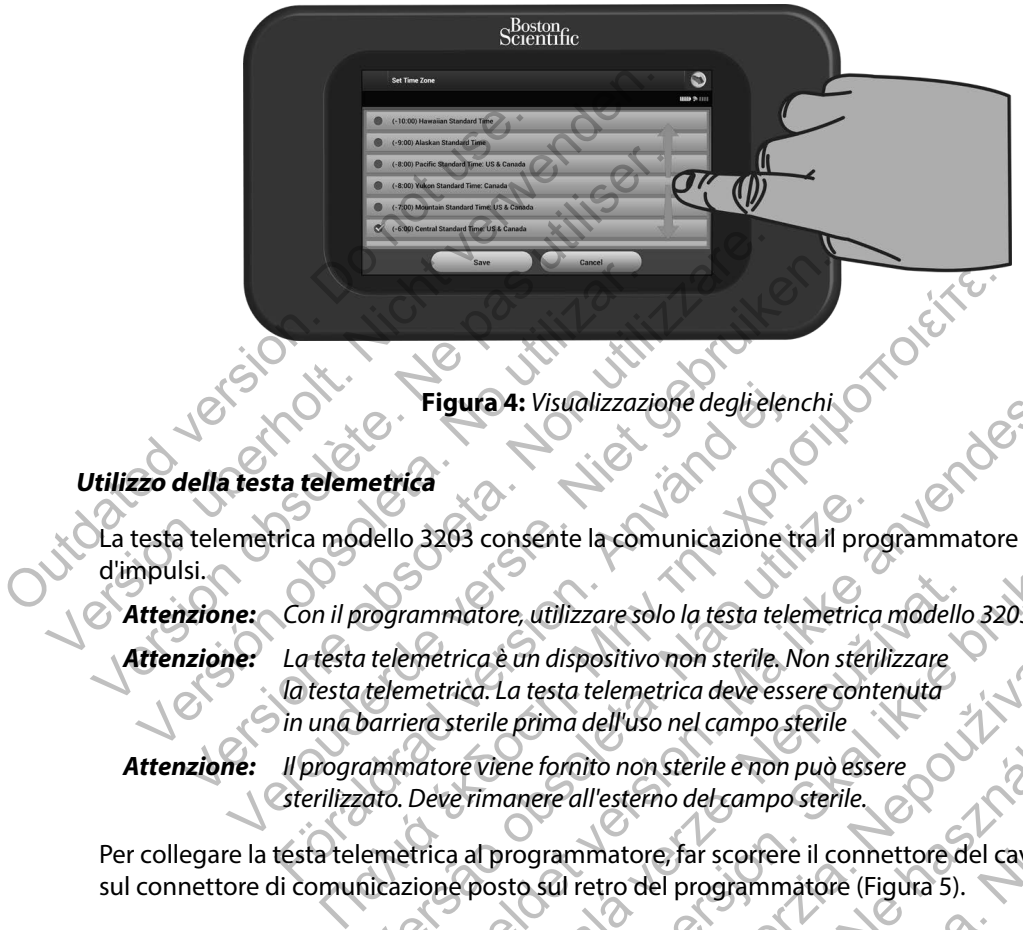

<span id="page-27-1"></span>**Figura 4:** *Visualizzazione degli elenchi*

#### **Utilizzo della testa telemetrica**

La testa telemetrica modello 3203 consente la comunicazione tra il programmatore e il generatore d'impulsi.

*Attenzione: Con il programmatore, utilizzare solo la testa telemetrica modello 3203.*

*Attenzione: La testa telemetrica è un dispositivo non sterile. Non sterilizzare la testa telemetrica. La testa telemetrica deve essere contenuta in una barriera sterile prima dell'uso nel campo sterile* Eigura 4: Visualizzazi<br>
Eigura 4: Visualizzazi<br>
Eigura 4: Visualizzazi<br>
Eigura 4: Visualizzazi<br>
Eigura 4: Visualizzazi<br>
Eigura 4: Visualizzazi<br>
Eigura 4: Visualizzazi<br>
Eigura 4: Visualizzazi<br>
Eigura 4: Visualizzazi<br>
Eigura Figura 4: Visualizzazione degli elen<br>
ta telemetrica<br>
rica modello 3203 consente la comunicazione tr<br>
Con il programmatore, utilizzare solo la testa tele<br>
La testa telemetrica è un dispositivo non sterile. N<br>
la testa tele dello 3203 consente la comunicazione tra il pro<br>
rogrammatore, utilizzare solo la testa telemetrica<br>
telemetrica è un dispositivo non sterile. Non steri<br>
telemetrica. La testa telemetrica deve essere cont<br>
barriera sterile Figura 4: Visualizzazione degli elenchi<br>
Ca<br>
3203 consente la comunicazione tra il programmatore e il<br>
ammatore, utilizzare solo la testa telemetrica modello 3203.<br>
metrica è un dispositivo non sterile. Non sterilizzare<br>
m matore, utilizzare solo la testa telemetrica modello<br>rica è un dispositivo non sterile. Non sterilizzare<br>ica. La testa telemetrica deve essere contenuta<br>sterile prima dell'uso nel campo sterile<br>re viene fornito non sterile

*Attenzione: Il programmatore viene fornito non sterile e non può essere sterilizzato. Deve rimanere all'esterno del campo sterile.*

Per collegare la testa telemetrica al programmatore, far scorrere il connettore del cavo della testa sul connettore di comunicazione posto sul retro del programmatore (Figura 5).

Per scollegare la testa telemetrica, afferrare il connettore del cavo della testa e disinserirlo con cautela dal connettore di comunicazione.

*Nota: Non tirare o strattonare con forza il cavo per scollegare la testa telemetrica dal programmatore. Una tale azione può danneggiare celatamente il cavo. Un cavo danneggiato può compromettere le funzionalità di comunicazione wireless e rendere necessaria la sostituzione della testa telemetrica.* mente la comunicazione tra il programmatore e il genie<br>
re, utilizzare solo la testa telemetrica modello 3203.<br>
è un dispositivo non sterile. Non sterilizzare<br>
La testa telemetrica deve essere contenuta<br>
e prima dell'uso n dispositivo non sterile. Non sterilizzare<br>
esta telemetrica deve essere contenuta<br>
ma dell'uso nel campo sterile<br>
fornito non sterile e non può essere<br>
re all'esterno del campo sterile.<br>
rammatore, far scorrere il connetto dell'uso nel campo sterile<br>
to non sterile e non può essere<br>
l'esterno del campo sterile.<br>
l'esterno del campo sterile.<br>
matore, far scorrere il connettore del cavo della<br>
etro del programmatore (Figura 5).<br>
connettore del Meurca deve essere contenuarios and contenua deve essere contenuarios and contenuarios and contenuarios error del canvo sterile.<br>
Originale error del canvo sterile.<br>
Originale programmatore (Figura 5).<br>
Nettore del cavo de <span id="page-28-0"></span>**Figura 5:** *Collegamento della testa telemetrica*

Una telemetrica ottimale si ottiene posizionando la testa telemetrica direttamente sul generatore d'impulsi impiantato. Sebbene possa sembrare che il programmatore comunichi con il generatore d'impulsi anche a distanze maggiori, la programmazione deve sempre essere eseguita con la testa posizionata direttamente sul generatore d'impulsi impiantato. Outdated version. Do not use the contract of the contract of the contract of the contract of the contract of the contract of the contract of the contract of the contract of the contract of the contract of the contract of t Version überholt. Nicht verwenden der Statistischen der die die die aufgegenen der die die die aufgegenen der die die die aufgegenen die die die die aufgegenen die die die die aufgegenen die die die programmazie che in die Version obsolete.<br>
Version of the passes of the passes of the passes of the passes of the passes of the passes of the passes of the passes of the passes of the passes of the passes of the passes of the passes of the passes Version obsoleta.<br>
Version of the Higura 5: Collegamento d<br>
a telemetrica ottimale si ottiene posizionando la<br>
mpulsi impiantato. Sebbene possa sembrare che<br>
mpulsi anche a distanze maggiori, la programma<br>
sizionata dirett

*Avvertenza: La presenza di altre apparecchiature che funzionano alle stesse bande di frequenza del programmatore (402-405 MHz per il generatore d'impulsi e 2,4 GHz per la stampante) può interferire con la comunicazione. L'interferenza può verificarsi anche se l'altra apparecchiatura è conforme ai requisiti sulle emissioni stabiliti dall'International Special Committee on Radio Interference (CISPR). Queste interferenze da RF, se presenti, possono essere attenuate aumentando la distanza tra il dispositivo che causa l'interferenza e il programmatore e il generatore d'impulsi o la stampante. Se i problemi di comunicazione persistono, fare riferimento alla sezione Risoluzione dei problemi di questo manuale.* Versione obsoleta.<br>
Versionen obsoleta. Non utilizare della service obsoleta. Non utilizare della service obsoleta. Non utilizzare.<br>
Version of the programmazione della service of the service of the programmazione develope Verbalistance in State de Versier (1992)<br>
Versier auf de Versier (1993)<br>
Versier auf de Versier en die en die en die en die en distance maggiori, la programmazione deve semp<br>
direttamente sul generatore d'impulsi impiantat Figura 5: Collegamento della testa telentrado.<br>
Figura 5: Collegamento della testa telentrato.<br>
Sebbene possa sembrare che il programm<br>
a distanze maggiori, la programmazione deve s<br>
stamente sul generatore d'impulsi impia Figura 5: Collegamento della testa telemetrica<br>
Figura 5: Collegamento della testa telemetrica<br>
male si ottiene posizionando la testa telemetrica<br>
os Sebbene possa sembrare che il programmatore comunichi costanze maggiori e si ottiene posizionando la testa telemetrica di<br>Ebbene possa sembrare che il programmatore corresponsa sembrare di programmatore corresponsibles sul generatore d'impulsi impiantato.<br>
Inza di altre apparecchiature che fun **Jura 5:** Collegamento della festa telemetrica<br>
ottiene posizionando la testa telemetrica<br>
ottiene posizionando la testa telemetrica<br>
ottiene posizionando la testa telemetrica<br>
directance sulla considerative comunicario co giori, la programmazione deve sempre essere es<br>
neratore d'impulsi impiantato.<br>
tre *apparecchiature che funzionano alle stesse ba*<br>
ore (402-405 MHz per il generatore d'impulsi e 2,4<br>
interferire con la comunicazione. L'i a sembrare che il programmatore comunichi con il gene<br>
la programmazione deve sempre essere eseguita con l<br>
tore d'impulsi impiantato.<br>
pparecchiature che funzionano alle stesse bande di freque<br>
402-405 MHz per il generato recchiature che funzionano alle stesse bande di freq<br>405 MHz per il generatore d'impulsi e 2,4 GHz per la<br>e con la comunicazione. L'interferenza può verificars<br>hiatura è conforme ai requisiti sulle emissioni stabilit<br>Commi n la comunicazione. L'interferenza può verificarsi<br>
ra è conforme ai requisiti sulle emissioni stabiliti<br>
innittee on Radio Interference (CISPR). Queste<br>
possono essere attenuate aumentando la distar<br>
terferenza e il progr Experii generatore a impulsi e 2,4 GHz per ia generatore a impulsi e 2,4 GHz per ia<br>comunicazione. L'interferenza può verificarsi<br>conforme al requisiti sulle emissioni stabiliti<br>tee on Radio Interference (CISPR). Queste<br>so

Quando si verifica una perdita di telemetria, lo schermo diventa giallo e viene visualizzato un messaggio con il testo "Perdita di comunicazione" per avvisare l'utente. Riposizionare la testa telemetrica per stabilire la comunicazione. Il programmatore torna alla schermata attiva prima della perdita di telemetria se viene rilevato il generatore d'impulsi e la programmazione può continuare.

*Nota: Se non è possibile ristabilire la comunicazione, è necessario terminare e riavviare la sessione effettuando la scansione dal generatore d'impulsi.*

#### <span id="page-29-0"></span>**Navigazione**

L'interfaccia utente grafica del programmatore facilita la gestione e il controllo del sistema S-ICD. La barra di navigazione e le icone presenti nella parte superiore dello schermo consentono all'utente di spostarsi tra le schermate del software di programmazione. Quando è attiva la comunicazione Online con il generatore d'impulsi, lungo la parte inferiore dello schermo viene visualizzato un elettrocardiogramma sottocutaneo continuo. all'utente di spostarsi tra le schermate di<br>comunicazione Online con il generatore<br>visualizzato un elettrocardiogramma sot<br>**Intestazione della schermata**<br>Quando il programmatore è Offline (con<br>viene visualizzato l'indicato La barra di navigazione e le icone presenti nella parti<br>
all'utente di spostarsi tra le schermate del software comunicazione Online con il generatore d'impulsi, lui<br>
visualizzato un elettrocardiogramma sottocutaneo comunic

#### **Intestazione della schermata**

Quando il programmatore è Offline (comunicazione non attiva), sull'intestazione della schermata viene visualizzato l'indicatore di stato della batteria. Containe de la schermata<br>
Visualizzato un elettrocardiogramma sottocutaneo contestazione della schermata<br>
Quando il programmatore è Offline (comunicazione viene visualizzato l'indicatore di stato della batteria.<br>
Quando si ando il programmatore è Offline (comunicazion<br>
ne visualizzato l'indicatore di stato della batteria<br>
ando si visualizzano sessioni memorizzate offlini<br>
ualizzate le seguenti informazioni:<br>
Nome del paziente<br>
Irrapia On/Off one della schermata<br>
i programmatore è Offline (comunicazione non attivisualizzato l'indicatore di stato della batteria.<br>
20 si visualizzano sessioni memorizzate offline sull'intestate le seguenti informazioni:<br>
me del paz vergrammatore è Offline (comunicazione non attiva), sullizzato l'indicatore di stato della batteria.<br>Visualizzato i sessioni memorizzate offline sull'intestazione le seguenti informazioni:<br>Versioni del paziente<br>On/Offlore matore è Offline (comunicazione hon attiva), sull'intestazione della mondializzazione della batteria.<br>
Ano sessioni memorizzate offline Sull'intestazione della scherma<br>
integrale della batteria.<br>
Integrale della batteria d

Quando si visualizzano sessioni memorizzate offline, sull'intestazione della schermata vengono visualizzate le seguenti informazioni:

- Nome del paziente
	- Terapia On/Off
	- Indicatore di stato della batteria

Quando il programmatore è Online (comunicazione attiva), sull'intestazione della schermata vengono visualizzate le seguenti informazioni: rizzano sessioni memorizzate offline sull'intesta:<br>equenti informazioni:<br>aziente<br>difistate della batteria<br>ammatore è Online (comunicazione attiva), sull'<br>zzate le seguenti informazioni;<br>offlicazione attiva), sull'<br>offlicaz Versão de la programmatore Francisco Company of the Company of the Company of the Company of the Company of the Company of the Company of the Company of the Company of the Company of the Company of the Company of the Company of the Company of the Co

- **Terapia On/Off**
- Nome del paziente
- Frequenza cardiaca paziente
- Indicatore di stato telemetria e batteria del programmatore
- Titolo della schermata
- Icona Shock di emergenza

#### **Barra di navigazione**

La barra di navigazione è lo strumento principale per spostarsi tra le schermate del programmatore online. La barra è posizionata lungo il bordo superiore dello schermo del programmatore e le schermate scelte vengono visualizzate con la relativa icona di selezione evidenziata. ine (comunicazione attiva), sull'intestazione dei<br>
Informazioni:<br>
La soluteria del programmatore<br>
La soluteria del programmatore<br>
Casa verze del programmatore<br>
Casa verze del programmatore<br>
Mento principale per spostarsi t Utdatert versjon. Skal ikke brukes. Entra del programmatore<br>
Paria del programmatore<br>
Paria del programmatore<br>
Paria del programmatore<br>
Paria del programmatore<br>
Castro del programmatore<br>
Castro del programmatore<br>
Castro del programmatore<br>
Castro del programm Ele programmatore del programmatore del programmatore del programmatore del programmatore del programmatore del programmatore del programmatore del programmatore del programmatore del programmatore del programmatore del pr Werstein in the Contract of the Contract of the Contract of the Perspectation of the Schemate del programmatore<br>entry della schemate del programmatore e le stiva icona di selezione evidenziata.<br>Co delle icone del programma

Nella [Tabella 1 \(pagina 26\) v](#page-31-0)iene fornito un elenco delle icone del programmatore con relative descrizioni.

#### <span id="page-30-0"></span>**Riavvio del programmatore**

Il sistema operativo del programmatore è dotato di un sistema di automonitoraggio ed è generalmente in grado di rilevare molte condizioni di errore e di avviare automaticamente in risposta una sequenza di riavvio. Seguire le istruzioni sullo schermo per completare la sequenza di riavvio avviata dal programmatore.

Può essere necessario riavviare manualmente il programmatore se:

- Non è possibile uscire da una schermata
- · Il sistema operativo non risponde

Il riavvio manuale viene eseguito premendo e tenendo premuto il pulsante di accensione finché il menu di arresto del sistema non viene visualizzato sullo schermo. Selezionare Riavvia dal menu a comparsa e confermare premendo OK.

Se il programmatore non risponde a un processo di riavvio, contattare Boston Scientific utilizzando

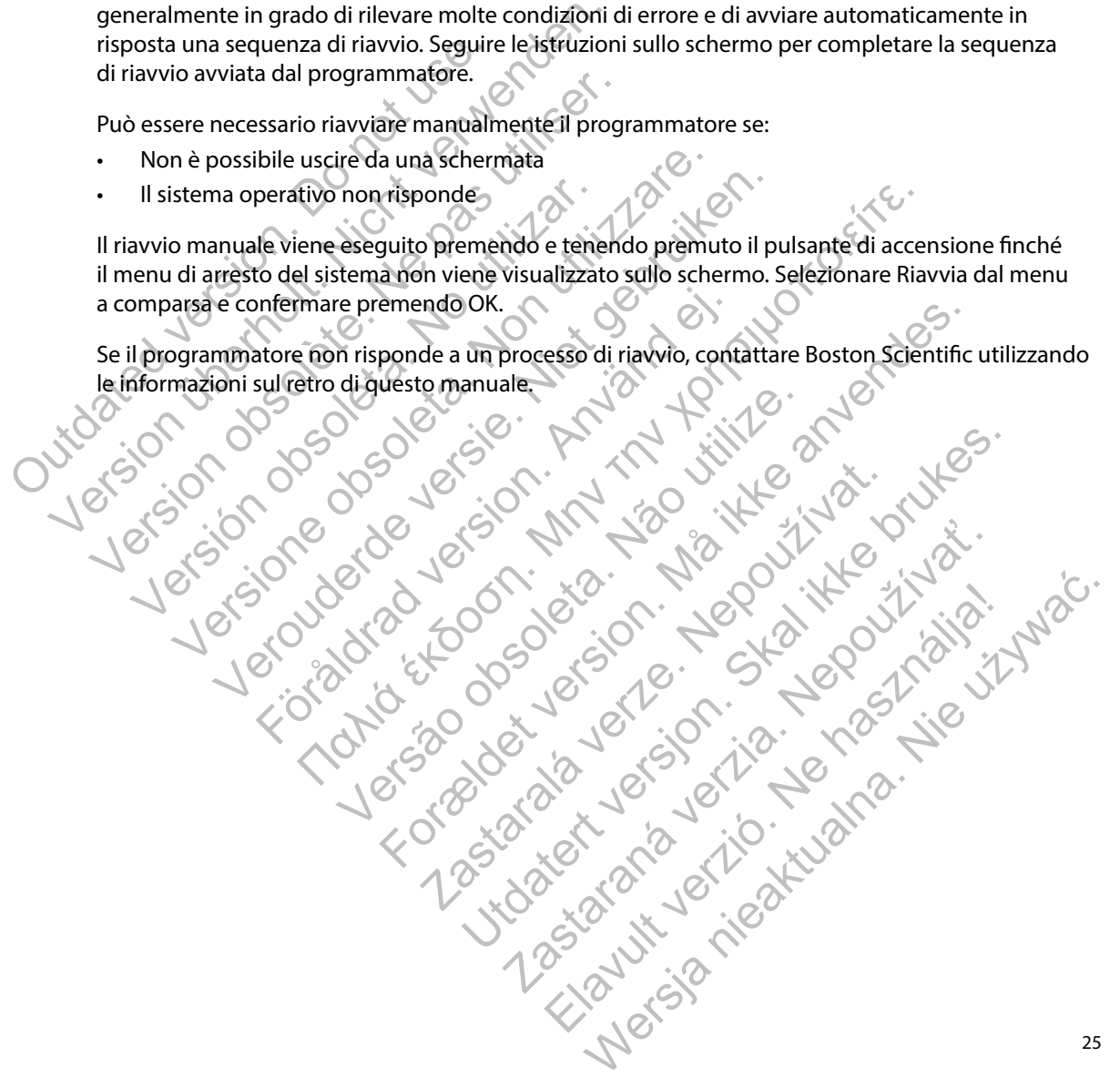

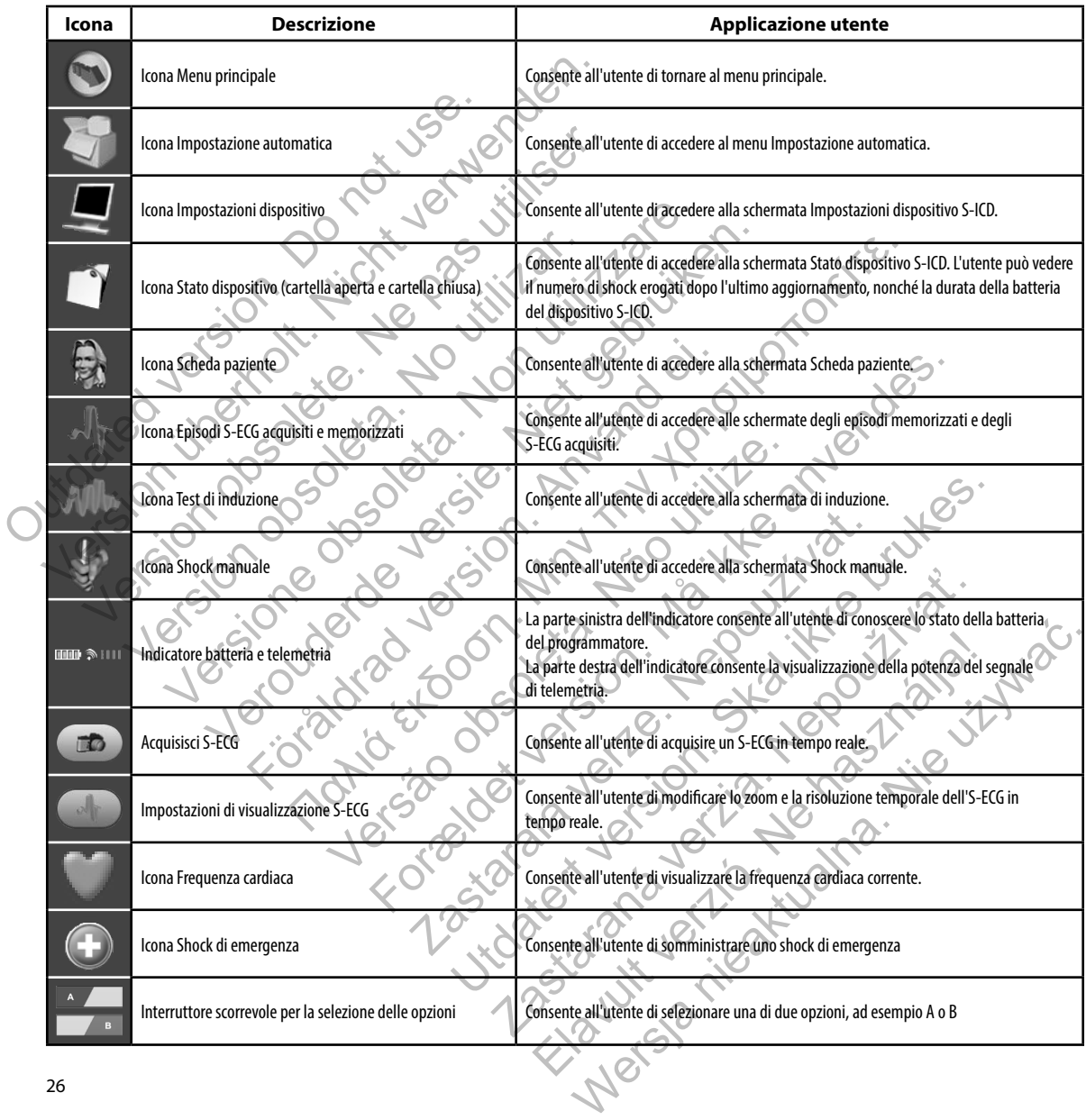

<span id="page-31-0"></span>**Tabella 1:** *Descrizioni delle icone*

#### <span id="page-32-0"></span>**Configurazione del programmatore**

#### **Configurazione delle impostazioni del programmatore**

È necessario configurare il programmatore prima di tentare di stabilire la comunicazione con un generatore d'impulsi. È inclusa l'impostazione del formato di data e ora, del fuso orario, della lingua e della stampante. Dopo essere state configurate durante il processo di impostazione iniziale, queste impostazioni diventano i parametri predefiniti e in genere non devono essere modificate per ciascuna sessione. È necessario configurare il programmato un generatore d'impulsi. È inclusa l'impu<br>lingua e della stampante. Dopo essere si<br>iniziale, queste impostazioni diventano i<br>modificate per ciascuna sessione.<br>Per configurare le impo

Per configurare le impostazioni del programmatore:

<span id="page-32-1"></span>1. Selezionare il pulsante Impostazioni del programmatore nella schermata di avvio (Figura 6) per visualizzare la schermata Impostazioni del programmatore [\(Figura 7\)](#page-33-1).

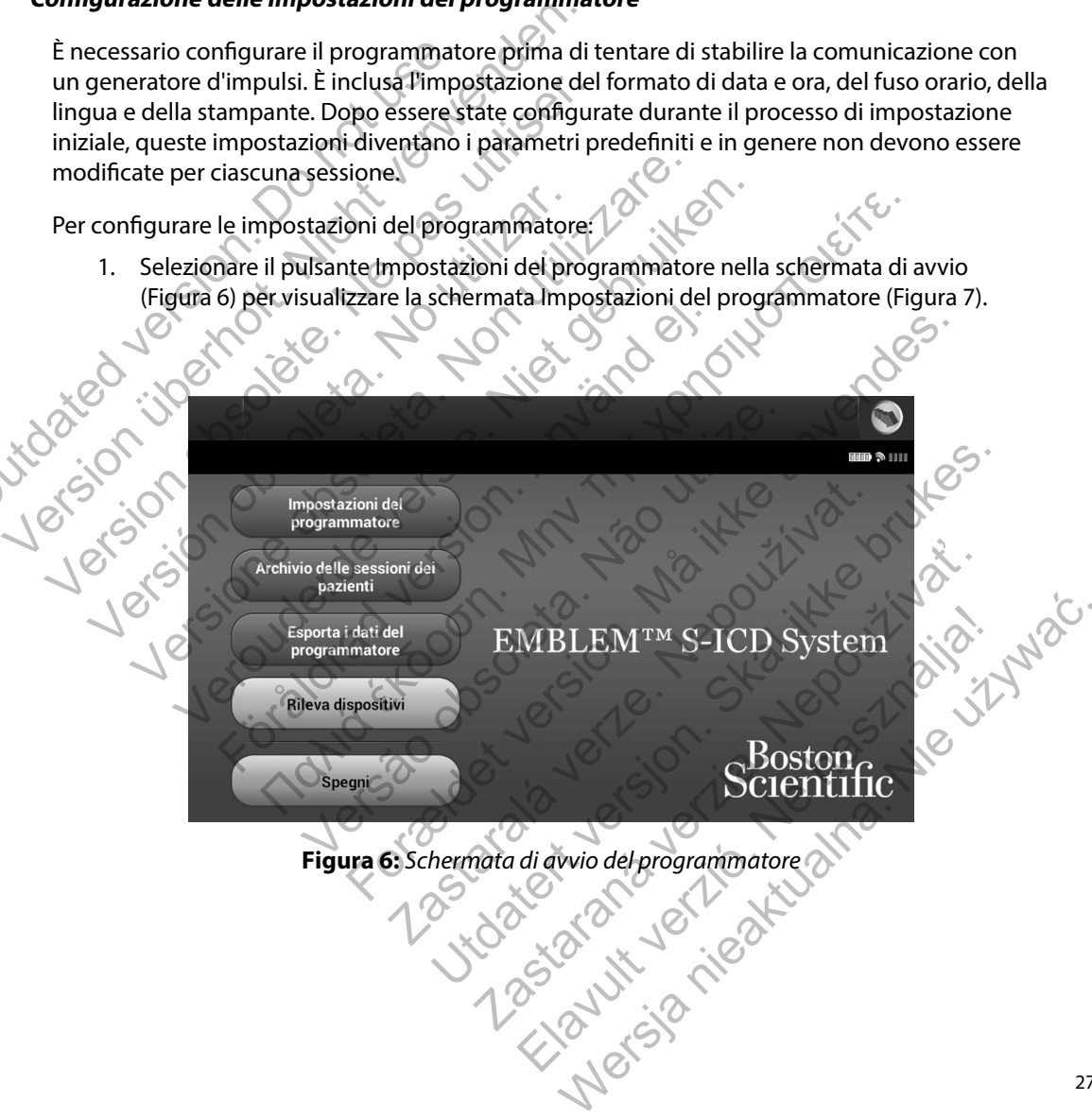

<span id="page-33-0"></span>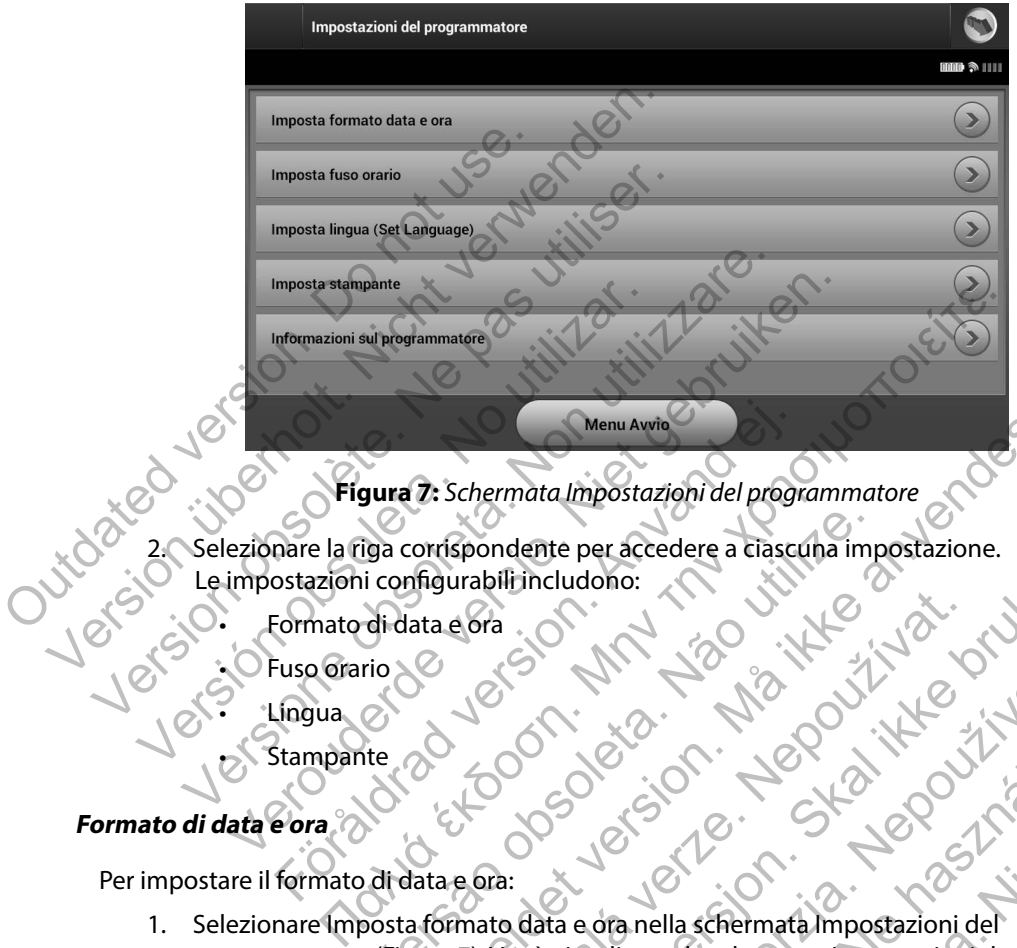

<span id="page-33-1"></span>**Figura 7:** *Schermata Impostazioni del programmatore*

2. Selezionare la riga corrispondente per accedere a ciascuna impostazione. Le impostazioni configurabili includono: Menu Awrie<br>
Figura 7: Schermata Impostazioni del progressione del progressione del control del progressione del control del control del control del control del control del control del control del control del control del co

- Formato di data e ora
- uso orario
- Lingua
	- **Stampante**

#### **Formato di data e ora**

Per impostare il formato di data e ora:

- 1. Selezionare Imposta formato data e ora nella schermata Impostazioni del programmatore (Figura 7). Verrà visualizzata la schermata Impostazioni data e ora [\(Figura 8\).](#page-34-1) iga corrispondente per accedere a ciascuna imperiori configurabilization de contra utilization de contra de contra de contra de contra de contra de contra de contra de contra de contra de contra de contra de contra de cont Menu Awre<br>
The Schermata Impostazioni del programmatore<br>
corrispondente per accedere a classicula impostazione.<br>
ata e ora.<br>
a formato data e ora.<br>
a formato data e ora.<br>
a formato data e ora.<br>
a formato data e ora.<br>
a for Esiderato per la data.<br>
Nepoužívat verze. Nepoužívat verze.<br>
2000 verze. Nepoužívat verze.<br>
2000 verze. Nepoužívat verze.<br>
2000 verze.<br>
2000 verze.<br>
2000 verze.<br>
2000 verze.<br>
2000 verze.<br>
2000 verze.<br>
2000 verze.<br>
2000 ver Nemet per actedere a change in postazione.<br>
Thincludono:<br>
Contract version. Skal in the contract of the contract of the contract of the contract of the contract of the contract of the contract of the contract of the contra
- 2. Selezionare il formato desiderato per la data.
- 3. Selezionare il pulsante Salva per salvare le modifiche e tornare alla schermata Impostazioni del programmatore oppure selezionare Annulla per tornare alla schermata Impostazioni del programmatore senza salvare le modifiche. Exposition of the contract of the contract of the contract of the contract of the contract of the contract of the contract of the contract of the contract of the contract of the contract of the contract of the contract of Elava 1993<br>
Elava 1993<br>
Elava 1993<br>
Elava 1993<br>
Elava 1993<br>
Elava 1993<br>
Elava 1993<br>
Elava 1993<br>
Elava 1993<br>
Elava 1993<br>
Elava 1993<br>
Elava 1993<br>
Elava 1993<br>
Elava 1993<br>
Elava 1993<br>
Elava 1993<br>
Elava 1993<br>
Elava 1993<br>
Elava

<span id="page-34-0"></span>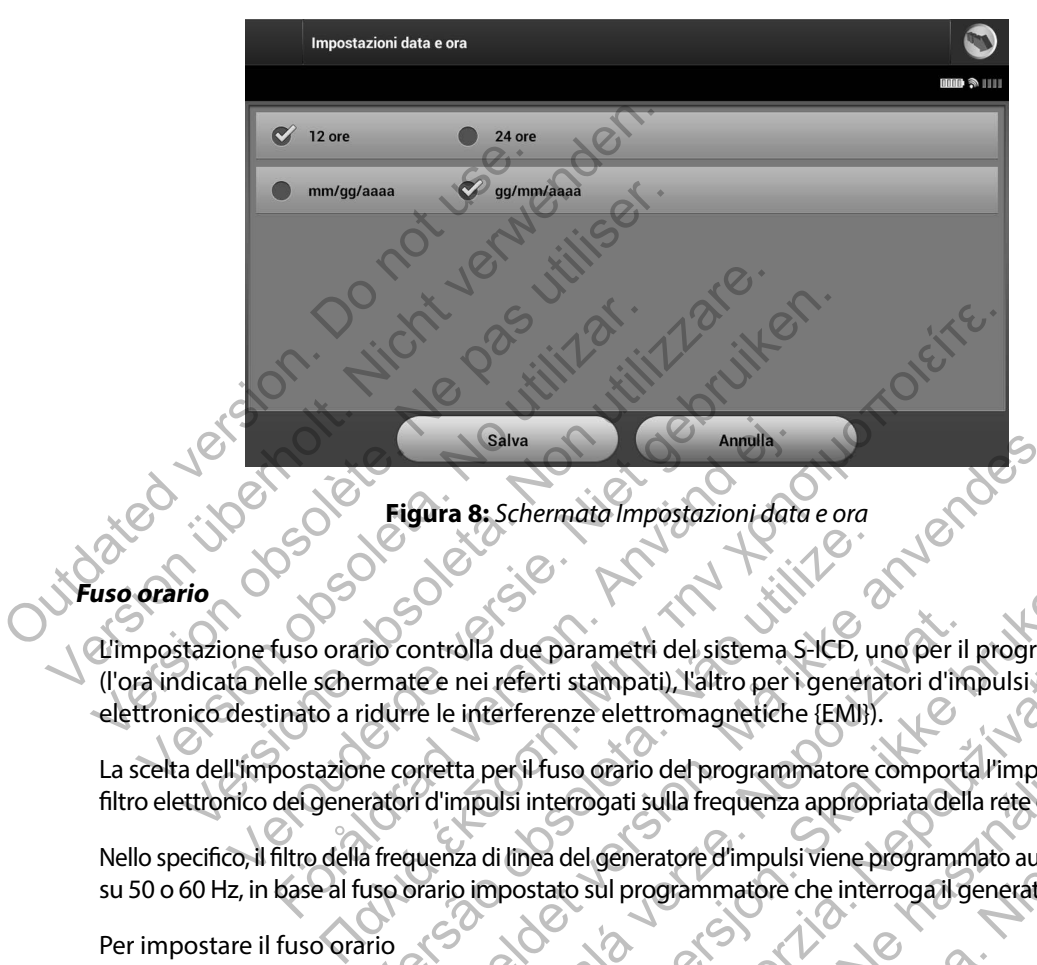

<span id="page-34-1"></span>**Figura 8:** *Schermata Impostazioni data e ora*

# **Fuso orario**

L'impostazione fuso orario controlla due parametri del sistema S-ICD, uno per il programmatore (l'ora indicata nelle schermate e nei referti stampati), l'altro per i generatori d'impulsi (il filtro elettronico destinato a ridurre le interferenze elettromagnetiche {EMI}). Salva<br>
Figura 8: Schermata Impostazioni date<br>
Figura 8: Schermata Impostazioni date<br>
fuso orario controlla due parametri del sistema S<br>
elle schermate e nei referti stampati), l'altro per i<br>
inato a ridurre le interferenze Tro controlla due parametri del sistema S-ICD, un trimate e nei referti stampati), l'altro per i generatidurre le interferenze elettromagnetiche (EMI)).<br>
Tro controlla due parametri del sistema S-ICD, un trimate del progra Forældet version. Må ikke anvendes. Sala due parametri del sistema S-ICD, uno per il<br>
nei referti stampati), l'altro per i generatori d'im<br>
i interferenze elettromagnetiche {EMI}).<br>
Ita per il fuso orario del programmatore comportationis<br>
mpulsi interrogati due parametri del sistema S-ICD, uno per il programma<br>eferti stampati), l'altro per i generatori d'impulsi (il filtro<br>erferenze elettromagnetiche (EMI)).<br>Exil fuso orario del programmatore comporta l'impostazio<br>Isi interro

La scelta dell'impostazione corretta per il fuso orario del programmatore comporta l'impostazione del filtro elettronico dei generatori d'impulsi interrogati sulla frequenza appropriata della rete elettrica locale.

Nello specifico, il filtro della frequenza di linea del generatore d'impulsi viene programmato automaticamente su 50 o 60 Hz, in base al fuso orario impostato sul programmatore che interroga il generatore d'impulsi.

Per impostare il fuso orario

- 1. Selezionare Imposta fuso orario nella schermata Impostazioni del programmatore. Verrà visualizzata la schermata di selezione del fuso orario (Figura 9).
- 2. Selezionare il pulsante corrispondente al fuso orario in cui verrà utilizzato il programmatore. Sul pulsante selezionato comparirà un segno di spunta.
- 3. Selezionare il pulsante Salva per salvare le modifiche e tornare alla schermata Impostazioni del programmatore oppure selezionare Annulla per tornare alla schermata Impostazioni del programmatore senza salvare le modifiche. rti stampati), l'altro per i generatori d'impulsi (il filt<br>enze elettromagnetiche {EMI}).<br>fuso orario del programmatore comporta l'imposta:<br>terrogati sulla frequenza appropriata della rete elettra<br>a del generatore d'impuls orario del programmatore comporta l'impostazionati<br>Verzió sulla frequenza appropriata della rete elettria<br>Le definitive d'impulsi viene programmato automat<br>Elavult programmatore che interroga il generatore d'<br>Le definita l Translation del programmatore comporta l'impostazione del<br>
i sulla frequenza appropriata della rete elettrica locale.<br>
i sulla frequenza appropriata della rete elettrica locale.<br>
i eratore d'impulsi viene programmato autom

<span id="page-35-0"></span>Nei rari casi in cui un singolo fuso orario includa differenze nella frequenza di linea locale, sono disponibili due opzioni di frequenza. Scegliere l'opzione con la frequenza corretta per la località in cui si trova il programmatore (vedere, ad esempio, le due righe superiori nella Figura 9.)

Poiché un programmatore imposta il fuso orario (e il filtro elettronico della frequenza) dei generatori d'impulsi che interroga in base al proprio fuso orario impostato, ricordare che il trasferimento di pazienti i cui dispositivi vengono interrogati in fusi orari o paesi diversi da quelli in cui risiedono potrebbe richiedere l'azzeramento dell'impostazione del fuso orario del generatore d'impulsi prima del rientro a casa.

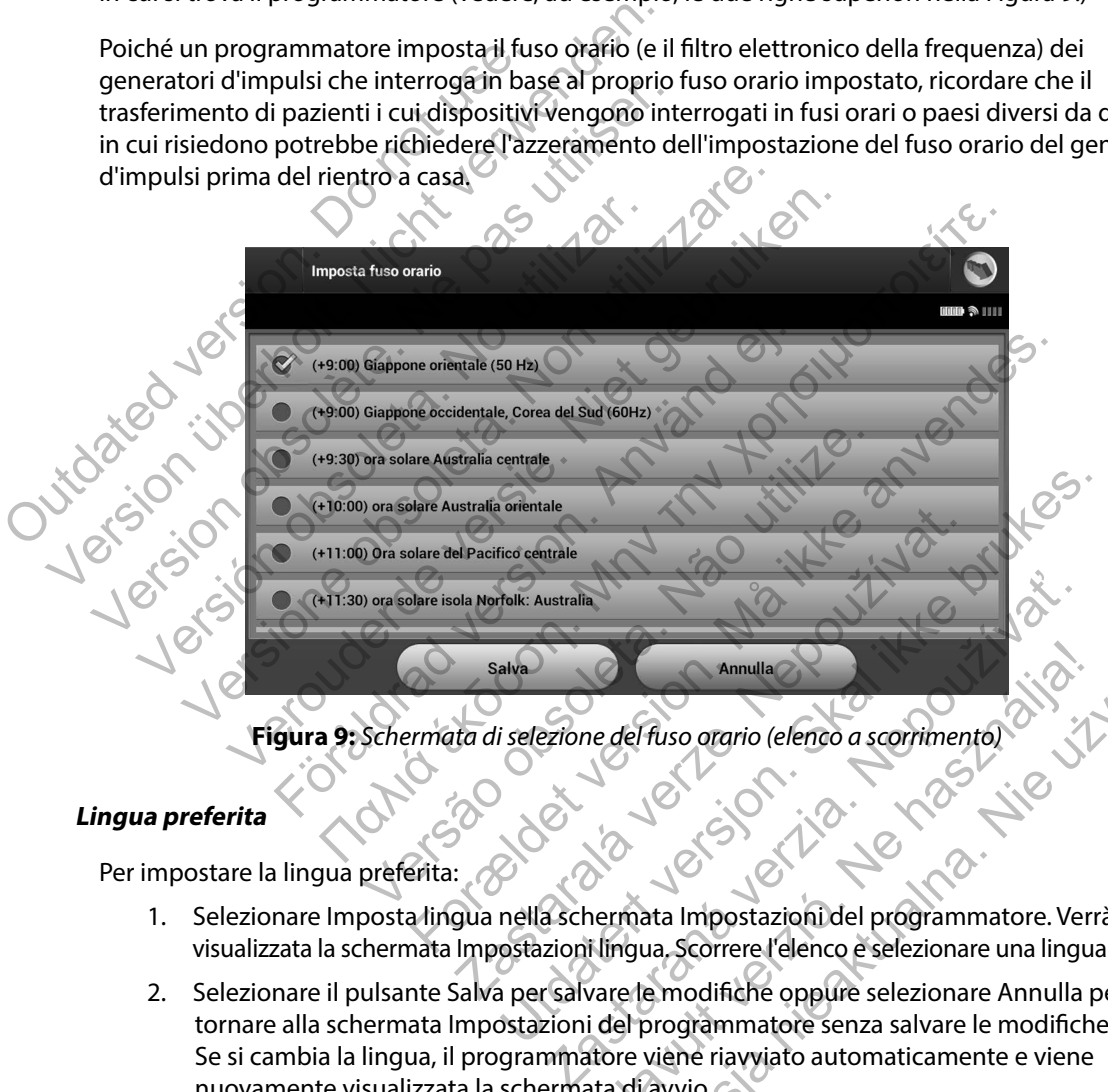

<span id="page-35-1"></span>**Figura 9:** *Schermata di selezione del fuso orario (elenco a scorrimento)*

#### **Lingua preferita**

Per impostare la lingua preferita:

- 1. Selezionare Imposta lingua nella schermata Impostazioni del programmatore. Verrà visualizzata la schermata Impostazioni lingua. Scorrere l'elenco e selezionare una lingua.
- 2. Selezionare il pulsante Salva per salvare le modifiche oppure selezionare Annulla per tornare alla schermata Impostazioni del programmatore senza salvare le modifiche. Se si cambia la lingua, il programmatore viene riavviato automaticamente e viene nuovamente visualizzata la schermata di avvio. Annulla<br>
ele del fuso orgrio (elenco a scorrimento)<br>
Na használia (elenco a scorrimento)<br>
Na használia (elenco e selezionare una lingua.<br>
Annulla per del programmatore senza salvare le modifiche.<br>
del programmatore senza s
### **Selezione della stampante**

Il programmatore comunica con la stampante mediante la tecnologia wireless *Bluetooth*®. Solo le stampanti approvate da Boston Scientific possono essere associate e utilizzate con il programmatore. Per selezionare la stampante da associare e utilizzare con il programmatore:

- 1. Assicurarsi che la stampante sia accesa e che la funzione wireless sia abilitata o che l'adattatore wireless sia inserito nella porta USB della stampante (a seconda della stampante in uso).
- 2. Selezionare Imposta stampante nella schermata Impostazioni del programmatore. Una stampante configurata in precedenza diventa la stampante predefinita e viene visualizzata. Se non è ancora stata selezionata e configurata alcuna stampante, la schermata Imposta stampante (Figura 10) risulta vuota e il programmatore cerca di rilevare eventuali stampanti wireless presenti. Una barra di avanzamento informerà l'utente che il programmatore sta cercando di rilevare eventuali stampanti presenti. programmatore. Per selezionare la stampante sia<br>
1. Assicurarsi che la stampante sia<br>
l'adattatore wireless sia inserito<br>
stampante in uso).<br>
2. Selezionare Imposta stampante<br>
Una stampante configurata in province il progr Solo le stampanti approvate da Boston Scientific po<br>
programmatore. Per selezionare la stampante sia accessa e ch<br>
l'adattatore wireless sia inserito nella porta<br>
stampante in uso).<br>
2. Selezionare Imposta stampante nella 1. Assicurarsi che la stampante sia accesa e che<br>
l'adattatore wireless sia inserito nella porta L<br>
stampante in usol.<br>
2. Selezionare imposta stampante nella scherm<br>
Una stampante configurata in precedenza d<br>
visualizzata Version of the stamparts of the thermal schemes of the stamparts of the star of the star of the star of the star of the star of the star of the star of the star of the star of the star of the star of the star of the star o Selezionare Imposta stampante nella schermata Impo<br>
Una stampante configurata in precedenza diventa la<br>
visualizzata. Se non è ancora stata selezionata e confi<br>
schermata Imposta stampante (Figura 10) risulta vuo<br>
rilevare

3. Selezionare la stampante predefinita tra quelle rilevate (Figura 10). Se non vengono rilevate stampanti, una finestra indicherà che non sono presenti stampanti. Selezionare il pulsante Riprova o il pulsante Annulla per tornare alla schermata Impostazioni del programmatore.

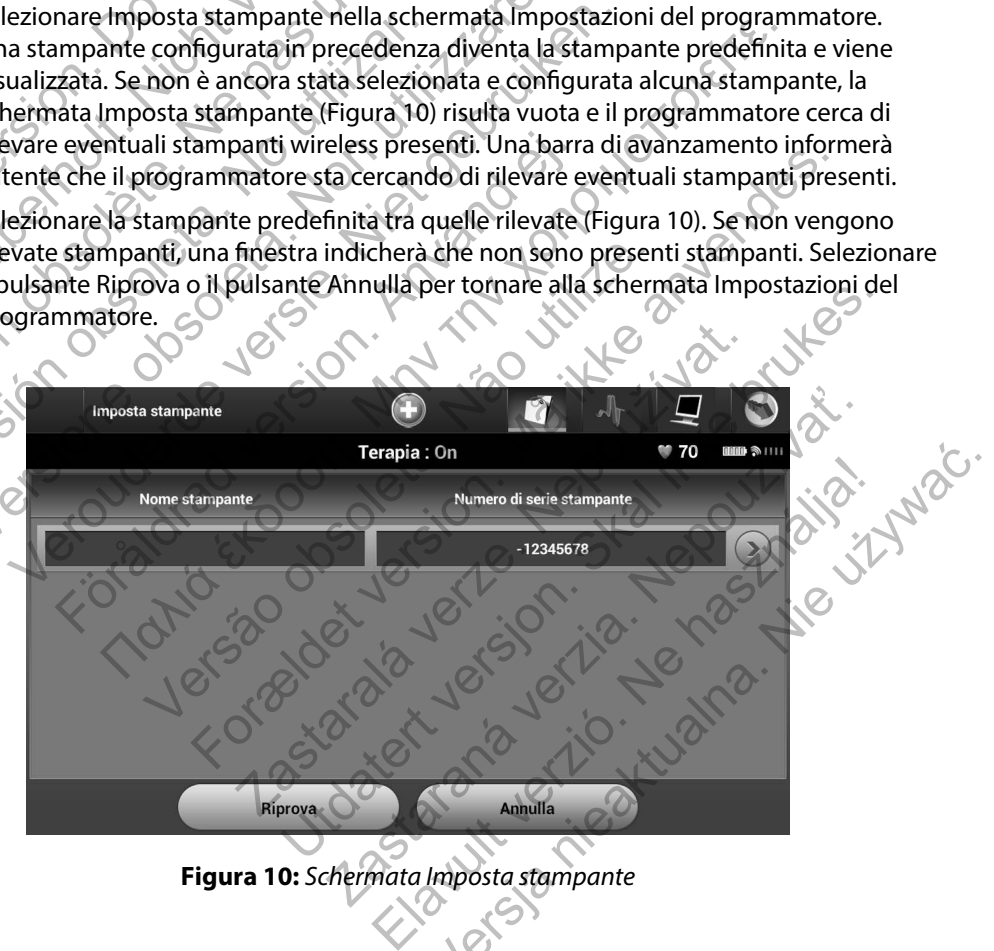

<span id="page-36-0"></span>**Figura 10:** *Schermata Imposta stampante*

4. Selezionare la stampante desiderata dall'elenco e immettere il nome utilizzando la tastiera che viene visualizzata (fino a 15 caratteri). Un identificatore univoco della stampante viene visualizzato con la stampante selezionata [\(Figura 11\).](#page-37-0)

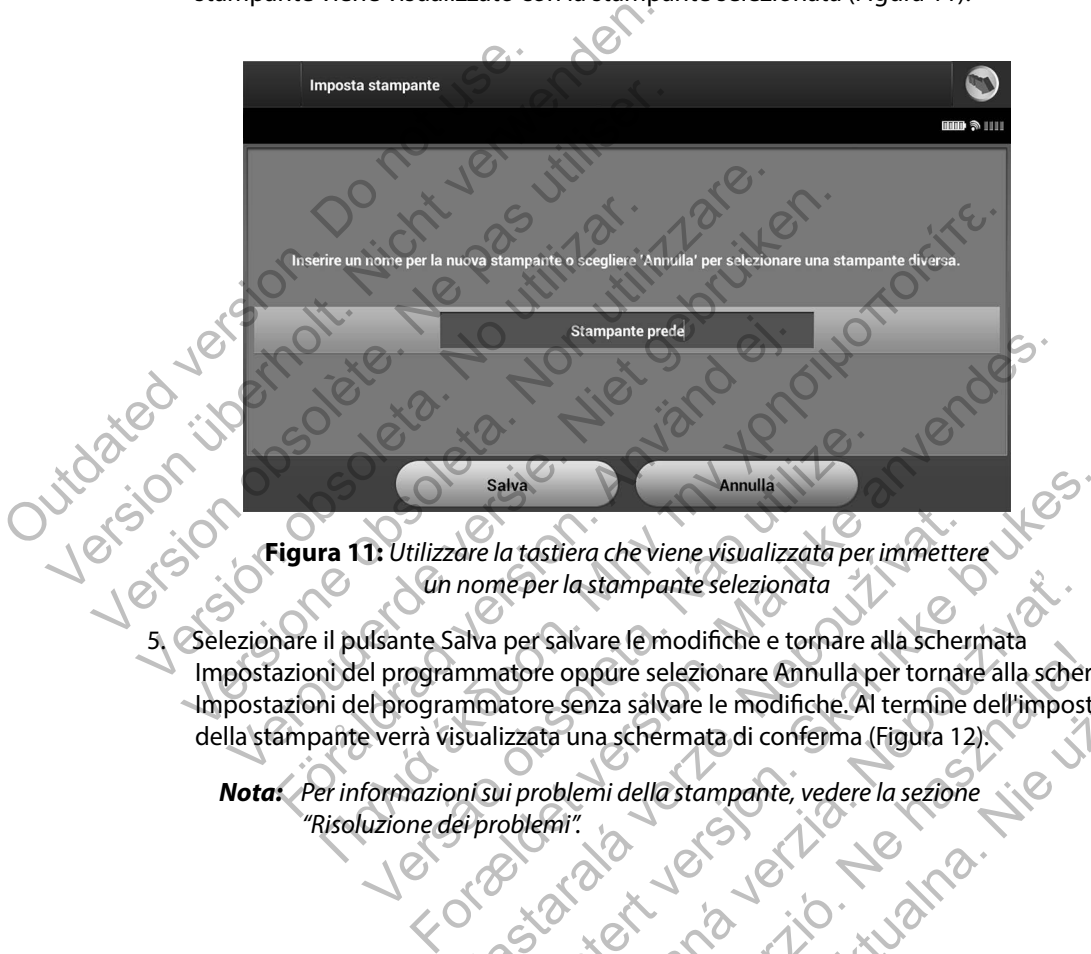

<span id="page-37-0"></span>**Figura 11:** *Utilizzare la tastiera che viene visualizzata per immettere un nome per la stampante selezionata*

5. Selezionare il pulsante Salva per salvare le modifiche e tornare alla schermata Impostazioni del programmatore oppure selezionare Annulla per tornare alla schermata Impostazioni del programmatore senza salvare le modifiche. Al termine dell'impostazione della stampante verrà visualizzata una schermata di conferma (Figura 12). Salva<br>
1: Utilizzare la tastiera che viene visualizzata per<br>
(un nome per la stampante selezionata<br>
Usante Salva per salvare le modifiche e tornare a<br>
el programmatore senza salvare le modifiche. Al<br>
el programmatore senza Experience de la tastiera che viene visualizzata per immetter<br>
nome per la stampante selezionata<br>
alva per salvare le modifiche e tornare alla scher<br>
mimatore oppure selezionare Annulla per tornar<br>
mimatore senza salvare l alva<br>
di tastiera che viene visualizzata per immettere<br>
de per la stampante selezionata<br>
per salvare le modifiche e tornare alla schermata<br>
atore oppure selezionare Annulla per tornare alla scherm<br>
atore senza salvare le m er la stampante selezionata<br>
salvare le modifiche e tornare alla schermata<br>
e oppure selezionare Annulla per tornare alla scher<br>
e senza salvare le modifiche. Al termine dell'impost<br>
ta una schermata di conferma (Figura 12 are le modifiche e tornare alla schermata<br>pure selezionare Annulla per tornare alla schermata<br>hza salvare le modifiche. Al termine dell'impostazione<br>ha schermata di conferma (Figura 12).<br>hi della stampante, vedere la sezio

*Nota: Per informazioni sui problemi della stampante, vedere la sezione "Risoluzione dei problemi".*

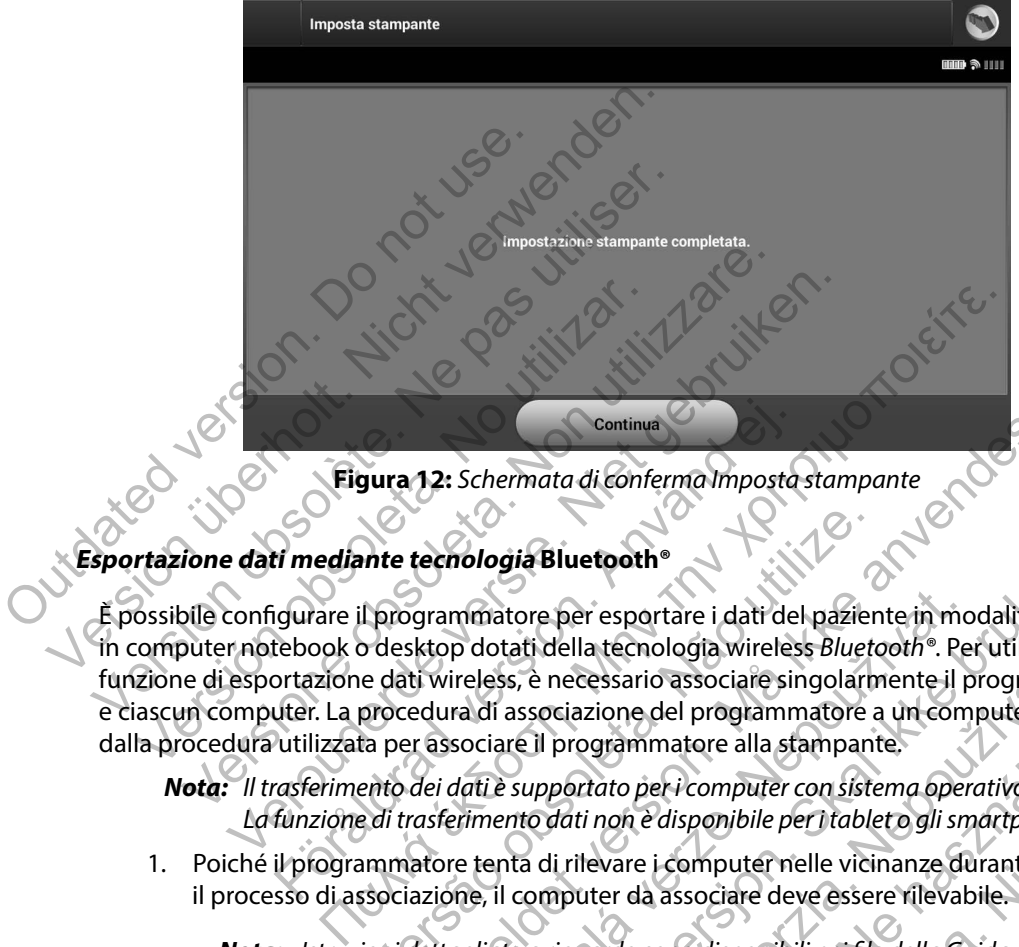

<span id="page-38-0"></span>**Figura 12:** *Schermata di conferma Imposta stampante*

# **Esportazione dati mediante tecnologia Bluetooth®**

È possibile configurare il programmatore per esportare i dati del paziente in modalità wireless in computer notebook o desktop dotati della tecnologia wireless *Bluetooth®*. Per utilizzare la funzione di esportazione dati wireless, è necessario associare singolarmente il programmatore e ciascun computer. La procedura di associazione del programmatore a un computer è diversa dalla procedura utilizzata per associare il programmatore alla stampante. Eigura 12: Schermata di Continua<br>
Eigura 12: Schermata di Confe<br>
Eigura 12: Schermata di Confe<br>
Eigura 12: Schermata di Confe<br>
Eigura 12: Schermata di Confe<br>
Sossibile Configurare il programmatore per espo<br>
computer notebo Continua<br>
Figura 12: Schermata di conferma Imposta<br>
ti mediante tecnologia Bluetooth<br>
igurare il programmatore per esportare i dati del<br>
tebook o desktop dotati della tecnologia wireles<br>
ortazione dati wireless, è necessar The tecnologia Bluetooth®<br>
I programmatore per esportare i dati del pazier<br>
1 programmatore per esportare i dati del pazier<br>
e dati wireless, è necessario associare singolar<br>
procedura di associazione del programmatore a<br> Continua<br>
12: Schermata di conferma Imposta stampante<br>
tecnologia Bluetooth<br>
for any ammatore per esportare i dati del paziente in modalità w<br>
sktop dotati della tecnologia wireless Bluetooth. Per utilizza<br>
ti wireless, è mmatore per esportare i dati del paziente in mo<br>p dotati della tecnologia wireless *Bluetooth®*. Pe<br>ireless, è necessario associare singolarmente il p<br>ra di associazione del programmatore a un com<br>sociare il programmatore **gia Bluetooth\***<br>
store per esportare i dati del paziente in modalità wirele<br>
tati della tecnologia wireless *Bluetooth\**. Per utilizzare la<br>
ss, è necessario associare singolarmente il programmato<br>
associazione del progra

- *Nota: Il trasferimento dei dati è supportato per i computer con sistema operativo Windows. La funzione di trasferimento dati non è disponibile per i tablet o gli smartphone.*
- 1. Poiché il programmatore tenta di rilevare i computer nelle vicinanze durante il processo di associazione, il computer da associare deve essere rilevabile.

*Nota: Istruzioni dettagliate a riguardo sono disponibili nei file della Guida di Microsoft Windows sotto l'intestazione generale "Perché non è possibile connettere un dispositivo Bluetooth al computer?"* 

2. Dopo aver reso rilevabile il computer di destinazione, selezionare il pulsante Esporta i dati del programmatore nella schermata di avvio del programmatore. Verrà visualizzata la schermata Esporta i dati del programmatore tramite Bluetooth. Selezionare il pulsante Configura computer autorizzati per rilevare i computer nelle vicinanze e avviare il processo di associazione. Sassario associare singolarmente il programma<br>
programmatore a un computer è diversione del programmatore a un computer è diversion<br>
programmatore alla stampante.<br>
programmatore alla stampante.<br>
programmatore alla stampant grammatore alla stampante.<br>
tato per i computer con sistema operativo Windo<br>
non è disponibile per i tableto gli smartphone.<br>
evare i computer nelle vicinanze durante<br>
ter da associare deve essere rilevabile.<br>
ardo sono di e del programmatore a un computer e diversa<br>
mmatore alla stampante.<br>
per i computer con sistema operativo Windows.<br>
le disponibile per i tableto gli smartphone.<br>
e i computer nelle vicinanze durante<br>
da associare deve ess

- 3. Al termine del rilevamento verranno elencati i computer rilevati (i tre computer con il segnale *Bluetooth®* più potente) sotto l'intestazione Computer non autorizzati vicini [\(Figura 13\)](#page-39-0). Scegliere il computer da associare e premere il pulsante "più" accanto a esso per completare il processo di associazione.
- 4. Durante il processo di associazione, il programmatore e il computer presenteranno entrambi passkey numeriche identiche ed entrambi chiederanno di confermare che i due numeri corrispondono esattamente. La passkey viene presentata solo durante l'associazione ed è utilizzata per verificare che vengano associate le macchine corrette.
- 5. L'avvenuta associazione viene confermata quando il computer in oggetto figura nella colonna Computer autorizzati anziché nella colonna Computer non autorizzati vicini.
- 6. Se lo si desidera, è possibile rinominare i computer autorizzati. Premere e tenere premuto il nome del computer finché non compare la finestra a comparsa Rinomina un computer autorizzato.

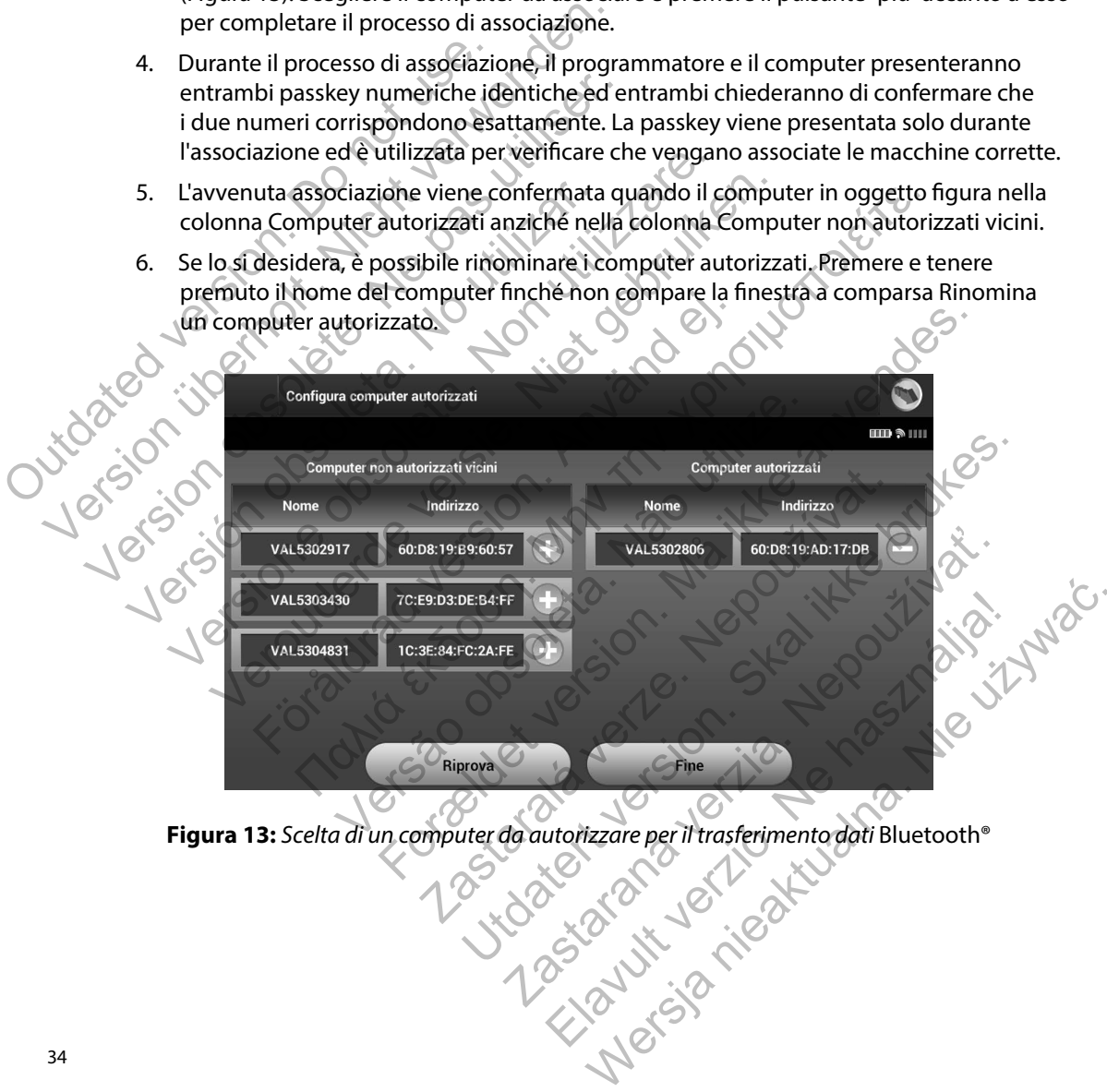

<span id="page-39-0"></span>

### **Versione software del programmatore**

Per visualizzare la versione software del programmatore:

1. Selezionare Informazioni sul programmatore nella schermata Impostazioni del programmatore. Verrà visualizzata la schermata informativa Versione software del programmatore (Figura 14).

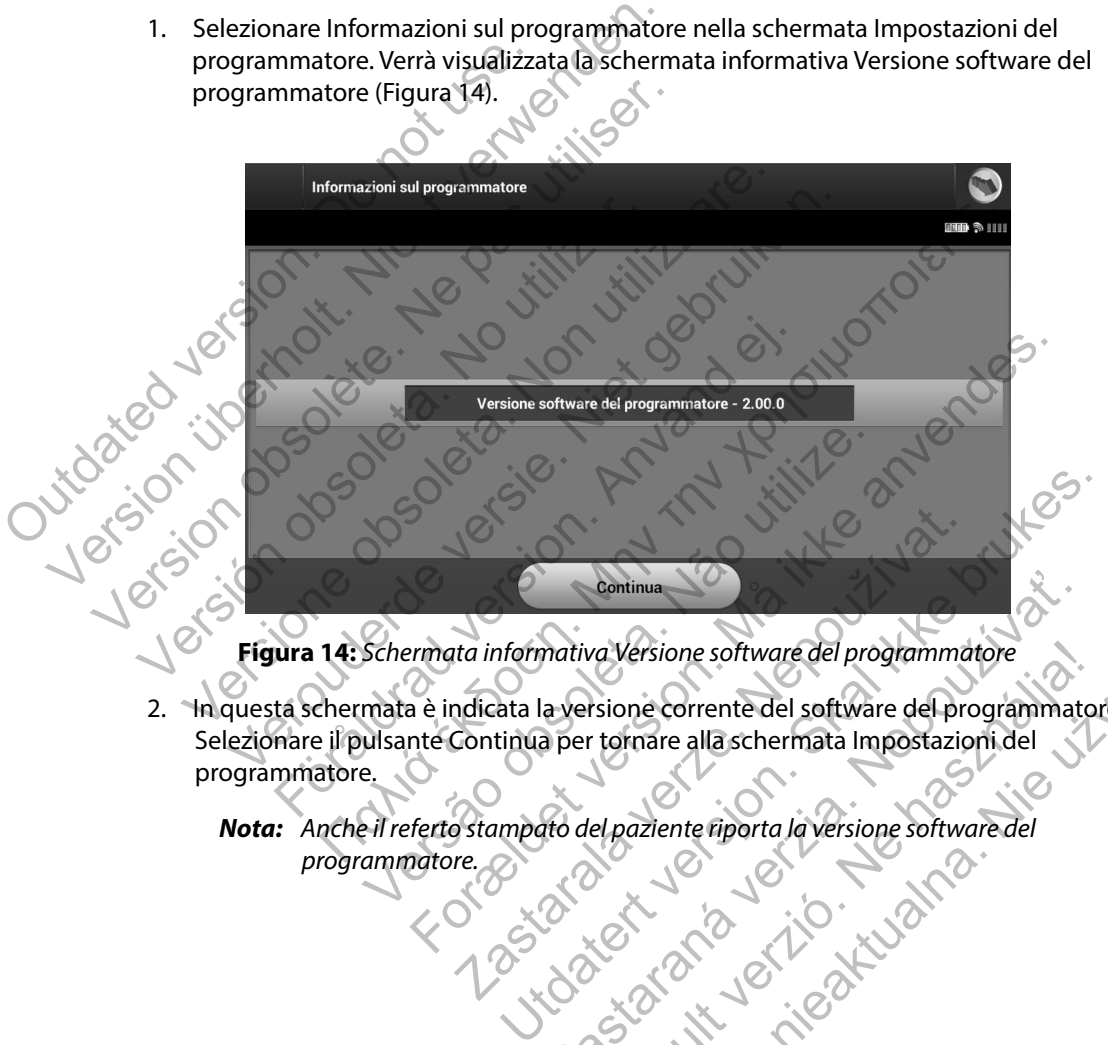

<span id="page-40-0"></span>**Figura 14:** *Schermata informativa Versione software del programmatore*

2. In questa schermata è indicata la versione corrente del programmatore. Selezionare il pulsante Continua per tornare alla schermata Impostazioni del programmatore. Econtinua<br>
Anativa Versione software del programmatore<br>
a versione corrente del software del programmatore<br>
a per tornare alla schermata Impostazioni del<br>
ato del paziente riporta la versione software del<br>
ato del paziente Ma Versione software del programmatore<br>
Isione corrente del software del programmatore<br>
Isione corrente del software del programmatore<br>
Isione software del programmatore<br>
Isione software del programmatore<br>
Isione software

**Nota:** Anche il referto stampato del paziente riporta la versione software del programmatore. *programmatore.*

## **Modalità operative del programmatore**

### **Comportamento online**

L'interfaccia del programmatore cambia a seconda che il dispositivo sia Online (comunicazione attiva) o Offline (non in comunicazione) con un generatore d'impulsi selezionato.

Una sessione Online ha inizio quando il programmatore stabilisce un collegamento di telemetria con un generatore d'impulsi specifico. Verrà visualizzata una schermata di allarme di colore giallo se il segnale di telemetria tra il programmatore e il generatore d'impulsi viene perso per più di cinque secondi durante la comunicazione attiva. Questa situazione può verificarsi se la testa telemetrica viene spostata all'esterno del raggio di comunicazione di telemetria o se disturbi o oggetti interferenti inibiscono la comunicazione. I comandi di programmazione, inclusi gli shock di emergenza, non saranno disponibili finché la telemetria non viene ristabilita. Linteriaccia dei programmatore campia<br>attiva) o Offline (non in comunicazione)<br>Una sessione Online ha inizio quando il<br>telemetria con un generatore d'impulsi :<br>colore giallo se il segnale di telemetria ti<br>per più di cinque L'interfaccia del programmatore cambia a seconda cattiva) o Offline (non in comunicazione) con un general Una sessione Online ha inizio quando il programma telemetria con un generatore d'impulsi specifico. Ve colore giallo Una sessione Online ha inizio quando il programmat<br>
Una sessione Online ha inizio quando il programmat<br>
telemetria con un generatore d'impulsi specifico. Ver<br>
colore giallo se il segnale di telemetria tra il program<br>
per p Se grano se il segnale di telefilenti dali programo<br>
più di cinque secondi durante la comunicazione del ragio ggetti interferenti inibiscono la comunicazione.<br>
Elemetria può essere ristabilita automaticamer<br>
elemetria può ria con un generatore d'impuisi spéciit.co. verra visualiz<br>iallo se il segnale di telemetria tra il programmatore e<br>di cinque secondi durante la comunicazione attiva. Que<br>lemetrica viene spostata all'esterno del raggio di o se il segnale di telemetria tra il programmatore e il gene<br>inque secondi durante la comunicazione attiva. Questa s<br>etrica viene spostata all'esterno del raggio di comunicazi<br>terferenti inibiscono la comunicazione. I coma France de la comunicazione attiva Cuesta situazione può venera situazione di dicante la comunicazione attiva Questa situazione può venere spostata all'esterno del raggio di comunicazione di telemetri i inibiscono la comuni

La telemetria può essere ristabilita automaticamente se il problema che ha causato la perdita di telemetria viene risolto, ad esempio, spostando la testa telemetrica nel raggio di telemetria del generatore d'impulsi o eliminando la sorgente di disturbo o interferenza. Riavviare la sessione se il collegamento di telemetria non viene riattivato entro un minuto. non saranno disponibili finche la telemetria non vio essere ristabilita automaticamente se il proble<br>the risolto, ad esempio, spostando la testa telemetrisolto, ad esempio, spostando la testa telemetria dimpulsi o eliminan abilita automaticamente se il problema che ha causato la persione di desempio, spostando la testa telemetrica nel raggio di telemetrica nel raggio di telemetrica nel raggio di telemetrica non viene riattivato entro un minu

*Nota: Ogni volta che il programmatore è in comunicazione attiva con un generatore d'impulsi, la carica del generatore d'impulsi in preparazione all'erogazione di uno shock (comandato o in risposta a un'aritmia rilevata) viene indicata da un segnale acustico. La notifica continua finché lo shock non viene erogato o interrotto.* Si o eliminando la sorgente di disturbo o interferemetria non viene riattivato entro un minuto.<br> *che il programmatore è in comunicazione attiva caccica del generatore d'impulsi in preparazione attiva con andato o in rispo* parammatore è in comunicazione attiva con un gelel generatore d'impulsi in preparazione all'erogazioni in preparazione all'erogazioni finché lo shock non viene erogato o internationale continua finché lo shock non viene er

## **Comportamento offline**

Il programmatore è Offline quando non è in comunicazione attiva con un generatore d'impulsi. Durante le sessioni Offline, è possibile accedere alle impostazioni del programmatore e visualizzare e/o stampare l'archivio delle sessioni dei pazienti.

## **Archivio delle sessioni dei pazienti**

Durante una visita di follow-up di un paziente, il programmatore recupera i dati dalla memoria del generatore d'impulsi. Il programmatore è in grado di memorizzare fino a 50 sessioni di pazienti. Alla 51a sessione, il programmatore sostituirà automaticamente la sessione memorizzata meno recente con i nuovi dati. Una sessione memorizzata include le seguenti informazioni: viene riattivato entro un minuto.<br>
mmatore è in comunicazione attiva con un generatore<br>
eneratore d'impulsi in preparazione all'erogazione di uno<br>
isposta a un'aritmia filevata) viene indicata da un segnale<br>
tinua finché l sta a un'aritmia rilevata) viene indicata da un segna<br>a finché lo shock non viene erogato o interrotto.<br>
è in comunicazione attiva con un generatore d'im<br>
cedere alle impostazioni del programmatore e vis<br>
i pazienti.<br>
zien Comunicazione attiva con un generatore d'imperentità della programmatore e vistenti.<br>
Elenti.<br>
Elenti.<br>
Elenti.<br>
Elenti.<br>
Se il programmatore recupera i dati dalla memoriazione della programmatore recupera i dati dalla mem Werstein<br>
Municazione attiva con un generatore d'impulsi.<br>
Il e impostazioni del programmatore e visualizzare<br>
i.<br>
programmatore recupera i dati dalla memoria del<br>
do di memorizzare fino a 50 sessioni di pazienti.<br>
tomatic

- Referti S-ECG acquisiti (inclusi gli S-ECG di induzione)
- Storico degli episodi (inclusi eventuali episodi scaricati)
- Dati paziente
- Impostazioni dispositivo programmato

# **Per visualizzare l'archivio delle sessioni dei pazienti:**

- 1. Nella schermata di avvio del programmatore, selezionare Archivio delle sessioni dei pazienti.
- 2. Selezionare la sessione paziente desiderata.

# **Modalità operative del generatore d'impulsi**

Il generatore d'impulsi presenta tre modalità operative:

- **Preimpostato**
- Terapia On
- **Terapia Off**

# **Modalità Preimpostato**

La modalità Preimpostato è uno stato di basso consumo concepito solo per la conservazione. Quando un generatore d'impulsi in modalità Preimpostato viene interrogato da un programmatore, viene disattivata la modalità Preimpostato e viene attivata la modalità Terapia Off. Viene eseguita una riformazione dei condensatori a piena energia e il generatore d'impulsi viene preparato per l'impostazione. Una volta disattivata, la modalità Preimpostato del generatore d'impulsi non potrà più essere attivata. **Next**and vo Per visualizzare l'archivio delle sessioni dei pazient<br>
1. Nella schermata di avvio del programmatore<br>
2. Selezionare la sessione paziente desiderata<br>
Modalità operative del generatore d'impulsi<br>
Il generatore d'impulsi pr 2. Selezionare la sessione paziente desiderata.<br> **dalità operative del generatore d'impulsi**<br>
Preimpostato<br>
Preimpostato<br>
Terapia Off<br> **Conservative del serve del conservative del serve del conservative del conservative de** atore d'impulsi presenta tre modalità operative<br>Preimpostato<br>Terapia Off<br>Terapia Off<br>Terapia Off<br>Merempostato<br>ando un generatore d'impulsi in modalità Preim<br>ne disattivata la modalità Preimpostato e viene<br>a riformazione de perative del generatore d'impulsi<br>
e d'impulsi presenta fre modalità operative:<br>
impostato<br>
apia Off<br>
apia Off<br>
apia Off<br>
Preimpostato<br>
apia Off<br>
Preimpostato<br>
alità Preimpostato<br>
e uno stato di basso consumo concenti<br>
l'a rative del generatore d'impulsi<br>
nostato<br>
On<br>
Off (Control off Control of Control of Control of Control of Control of Control of Control of Control of Control of Control of Control of Control of Generatore d'impulsi in mod Contrato<br>
Contrato<br>
Contrato<br>
Contrato è uno stato di basso consumo concep<br>
eratore d'impulsi in modalità Preimpostato viene<br>
a la modalità Preimpostato e viene attivata la modalità Preimpostato viene<br>
Una volta disattivat The Theorem is the modalità operative:<br>
The Conduction of the modality of the modality of the state of based consumed concept to solo per la constant<br>
The conduction of the modality of the activity of the state of the stat to è uno stato di basso consumo concepito sole<br>d'impulsi in modalità Preimpostato viene internalità Preimpostato e viene attivata la modalità indensatori a piena energia e il generatore d'impostato del generatore d'imposta For example and the set of the set of the set of the set of the set of the set of the set of the set of the set of the prempostato even enterpretation in prempostato even enterpretation of the preparative preparative and t i in modalità Preimpostato viene interrogato da<br>impostato e viene attivata la modalità Terapia Cori a piena energia e il generatore d'impulsi viene<br>vata, la modalità Preimpostato del generatore c<br>in vata, la modalità Preim o di basso consumo concepito solo per la conservazion<br>nodalità Preimpostato viene interrogato da un programicato e viene attivata la modalità Terapia Off. Viene ese<br>plena energia e il generatore d'impulsi viene preparato<br>l

# **Modalità Terapia On**

La modalità Terapia On è la modalità operativa primaria del generatore d'impulsi che consente la rilevazione automatica e la risposta alle tachiaritmie ventricolari.

## **Modalità Terapia Off**

La modalità Terapia Off disabilita l'erogazione automatica della terapia, pur consentendo il controllo manuale dell'erogazione dello shock. I parametri programmabili possono essere visualizzati e regolati tramite il programmatore. In questa modalità è possibile visualizzare o stampare l'elettrogramma sottocutaneo (S-ECG). ma energia e il generatore d'impulsi viene prepara<br>modalità Preimpostato del generatore d'impulsi no<br>estachiaritmie vertificolari.<br>Estachiaritmie vertificolari.<br>Zastara del peneratore d'impulsi che consentanti del generato ELA VI. COMPOSITION NE REGIONALE CONSECTIONS OF CONSECTIONS OF CONSECTIONS OF CONSECTIONS OF CONSECTIONS OF CONSECTIONS OF CONSECTIONS OF CONSECTIONS OF CONSECTIONS OF CONSECTIONS OF CONSECTIONS OF CONSECTIONS OF CONSECTIO Werstein and Content of the Content of the Content of the Content of the Content of the Content of the Content of the Content of the Content of the Content of the Content of the Content of the Content of the Content of the Il generatore d'impulsi viene impostato automaticamente su Terapia Off quando viene disattivata la modalità Preimpostato.

*Nota: Le terapie manuale e shock di emergenza sono entrambe disponibili quando il dispositivo viene impostato sulla modalità Terapia On o Terapia Off e in comunicazione attiva con un generatore d'impulsi, ma solo dopo il completamento del processo di impostazione iniziale. Fare riferimento a [Impostazione automatica a pagina 47](#page-52-0).*

# **Collegamento e scollegamento del programmatore dal generatore d'impulsi S-ICD**

In questa sezione vengono fornite le informazioni necessarie per la selezione, il collegamento e lo scollegamento dal generatore d'impulsi.

*Attenzione: Utilizzare solo il programmatore S-ICD Boston Scientific designato e l'applicazione software appropriata per programmare il generatore d'impulsi S-ICD e comunicare con esso.*

## **Rilevamento dei generatori d'impulsi**

Selezionare il pulsante Rileva dispositivi nella schermata di avvio del programmatore (Figura 15). Durante il processo di rilevamento viene visualizzata la barra di avanzamento. Al termine del processo verrà visualizzata la schermata Elenco dei dispositivi. Selezionare il pulsante Annulla in qualsiasi momento per terminare il processo di rilevamento. Collegamento e scollegamento del presidente di impostazione iniziale. Fare ri<br>
Collegamento e scollegamento del pre<br>
In questa sezione vengono fornite le informa<br>
e lo scollegamento dal generatore d'impulsi.<br>
Attenzione: U Nota: Le terape manuale e shock di emergenza<br>
dispositivo viene impostato sulla modalita<br>
attiva con un generatore d'impulsi, ma so<br>
impostazione iniziale. Fare riferimento a l<br> **Collegamento e scollegamento del programmat** impostazione iniziale. Fare riferimento di Ir<br>
Ilegamento e scollegamento del programmato<br>
uesta sezione vengono fornite le informazioni necess<br>
scollegamento dal generatore d'impulsi.<br>
Attenzione: Utilizzare solo il progr ta sezione vengono fornite le informazioni nece<br>
llegamento dal generatore d'impulsi.<br> **azione:** Utilizzare solo il programmatore S-ICD Bott appropriata per programmate il generatori<br>
amento dei generatori d'impulsi<br>
1. Se

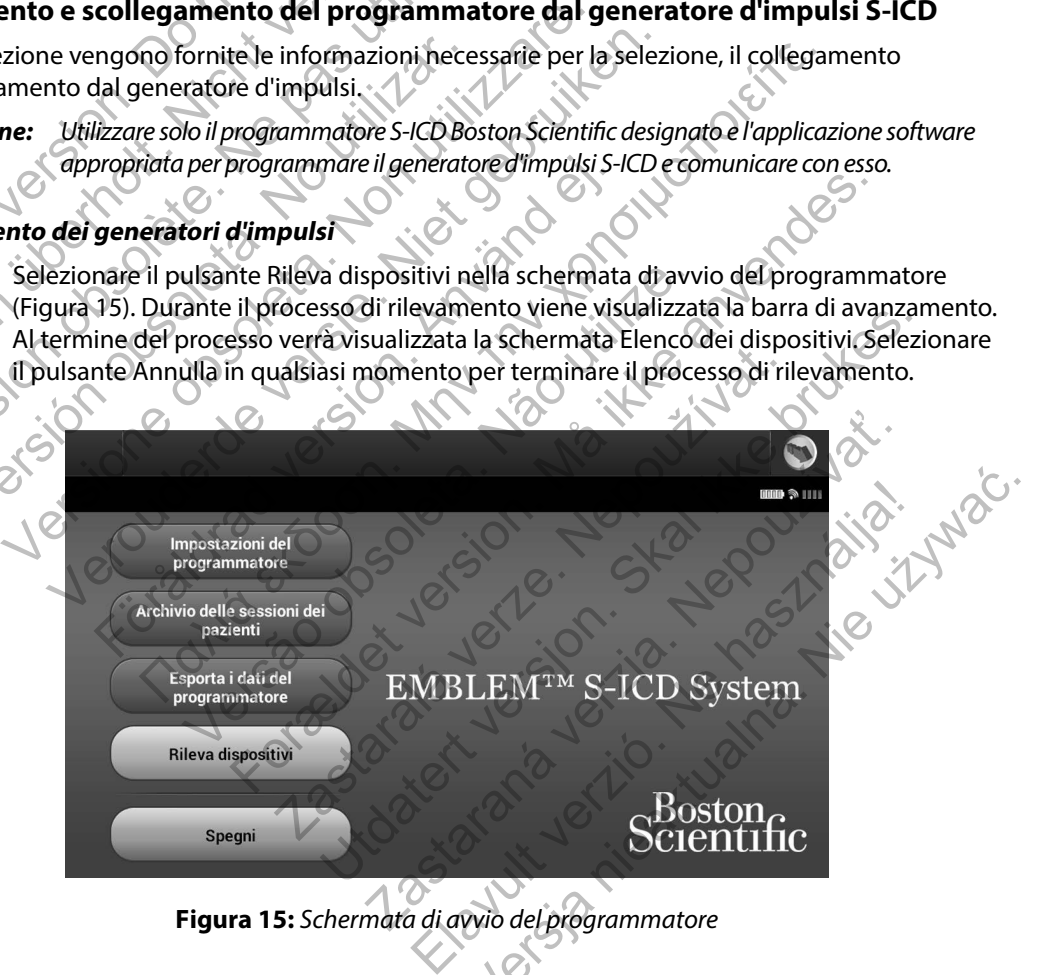

<span id="page-43-0"></span>**Figura 15:** *Schermata di avvio del programmatore*

2. Al termine del processo di rilevamento, nella schermata Elenco dei dispositivi [\(Figura 16\)](#page-44-0) verrà visualizzato un elenco di tutti i generatori d'impulsi (fino a 16). I dispositivi in modalità Preimpostato verranno visualizzati come "Non impiantato". Eventuali dispositivi non più in modalità Preimpostato vengono visualizzati come "Impiantato" o con il nome paziente memorizzato.

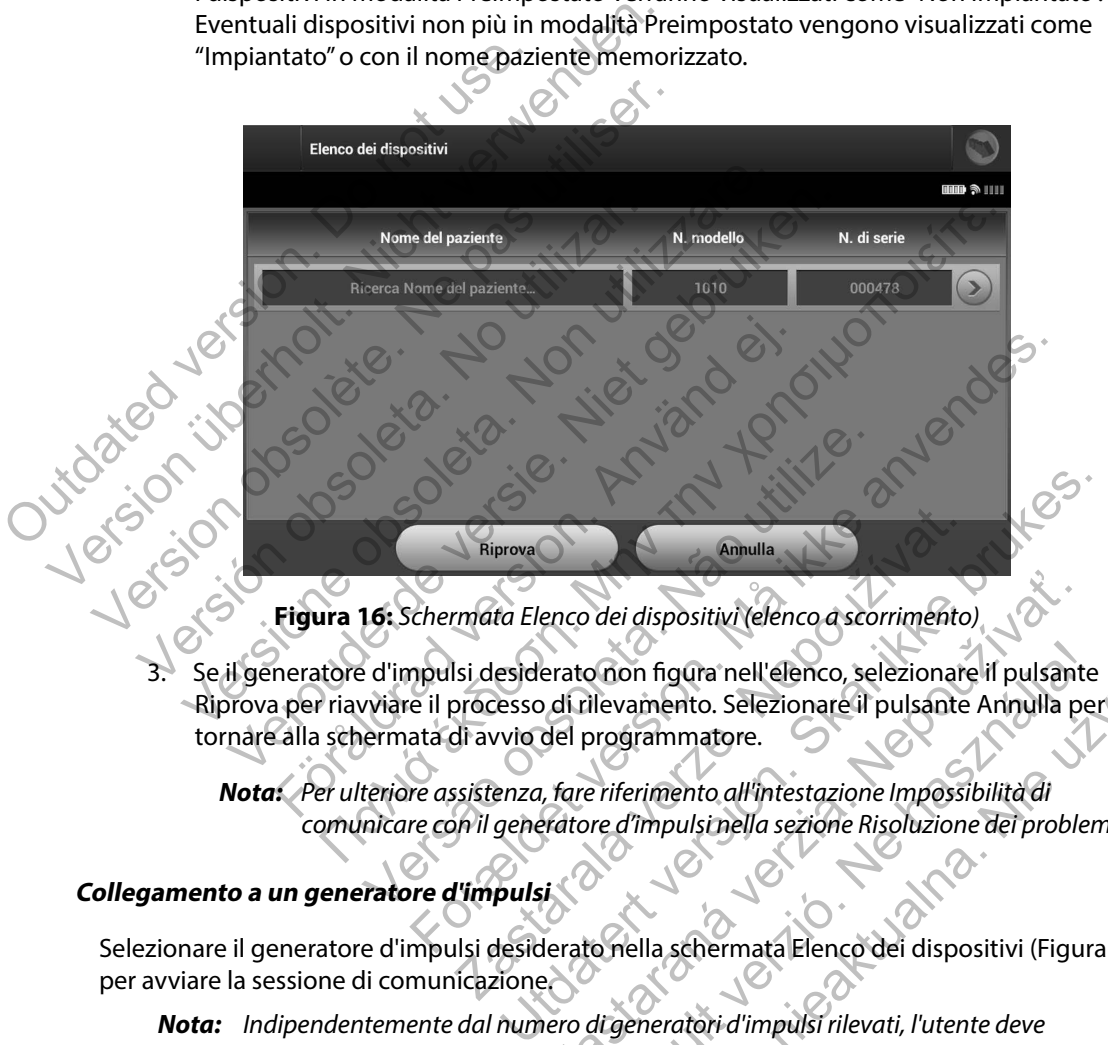

<span id="page-44-0"></span>**Figura 16:** *Schermata Elenco dei dispositivi (elenco a scorrimento)*

Se il generatore d'impulsi desiderato non figura nell'elenco, selezionare il pulsante Riprova per riavviare il processo di rilevamento. Selezionare il pulsante Annulla per tornare alla schermata di avvio del programmatore. Riprova<br>
Triprova<br>
Triprova<br>
Triprova Carl dispositivi (elenco a scorrimento<br>
Isi desiderato non figura nell'elenco, selezionare<br>
di avvio del programmatore.<br>
Sistenza, fare riferimento all'intestazione Impossi<br>
Sistenza, enco dei dispositivi (elenco a scorrimento)<br>erato non figura nell'elenco, selezionare il pulsant<br>del programmatore.<br>face riferimento all'intestazione Impossibilità di<br>eratore d'impulsi nella sezione Risoluzione dei proble<br> Elevamento. Selezionare il pulsante<br>ilevamento. Selezionare il pulsante Annulla per<br>programmatore.<br>E riferimento all'intestazione Impossibilità di<br>re d'impulsinella sezione Risoluzione dei problem<br>Conella schermata Elenco Maria de l'elenco, selezionare il pulsante<br>
in figura nell'elenco, selezionare il pulsante<br>
innento. Selezionare il pulsante Arinulla per l'altri primattore.<br>
Il primula dell'intestazione Impossibilità di<br>
impulsimella sez

*Nota: Per ulteriore assistenza, fare riferimento all'intestazione Impossibilità di comunicare con il generatore d'impulsi nella sezione Risoluzione dei problemi.*

### **Collegamento a un generatore d'impulsi**

Selezionare il generatore d'impulsi desiderato nella schermata Elenco dei dispositivi [\(Figura 16\)](#page-44-0) per avviare la sessione di comunicazione.

*Nota: Indipendentemente dal numero di generatori d'impulsi rilevati, l'utente deve selezionare un generatore d'impulsi specifico dall'elenco per attivare la comunicazione.*

#### **Collegamento a un generatore d'impulsi in modalità Preimpostato**

- 1. Dopo la selezione, il programmatore si collega al generatore d'impulsi selezionato. Verrà visualizzata una finestra che indica che è in corso il collegamento.
- 2. Una volta stabilita la comunicazione con il generatore d'impulsi, verrà visualizzata la schermata Identificazione dispositivo [\(Figura 17\)](#page-45-0).

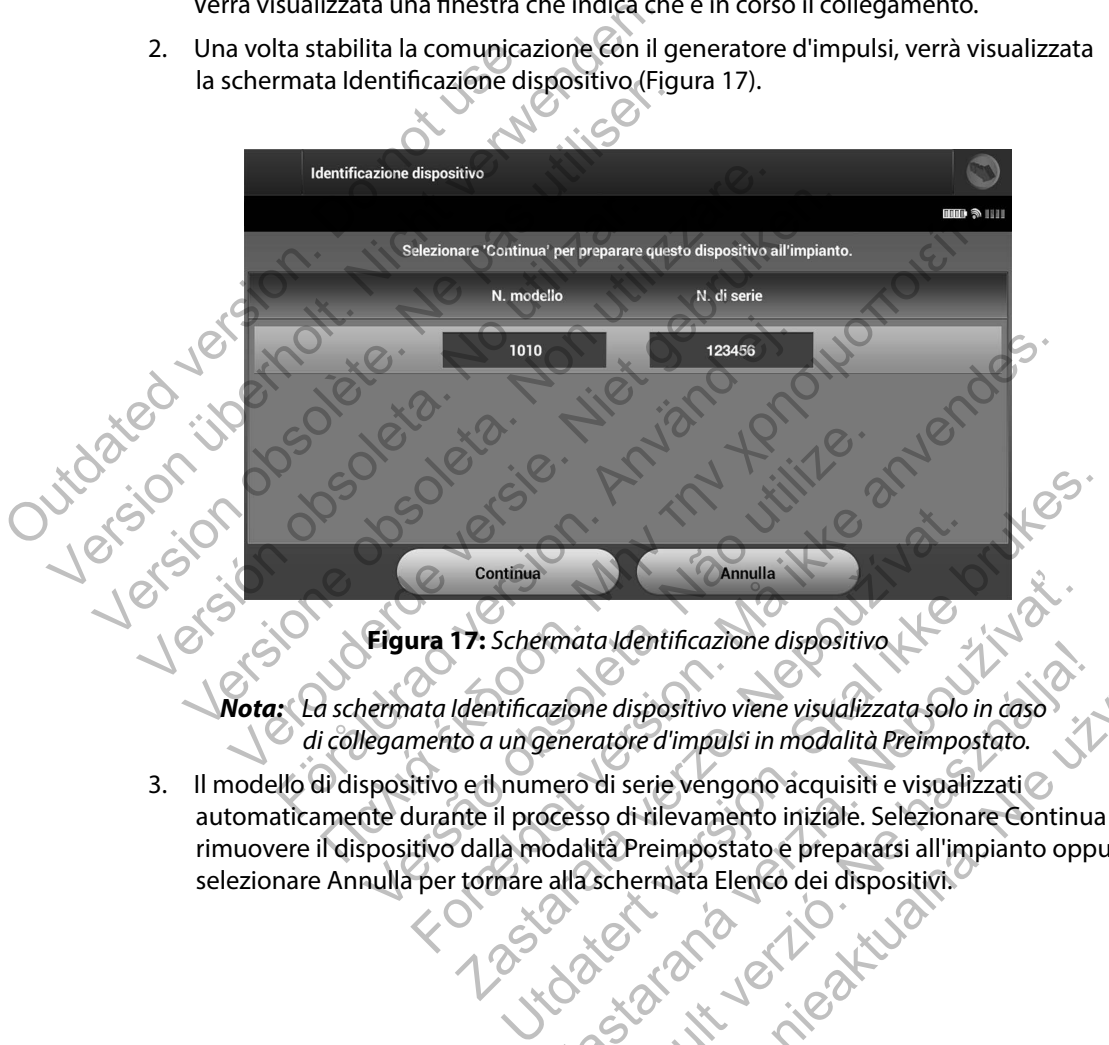

**Figura 17:** *Schermata Identificazione dispositivo*

- *Nota: La schermata Identificazione dispositivo viene visualizzata solo in caso di collegamento a un generatore d'impulsi in modalità Preimpostato.*
- 3. Il modello di dispositivo e il numero di serie vengono acquisiti e visualizzati automaticamente durante il processo di rilevamento iniziale. Selezionare Continua per rimuovere il dispositivo dalla modalità Preimpostato e prepararsi all'impianto oppure selezionare Annulla per tornare alla schermata Elenco dei dispositivi. Continua<br>
217: Schermata Identificazione dispositivo<br>
Identificazione dispositivo viene visualizzata solo<br>
to a un generatore d'impulsi in modalità Preimpo<br>
20 e il numero di serie vengono acquisiti e visuali:<br>
The il proc

<span id="page-45-0"></span>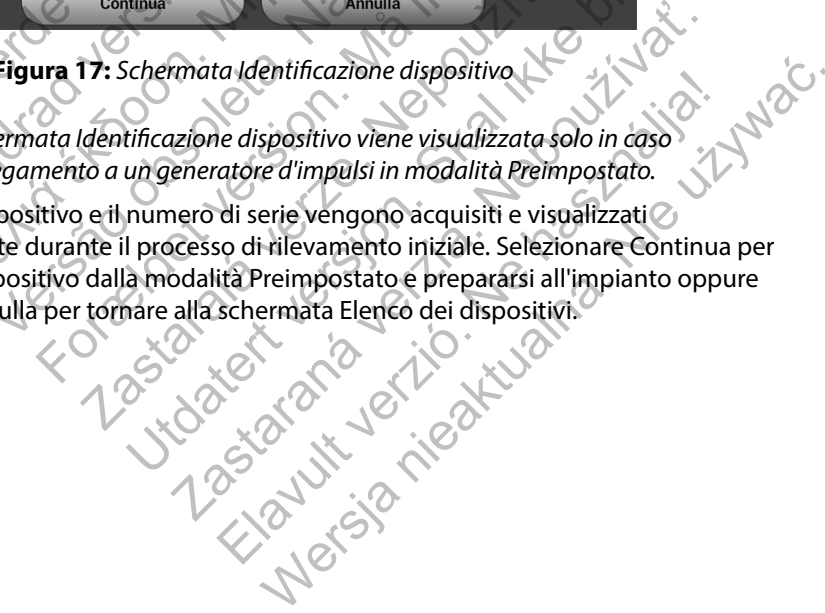

#### **Collegamento a un generatore d'impulsi impiantato**

Se nella schermata Elenco dei dispositivi viene scelto un generatore d'impulsi impiantato, si verifica la seguente sequenza di collegamento: \*

- 1. Dopo la selezione, il programmatore si collega al generatore d'impulsi selezionato. Verrà visualizzata una finestra che indica che è in corso il collegamento.
- 2. Una volta stabilita la comunicazione con il generatore d'impulsi, verrà visualizzata la schermata Stato dispositivo (Figura 36).

## **Come terminare una sessione paziente**

Per terminare una sessione paziente Online e riattivare la modalità operativa Offline del programmatore: 1. Dopo la selezione, il programmi<br>Verrà visualizzata una finestra cl<br>2. Una volta stabilita la comunicaz<br>la schermata Stato dispositivo (<br>**Come terminare una sessione paziente**<br>Per terminare una sessione paziente On<br>del p

- Selezionare l'icona Menu principale sulla barra di navigazione. Viene visualizzata la schermata Menu principale.
- Selezionare il pulsante Fine sessione (Figura 18).

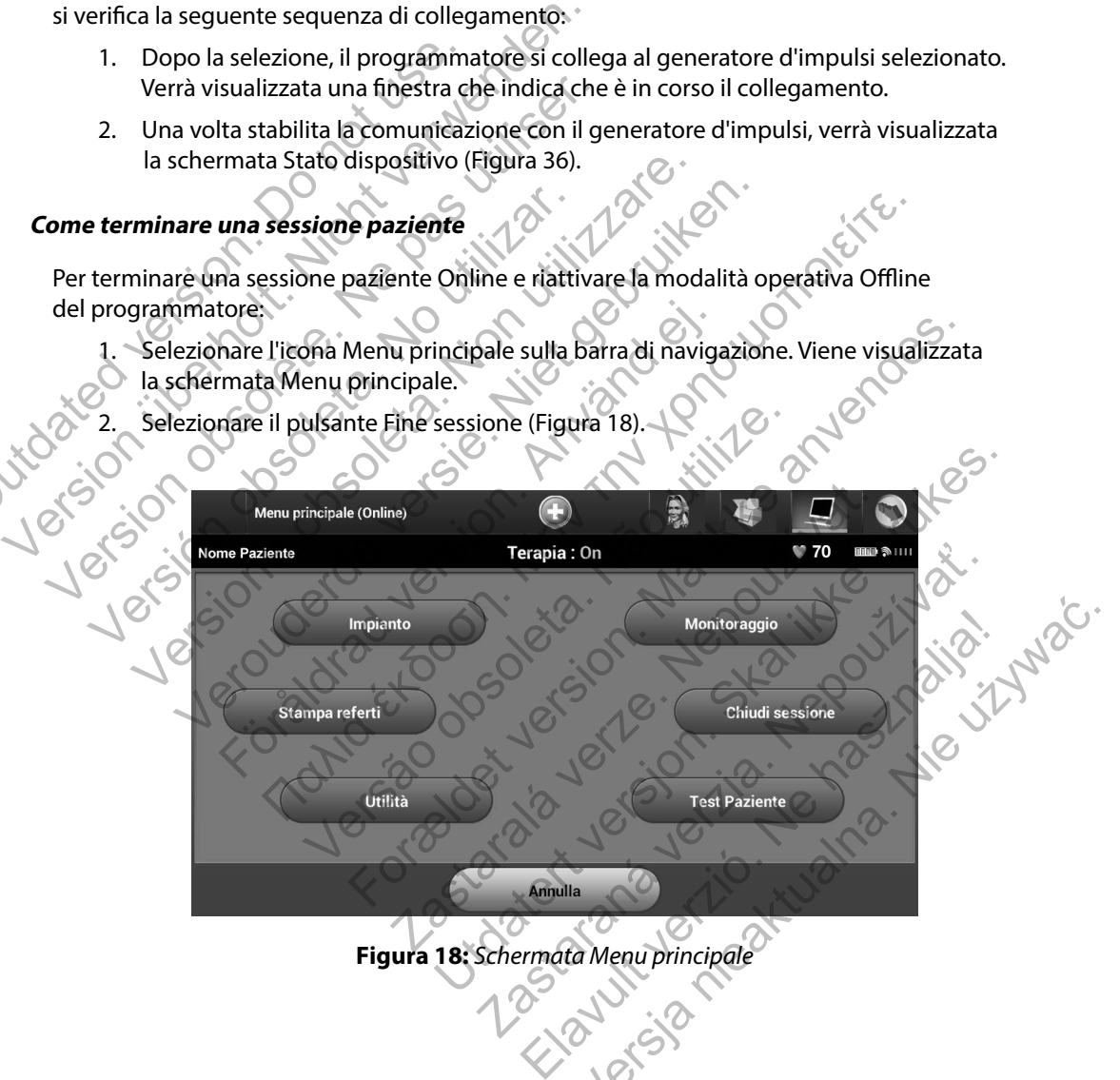

<span id="page-46-0"></span>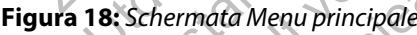

- 3. Qualora si verifichino le condizioni seguenti, verranno visualizzati messaggi di avvertenza [\(Figura 19\)](#page-47-0):
	- Modalità Terapia programmata su Off
	- S-ECG di riferimento non acquisito
	- Impostazione automatica non completata.
	- Ottimizzazione non completata. Questo messaggio viene visualizzato se l'ottimizzazione dell'impostazione non è stata eseguita durante il processo Impostazione automatica.

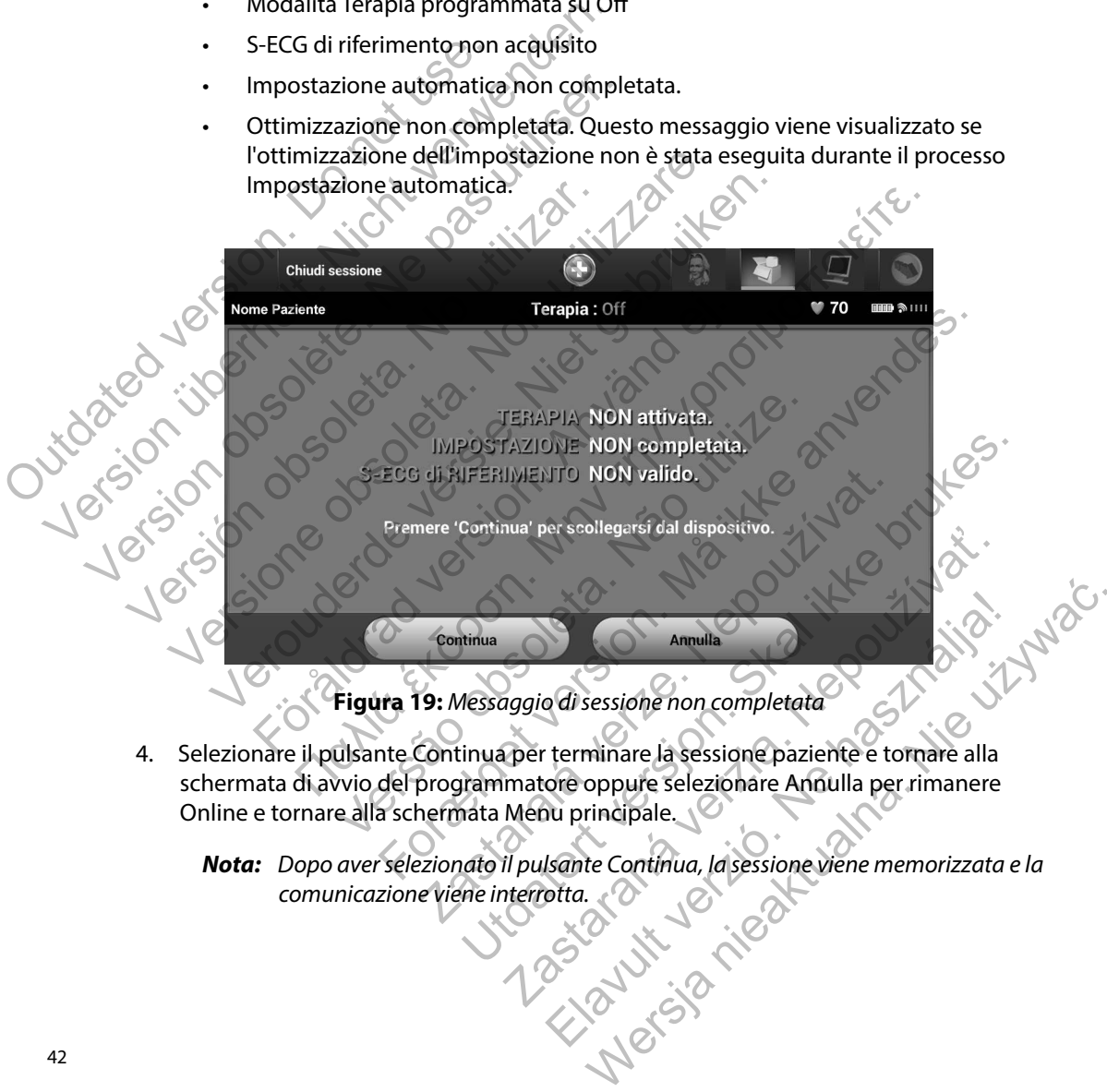

<span id="page-47-0"></span>**Figura 19:** *Messaggio di sessione non completata*

- 4. Selezionare il pulsante Continua per terminare la sessione paziente e tornare alla schermata di avvio del programmatore oppure selezionare Annulla per rimanere Online e tornare alla schermata Menu principale.
	- *Nota: Dopo aver selezionato il pulsante Continua, la sessione viene memorizzata e la*
- *Nota: Per salvare i dati ottenuti durante una sessione di telemetria, è necessario che quest'ultima venga chiusa utilizzando il processo Fine sessione come descritto nei passaggi da 1 a 4 precedenti. Se il programmatore viene spento durante una sessione, sia automaticamente che manualmente, i dati della sessione andranno persi.*
- *Nota: Per confermare che la modalità Terapia è impostata su On allo scollegamento, utilizzare sempre il processo Fine sessione e rivedere tutti i messaggi di avvertenza visualizzati.*

# **Programmazione del generatore d'impulsi all'impianto**

In questa sezione vengono fornite le informazioni necessarie per programmare il generatore d'impulsi durante un impianto.

*Attenzione: Con il programmatore, utilizzare solo la testa telemetrica modello 3203.*

*Attenzione: La testa telemetrica è un dispositivo non sterile. Non sterilizzare la testa telemetrica. La testa telemetrica deve essere contenuta in una barriera sterile prima dell'uso nel campo sterile.* andranno persi.<br>
Nota: Per confermare che la mutilizzare sempre il proce<br>
visualizzati.<br>
Programmazione del generatore d'im<br>
In questa sezione vengono fornite le informa<br>
durante un impianto.<br>
Attenzione: La testa telemetr Version Einrecht versionen Statten und aussione, sia automaticamente condita de la modalità Teratifizzare sempre il processo Fine sessa<br>
Version del generatore d'impulsi all'internationale de la modalità della del generato Mota: Per confermare che la modalità Terapi utilizzare sempre il processo Fine sessi<br>visualizzati.<br>Version obsoletie. Ne precedente d'impulsi all'impulsi all'impulsi all'impulsi all'impulsi all'impulsi all'impulsi all'impu mmazione del generatore d'impulsi all'internationalista del generatore d'impulsi all'internatione del generatore del informazioni nece del terrazione: La testa telemetrica è un dispositivo datesta telemetrica. La testa tel visualizzati.<br> **Non utilizzare.**<br> **Non utilizzare.**<br> **Non utilizzare.**<br> **Non utilizzare.**<br> **Non utilizzare.**<br> **Non utilizzare.**<br> **Non utilizzare.**<br> **Non utilizzare.**<br> **Non utilizzare.**<br> **Non utilizzare.**<br> **Non utilizzare.** ione del generatore d'impulsi all'impianto<br>le vengono fornite le informazioni necessarie per programetica.<br>
The version fornite de informazioni necessarie per programetica.<br>
The contribution of the state internet is a tele Con il programmatore, utilizzare solo la testa tele<br>La testa telemetrica è un dispositivo non sterile. Na testa telemetrica è un dispositivo non sterile. Na testa telemetrica. La testa telemetrica deve esse in una barriera I generatore d'impulsi all'impiante<br>
no fornite (e informazioni necessarie per programmate il gener<br>
ni l'programmatore, utilizzare solo la testa telemetrica modello 320<br>
testa telemetrica è un dispositivo non sterile. Non telemetrica. La testa telemetrica deve essere continenta dell'uso nel campo sterile.<br>
parriera sterile prima dell'uso nel campo sterile.<br>
ammatore viene fornito non sterile e non può esse<br>
atto. Deve rimanere all'esterno d ammatore, utilizzare solo la testa telemetrica modello 3203.<br>
metrica è un dispositivo non sterile. Non sterilizzare<br>
metrica : La testa telemetrica deve essere contenuta<br>
era sterile prima dell'uso nel campo sterile.<br>
hat

*Attenzione: Il programmatore viene fornito non sterile e non può essere sterilizzato. Deve rimanere all'esterno del campo sterile.*

*Attenzione: Confermare che il programmatore è in comunicazione con il generatore d'impulsi S-ICD impiantato a cui è destinato.*

## **Immissione delle informazioni dell'elettrodo**

Il programmatore mantiene informazioni sull'elettrodo impiantato. Per registrare queste informazioni per l'elettrodo nuovo o sostitutivo di un paziente: reviene fornito non sterile e non può essere<br>
e rimanere all'esterno del campo sterile.<br>
il programmatore è in comunicazione con<br>
mpulsi S-ICD impiantato a cui è destinato.<br>
lell'elettrodo<br>
rimazioni sull'elettrodo impiant e prima dell'uso nel campo sterile.<br>
ene fornito non sterile e non può essere<br>
annere all'esterno del campo sterile.<br>
Sals S-ICD impiantato acui è destinato.<br>
Isi S-ICD impiantato acui è destinato.<br>
Isi S-ICD impiantato ac mmatore e in comunicazione con<br>
ICD impiantato a cui è destinato.<br>
Icali sull'elettrodo impiantato. Per registrare<br>
vo o sostitutivo di un paziente.<br>
Sale.<br>
e automatica sulla barra di navigazione.<br>
mpostazione automatica Electrodo Impiantato. Per Fegistrare.<br>
Sostitutivo di un paziente:<br>
Sostitutivo di un paziente:<br>
tomatica sulla barra di navigazione.<br>
Sostazione automatica (Figura 20).<br>
lettrodo. Persja nie używać.

- 1. Selezionare l'icona Menu principale.
- 2. Selezionare il pulsante Impianto.
- 3. Selezionare l'icona Impostazione automatica sulla barra di navigazione. Verrà visualizzata la schermata Impostazione automatica (Figura 20).
- 4. Selezionare il pulsante Imposta ID elettrodo.

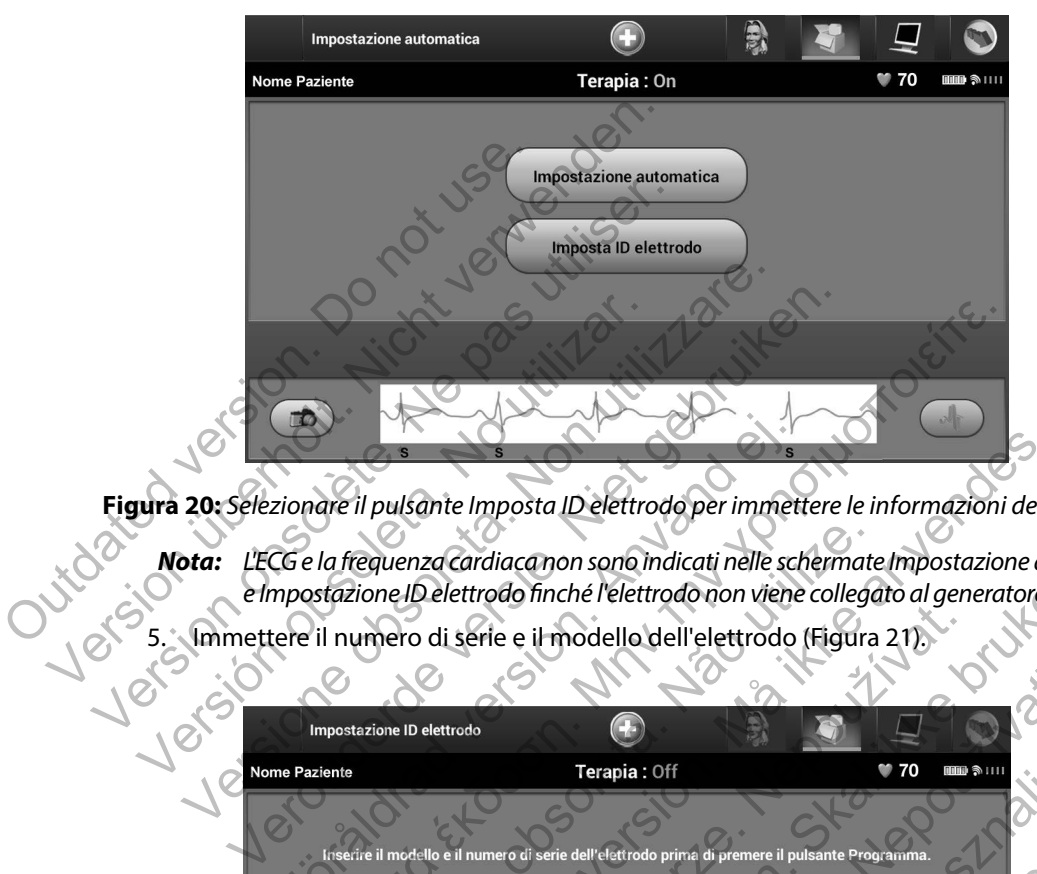

**Figura 20:** *Selezionare il pulsante Imposta ID elettrodo per immettere le informazioni dell'elettrodo*

- <span id="page-49-0"></span>*Nota: L'ECG e la frequenza cardiaca non sono indicati nelle schermate Impostazione automatica e Impostazione ID elettrodo finché l'elettrodo non viene collegato al generatore d'impulsi.*
- 5. Immettere il numero di serie e il modello dell'elettrodo (Figura 21).

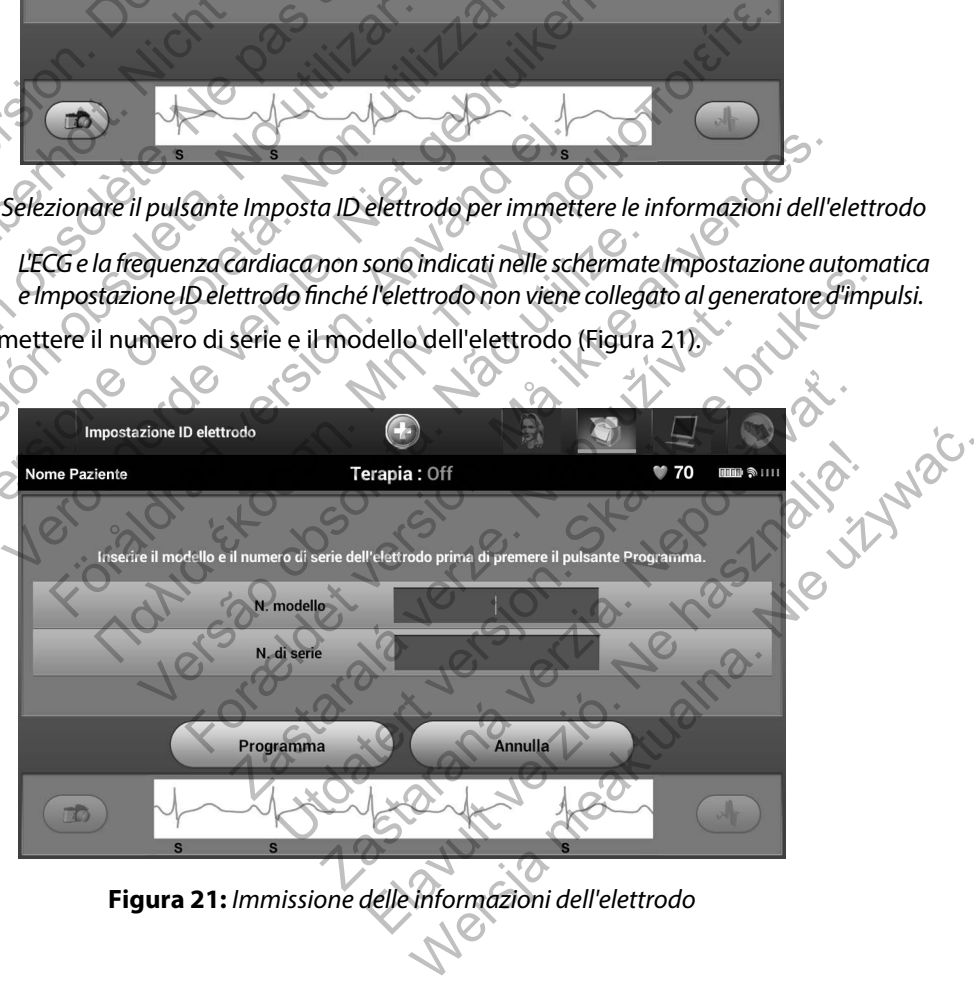

<span id="page-49-1"></span>**Figura 21:** *Immissione delle informazioni dell'elettrodo*

<span id="page-50-0"></span>6. Selezionare il pulsante Programma per salvare le informazioni. Quando la comunicazione con il dispositivo è attiva, viene visualizzata una schermata di conferma [\(Figura 22\).](#page-50-0) Selezionare Annulla per annullare la memorizzazione delle informazioni e tornare alla schermata Impostazione automatica.

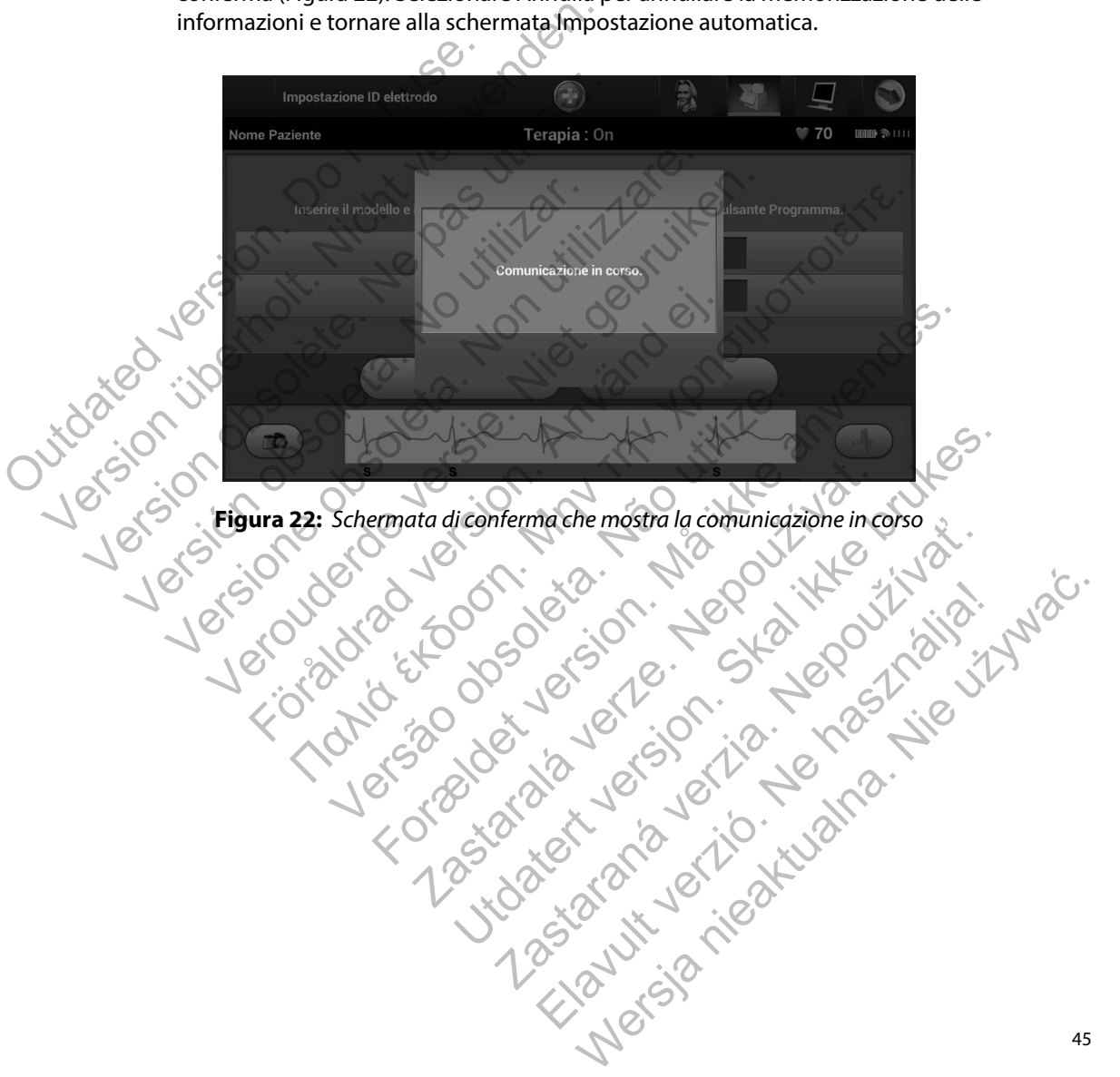

## **Creazione della scheda paziente**

Questa scheda contiene informazioni di riferimento per il paziente. Per impostare la scheda paziente:

- 1. Selezionare l'icona Menu principale sulla barra di navigazione.
- 2. Selezionare il pulsante Impianto (Figura 23).

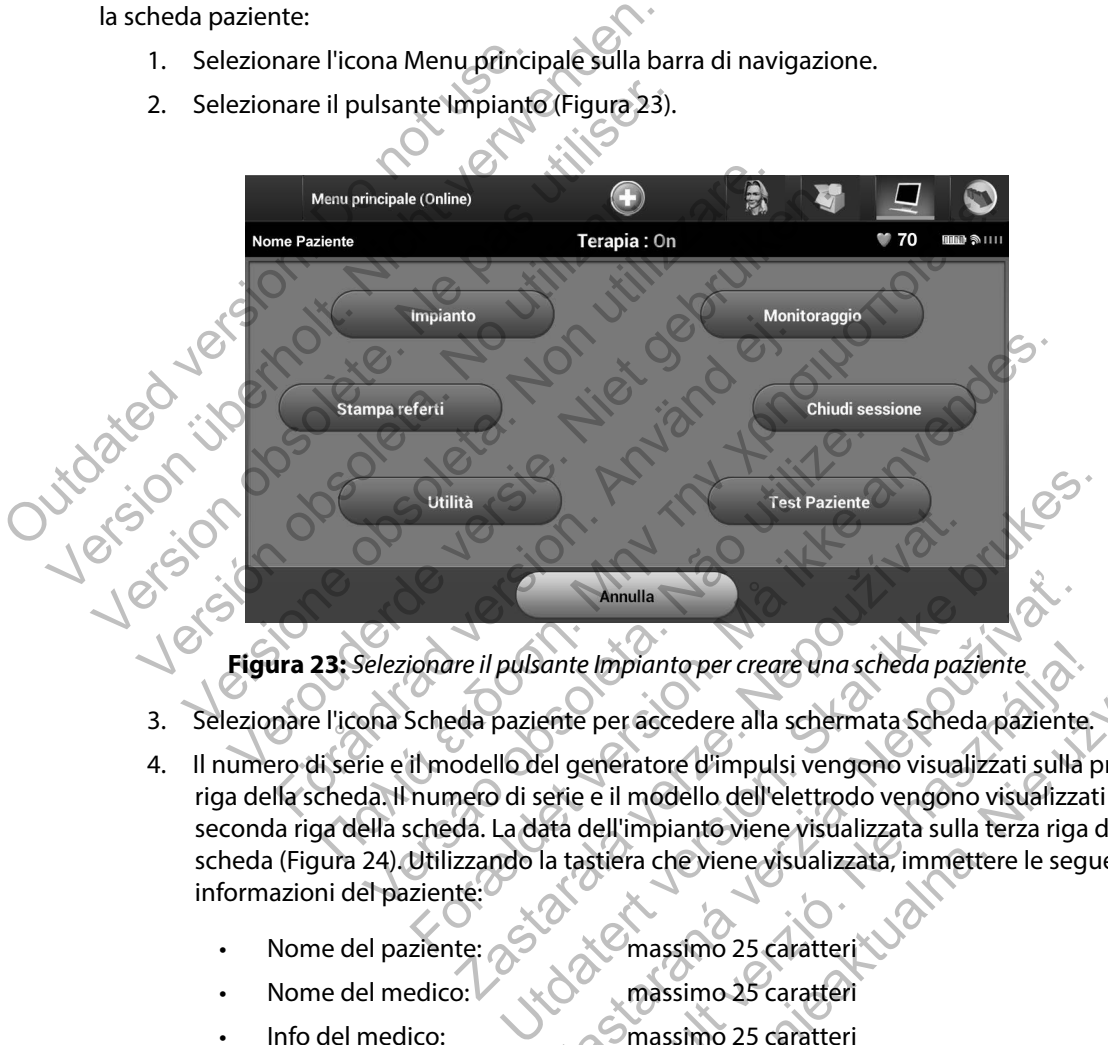

<span id="page-51-0"></span>**Figura 23:** *Selezionare il pulsante Impianto per creare una scheda paziente*

- 3. Selezionare l'icona Scheda paziente per accedere alla schermata Scheda paziente.
- 4. Il numero di serie e il modello del generatore d'impulsi vengono visualizzati sulla prima riga della scheda. Il numero di serie e il modello dell'elettrodo vengono visualizzati sulla seconda riga della scheda. La data dell'impianto viene visualizzata sulla terza riga della scheda [\(Figura 24\).](#page-52-1) Utilizzando la tastiera che viene visualizzata, immettere le seguenti informazioni del paziente: Manulla<br>
The il pulsante Impianto per creare una scheda paz<br>
Eda paziente per accedere alla schermata Sched<br>
Dallo del generatore d'impulsi vengono visuali<br>
nero di serie e il modello dell'elettrodo vengono<br>
da. La data de Annulla<br>
Annulla<br>
ante Impianto per creare una scheda paziente<br>
ente per accedere alla schermata Scheda paziente<br>
el generatore d'impulsi vengono visualizzati sulla<br>
erie e il modello dell'elettrodo vengono visualizzata<br>
a Impianto per creare una scheda paziente<br>
per accedere alla schermata Scheda paziente.<br>
eneratore d'impulsi vengono visualizzati sulla pe<br>
e il modello dell'elettrodo vengono visualizzat<br>
lell'impianto viene visualizzata su Manto per creare una scheda paziente.<br>
accedere alla schermata Scheda paziente.<br>
atore d'impulsi vengono visualizzati sulla prima<br>
modello dell'elettrodo vengono visualizzati sulla<br>
mpianto viene visualizzata sulla terza r
	- Nome del paziente: massimo 25 caratteri
	- Nome del medico: www.massimo 25 caratteri
	- Info del medico: massimo 25 caratteri
	- Note: massimo 100 caratteri

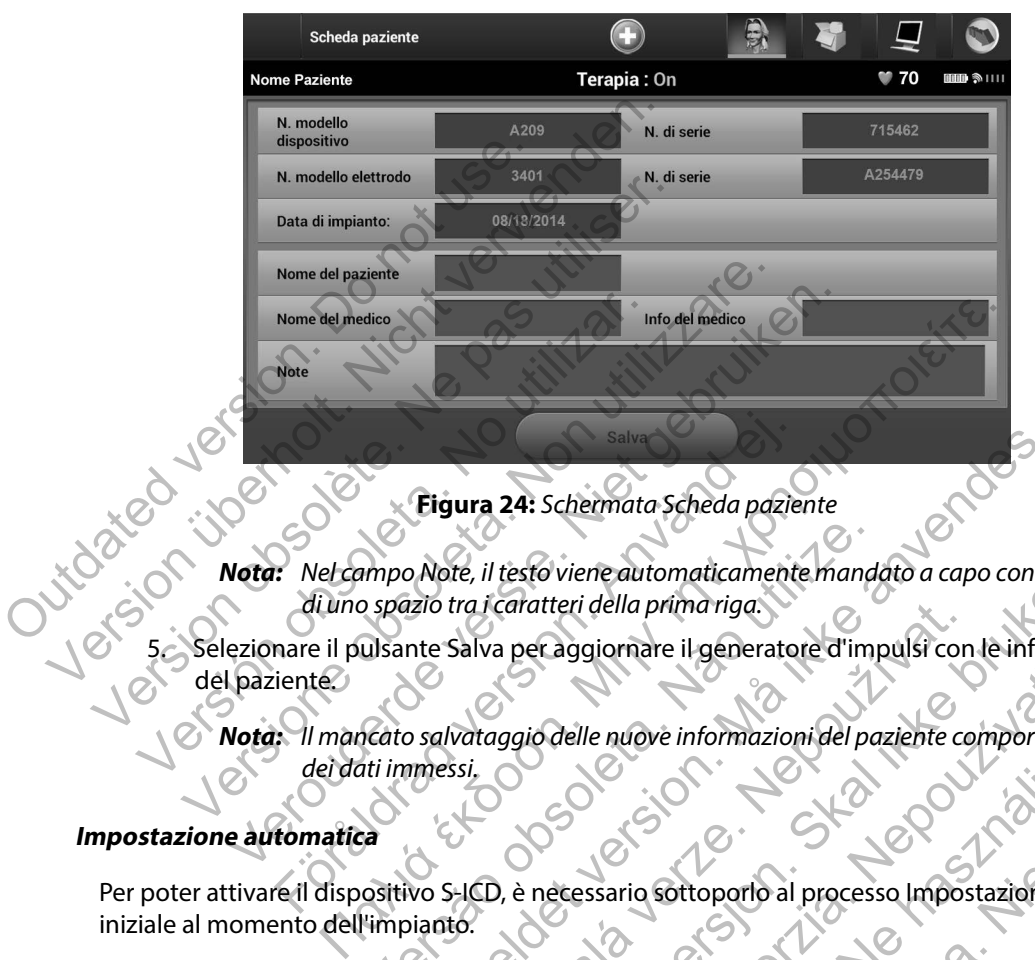

<span id="page-52-1"></span>**Figura 24:** *Schermata Scheda paziente*

- *Nota: Nel campo Note, il testo viene automaticamente mandato a capo con la presenza di uno spazio tra i caratteri della prima riga.*
- 5. Selezionare il pulsante Salva per aggiornare il generatore d'impulsi con le informazioni del paziente. Impo Note, il testo viene automaticamente mando<br>
Spazio tra i caratteri della prima riga.<br>
Ulsante Salva per aggiornare il generatore d'impositativo sella processario solveta i processario solveta del partitivo S-ICD, è ne Figura 24: Schermata Scheda paziente<br>
Por le il testo viene automaticamente mandato a capo con la<br>
razio tra i caratteri della prima riga.<br>
the Salva per aggiornare il generatore d'impulsi con le information del paziente c Maria per aggiornare il generatore d'impulsi con testo viene automaticamente mandato a capo con la presidente il generatore d'impulsi con le informazione approcesso delle nuove informazioni del paziente comporta la persona delle nuove informazioni del paziente comporta l

*Nota: Il mancato salvataggio delle nuove informazioni del paziente comporta la perdita dei dati immessi.*

# <span id="page-52-0"></span>**Impostazione automatica**

Per poter attivare il dispositivo S-ICD, è necessario sottoporlo al processo Impostazione automatica iniziale al momento dell'impianto.

Il processo Impostazione automatica viene avviato nel modo seguente:

- 1. Selezionare l'icona Menu principale.
- 2. Selezionare il pulsante Impianto.
- 3. Selezionare l'icona Impostazione automatica sulla barra di navigazione. Verrà visualizzata la schermata Impostazione automatica. Selezionare il pulsante Impostazione automatica in questa schermata per passare a quella successiva. Example al processo impostazione au<br>delle nuove informazioni del paziente comporta la Elaye Indonesia para la processo Importazione autoritatione del processo Impostazione autoritatione del modo seguente:<br>
Modo seguente:<br>
Modo seguente:<br>
Modo seguente:<br>
Modo seguente:<br>
Modo seguente:<br>
Schematica Selezionare We informazioni del paziente comporta la perdita<br>
informazioni del paziente comporta la perdita<br>
informazione di processo Impostazione automatica<br>
informazione di processo Impostazione automatica<br>
automatica, Selezionare i

4. Selezionare Continua se la frequenza cardiaca del paziente è inferiore a 130 bpm [\(Figura 25\)](#page-53-0). Per frequenze cardiache superiori a 130 bpm, selezionare il pulsante Annulla e fare riferimento alla sezione [Impostazione manuale](#page-86-0) [a pagina 81.](#page-86-0)

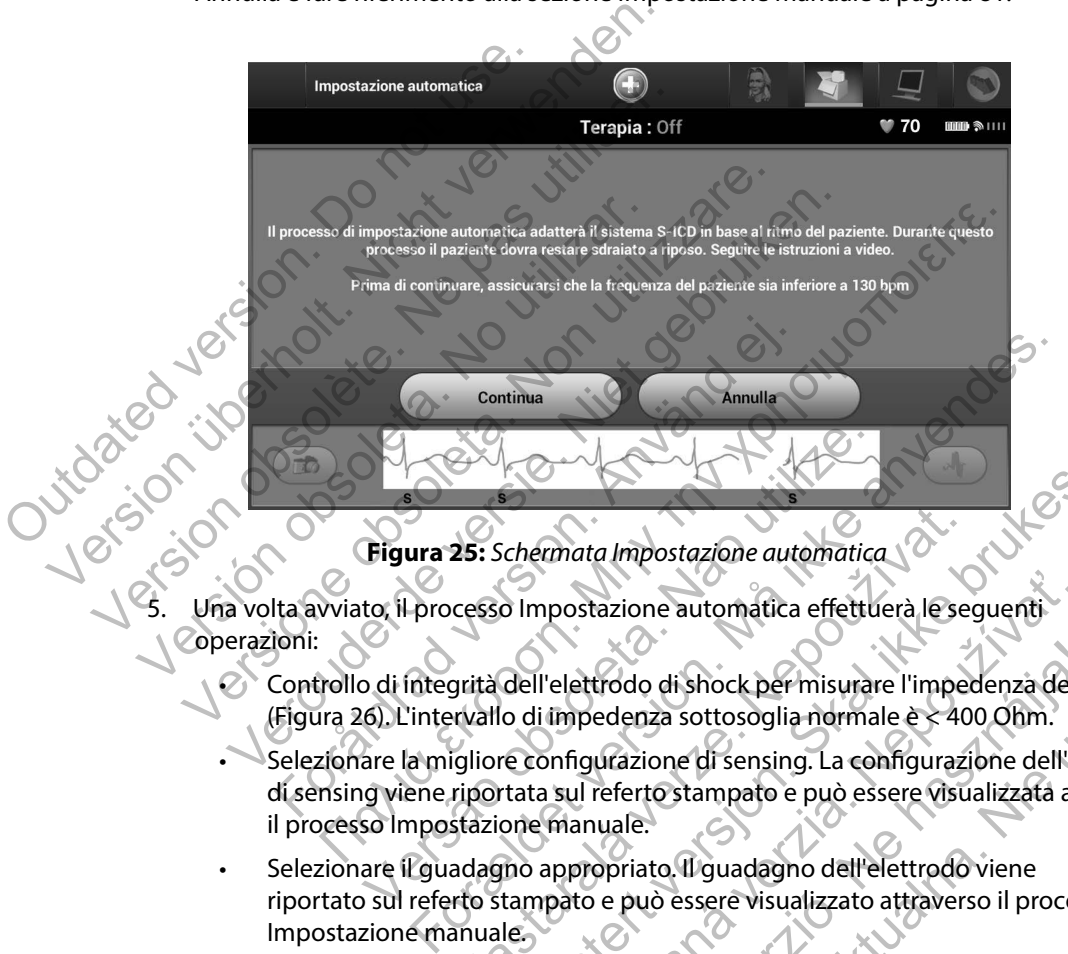

<span id="page-53-0"></span>**Figura 25:** *Schermata Impostazione automatica*

Una volta avviato, il processo Impostazione automatica effettuerà le sequenti operazioni:

• Controllo di integrità dell'elettrodo di shock per misurare l'impedenza dell'elettrodo (Figura 26). L'intervallo di impedenza sottosoglia normale è < 400 Ohm.

- Selezionare la migliore configurazione di sensing. La configurazione dell'elettrodo di sensing viene riportata sul referto stampato e può essere visualizzata attraverso il processo Impostazione manuale. 25: Schermata Impostazione automatica<br>
cesso Impostazione automatica effettuerà le se<br>
grità dell'elettrodo di shock per misurare l'imper<br>
rvallo di impedenza sottosoglia normale è < 40<br>
gliore configurazione di sensing. L Schemata Impostazione automatica (1898)<br>
Dell'elettrodo di Shock per misurare l'impedenza dell'elettrodo di Shock per misurare l'impedenza dell'elettrodo di Impedenza sottosoglia normale è < 400 Obm.<br>
The configurazione di postazione automatica effettuerà le seguenti<br>
l'elettrodo di shock per misurare l'impedenza dell'<br>
impedenza sottosoglia normale è < 400 Ohm.<br>
onfigurazione di sensing. La configurazione dell'el<br>
a sul referto stampato e p Elava de Shock per misurare l'impedenza dell'elettrodo<br>
edenza sottosoglia normale è < 400 Ohm.<br>
urazione di sensing. La configurazione dell'elettrodo<br>
referto stampato e può essere visualizzata attraverso<br>
urale.<br>
opriato
- Selezionare il guadagno appropriato. Il guadagno dell'elettrodo viene riportato sul referto stampato e può essere visualizzato attraverso il processo Impostazione manuale.

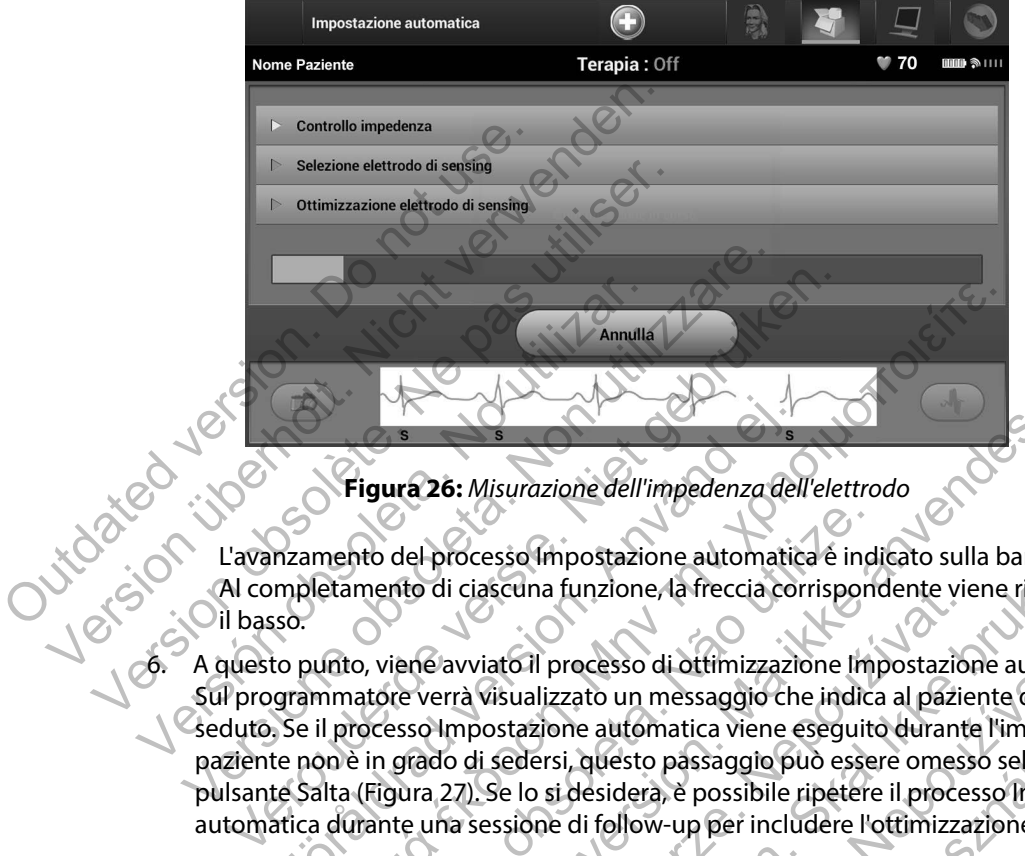

<span id="page-54-0"></span>**Figura 26:** *Misurazione dell'impedenza dell'elettrodo*

L'avanzamento del processo Impostazione automatica è indicato sulla barra di stato. Al completamento di ciascuna funzione, la freccia corrispondente viene rivolta verso **Oil basso.** 

6. A questo punto, viene avviato il processo di ottimizzazione Impostazione automatica. Sul programmatore verrà visualizzato un messaggio che indica al paziente di mettersi seduto. Se il processo Impostazione automatica viene eseguito durante l'impianto o il paziente non è in grado di sedersi, questo passaggio può essere omesso selezionando il pulsante Salta (Figura 27). Se lo si desidera, è possibile ripetere il processo Impostazione<br>automatica durante una sessione di follow-up per includere l'ottimizzazione.<br> $\sim$ automatica durante una sessione di follow-up per includere l'ottimizzazione. Figura 26: Misurazione dell'impedenza del<br>
mzamento del processo Impostazione automatic<br>
mpletamento di ciascuna funzione, la freccia cor<br>
so.<br>
to punto, viene avviato il processo di ottimizzazio<br>
grammatore verrà visualiz Figura 26: Misurazione dell'impedenza dell'elettrodo<br>
Repubblica in testa dell'impedenza dell'elettrodo<br>
Repubblica è indicato sulla bi<br>
detamento di ciascuna funzione, la freccia corrispondente viene<br>
Alto, viene avviato to del processo Impostazione automatica è ind<br>nento di ciascuna funzione, la freccia corrispone<br>nento di ciascuna funzione, la freccia corrispone<br>tore verrà visualizzato un messaggio che indica<br>ocesso Impostazione automati Example 19 Forcesso (in processo di all'elettrodoresso (in prostazione automatica è indicato sulla barra di ciascuna funzione, la freccia corrispondente viene rivolta di ciascuna funzione, la freccia corrispondente viene r Cascuna funzione, la reccia corrispondente vie<br>
viviato il processo di ottimizzazione Impostazio<br>
ra visualizzato un messaggio che indica al pazie<br>
mpostazione automatica viene eseguito duranti<br>
di sedersi, questo passaggi Sio Impostazione automatica è indicato sulla barra di statuna funzione, la freccia corrispondente viene rivolta ve<br>to il processo di ottimizzazione Impostazione automatica<br>sualizzato un messaggio che indica al paziente di processo di ottimizzazione Impostazione automa<br>izzato un messaggio che indica al paziente di met<br>ione automatica viene eseguito durante l'impiant<br>rsi, questo passaggio può essere omesso selezion<br>si desidera, è possibile ri Elava nie się przez przez przez przez przez przez przez przez przez przez przez przez przez przez przez przez przez przez przez przez przez przez przez przez przez przez przez przez przez przez przez przez przez przez prze

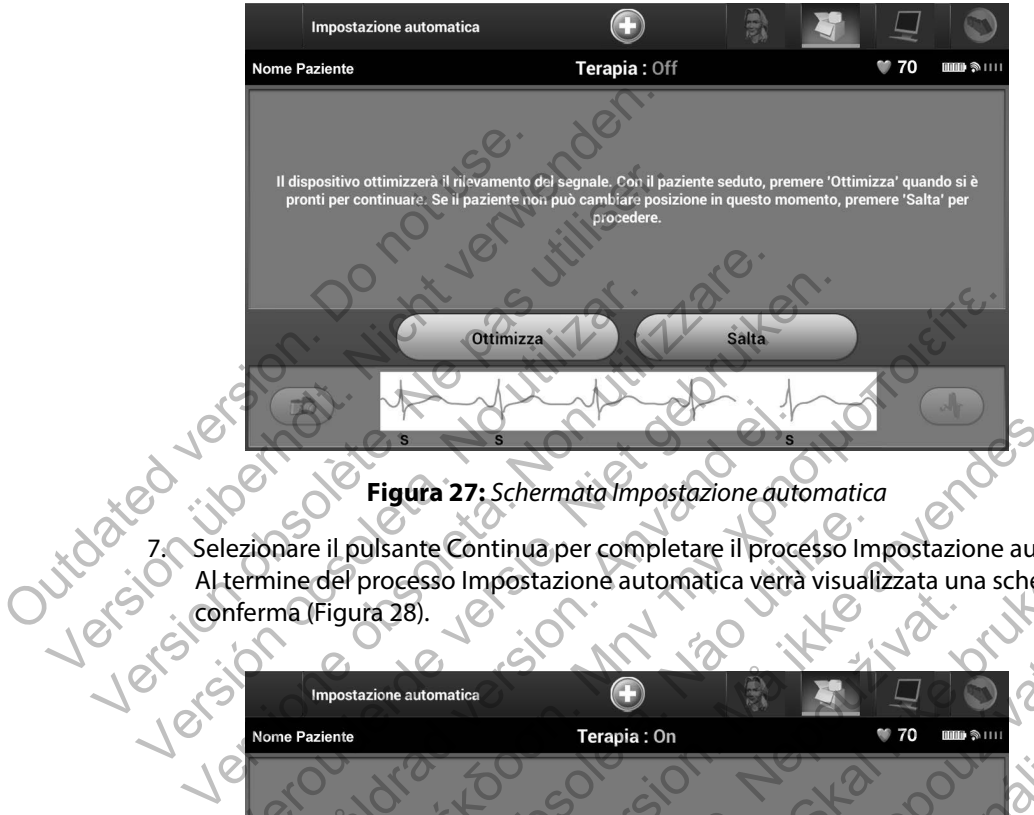

<span id="page-55-0"></span>**Figura 27:** *Schermata Impostazione automatica* 

7. Selezionare il pulsante Continua per completare il processo Impostazione automatica. Al termine del processo Impostazione automatica verrà visualizzata una schermata di

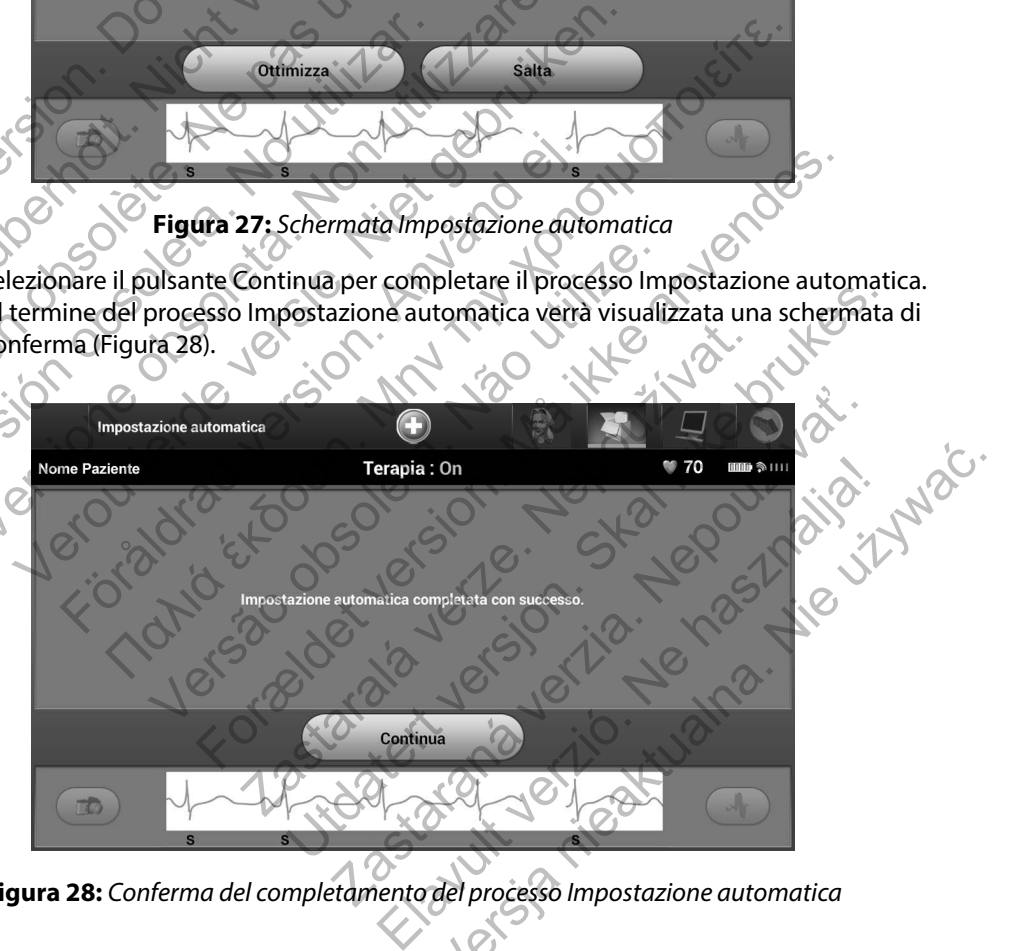

<span id="page-55-1"></span>**Figura 28:** *Conferma del completamento del processo Impostazione automatica*

8. Al termine del processo di ottimizzazione opzionale, viene visualizzata la schermata Acquisizione S-ECG di riferimento [\(Figura 29\)](#page-56-0). Selezionare il pulsante Continua per acquisire un S-ECG di riferimento.

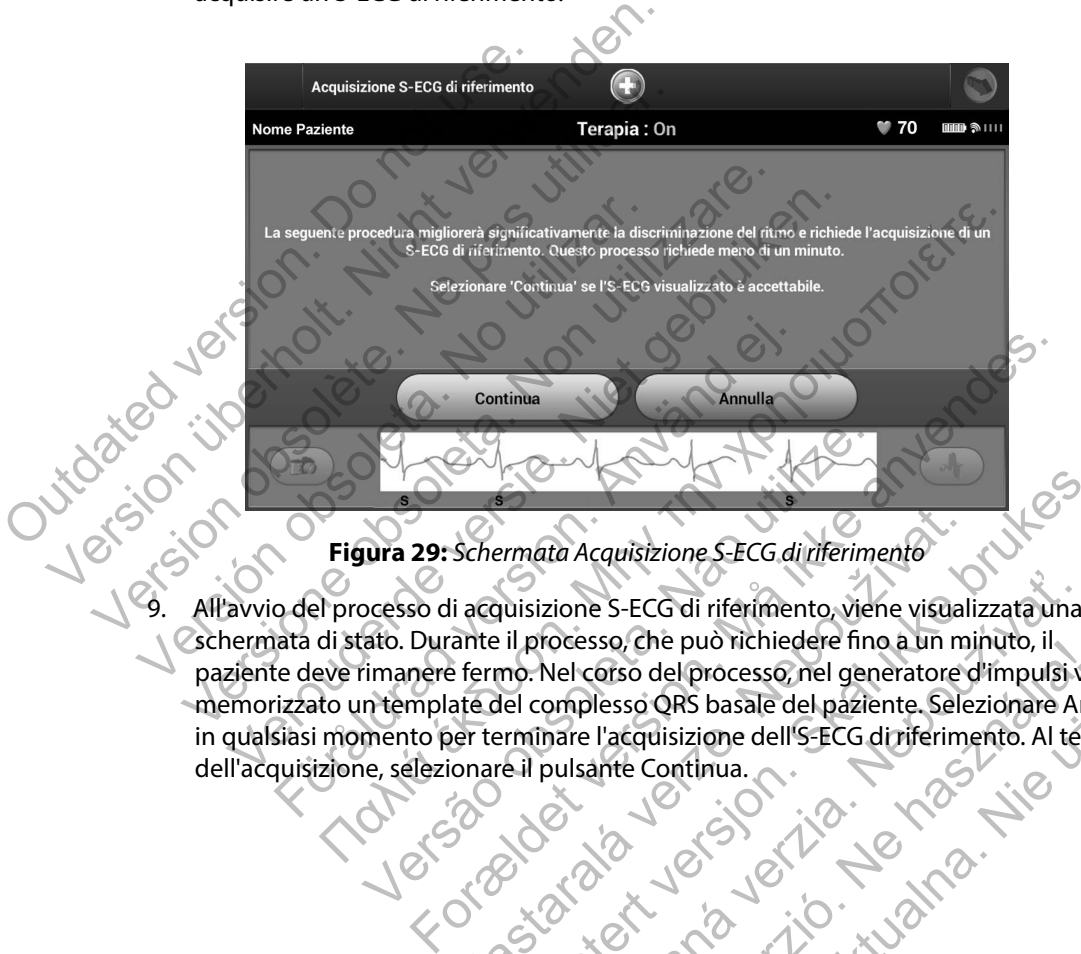

<span id="page-56-0"></span>**Figura 29:** *Schermata Acquisizione S-ECG di riferimento* 

All'avvio del processo di acquisizione S-ECG di riferimento, viene visualizzata una schermata di stato. Durante il processo, che può richiedere fino a un minuto, il paziente deve rimanere fermo. Nel corso del processo, nel generatore d'impulsi viene memorizzato un template del complesso QRS basale del paziente. Selezionare Annulla in qualsiasi momento per terminare l'acquisizione dell'S-ECG di riferimento. Al termine<br>dell'acquisizione, selezionare il pulsante Continua.<br>(2000)<br>2000 - Al Carl Al Carl Al Carl Al Carl Al Carl Al Carl Al Carl Al Carl Al dell'acquisizione, selezionare il pulsante Continua. Versão di acquisizione S-ECG di riferimento, viene a per se del acquisizione S-ECG di riferimento, viene a per di acquisizione S-ECG di riferimento, viene di processo, che può richiedere fino internanere fermo. Nel corso d Schermata Acquisizione S-ECG di riferimento<br>
i acquisizione S-ECG di riferimento, viene visual<br>
ante il processo, che può richiedere fino a un m<br>
fermo. Nel corso del processo, nel generatore del complesso QRS basale del p Primata Acquisizione S-ECG di inferimento<br>
Inisizione S-ECG di inferimento, viene visualizzata una<br>
il processo, che può richiedere fino a un minuto, il<br>
no. Nel corso del processo, nel generatore d'impulsi vie<br>
lel comple zione S-ECG di riferimento, viene visualizzata una<br>rocesso, che può richiedere fino a un minuto, il<br>Nel corso del processo, nel generatore d'impulsi v<br>omplesso QRS basale del paziente. Selezionare Ar<br>pare l'acquisizione de SESO, Che può richiedere fino a un minuto, il<br>Corso del processo, nel generatore d'impulsi viene<br>
Messo QRS basale del paziente. Selezionare Annulla<br>
Il acquisizione dell'IS-ECG di riferimento. Al termine<br>
ante Continua.<br>

## **Programmazione dei parametri terapia**

Al termine del processo Impostazione automatica, è possibile selezionare i parametri terapia del generatore d'impulsi.

Per impostare i parametri terapia:

- 1. Selezionare l'icona Menu principale sulla barra di navigazione.
- 2. Selezionare il pulsante Impianto.
- <span id="page-57-0"></span>3. Selezionare l'icona Impostazioni dispositivo sulla barra di navigazione per visualizzare la schermata Impostazioni dispositivo (Figura 30).

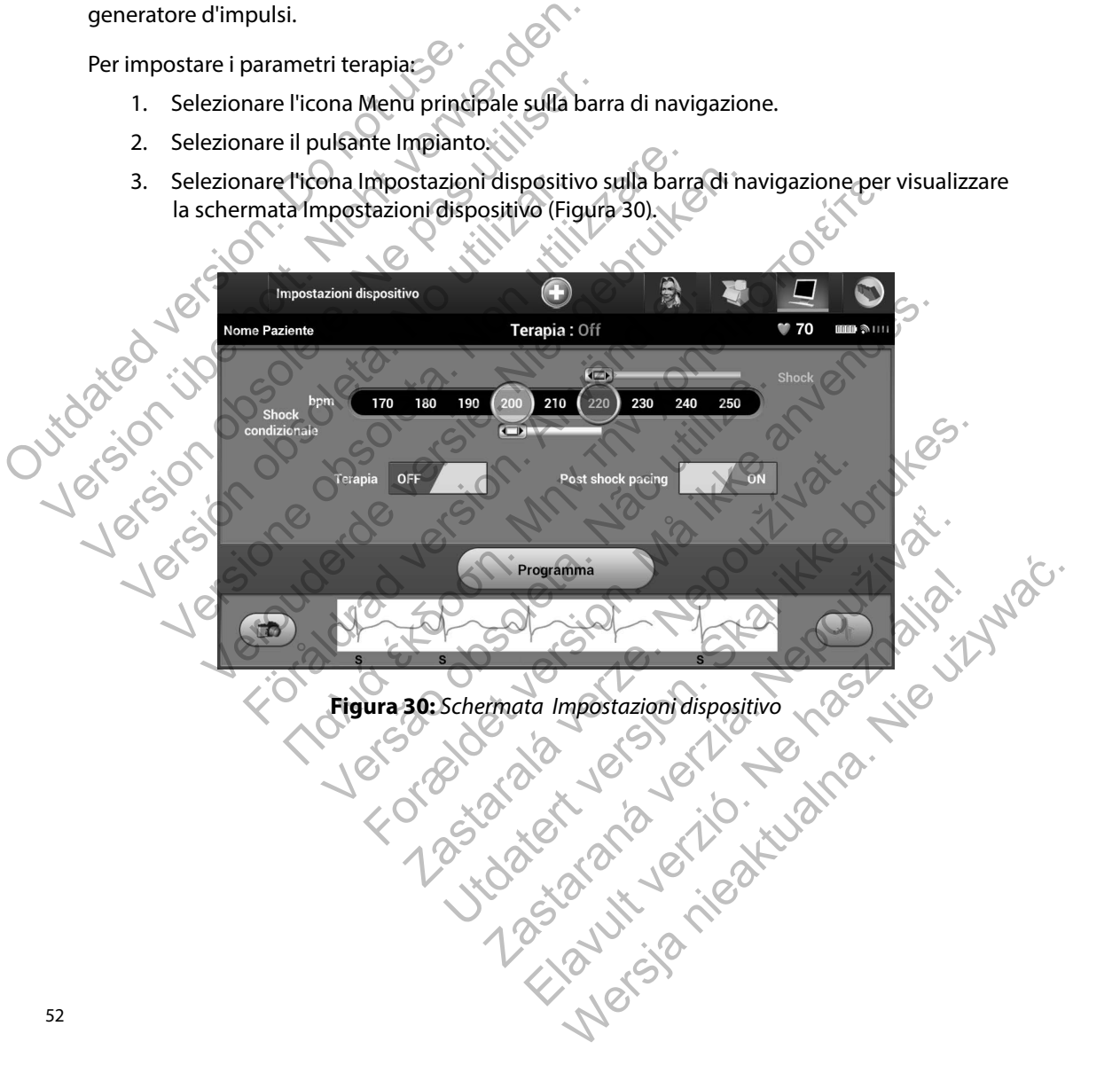

4. Selezionare l'interruttore Terapia On/Off per impostare la modalità terapia desiderata [\(Figura 31\)](#page-58-0).

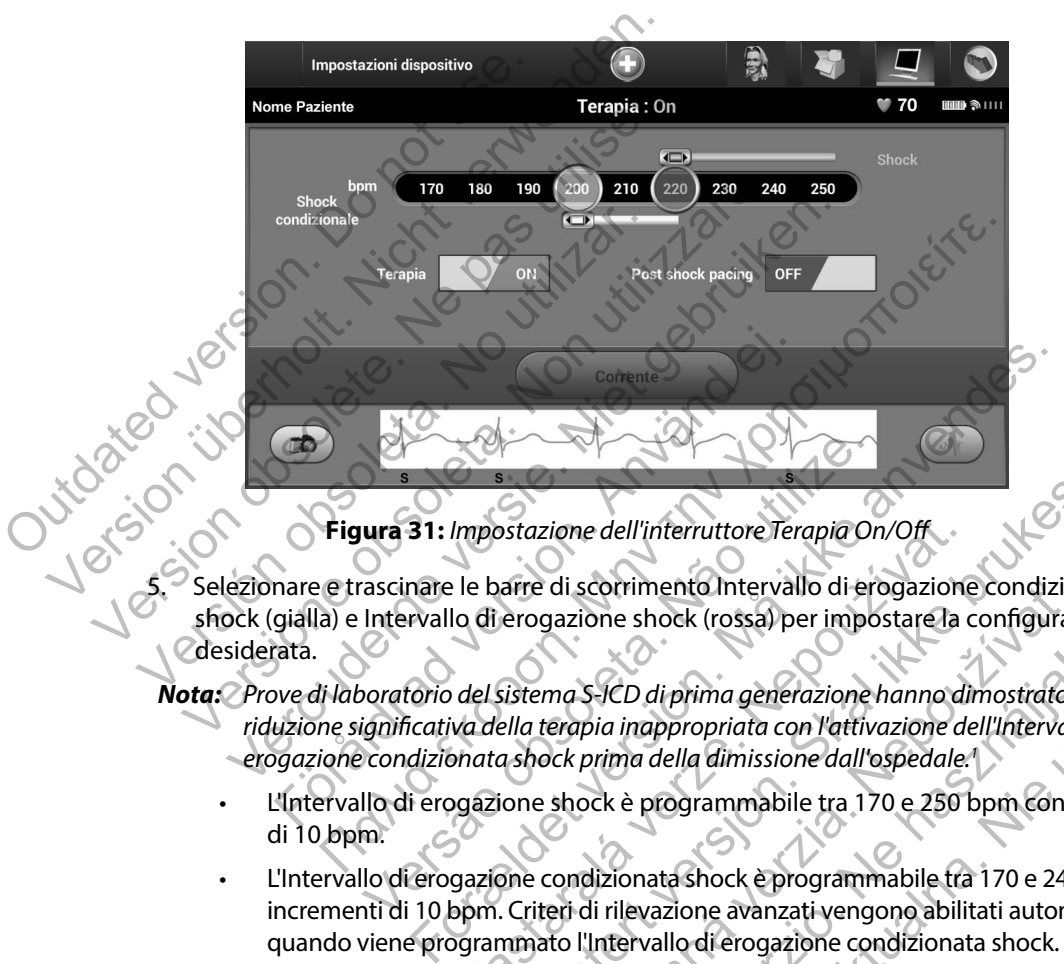

<span id="page-58-0"></span>**Figura 31:** *Impostazione dell'interruttore Terapia On/Off*

5. Selezionare e trascinare le barre di scorrimento Intervallo di erogazione condizionata shock (gialla) e Intervallo di erogazione shock (rossa) per impostare la configurazione desiderata. **The Samura 31:** Impostazione dell'interruttore Terapia Orisceniae dell'interruttore Terapia Orisceniae dell'interruttore Terapia Orisceniae Intervallo di erogazione shock (rossa) per importanta intervallo di erogazione sh Impostazione dell'interruttore Terapia On/Off<br>
le barre di scorrimento Intervallo di erogazione<br>
lo di erogazione shock (rossa) per impostare la c<br>
del sistema S-ICD di prima generazione hanno di<br>
va della terapia inapprop Sistazione dell'interruttore Terapia On/Off<br>
arre di scorrimento Intervallo di erogazione condiziona<br>
erogazione shock (rossa) per impostare la configurazion<br>
sistema S-ICD di prima generazione hanno dimostrato un<br>
ella te

*Nota: Prove di laboratorio del sistema S-ICD di prima generazione hanno dimostrato una riduzione significativa della terapia inappropriata con l'attivazione dell'Intervallo di erogazione condizionata shock prima della dimissione dall'ospedale. 1*

- L'Intervallo di erogazione shock è programmabile tra 170 e 250 bpm con incrementi di 10 bpm.
- L'Intervallo di erogazione condizionata shock è programmabile tra 170 e 240 bpm con incrementi di 10 bpm. Criteri di rilevazione avanzati vengono abilitati automaticamente quando viene programmato l'Intervallo di erogazione condizionata shock. di scorrimento Intervallo di erogazione condizione<br>gazione shock (rossa) per impostare la configurazione shock (rossa) per impostare la configurazione<br>ma S-ICD di prima generazione hanno dimostrato u<br>erepia inappropriata c Ela di prima generazione hanno dimostrato unia inappropriata con l'attivazione dell'Intervallo<br>prima della dimissione dall'ospedale.<br>Ck è programmabile tra 170 e 250 bpm con inc<br>dizionata shock è programmabile tra 170 e 24 Merima generazione hanno dimostrato una proprioria con l'attivazione dell'Intervallo di<br>
della dimissione dall'ospedale.<br>
programmabile tra 170 e 250 bpm con incrementi<br>
nata shock è programmabile tra 170 e 240 bpm con<br>
ev

<sup>1</sup> Weiss R, Knight BP, Gold MR, Leon AR, Herre JM, Hood M, Rashtian M, Kremers M, Crozier I, Lee Kl, Smith W, Burke MC. Safety and efficacy of a totally subcutaneous implantable-cardioverter defibrillator. Circulation. 2013;128:944–953

- Quando si programmano entrambi gli intervalli di erogazione shock e di erogazione condizionata shock, mantenere almeno una differenza di 10 bpm tra i due intervalli. Se la barra di scorrimento dell'Intervallo di erogazione condizionata shock (gialla) viene trascinata sulla barra di scorrimento dell'Intervallo di erogazione shock (rossa), le due barre di scorrimento verranno unite per creare un unico Intervallo di erogazione shock.
- 6. Se si desidera procedere con la stimolazione post shock, scorrere l'interruttore Stimolazione post shock sulla posizione On. La stimolazione antibradicardica post shock avviene a una frequenza non programmabile di 50 bpm per un massimo di 30 secondi. La stimolazione viene inibita se la frequenza intrinseca è maggiore di 50 bpm.
- 7. Selezionare il pulsante Programma per applicare le modifiche e programmare il generatore d'impulsi. Viene visualizzato un messaggio che conferma che le impostazioni del generatore d'impulsi sono state programmate correttamente [\(Figura 32\)](#page-60-0). Selezionare il pulsante Continua per tornare alla schermata Impostazioni dispositivo. shock (rossa), le due barr<br>
Intervallo di erogazione.<br>
6. Se si desidera procedere con la<br>
Stimolazione post shock sulla p<br>
avviene a una frequenza non p<br>
La stimolazione viene inibita se<br>
7. Selezionare il pulsante Progra Shock (gialla) viene trascinata sulla based on the shock (gialla) viene trascinata sulla based on the shock (rossa), le due barre di scorrime intervallo di erogazione shock.<br>
6. Se si desidera procedere con la stimolazione
	- 8. Se il generatore d'impulsi non accetta la programmazione, nella schermata Impostazioni dispositivo viene visualizzato un messaggio di istruzioni. Premere il pulsante Continua dopo aver seguito le istruzioni.

*Avvertenza: La presenza di altre apparecchiature che funzionano alle stesse bande di frequenza del programmatore (402-405 MHz per il generatore d'impulsi e 2,4 GHz per la stampante) può interferire con la comunicazione. L'interferenza può verificarsi anche se l'altra apparecchiatura è conforme ai requisiti sulle emissioni stabiliti dall'International Special Committee on Radio Interference (CISPR). Queste interferenze da RF, se presenti, possono essere attenuate aumentando la distanza tra il dispositivo che causa l'interferenza e il programmatore e il generatore d'impulsi o la stampante. Se i problemi di comunicazione persistono, fare riferimento alla sezione Risoluzione dei problemi di questo manuale.* Intervallo di erogazione shock.<br>
6. Se si desidera procedere con la stimolazione<br>
Stimolazione post shock sulla posizione On.<br>
avviene a una frequenza non programmabil<br>
La stimolazione viene inibita se la frequenza<br>
7. Sel Example 1 a timolazione viene inibita se la frequenza di attendante di pulsante Programma per approprienentore d'impulsi. Viene visualizzato un del generatore d'impulsi sono state programi pulsante Continua per tornare all Stimolazione post snock sulla posizione On. La stimolazione a una frequenza non programmabile di 50 b<br>La stimolazione viene inibita se la frequenza intrinsec<br>Selezionare il pulsante Programma per applicare le mo<br>generatore viene a una frequenza non programmabile di 50 bpm pe<br>stimolazione viene inibita se la frequenza intrinseca è mezionare il pulsante Programma per applicare le modifich<br>neratore d'impulsi. Viene visualizzato un messaggio che relatione d'impulsi sono state programmate corre<br>nte Continua per tornare alla schermata Imposta<br>neratore d'impulsi non accetta la programmazio<br>tivo viene visualizzato un messaggio di istruzion<br>ver seguito le istruzioni.<br>L France de ministra é la frequenza intrinsecta é magiore di 50 bi<br>
il pulsante Programma per applicare le modifiche e programma<br>
d'impulsi. Viene visualizzato un messaggio che conferma che le core d'impulsi sono state prog Ne visualizzato un messaggio di istruzioni. Premito le istruzioni.<br>
vito le istruzioni.<br>
vito le istruzioni.<br>
vito le istruzioni.<br>
vito le istruzioni.<br>
vito le istruzioni.<br>
vita di altre apparecchiatura che funzionano alle pulsi sono state programmate correttamente (Figura 32). Se<br>per tornare alla schermata Impostazioni dispositivo.<br>Separata in accetta la programmazione, nella schermata Imp<br>sualizzato un messaggio di istruzioni. Premere il p tre apparecchiature che funzionano alle stesse ba<br>ore (402-405 MHz per il generatore d'impulsi e 2,4<br>interferire con la comunicazione. L'interferenza pu<br>pparecchiatura è conforme ai requisiti sulle emiss<br>il Special Committ pparecchiature che funzionano alle stesse bande di frequenzo della terra della comunicazione. L'interferenza può verificarsi recchiatura è conforme ai requisiti sulle emissioni stabiliti scial Comunitiee on Radio Interfere e con la comunicazione. L'interferenza può verificars<br>hiatura è conforme ai requisiti sulle emissioni stabilit<br>Committee on Radio Interference (CISPR). Queste<br>senti, possono essere attenuate aumentando la dista<br>a l'interfe Elava nie prostanować przez przez przez procesarie architektować postanować prostopowanie z programmatore e il generatore d'impulsi<br>
Electropia e il programmatore e il generatore d'impulsi<br>
di comunicazione pesistono fare

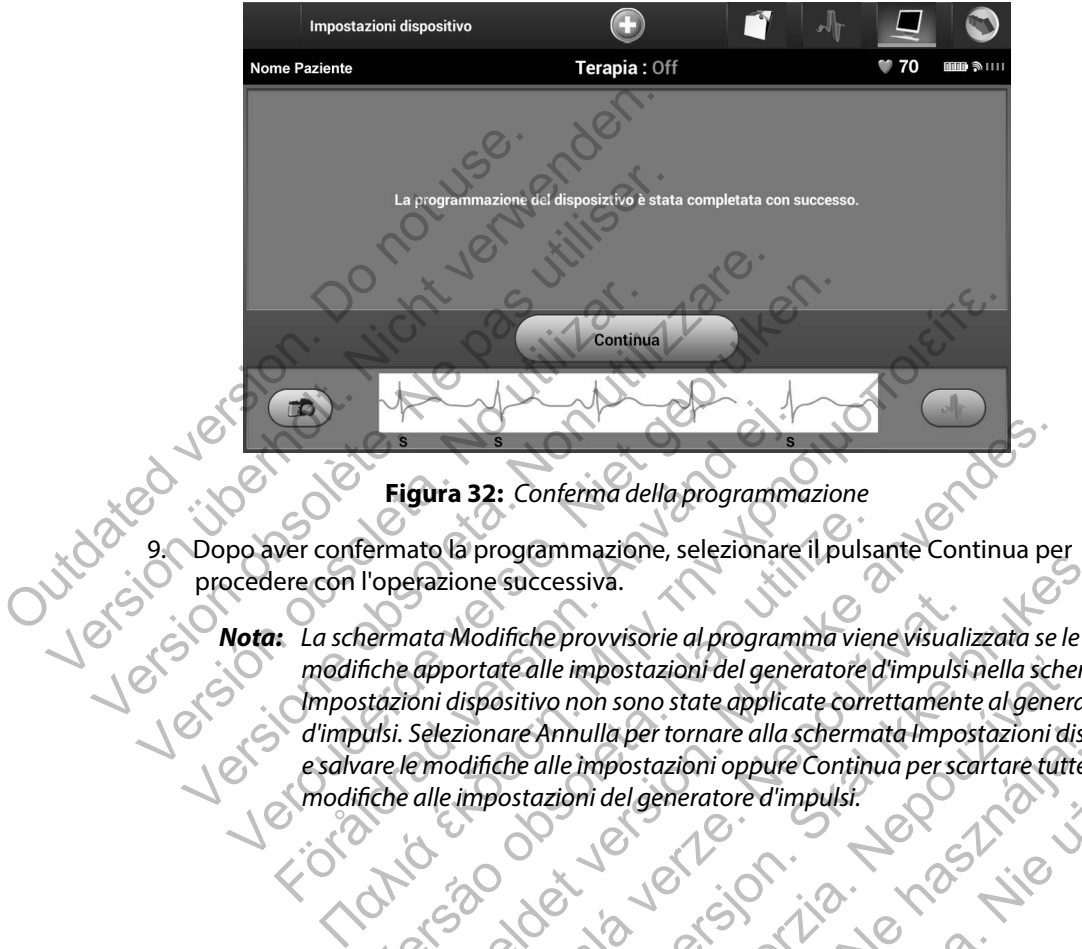

<span id="page-60-0"></span>**Figura 32:** *Conferma della programmazione*

9. Dopo aver confermato la programmazione, selezionare il pulsante Continua per procedere con l'operazione successiva.

*modifiche apportate alle impostazioni del generatore d'impulsi nella schermata Impostazioni dispositivo non sono state applicate correttamente al generatore d'impulsi. Selezionare Annulla per tornare alla schermata Impostazioni dispositivo*  e salvare le modifiche alle impostazioni oppure Continua per scartare tutte le participation del generatore d'impulsi.<br>
modifiche alle impostazioni del generatore d'impulsi.<br>
Contra del contra del generatore d'impulsi.<br>
Co modifiche alle impostazioni del generatore d'impulsi.<br>
Contra del generatore d'impulsi.<br>
Contra del generatore d'impulsi.<br>
Contra del generatore d'impulsi. Figura 32: Conferma della programme<br>
ver confermato la programmazione, selezionare<br>
ere con l'operazione successiva.<br>
1. La schermata Modifiche provvisorie al program<br>
modifiche apportate alle impostazioni del gene<br>
d'impu Ermato la programmazione, selezionare il pulsa<br>l'operazione successiva.<br>Rermata Modifiche provvisorie al programma vier<br>fiche apportate alle impostazioni del generatore c<br>stazioni dispositivo non sono state applicate corre gura 32: Conferma della programmazione<br>ato la programmazione, selezionare il pulsante Continua per<br>arazione successiva.<br>ata Modifiche provvisorie al programma viene visualizzata se apportate alle impostazioni del generator Modifiche provvisorie al programma viene visuali<br>ortate alle impostazioni del generatore d'impulsi<br>ispositivo non sono state applicate correttament<br>zionare Annulla per tornare alla schermata Impost<br>odifiche alle impostazio Successiva.<br>
Successiva.<br>
Enche provvisorie al programma viene visualizzata se le<br>
te alle impostazioni del generatore d'impulsi nella scherm<br>
sitivo non sono state applicate correttamente algenerato<br>
are Annulla per torna Ile impostazioni del generatore d'impulsi nella schere<br>co non sono state applicate correttamente al genera<br>Annulla per tornare alla schermata Impostazioni disponenta<br>alle impostazioni oppure Continua per scartare futte<br>izi Elagre tornare alla schermata Impostazioni dispositivo

### **Test di defibrillazione**

Dopo che il generatore d'impulsi è stato impiantato e la modalità Terapia è stata programmata su On, è possibile condurre il test di defibrillazione.

*Avvertenza: Durante l'impianto e gli studi di follow-up, devono sempre essere disponibili un'apparecchiatura di defibrillazione esterna e personale medico specializzato in RCP. Una tachiaritmia ventricolare indotta non interrotta tempestivamente può causare il decesso del paziente.*

*Attenzione: La riuscita della conversione della FV o della TV durante il test di induzione non garantisce che la conversione avrà luogo dopo l'intervento. Tenere presente che variazioni nelle condizioni del paziente, la terapia farmacologica e altri fattori possono modificare la soglia di defibrillazione (DFT), con una conseguente mancata cardioversione/defibrillazione dell'aritmia dopo l'intervento. Nel caso in cui lo stato del paziente sia cambiato o siano stati riprogrammati alcuni parametri, servendosi di un test di induzione, verificare che le tachiaritmie del paziente possano essere rilevate e terminate dal generatore d'impulsi.* Avvertenza: Durante l'impianto e gli s<br>
un'apparecchiatura di de<br>
RCP. Una tachiaritmia vel<br>
causare il decesso del paz<br>
Attenzione: La riuscita della conversio<br>
garantisce che la conversio<br>
variazioni nelle condizion<br>
pos su On, è possibile condurre il test di defibrillazione.<br>
Avvertenza: Durante l'impianto e gli studi di follow<br>
un'apparecchiatura di defibrillazione<br>
RCP. Una tachiaritmia ventricolare incursare il decesso del paziente.<br>
A un'apparecchiatura di defibrillazione e<br>
RCP. Una tachiaritmia ventricolare indicausare il decesso del paziente.<br> **Attenzione:** La riuscita della conversione della FV o garantisce che la conversione della FV o garantisce c Irtenzione: La riuscita della conversione della FV<br>garantisce che la conversione della FV<br>dirazioni nelle condizioni del pazien<br>possono modificare la soglia di defibri<br>mancata cardioversione/defibrillazio<br>in cui lo stato d ver[s](#page-71-0)ione: La riuscita della conversione della EV o della TV d<br>garantisce che la conversione della EV o della TV d<br>garantisce che la conversione avrà luogo dopo l'in<br>variazioni nelle condizioni del paziente, la terapic<br>poss ne: La riuscita della conversione della FV o della TV durante<br>garantisce che la conversione avià luogo dopo l'interver<br>variazioni nelle condizioni del paziente, la terapia farme<br>possono modificare la soglia di defibrillazi Make the domestion e and are to deliate the state and and a conversione and luogo dopo linterento. Tenee presentation azioni nelle condizioni del paziente, la terapia farmacologica e altri cono modificare la soglia di def

*Nota: Il test di defibrillazione è consigliato al momento dell'impianto per confermare la capacità del sistema S-ICD di rilevare e convertire la FV.*

*Nota: Quando viene premuto il pulsante Tenere premuto per l'induzione durante il test di defibrillazione, viene avviata l'acquisizione dei dati dell'episodio generati durante il test. Questi dati sono disponibili per la visualizzazione e la stampa (vedere*  Acquisizione e visualizzazione dei tracciati S-ECG a pagina 74 e Referto S-ECG<br>acquisito a pagina 66:)<br>ACC DI SC ROSCORE DE CONSIDERED DE CONSIDERED DE CONSIDERED DE CONSIDERED DE CONSIDERED DE CONSIDERED DE CONSIDERED DE *acquisito a pagina 66.)* mancata cardioversione/defibrillazione dell'aritmic<br>
in cui lo stato del paziente sia cambiato o siano stato<br>
parametri, servendosi di un test di induzione, verific<br>
del paziente possano essere rilevate e terminate da<br>
Il ente possano essere nievale e terminale dal genera<br>defibrillazione è consigliato al momento dell'impi<br>ità del sistema S-ICD di rilevare e convertire la FV.<br>viene premuto il pulsante Tenere premuto per l'in<br>azione, viene av del paziente sia cambinazione dei anima dopo i miervenio. Nei ca<br>
del paziente sia cambiato o siano stati inprogrammati alegni<br>
predicatione è consigliato al momento dell'impianto per conferme possano essere rilevate e ter Exercice de l'anticontracte concerne les transmissions<br>
emuto il pulsante Tenere premuto per l'induzione<br>
isono disponibili per la visualizzazione e la stamp<br>
sualizzazione dei tracciati S-ECG a pagina 74 e Ret<br>
isono disp [e](#page-71-0) econsigliato al momento del impianto per contemare<br>da S-ICD di rilevare e convertire la FV.<br>to il pulsante Tenere premuto per l'induzione durante il tes<br>avviata l'acquisizione dei dati dell'episodio generati durano<br>dispo Zastaraná verzia. Nepoužíva<sup>ť</sup>. Elattacciatis Ecg apagina Zze Referto 5-ECG Per indurre la FV e testare il sistema S-ICD:

- 1. Selezionare l'icona Menu principale sulla barra di navigazione per accedere al Menu principale.
- 2. Selezionare il pulsante Test Paziente per impostare il test di induzione [\(Figura 33\).](#page-62-0)

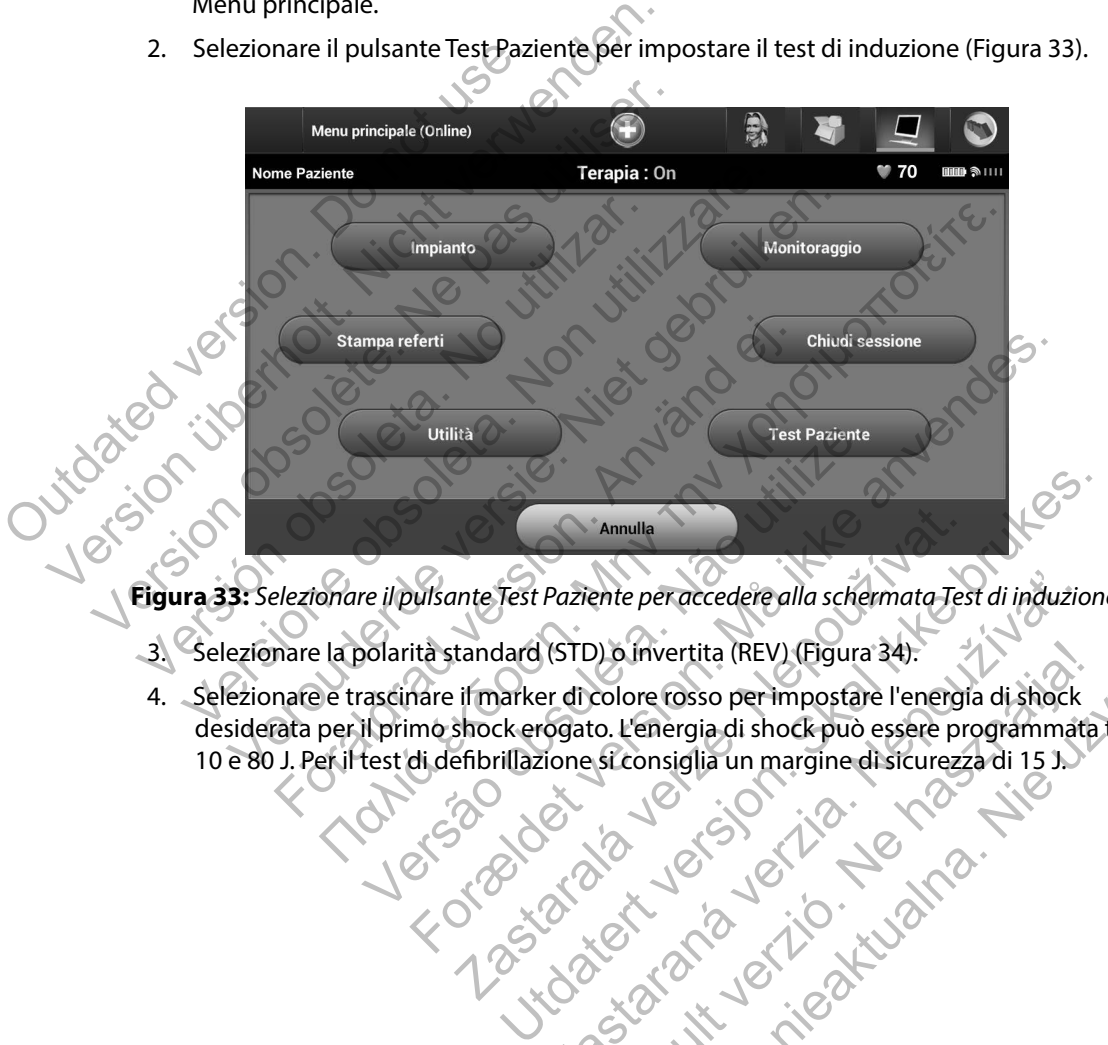

**Figura 33:** *Selezionare il pulsante Test Paziente per accedere alla schermata Test di induzione.*

- 3. Selezionare la polarità standard (STD) o invertita (REV) (Figura 34).
- <span id="page-62-0"></span>4. Selezionare e trascinare il marker di colore rosso per impostare l'energia di shock desiderata per il primo shock erogato. L'energia di shock può essere programmata tra 10 e 80 J. Per il test di defibrillazione si consiglia un margine di sicurezza di 15 J. Experimentalismentalismentalismentalismentalismentalismentalismentalismentalismentalismentalismentalismentalismentalismentalismentalismentalismentalismentalismentalismentalismentalismentalismentalismentalismentalismentalis Paziente per accedere alla schermata Test di induzio<br>
(STD) o invertita (REV) (Figura 34).<br>
Er di colore rosso per impostare l'energia di shock<br>
ogato. L'energia di shock può essere programmatione si consiglia un margine d Elavult verzió. Ne használja un margine distribution de la strong distribution de la strong distribution de la strong distribution de la strong distribution de la strong distribution de la strong distribution de la strong

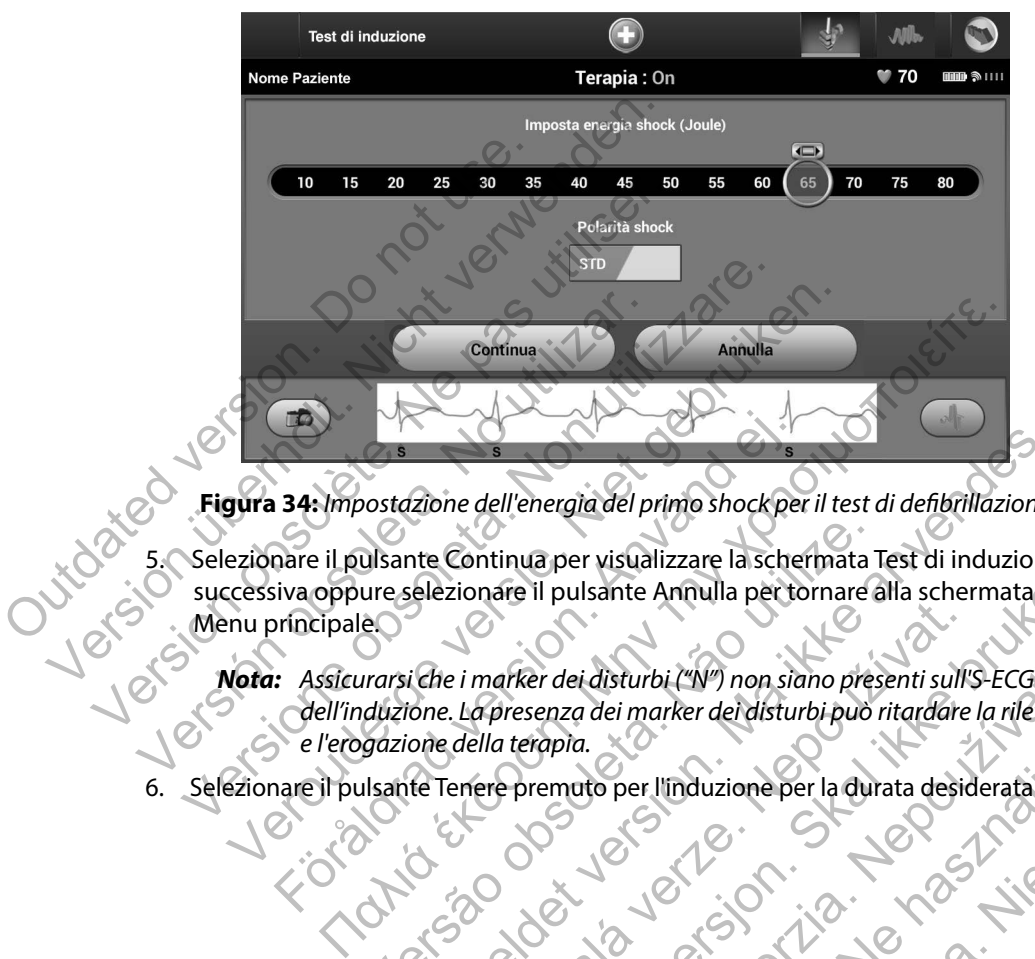

**Figura 34:** *Impostazione dell'energia del primo shock per il test di defibrillazione*

5. Selezionare il pulsante Continua per visualizzare la schermata Test di induzione successiva oppure selezionare il pulsante Annulla per tornare alla schermata

<span id="page-63-0"></span>*Nota: Assicurarsi che i marker dei disturbi ("N") non siano presenti sull'S-ECG prima dell'induzione. La presenza dei marker dei disturbi può ritardare la rilevazione e l'erogazione della terapia.* Föräldrad version av dell'energia del primo shock per la schemare il pulsante Continua per visualizzare la schemare il pulsante Continua per visualizzare la schemare il pulsante Annulla per tornicipale.<br>
El Assicurarsi che ulsante Continua per visualizzare la schermata<br>ure selezionare il pulsante Annulla per tornare è<br>e.<br>purarsi che i marker dei disturbi ("N") non siano pres<br>duzione. La presenza dei marker dei disturbi può i<br>gazione della te France dell'energia del primo shock per il test di defibrillazione<br>
te Continua per visualizzare la schermata Test di induzione<br>
te Continua per visualizzare la schermata Test di induzione<br>
iche i marker dei disturbi ("N") Expressed as disturbit ("N") non siano presenti sulfit de la disturbit ("N") non siano presenti sulfit<br>della terapia.<br>enere premuto per l'induzione per la durata desid President version and a per tornare alla schermata r dei disturbi ("N") non siano presenti sull'S-ECG primenza dei marker dei disturbi può ritardare la rilevazio<br>Papia.<br>
Apia.<br>
Apia.<br>
Castra dei linduzione per la durata desiderata (Figu.<br>
Castra dei disturbi può ritardare Eliza III dużenne per la durata desiderata (Figura 35).

6. Selezionare il pulsante Tenere premuto per l'induzione per la durata desiderata [\(Figura 35\)](#page-64-0).

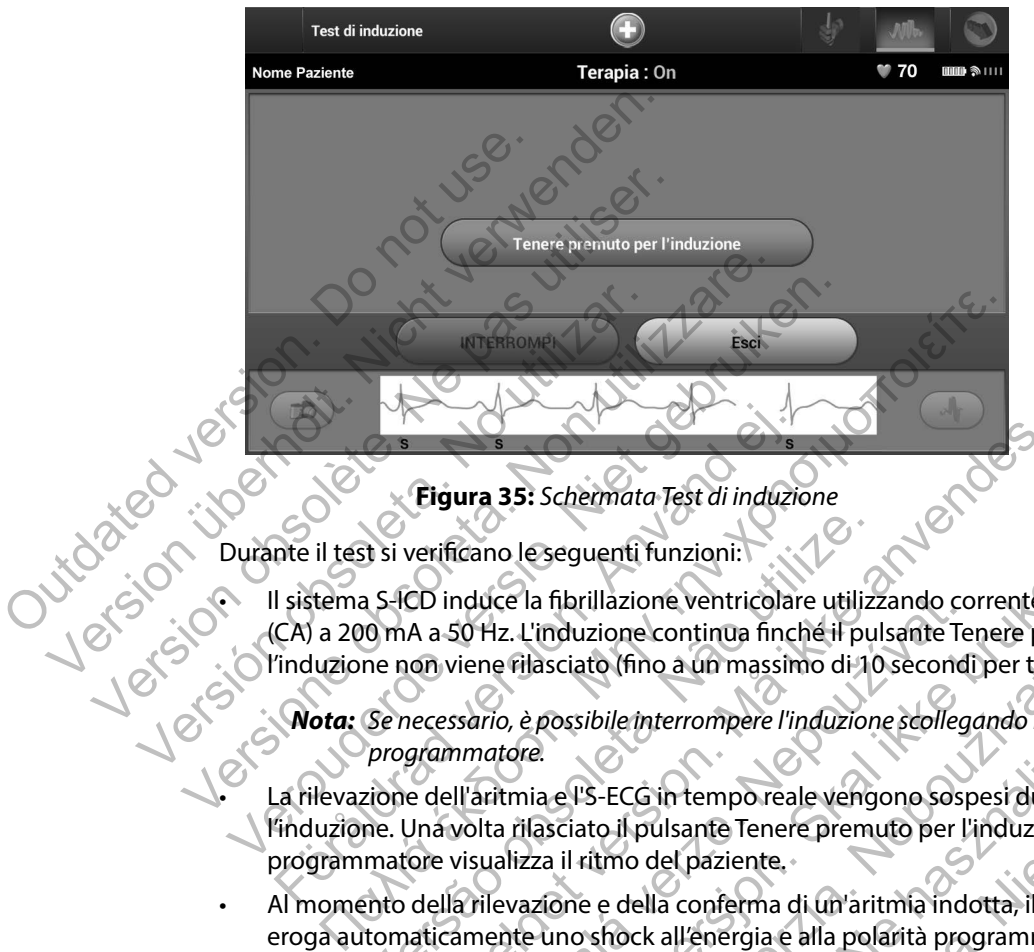

<span id="page-64-0"></span>**Figura 35:** *Schermata Test di induzione*

Durante il test si verificano le seguenti funzioni:

• Il sistema S-ICD induce la fibrillazione ventricolare utilizzando corrente alternata (CA) a 200 mA a 50 Hz. L'induzione continua finché il pulsante Tenere premuto per l'induzione non viene rilasciato (fino a un massimo di 10 secondi per tentativo).

*Nota: Se necessario, è possibile interrompere l'induzione scollegando la testa dal programmatore.*

La rilevazione dell'aritmia e l'S-ECG in tempo reale vengono sospesi durante l'induzione. Una volta rilasciato il pulsante Tenere premuto per l'induzione, il programmatore visualizza il ritmo del paziente. Figura 35: Schermata Test di induzione<br>
Figura 35: Schermata Test di induzione<br>
Il sistema S-ICD induce la fibrillazione ventricolar<br>
CA) a 200 mA a 50 Hz. L'induzione continua finc<br>
"induzione non viene rilasciato (fino a St si verificano le seguenti funzioni:<br>
a S-ICD induce la fibrillazione ventricolare utilizzione neon viene rilasciato (fino a un massimo di 10<br>
10 mA a 50 Hz. L'induzione continua finché il pu<br>
ne non viene rilasciato (fi Figura 35: Schermata Test di induzione<br>
verificano le seguenti funzioni:<br>
CD induce la fibrillazione ventricolare utilizzando corrente a<br>
A a 50 Hz. L'induzione continua finché il pulsante Tenere pre<br>
on viene filasciato (

- Al momento della rilevazione e della conferma di un'aritmia indotta, il sistema S-ICD eroga automaticamente uno shock all'energia e alla polarità programmate.
- *Nota: Quando il programmatore è in comunicazione attiva con un generatore d'impulsi, utilizza un segnale acustico per indicare che il generatore d'impulsi si sta preparando all'erogazione di uno shock (comandato o in*  risposta a un'aritmia rilevata). La notifica continua finché lo shock non viene erogato o interrotto.<br> *C viene erogato o interrotto.* nduce la fibrillazione ventricolare utilizzando co<br>50 Hz. L'induzione continua finché il pulsante Te<br>viene rilasciato (fino a un massimo di 10 second<br>ssario, è possibile interrompere l'induzione scolleg<br>nmatore.<br>Il'aritmia re la fibrillazione ventricolare utilizzando corrente alterre alterne de la fibrillazione ventricolare utilizzando corrente alterne alterne de la filasciato (fino a un massimo di 10 secondi per tentativo, è possibile inter Sciato (fino a un massimo di 10 secondi per tentations)<br>Possibile interrompere l'induzione scollegando la test<br>a e l'S-ECG in tempo reale vergono sospesi durantisciato il pulsante Tenere premuto per l'induzione,<br>a il ritmo Elavult verzió.<br>Elavult verzió de la verzión de la propiesa de la propiesa de la propiesa de la producción de la conferma di un'aritmia indotta, il sister shock all'energia e alla polarità programmate.<br>La della conferma di merompere l'induzione scollegando la testa dalle dell'esta dalle pulsante Tenere premuto per l'induzione, il<br>del paziente,<br>del paziente,<br>ella conferma di un'aritmia indotta, il sistema S-ICD<br>ck all'energia e alla polarità
- Se lo shock non riesce a convertire l'aritmia, si verifica una nuova rilevazione e vengono erogati shock successivi all'energia massima del generatore d'impulsi (80 J).
- *Nota: Valutare i marker di sensing durante il ritmo indotto che segue il rilascio del pulsante Tenere premuto per l'induzione. Il sistema S-ICD utilizza un periodo di rilevazione del ritmo prolungato. Marker "T" tachy costanti indicano che si sta verificando la rilevazione della tachiaritmia e che la carica dei condensatori è imminente. Se durante l'aritmia si nota un alto grado di variazione dell'ampiezza, è possibile aspettarsi un leggero ritardo prima della carica dei condensatori o dell'erogazione dello shock.* Nota: Valutare i marker di sensing conduisante Tenere premuito per di rilevazione del fitmo prolu<br>
che si sta verificando la filevazione del fitmo prolu<br>
condensatori è imminente. Sur<br>
condensatori è imminente. Sur<br>
conden

*Nota: Il generatore d'impulsi può erogare un massimo di cinque shock per episodio. Uno shock di emergenza di 80 J può essere erogato in qualsiasi momento prima della terapia premendo l'icona Shock di emergenza.*

• Il programmatore avvia l'acquisizione dei dati S-ECG quando si preme il pulsante Tenere premuto per l'induzione. L'S-ECG acquisito copre il periodo di tempo che comprende i sei secondi precedenti la pressione del pulsante e i 102 secondi successivi, per un totale massimo di 108 secondi. Gli S-ECG di induzione potranno essere visualizzati e stampati dalla schermata S-ECG acquisito, con etichetta "S-ECG di induzione". 1102 secondi<br>111 dividuzione estampati dalla schermata S-ECG acquisito, con etichetta "Spulsante Tenere<br>di rilevazione de<br>della carica dei condensatori è il<br>variazione dell'a<br>della carica dei condensatori è il<br>variazione dell'a<br>della carica dei condi<br>momento prima<br>momento prima<br>momento per l'ind<br>comprende i s al mevizione de finino proidinte de la condensatori e imminente. Se variazione dell'ampiezza, è possibilità carica dei condensatori e visibilità carica dei condensatori e visibilità l'alla carica dei condensatori e visibil Version della carica dei condensato<br>
Version della carica dei condensato<br>
episodio. Uno shock di emere momento prima della terap<br>
momento prima della terap<br>
Morganimatore avvia l'acquisizio<br>
Tenere premuto per l'induzione. variazione dell'ampiezza, è possibile aspectiva della carica dei condensatori o dell'erogione della carica dei condensatori o dell'erogione e episodio. Uno shock di emergenza di 80 momento prima della terapia premendo non della carica dei condensatori o dell'erogazione<br>
Wota: Il generatore d'impulsi può erogare un massimento di sensodio. Uno shock di emergenza di 80 J può<br>
momento prima della terapia premendo l'ico<br>
momento prima della tera momento prima della terapia premendo.<br>
I programmatore avvia l'acquisizione dei dati S-Henere premuto per l'induzione. L'S-ECG acquisiticamprende i sei secondi precedenti la pressione successivi, per un totale massimo di 1 della carica dei condensatori o dell'erogazione dello shock,<br>
sta: Il generatore d'impulsi può erogare un massimo di cinque shock<br>
episodio. Uno shock di emergenza di 80 J può essere erogato inomento prima della terapia pr version of the second interest the pression of the pure of the sualizzati e stampati dalla schermata S-ECG acq<br>
sualizzati e stampati dalla schermata S-ECG acq<br>
one".<br>
mento prima dell'erogazione della terapia, l'ene<br>
a se Maria den Erichiera and Europa Since de la terresa anterior de la terresa anterior de la terresa anterior de la terresa anterior de la terresa anterior de la terresa anterior de la terresa anterior de la terresa anterior d dell'erogazione della terapia, l'energia programmata profite dell'erogazione della terapia, l'energia programmata profite dell'erogazione della terapia, l'energia programmata profite dell'erogazione della terapia, l'energi

essere interrotta selezionando il pulsante rosso Interrompi. Tengazione della terapia, l'energia programmata

8. Selezionare il pulsante Esci per tornare alla schermata Menu principale. Jens zabet verze. Skripten Resultation de la village de la village de la village de la village de la village de la village de la village Wersign niego wardzielnie używać.

## **Esecuzione di un follow-up**

### **Configurazione di sensing e Impostazione automatica**

Non è necessario eseguire il processo Impostazione automatica a ogni follow-up. Se durante l'impostazione originale dell'impianto l'ottimizzazione di sensing non è stata eseguita, è possibile procedere con questa operazione durante un follow-up.

Rivalutare il sensing qualora l'Impostazione automatica comporti una modifica a livello di vettore. Al termine del processo di impostazione, valutare l'S-ECG durante un esercizio che coinvolge i muscoli pettorali. È anche possibile eseguire il sensing durante esercizi con frequenza cardiaca elevata. Un sensing accettabile comporta marker "S" in sincronia con tutti i complessi QRS. Se vengono notati altri marker, utilizzare il processo Impostazione manuale per valutare altre configurazioni di sensing. Non è necessario eseguire il processo Im<br>
l'impostazione originale dell'impianto l'o<br>
procedere con questa operazione duran<br>
Rivalutare il sensing qualora l'Impostazione<br>
Mixalutare il sensing qualora l'impostazione<br>
musco Version de recessario eseguire il processo Impostazione autonia<br>
Non è necessario eseguire il processo Impostazione<br>
l'impostazione originale dell'impianto l'ottimizzazio<br>
procedere con questa operazione durante un follow<br> I'impostazione originale dell'impianto l'ottimizzazione<br>
procedere con questa operazione durante un follow-<br>
Rivalutare il sensing qualora l'Impostazione automatic<br>
Al termine del processo di impostazione, valutare l'S-<br>
m ermine del processo di impostazione, valutare l<br>scoli pettorali. È anche possibile eseguire il sens<br>vata. Un sensing accettabile comporta marker<br>"vengono notati altri marker, utilizzare il processi<br>figurazioni di sensing.<br> are il sensing qualora l'Impostazione automatica compo<br>
ine del processo di impostazione, valutare l'S-ECG dura<br>
i pettorali. È anche possibile eseguire il sensing duranti<br>
Un sensing accettabile comporta marker "S" in sin del processo di impostazione, valutare l'S-ECG durante un<br>torali. È anche possibile eseguire il sensing durante eser<br>sensing accettabile comporta marker "S" in sincronia con<br>potati altri marker, utilizzare il processo Impo Esso di impostazione, valutare l'S-ECG dirante un esercizio che e<br>anche possibile eseguire il sensing durante esercizi con frequen<br>accettabile comporta marker "s" in sincronia con tutti i comple<br>altri marker, utilizzare il

*Attenzione: Dopo ogni regolazione dei parametri di sensing o qualsiasi modifica dell'elettrodo sottocutaneo, verificare sempre che il sensing sia adeguato.*

*Nota: Se il processo Impostazione manuale è stato utilizzato in precedenza per ignorare una configurazione di sensing, prestare attenzione nel selezionare il processo Impostazione automatica.* li sensing.<br>
Dopo ogni regolazione dei parametri di sensing o<br>
dell'elettrodo sottocutaneo, verificare sempre che<br>
Se il processo Impostazione manuale è stato utiliz.<br>
una configurazione di sensing, prestare attenzione<br>
Im Cesso Impostazione manuale è stato utilizzato in<br>figurazione di sensing, prestare attenzione nel sel<br>prime automatica.<br>Cario un aggiornamento dell'S-ECG di riferiment<br>ziente, segure le istruzioni Acquisizione S-ECG<br>to del egolazione dei parametri di sensing o qualsiasi modifica<br>
Sottocutaneo, verificare sempre che il sensing sia adeguato.<br>
Dimpostazione manuale è stato utilizzato in precedenza per ig<br>
razione di sensing, prestare attenzione

Qualora si renda necessario un aggiornamento dell'S-ECG di riferimento in seguito a una modifica dell'ECG a riposo del paziente, seguire le istruzioni Acquisizione S-ECG di riferimento.

### **Visualizzazione dello stato del generatore d'impulsi**

Dopo avere stabilito la comunicazione, sul programmatore viene visualizzata la schermata Stato dispositivo che contiene informazioni relative agli episodi correnti e allo stato della batteria del generatore d'impulsi. Itematica.<br>
Superior dell'S-ECG di riferimento in seguendire le istruzioni Acquisizione S-ECG di riferimento in seguendi<br>
Verre d'impulsion del programmatore verre visualizzata la provincipale.<br>
A di di un'altra posizione II sensing, prestare attenzione nel selezionare il processo<br>atica.<br>Chamento dell'S-ECG di riferimento in seguito a una more le istruzioni Acquisizione S-ECG di riferimento.<br>**Tatore d'impulsi**<br>incelative agli episodi corren mento dell'S-ECG di riferimento in seguito a una ristruzioni Acquisizione S-ECG di riferimento.<br>
The d'impulsion della contenta verzi di riferimento.<br>
Tra dispositivo contenti e allo stato della batter<br>
Sale.<br>
Sale.<br>
Sale. Elimpuls (1993)<br>
Elimpuls de Cagli episodi correnti e allo stato della batteria del<br>
posizione<br>
Mosizione<br>
Sulla barra di navigazione.<br>
Elimpuls della batteria del<br>
Sulla barra di navigazione.<br>
Elimpuls dell'attività<br>
Sess

Per accedere a questa schermata da un'altra posizione:

- 1. Selezionare l'icona Menu principale.
- 2. Selezionare il pulsante Monitoraggio.
- 3. Selezionare l'icona Stato dispositivo sulla barra di navigazione.
- 4. Verrà visualizzata la schermata Stato dispositivo contenente una panoramica dell'attività del generatore d'impulsi dall'ultima sessione di comunicazione (Figura 36).

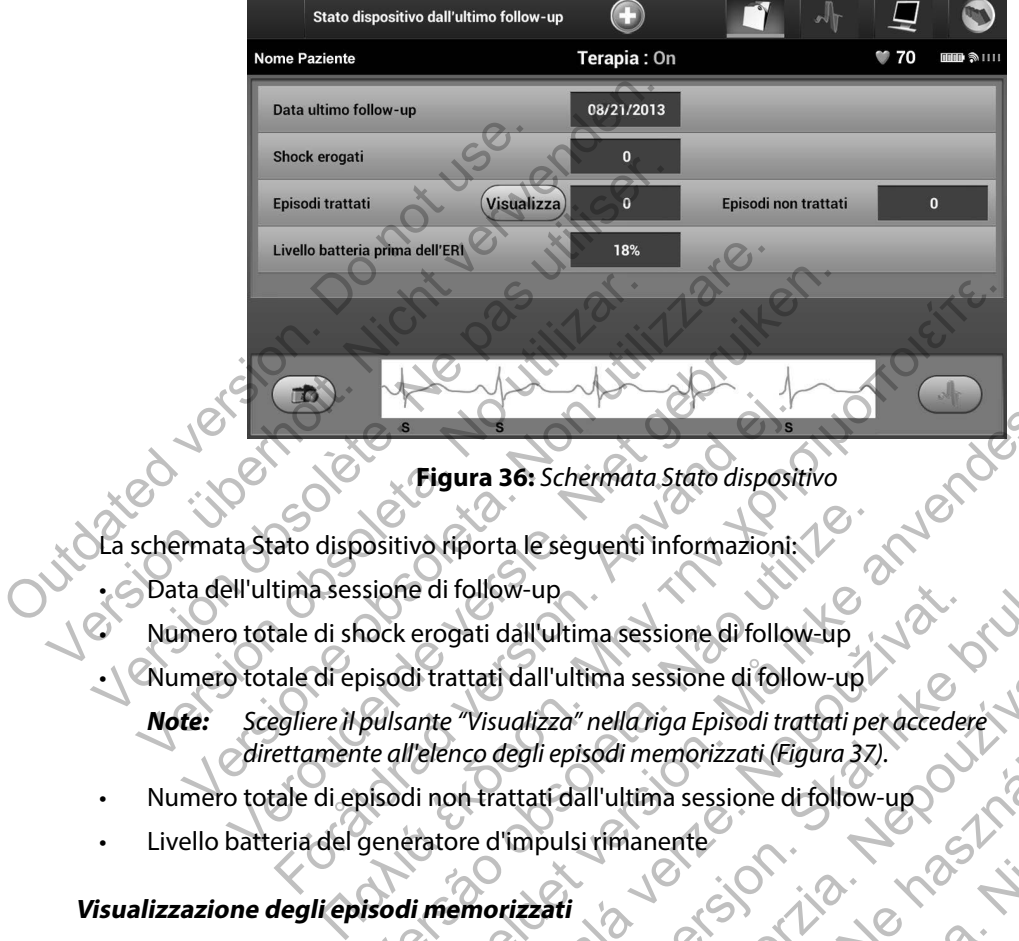

<span id="page-67-0"></span>**Figura 36:** *Schermata Stato dispositivo*

La schermata Stato dispositivo riporta le seguenti informazioni:

- Data dell'ultima sessione di follow-up
- Numero totale di shock erogati dall'ultima sessione di follow-up
- Numero totale di episodi trattati dall'ultima sessione di follow-up

*Note: Scegliere il pulsante "Visualizza" nella riga Episodi trattati per accedere direttamente all'elenco degli episodi memorizzati (Figura 37).* Maritivo riporta le seguenti informazioni.<br>
Sione di follow-up<br>
sione di follow-up<br>
nock erogati dall'ultima sessione di follow-up<br>
bulsante "Visualizza" nella riga Episodi trattati pe<br>
te all'elenco degli episodi memorizz

- Numero totale di episodi non trattati dall'ultima sessione di follow-up
- Livello batteria del generatore d'impulsi rimanente

# **Visualizzazione degli episodi memorizzati**

Il generatore d'impulsi memorizza fino a 25 episodi di tachicardia trattati e fino a 20 non trattati che possono essere visualizzati durante una sessione di follow-up di un paziente. Al superamento del numero massimo di episodi, l'episodio più recente sostituirà il meno recente. Il primo episodio trattato non sarà sovrascritto. Figura 36: Schermata State dispositivo<br>vo Riporta le seguenti informazioni:<br>e di follow-up<br>erogati dall'ultima sessione di follow-up<br>di frattati dall'ultima sessione di follow-up<br>di frattati dall'ultima sessione di followrollow-up<br>
apati dall'ultima sessione di follow-up<br>
xitati dall'ultima sessione di follow-up<br>
xitati dall'ultima sessione di follow-up<br>
xitati dall'ultima sessione di follow-up<br>
xitati dall'ultima sessione di follow-up<br>
xi W-up<br>
W-up<br>
dall'ultima sessione di follow-up<br>
dall'ultima sessione di follow-up<br>
uglizza" nella riga Episodi trattati per accedere<br>
degli episodi memorizzati (Figura 37).<br>
attati dall'ultima sessione di follow-up<br>
l'impul l'ultima sessione di follow-up<br>
zza" nella riga Episodi trattati per accedere<br>
i episodi memorizzati (Figura 37).<br>
Edall'ultima sessione di follow-up<br>
pulsi rimanente<br>
ati<br>
25 episodi di tachicardia trattati e fino a 20 no nena nga episoal trattati per accedere<br>
todi memorizzati (Figura 37).<br>
Il'ultima sessione di follow-up<br>
rimanente<br>
pisodi di tachicardia trattati e fino a 20 non tra<br>
sessione di follow-up di un paziente. Al supera<br>
ti rec Ariga Episodi trattati per accedere<br>
memorizzati (Figura 37).<br>
Tima sessione di follow-up<br>
anente<br>
anente<br>
di di tachicardia trattati e fino a 20 non trattati<br>
dodi di tachicardia trattati e fino a 20 non trattati<br>
conte s

*Nota: Gli episodi spontanei che si verificano mentre è attiva la comunicazione tra il generatore d'impulsi e il programmatore non vengono memorizzati.*

Per visualizzare gli episodi memorizzati:

- 1. Selezionare l'icona Menu principale.
- 2. Selezionare il pulsante Monitoraggio.
- 3. Selezionare l'icona Episodi S-ECG acquisiti e memorizzati sulla barra di navigazione.
- 4. Selezionare l'opzione Episodi per accedere alla schermata Episodi.
- 5. Selezionare un episodio (trattato o non trattato) dall'elenco [\(Figura 37\).](#page-68-0) L'episodio selezionato verrà scaricato dal generatore d'impulsi e visualizzato.

*Nota: Per poter essere stampati, gli episodi devono essere selezionati e visualizzati singolarmente nella schermata Episodi (Figura 37).*

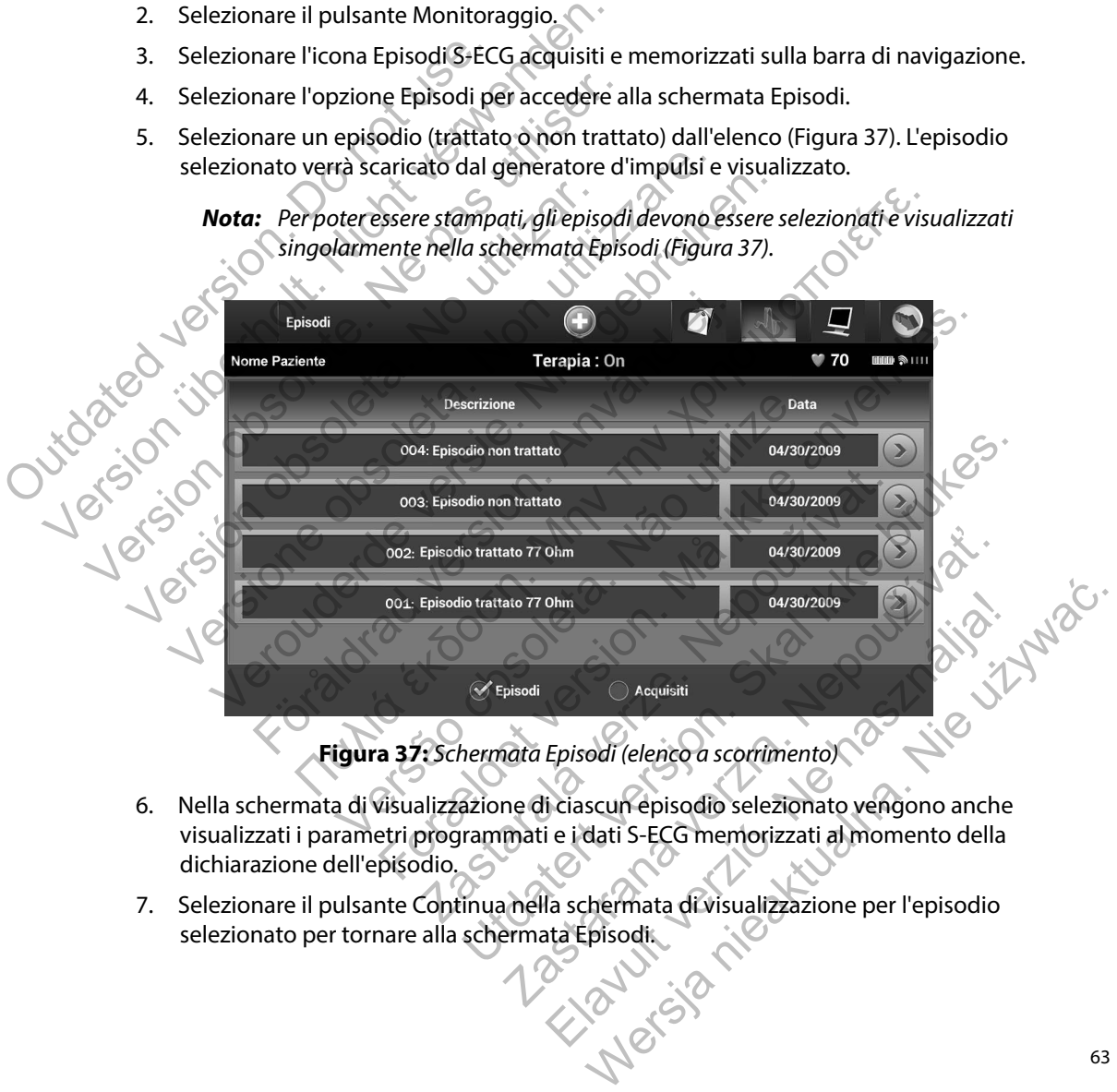

<span id="page-68-0"></span>**Figura 37:** *Schermata Episodi (elenco a scorrimento)*

- 6. Nella schermata di visualizzazione di ciascun episodio selezionato vengono anche visualizzati i parametri programmati e i dati S-ECG memorizzati al momento della dichiarazione dell'episodio.
- 7. Selezionare il pulsante Continua nella schermata di visualizzazione per l'episodio selezionato per tornare alla schermata Episodi.

Per ciascun episodio sono disponibili i seguenti dettagli:

## **Episodi trattati**

Per ciascun episodio trattato vengono memorizzati fino a 128 secondi di dati S-ECG:

- **• S-ECG pre-episodio:** Fino a 44 secondi
- **• Primo shock:** Fino a 24 secondi di S-ECG pre shock e fino a 12 secondi di S-ECG post shock Fer clascuri episodio trattation.<br>
Primo shock: Fino a 24 second<br>
post shock<br>
Discussion.<br>
Discussion.<br>
Discussion.<br>
Discussion.<br>
Discussion.<br>
Discussion.<br>
Discussion.<br>
Discussion.<br>
Discussion.<br>
Discussion.<br>
Discussion.<br>
D Per ciascun episodio trattato vengeno mem<br>
S-ECG pre-episodio: Fino a 24 secondial S-EC<br>
post shock.<br>
Primo shock: Fino a 24 secondial S-EC<br>
post shock<br>
Shock successivit. 6 secondi di pre sho<br>
Episodi non trattati<br>
Si def S-ECG pre-episodio: Fino a 44 secondi<br>
Primo shock: Fino a 24 secondi di S-ECC<br>
post shock<br>
Shock successivi: 6 secondi di pre shoc<br>
Episodi non trattati<br>
Si definisce episodio non trattato qualsiasi e<br>
Spontaneamente dura
	- **• Shock successivi:** 6 secondi di pre shock e 6 secondi di S-ECG post shock

# **Episodi non trattati**

Si definisce episodio non trattato qualsiasi episodio ad alta frequenza che termina spontaneamente durante il processo di carica, prima dell'erogazione di uno shock. Shock successivi: 6 secondi di pre sh<br>
Episodi non trattati<br>
Si definisce episodio non trattato qualsias<br>
spontaneamente durante il processo di ca<br>
Per ciascun episodio non trattato vengono<br>
S-ECG pre-episodio: Fino a 84 s Post shock<br>
Shock successivit: 6 secondi di pre shock e 6 secondi<br>
Episodi non trattati<br>
Si definisce episodio non trattato qualsiasi episodio a<br>
spontaneamente durante il processo di carica, prima<br>
Per ciascun episodio no

Per ciascun episodio non trattato vengono memorizzati fino a 128 secondi di dati S-ECG:

**• S-ECG pre-episodio:** 44 secondi di S-ECG pre-episodio

**• S-ECG episodio:** Fino a 84 secondi di dati S-ECG di tachicardia

# **Stampa di referti dal programmatore**

# **Stampa di referti**

I referti dei pazienti possono essere stampati prima o dopo la fine di una sessione. Si consiglia di stampare immediatamente un referto finale dopo la procedura di impianto. Sono disponibili tre referti pazienti: Shock successivit: 6 secondi di pre shock e 6 secondi di<br>
isodi non trattati<br>
definisce episodio non trattato qualsiasi episodio ad alta<br>
ontaneamente durante il processo di carica, prima dell'er<br>
refascun episodio non tra For the discussion of the trade of the secure prisodio and neamente durante if processo di carica, prima de<br>For the episodio non trattato vengono memorizzat<br>For the episodio: Fino a 84 secondi di dati S-ECG pre-episodio:<br>F successivite secondi di pre snocke e secondi di S-ECG post snot<br>
n trattati<br>
repisodio non trattato qualsiasi episodio ad alta frequenza che<br>
mente durante il processo di canca, prima dell'erogazione di un<br>
repisodio non episodio: 44 secondi di S-ECG pre-episodio<br>
sodio: Fino a 84 secondi di dati S-ECG di tachica<br>
Porammatore<br>
Porammatore<br>
Porammatore<br>
Porammatore<br>
Porammatore<br>
Porammatore<br>
Porammatore<br>
Porammatore<br>
Porammatore<br>
Porammator urante il processo di carica, prima dell'erogazione di unoshe<br>
onon trattato vengono memorizzati fino a 128 secondi di di di sodio: 44 secondi di s-ECG pre-episodio<br>
o: Fino a 84 secondi di dati S-ECG di tachicardia<br>
minat Matore<br>
Castella verze. Nepoužívat.<br>
Electro finale dopo la procedura di impianto.<br>
Sono di internetto finale dopo la procedura di impianto.<br>
Sono di internetto finale dopo la procedura di impianto.<br>
Sono di internetto fin Use secondi di dati S-ECG di tachicardia<br>Dre Condi di dati S-ECG di tachicardia<br>Stampati prima o dopo la fine di una sessione. Si consiglo<br>to finale dopo la procedura di impianto. Sono disponibili<br>sessione Online o Offline Participal of Containers of Containers and Containers of Containers and Containers and Containers and Containers of Containers and Containers of Containers and Containers of Containers and Containers of Containers and Cont Elava dopo la fine di una sessione. Si consiglia di<br>dopo la procedura di impianto. Sono disponibili tre<br>Conline o Offline:<br>per visualizzare la schermata Menu principale.<br>ti per visualizzare la schermata Menu principale.

- Referto riassuntivo
- Referto S-ECG acquisito
- Referto episodi

Per stampare referti pazienti da una sessione Online o Offline:

- 1. Selezionare l'icona Menu principale per visualizzare la schermata Menu principale.
- 2. Selezionare il pulsante Stampa referti per visualizzare la schermata Stampa referti [\(Figura 38\)](#page-70-0).

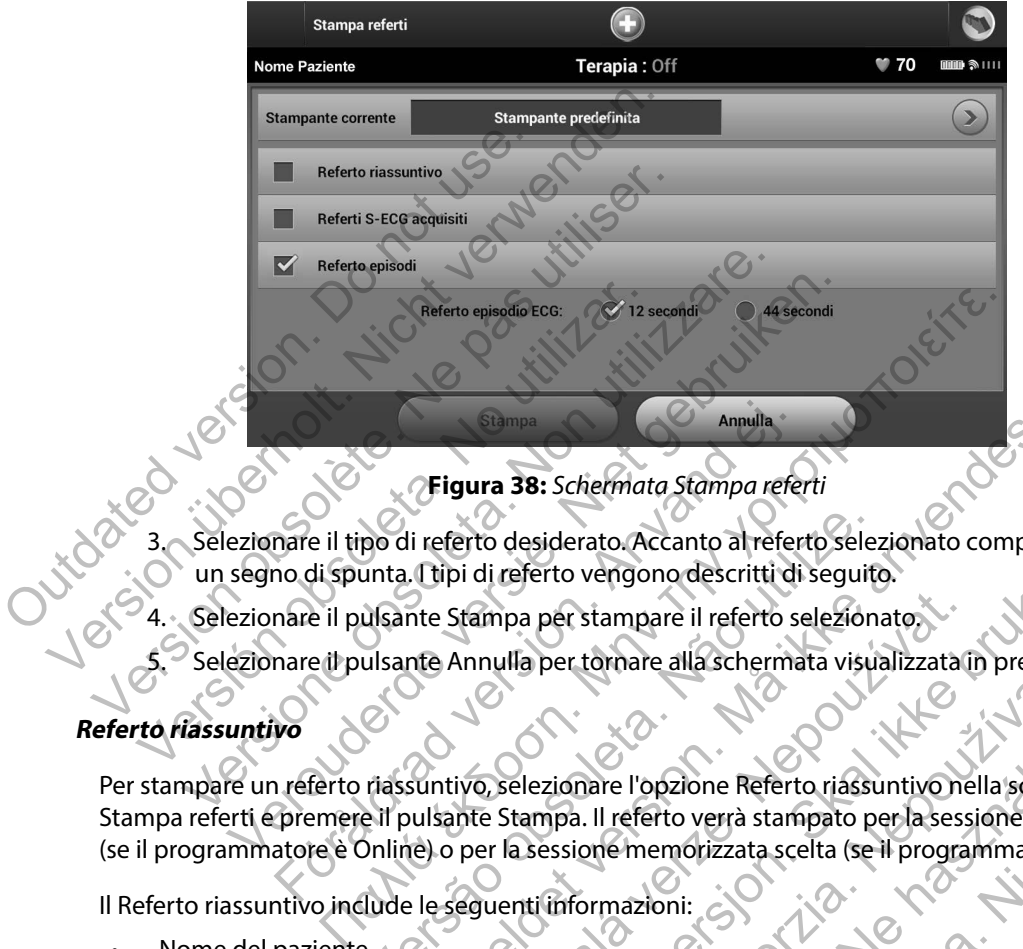

<span id="page-70-0"></span>**Figura 38:** *Schermata Stampa referti*

- 3. Selezionare il tipo di referto desiderato. Accanto al referto selezionato comparirà un segno di spunta. I tipi di referto vengono descritti di seguito.
- Selezionare il pulsante Stampa per stampare il referto selezionato.
- 5. Selezionare il pulsante Annulla per tornare alla schermata visualizzata in precedenza.

## **Referto riassuntivo**

Per stampare un referto riassuntivo, selezionare l'opzione Referto riassuntivo nella schermata Stampa referti e premere il pulsante Stampa. Il referto verrà stampato per la sessione attiva corrente (se il programmatore è Online) o per la sessione memorizzata scelta (se il programmatore è Offline.) Figura 38: Schemiata Stampa reference il tipo di referto desiderato. Accanto al reference di spunta. Itipi di referto vengono descritti di nare il pulsante Stampa per stampare il referto sonare il pulsante Annulla per torn po di referto desiderato. Accanto al referto sele:<br>
unta. Itipi di referto vengono descritti di seguit<br>
ulsante Stampa per stampare il referto selezion<br>
ulsante Annulla per tornare alla schermata visualizati<br>
riassuntivo, Figura 38: Schemiata Stampa referti<br>
i referto desiderato. Accanto al referto selezionato comparii<br>
I referto desiderato. Accanto al referto selezionato comparii<br>
I referto vergono descritti di seguito.<br>
Inte Stampa per st Stampa per stampare il referto selezionato.<br>Annulla per tornare alla schermata visualizzata i<br>Annulla per tornare alla schermata visualizzata i<br>vivo, selezionare l'opzione Referto riassuntivo ne<br>per la sessione memorizzata referto vengono descritti di seguito.<br>
Ela per tampare il referto selezionato.<br>
Illa per tornare alla schermata visualizzata in precedenza il referto versà stampato per la sessione attiva c<br>
Stampa. Il referto versà stampa per tornare alla schermata visualizzata in preceder<br>zionare l'opzione Referto riassuntivo nella scherm<br>ppa. Il referto verrà stampato per la sessione attiva<br>essione memorizzata scelta (se il programmatore è<br>triformazioni:<br> Para l'opzione Referto riassuntivo nella schermata.<br>
Il referto verrà stampato per la sessione attiva corrente<br>
In emenorizzata scelta (se il programmatore è Offline.)<br>
rmazioni:<br>
Medicine de l'originale de l'originale de

Il Referto riassuntivo include le seguenti informazioni:

- Nome del paziente
- Data del follow-up corrente
- Data dell'ultimo follow-up
- Data del referto stampato
- Numero di serie/modello del generatore d'impulsi
- Numero di serie/modello dell'elettrodo
- Data di impianto
- Parametri terapia
- Configurazione di sensing e impostazioni guadagno programmate
- Configurazione della polarità dello shock iniziale
- Riepilogo episodi: Dopo l'ultimo follow-up e dopo l'impianto iniziale
- Livello della batteria
- Misurazione dell'impedenza dell'elettrodo
- Versione software del programmatore
- Versione software del generatore d'impulsi
- Controllo di integrità del generatore d'impulsi, se applicabile Configurazione della polarità dello<br>
Riepilogo episodi: Dopo l'ultimo fo<br>
Livello della batteria<br>
Misurazione dell'impedenza dell'el<br>
Versione software del programmat<br>
Versione software del generatore c<br>
Controllo di integ

# <span id="page-71-0"></span>**Referto S-ECG acquisito**

Per stampare un referto S-ECG acquisito:

- 1. Selezionare l'opzione Referti S-ECG acquisiti dalla schermata Stampa referti (Figura 38).
- 2. Verrà visualizzato un elenco a scorrimento contenente entrambi i tracciati S-ECG acquisito e S-ECG di induzione (Figura 39). Selezionare l'S-ECG da stampare inserendo un segno di spunta accanto alla selezione. Configurazione di sensing e impostazioni guachteria<br>
Configurazione della polarità dello shock inizia<br>
Riepilogo episodi: Dopo l'ultimo follow-upe di<br>
Livello della batteria<br>
Misurazione dell'impedenza dell'elettrodo<br>
Vers Riepilogo episodi: Dopo l'ultimo follow-up e do<br>
Livello della batteria<br>
Misurazione dell'impedenza dell'elettrodo<br>
Versione software del programmatore<br>
Versione software del generatore d'impulsi<br>
Controllo di integrità de Versione software del programmatore<br>
Versione software del generatore d'impulsi<br>
Controllo di integrità del generatore d'impulsi<br>
Controllo di integrità del generatore d'impulsi<br>
Tro S-ECG acquisito<br>
Selezionare l'opzione isurazione dell'impedenza dell'elettrodo<br>
ersione software del programmatore<br>
versione software del generatore d'impulsi<br>
versione software del generatore d'impulsi<br>
versione software del generatore d'impulsi<br>
versione sof Example de l'impedenza dell'elettrodo<br>
The software del programmatore<br>
The software del generatore d'impulsi $\lambda$ <br>
Cacquisito<br>
Cacquisito<br>
Cacquisito<br>
Cacquisito<br>
Cacquisito<br>
Cacquisito<br>
Cacquisito<br>
Cacquisito<br>
Cacquisito<br> dramatika version de de la senadore d'impulsive applicable<br>
version. Använd e la senadore de la senadore de la senadore de la senadore de la senadore de la senadore de la senadore de la senadore de la senadore de la senado Fall de de la contention de la contention de la contention de la contention de la contention de la contention de la contention de la contention de la contention de la contention de la contention de la contention de la cont Versão verversão interaciona For example in the second version. Januar Leon. Startara S-ECG acquisiti dalla schermata Stampa referti (Figura 38<br>
a scorrimento contenente entrambi i tracciati S-ECG<br>
me (Figura 39). Selezionare IS-ECG da stampare inserente planta<br>
valla selezione.<br>
Units de Cardida Stampare i Tastaraná verzia verzia. Nepozitiva Elazult verzió. Ne használja. Werding Nie Nie używać.
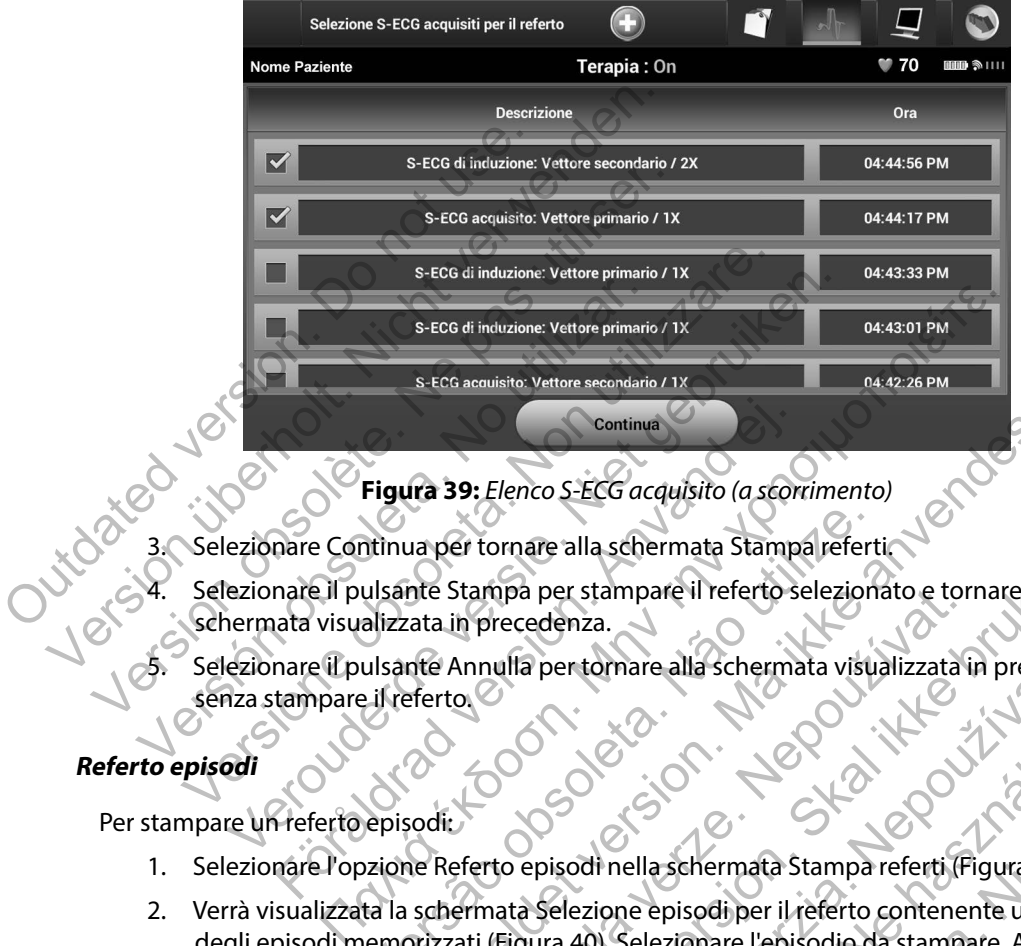

**Figura 39:** *Elenco S-ECG acquisito (a scorrimento)*

- 3. Selezionare Continua per tornare alla schermata Stampa referti.
- Selezionare il pulsante Stampa per stampare il referto selezionato e tornare alla schermata visualizzata in precedenza. Continua<br>
Figura 39: Elenco S-ECG acquisito (a scontinua per tornare alla schermata Stamp<br>
nare il pulsante Stampa per stampare il referto si<br>
nare il pulsante Annulla per tornare alla scherma<br>
tampare il referto<br>
tampare
- 5. Selezionare il pulsante Annulla per tornare alla schermata visualizzata in precedenza senza stampare il referto.

## **Referto episodi**

Per stampare un referto episodi:

- 1. Selezionare l'opzione Referto episodi nella schermata Stampa referti (Figura 38).
- 2. Verrà visualizzata la schermata Selezione episodi per il referto contenente un elenco degli episodi memorizzati (Figura 40). Selezionare l'episodio da stampare. Accanto all'episodio selezionato comparirà un segno di spunta. ntinua per tornare alla schermata Stamparefert<br>ulsante Stampa per stampare il referto selezion<br>alizzata in precedenza.<br>ulsante Annulla per tornare alla schermata visu.<br>il referto.<br>ulsante Annulla per tornare alla schermata Continua<br>
Ira 39: Elenco S-ECG acquisito (a scorrimento)<br>
a per tornare alla schermata Stampa referti.<br>
ata in precedenza.<br>
ata in precedenza.<br>
ata in precedenza.<br>
ata in precedenza.<br>
ata in precedenza.<br>
ata in precedenza. Stampa per stampare il rererto selezionato e torin precedenza.<br>
Annulla per tornare alla schermata visualizzata il precedenza.<br>
Annulla per tornare alla schermata visualizzata il precedenza.<br>
Contenta del schermata Stampa mare alla schermata Stampareler in papa per stamparell referto selezionato e tornare alla<br>ecedenza.<br>
ulla per tornare alla schermata visualizzata in precedenza.<br>
ulla per tornare alla schermata visualizzata in precedenza.<br> per tornare alla schermata visualizzata in preceder<br>Disodi nella schermata Stampa referti (Figura 38).<br>Selezione episodi per il referto contenente un eler<br>ra 40). Selezionare l'episodio da stampare. Accant<br>irà un segno di Elazionare l'episodi da stampare. Accanto<br>
Il nella schermata Stampa referti (Figura 38).<br>
Elezionare l'episodi da stampare. Accanto<br>
In segno di spunta.<br>
Il episodi devono essere selezionati e visualizzati<br>
Ata Episodi (F

*Nota: Per poter essere stampati, gli episodi devono essere selezionati e visualizzati singolarmente nella schermata Episodi (Figura 37).*

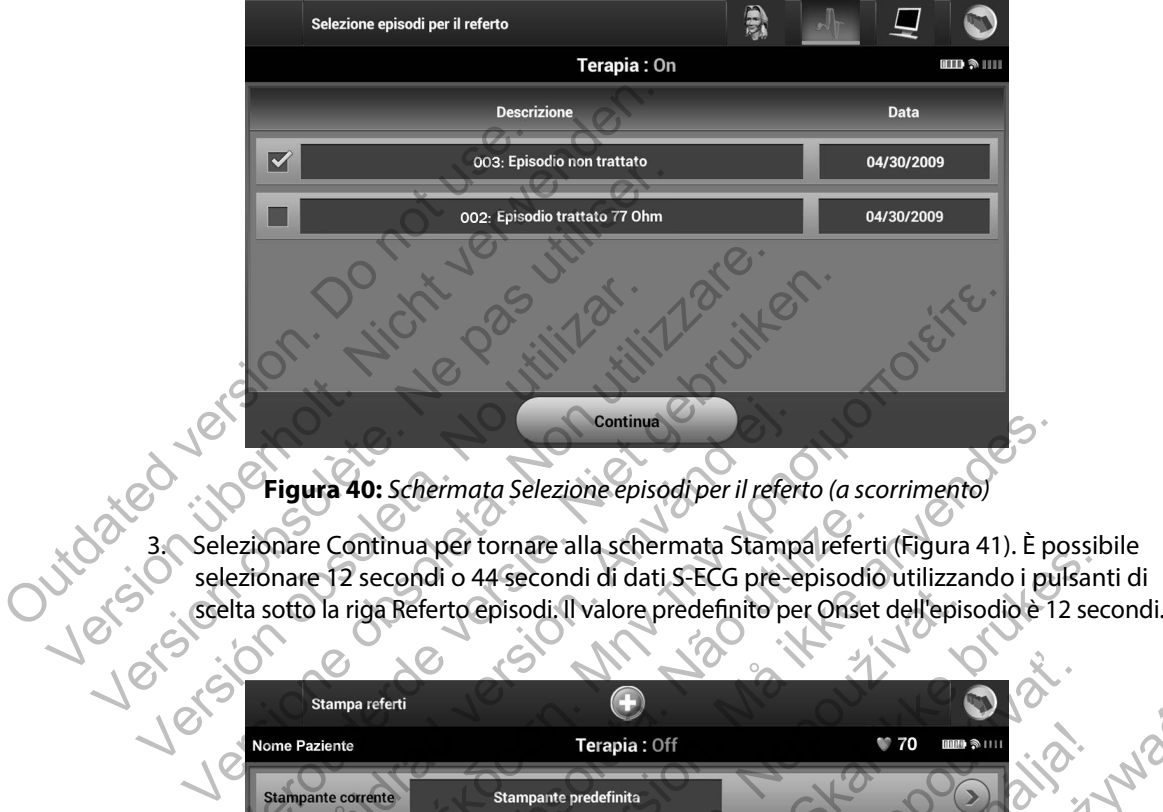

<span id="page-73-0"></span>**Figura 40:** *Schermata Selezione episodi per il referto (a scorrimento)*

3. Selezionare Continua per tornare alla schermata Stampa referti (Figura 41). È possibile selezionare 12 secondi o 44 secondi di dati S-ECG pre-episodio utilizzando i pulsanti di

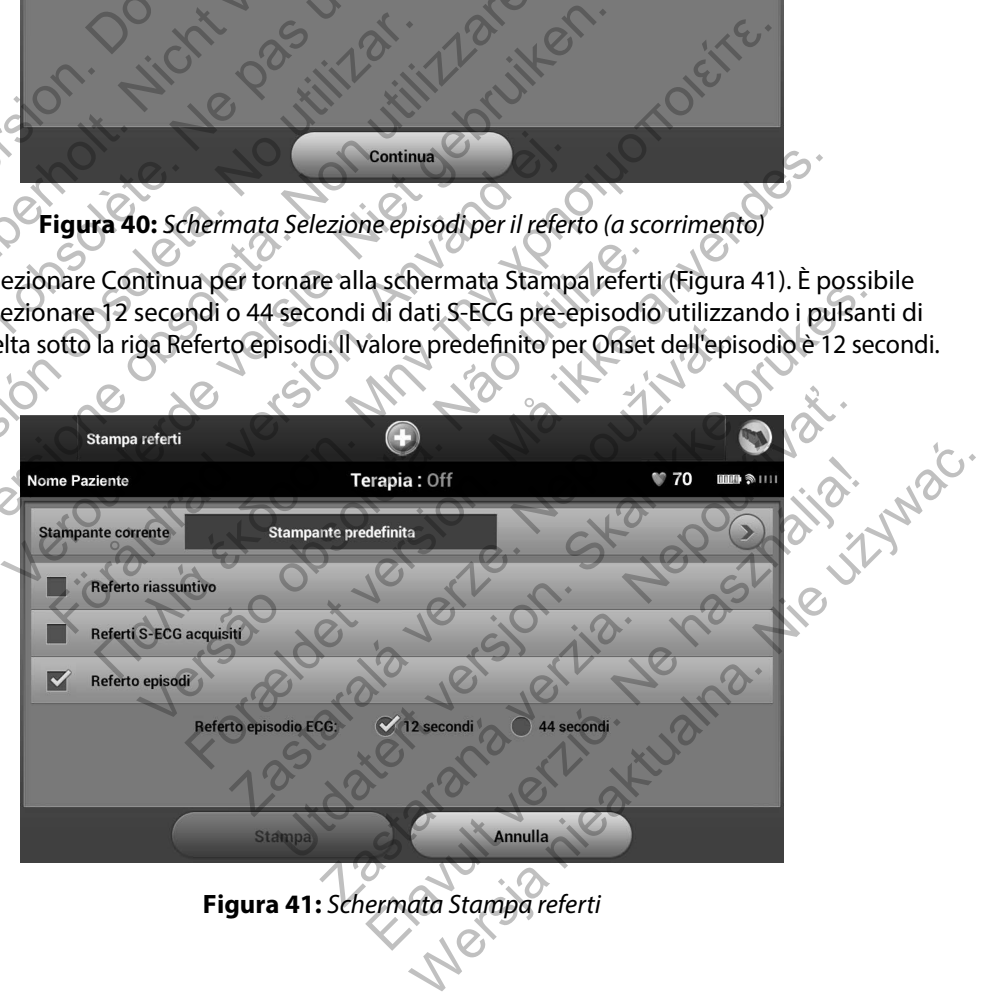

<span id="page-73-1"></span>**Figura 41:** *Schermata Stampa referti*

- 4. Selezionare il pulsante Stampa per stampare il referto selezionato e tornare alla schermata visualizzata in precedenza.
- 5. Selezionare il pulsante Annulla per tornare alla schermata visualizzata in precedenza senza stampare il referto.

## **Esportare i dati dei pazienti**

I dati dei pazienti salvati sul programmatore possono essere esportati in un computer desktop o notebook applicando due diversi metodi: in modalità wireless, tramite un'associazione *Bluetooth*® pre-configurata, o con una scheda dati di registrazione microSD™ modello 3205. Per informazioni sull'associazione *Bluetooth*® tra il programmatore e un computer desktop o laptop, vedere la sezione *Esportazione dati mediante tecnologia Bluetooth® a* pagina 33. Senza stampare includes.<br>
Esportare i dati dei pazienti<br>
I dati dei pazienti salvati sul programma<br>
o notebook applicando due diversi met<br>
pre-configurata, o con una scheda dati c<br>
sull'associazione *Bluetooth*® tra il pro S. Selezionare il pulsante Annulla per tornare i<br>
senza stampare il referto.<br> **Esportare i dati dei pazienti**<br>
I dati dei pazienti salvati sul programmatore possono notebook applicando due diversi metodi: in moda<br>
pre-conf vertare i dati dei pazienti<br>
I dati dei pazienti salvati sul programmatore possono<br>
o notebook applicando due diversi metodi: in modal<br>
pre-configurata, o con una scheda dati di registrazion<br>
sull'associazione *Bluetooth*® Selezionare una delle tre opzioni di esportante Bluetooth.<br>
Tassociazione *Bluetooth*<sup>®</sup> tra il programmatore e ione *Esportazione dati mediante tecnologia Bluetos*<br> **Esportazione dati mediante la tecnologia Wireless B**<br> El pazienti salvati sul programmatore possono essere el<br>pook applicando due diversi metodi: in modalità wirele<br>infigurata, o con una scheda dati di registrazione micros<br>ociazione *Bluetooth*<sup>®</sup> tra il programmatore e un co vapplicando due diversi metodi: in modalità wireless, traitata, o con una scheda dati di registrazione microSD<sup>m</sup><br>micione *Bluetooth*<sup>®</sup> tra il programmatore e un computer despitazione dati mediante tecnologia Bluetooth<sup>®</sup> Natural schema in the main scheda data di registrazione micro5D<sup>ha</sup> modello 3205. Pertooth<sup>8</sup> tra il programmatore e un computer desktop o laptop, e dati mediante tecnologia Bluetooth<sup>8</sup> a pagina 33.<br> **ante la tecnologia** 

## **Esportare i dati mediante la tecnologia wireless Bluetooth®**

Assicurarsi che il programmatore e il computer di destinazione si trovino a non più di 10 metri di distanza prima di tentare un trasferimento dati wireless *Bluetooth*®.

- 1. Selezionare il pulsante Esporta i dati del programmatore nella schermata di avvio del programmatore. Verrà visualizzata la schermata Esporta i dati del programmatore tramite Bluetooth. mediante la tecnologia wireless Bluetooth®<br>
I programmatore e il computer di destinazione sul<br>
di tentare un trasferimento dati wireless Bluetoot<br>
nare il pulsante Esporta i dati del programmatore<br>
matore. Verrà visualizza Euro trasferimento dati wireless *Bluetooth*<br>
ulsante Esporta i dati del programmatore nella s<br>
e. Verrà visualizzata la schermata Esporta i dati d<br>
th.<br>
a delle tre opzioni di esportazione (Esporta i dati degli<br>
egli ulti tecnologia wireless Bluetooth®<br>
atore e il computer di destinazione si trovino a non più di 10<br>
trasferimento dati wireless Bluetooth®<br>
Tra visualizzata la schermata Esporta i dati del programmator<br>
Tra visualizzata la sch The idati del programmatore nella schermata di avvio de<br>lizzata la schermata Esporta i dati del programmatore<br>zioni di esportazione (Esporta i dati di oggi,<br>tte giorni, Esporta tutto). Verrà visualizzata la<br>na un computer
	- 2. Selezionare una delle tre opzioni di esportazione (Esporta i dati di oggi, Esporta i dati degli ultimi sette giorni, Esporta tutto). Verrà visualizzata la finestra a comparsa "Seleziona un computer di ricezione" (Figura 42). isualizzata la schermata Esporta i dati del programmento e e opzioni di esportazione (Esporta i dati di oggi<br>ni sette giorni, Esporta tutto). Verrà visualizzata<br>leziona un computer di ricezione" (Figura 42).<br>orta i dati di id diesportazione (Esporta i dati di oggi,<br>giorni, Esporta tutto). Verrà visualizzata la Varia visualizzata la Varia visualizzata la Varia visualizzata la<br>dificilitati oggi ed Esporta i dati degli ultimi sette giorni rici<br>

**Nota:** Le opzioni Esporta i dati di oggi ed Esporta i dati degli ultimi sette giorni richiedono in genere meno temporispetto all'opzione Esporta tutto.<br>
Alla principale degli ultimi sette giorni richiedono di separa i dat in genere meno tempo rispetto all'opzione Esporta tutto.<br>
Venezione Esporta tutto.<br>
Venezione e sporta tutto.<br>
Venezione e sporta tutto. hi, Esporta tutto). Verrà visualizzata la<br>
popular di ricezione" (Figura 42).<br>
Seggi ed Esporta i dati degli ultimi sette giorni richiedono<br>
etto all'opzione Esporta tutto.<br>
Controlatione di rice del Controlatione di rice

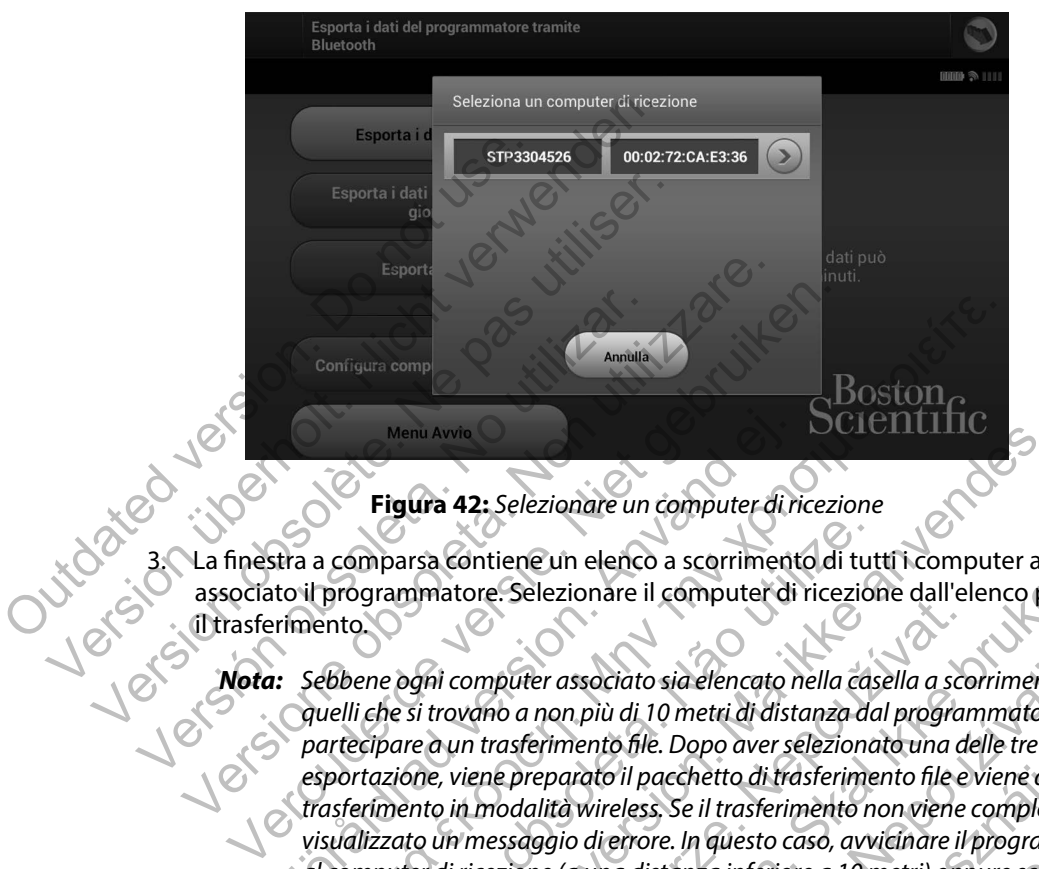

<span id="page-75-0"></span>**Figura 42:** *Selezionare un computer di ricezione*

La finestra a comparsa contiene un elenco a scorrimento di tutti i computer a cui è associato il programmatore. Selezionare il computer di ricezione dall'elenco per avviare il trasferimento.

*Nota: Sebbene ogni computer associato sia elencato nella casella a scorrimento, solo quelli che si trovano a non più di 10 metri di distanza dal programmatore possono partecipare a un trasferimento file. Dopo aver selezionato una delle tre opzioni di esportazione, viene preparato il pacchetto di trasferimento file e viene avviato il trasferimento in modalità wireless. Se il trasferimento non viene completato, viene visualizzato un messaggio di errore. In questo caso, avvicinare il programmatore al computer di ricezione (a una distanza inferiore a 10 metri) oppure scegliere un computer che si trovi entro quella distanza. Riavviare il processo di esportazione selezionando una delle tre opzioni di esportazione nella schermata Esporta i dati del programmatore tramite Bluetooth.* Menu Avvie<br>
Figura 42: Selezionare un computer di ri<br>
titra a comparsa contiene un elenco a scorriment<br>
to il programmatore. Selezionare il computer di<br>
rimento.<br>
Sebbene ogni computer associato sia elencato n<br>
quelli che Configura complementaria en la configura complementaria en la compara de la configura 42: Selezionare un computer di ricezione<br>
Eigura 42: Selezionare un computer di ricezione<br>
En compara continenta è la computer di ricezi mparsa contiene un elenco a scorrimento di tut<br>grammatore. Selezionare il computer di ricezion<br>per di computer associato sia elencato nella cas<br>che si trovano a non più di 10 metri di distanza da<br>cipare a un trasferimento mi Avria<br>
Si a 42: Selezionare un computer di ricezione<br>
Fra contiene un elenco a scorrimento di tutti i computer a co<br>
fra contiene un elenco a scorrimento di tutti i computer a co<br>
si trovano a non più di 10 metri di dis Computer associato sia elencato nella casella a scendide anno più di 10 metri di distanza dal program<br>
viene preparato il pacchetto di trasferimento file e<br>
in modalità wireless. Se il trasferimento non viene<br>
viene prepar Experience in elenco a scommento di tutti i computer a cui e<br>
Selezionare il computer di ricezione dall'elenco per aviate della contra l'elenco di l'elenco di programmatore posteriore di la distanza dal programmatore poste r associato sia elencato nella casella a scorrimento, si<br>non più di 10 metri di distanza dal programmatore po<br>rimento file. Dopo aver selezionato una delle tre opzi<br>parato il pacchetto di trasferimento file eviene avvici<br>i Fluence de la statut d'al programmatie possonio<br>
Into file. Dopo aver selezionato una delle tre opzioni di<br>
Into il pacchetto di trasferimento file eviene avviato il<br>
Vireless, Se il trasferimento non viene completato, vie

### **Esportare i dati mediante una scheda microSD™**

I dati possono anche essere esportati utilizzando una scheda microSD™. Per motivi di sicurezza, i dati possono essere esportati solo su schede dati di registrazione microSD modello 3205. L'uso di qualsiasi altra scheda microSD genera un messaggio di errore (scheda non valida).

- 1. Accedere alla schermata di avvio del programmatore.
- 2. Inserire la scheda nello slot microSD seguendo le istruzioni presentate in *Appendice A: Inserimento e rimozione della scheda microSD™.* Le istruzioni vengono fornite anche con la scheda dati di registrazione microSD modello 3205. Dopo che la scheda microSD è stata inserita correttamente e quindi riconosciuta, viene visualizzata la schermata Copia dati. qualsiasi altra scheda microSD genera un accedere alla schermata di avvia<br>
2. Inserire la scheda nello slot microsonic<br>
microsonic della scon la scheda dati di registrazio<br>
è stata inserita correttamente e<br>
Copia dati.<br> **N** i dati possono essere esportati solo su schede dati d<br>
qualsiasi altra scheda microSD genera un messaggic<br>
1. Accedere alla schemata di avvio del progra<br>
2. Inserire la scheda nello slot microSD seguer<br> *Inserimento e rimo* 1. Accedere alla schermata di avvio del program<br>
2. Inserire la scheda nello slot microSD seguen<br>
Inserimento e rimozione della scheda microSD<br>
6 stata inserita correttamente e quindi ricon<br>
Copia dati.<br> **Nota:** Seviene in
	- *Nota: Se viene inserita una scheda dati di registrazione diversa dal modello 3205, viene visualizzato un messaggio di errore di scheda non valida. Il messaggio viene visualizzato anche se il programmatore non riconosce la scheda modello 3205 dopo l'inserimento. In questo caso, rimuovere la scheda e selezionare il pulsante OK nella schermata dell'errore. Attendere che venga nuovamente visualizzata la schermata di avvio del programmatore, quindi reinserire la scheda.* con la scheda dati di registrazione micros<br>
	è stata inserita correttamente e quindi rico<br>
	Copia dati.<br>
	Vota: Se viene inserita una scheda dati visualizzato un messaggio di erro<br>
	visualizzato anche se il programm<br>
	dopo l'in Inserimento e rimozione della scheda microSD "", Le is<br>
	con la scheda dati di registrazione microSD modello 3<br>
	è stata inserita correttamente e quindi riconosciuta, v<br>
	Copia dati.<br> **Nota:** Se viene inserita una scheda dati n la scheda dati di registrazione microSD modello 3205. I<br>tata inserita correttamente e quindi riconosciuta, viene v<br>pia dati.<br>Vera: Se viene inserita una scheda dati di registrazione div<br>visualizzato un messaggio di error Experience insertia una schead dati al registrazion.<br>
	Visualizzato un messaggio di errore di scheda no<br>
	visualizzato anche se il programmatore non rico<br>
	dopo l'inserimento. In questo caso, rimuovere la<br>
	OK nella schermata da da un dregistrazione menoso modello socos. Dopo che la scritta correttamente e quindi riconosciuta, viene visualizzata la scritta correttamente e quindi riconosciuta, viene visualizzata la scritta si esti programmatore Maximiana dell'errore. Attendere che venga numata di avvio del programmatore, quindi reinseri<br>ulsante Copia dati in questa schermata e in que<br>orocesso di copia viene visualizzata una scherm<br>ulsante OK per tornare alla sche to un messaggio di errore di scheda non valida. Il messaggio vi<br>to anche se il programmatore non riconosce la scheda modello<br>rimento. In questo caso, rimuovere la scheda e selezionare il p<br>chermata dell'errore. Attendere c
		- 3. Selezionare il pulsante Copia dati in questa schermata e in quella successiva.
	- 4. Al termine del processo di copia viene visualizzata una schermata di conferma. Selezionare il pulsante OK per tornare alla schermata di avvio del programmatore. Copia dati in questa schermata e in quella succe<br>
	di copia viene visualizzata una schermata di co<br>
	OK per tornare alla schermata di avvio del progi<br>
	icroSD seguendo le istruzioni (Appendice A).<br>
	Aldi nuovo inizio.<br>
	Aldi nu
	- 5. Rimuovere la scheda microSD seguendo le istruzioni (Appendice A).

*Nota: Se si torna alla schermata di avvio con la scheda microSD ancora inserita, il processo di esportazione avrà di nuovo inizio.*

# **Funzioni S-ECG**

Il programmatore consente di visualizzare, regolare e acquisire l'S-ECG dal generatore d'impulsi.

## **Marker tracciati ritmo S-ECG**

Il sistema fornisce annotazioni per identificare eventi specifici nell'S-ECG. Questi marker sono mostrati in [la Marker S-ECG nelle schermate del programmatore e sui referti stampati tabella](#page-77-0)  [\(Tabella 2\)](#page-77-0) e un esempio è riportato in [Figura 43](#page-77-1). del programmatore, quindi reinserire la scheda.<br>
a dati în questa schermata e in quella successiva.<br>
opia viene visualizzata una schermata di conferma.<br>
Els seguendo le istruzioni (Appendice A).<br>
da di avvio con la scheda Experience de la schemata di avvio del programmatore<br>Eguendo le istruzioni (Appendice A).<br>
Savvio con la scheda microspanora inserita, il procontine di avvio con la scheda microspanora inserita, il proconti<br>Chilizio.<br>
Chil Elava III. (Appendice A).<br>
Signalization (Appendice A).<br>
Signal of the production of the second series of the second of the second of the program<br>
Signal of the program matore estile refert stampati tabel<br>
A3. Werstruzioni (Appendice A).<br>
In la scheda microsD ancora inserita, il processo de la senatore d'impulsi.<br>
are e acquisire l'IS-ECG dal generatore d'impulsi.<br>
Venti specifici nell'S-ECG. Questi marker sono<br>
programmatore e

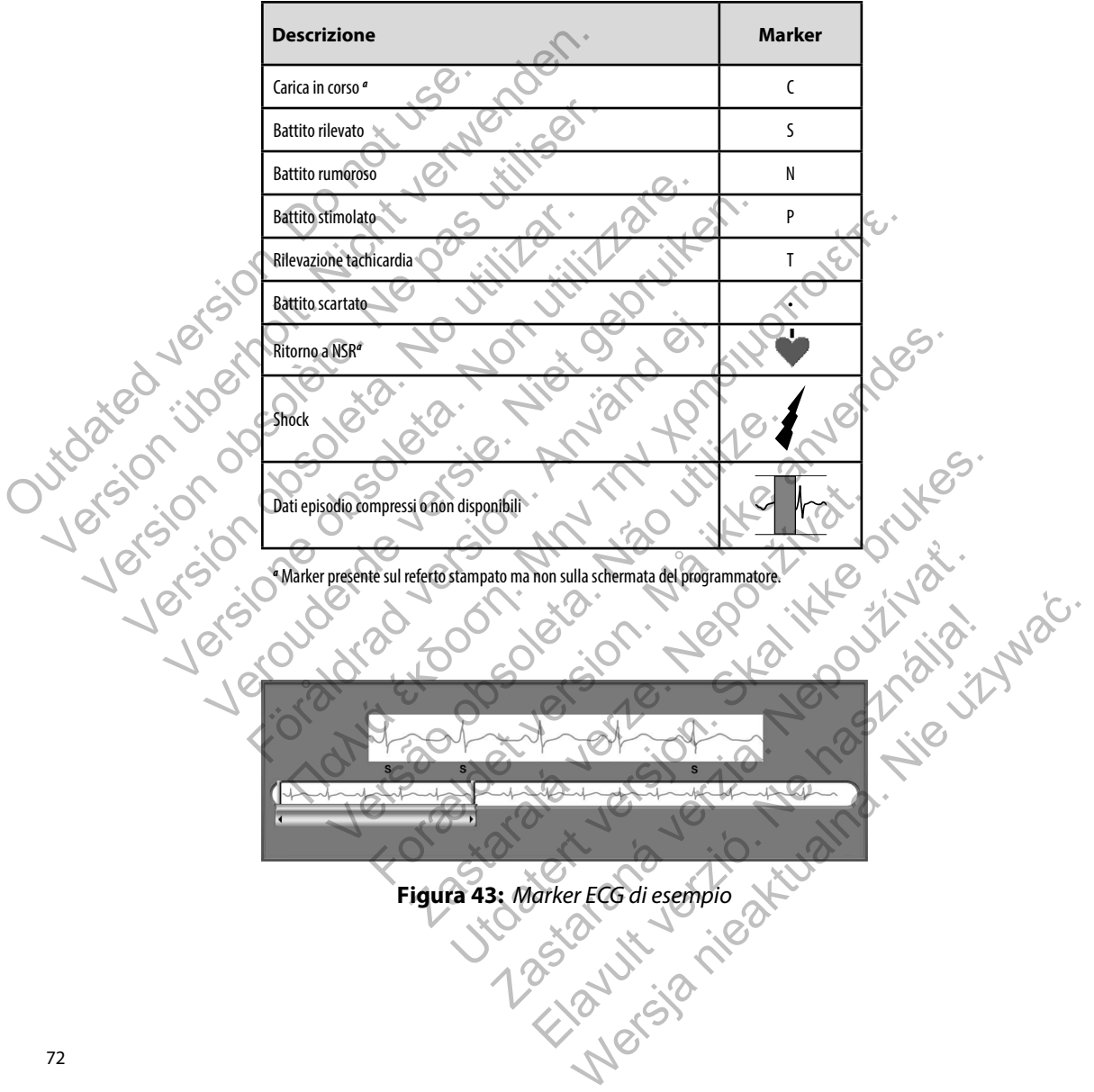

<span id="page-77-1"></span><span id="page-77-0"></span>**Tabella 2:** *Marker S-ECG nelle schermate del programmatore e sui referti stampati*

#### **Impostazioni di scala S-ECG**

Per regolare l'ampiezza dell'S-ECG in tempo reale e visualizzare le impostazioni di scala di velocità:

- 1. Selezionare l'icona Impostazioni di visualizzazione S-ECG posta a destra della finestra S-ECG in tempo reale. Verrà visualizzata la schermata Impostazioni S-ECG.
- 2. Selezionare e trascinare le barre nella scala Guadagno o Risoluzione temporale secondo necessità (Figura 44). La scala dell'S-ECG cambierà in base all'impostazione selezionata. L'impostazione Guadagno controlla il guadagno visivo. Il programmatore si imposta automaticamente su Scala completa per i generatori d'impulsi con un'impostazione del guadagno di 1x e su 1/2 della scala per i generatori d'impulsi con un'impostazione del guadagno di 2x. La barra di scorrimento Risoluzione temporale controlla la velocità di visualizzazione dell'S-ECG in tempo reale a scorrimento. L'impostazione Risoluzione temporale nominale è 25 mm/sec. 1. Selezionare l'icona Impostazioni di visualizza finestra S-ECG in tempo reale. Verrà visualizza che si che di visualizzazione d'argenti dell'S-ECG can l'impostazione Guadagno controlla il guadagno di 12 e sulla scala per Selezionare e trascinare le barre nella scala dell'S-ECG cam<br>
L'impostazione Guadagno controlla il guada<br>
automaticamente su Scala completa per i ge<br>
del guadagno di 1x e su 1/2 della scala per i<br>
del guadagno di 2x. La ba automaticamente su scala completa per l<br>del guadagno di 1x e su 1/2 della scala pe<br>del guadagno di 2x. La barra di scorrimen<br>di visualizzazione dell'S-ECG in tempo rea<br>temporale nominale è 25 mm/sec.<br>Nota: Le impostazioni

*Nota: Le impostazioni relative all'ampiezza e le regolazioni della velocità di visualizzazione sull'S-ECG in tempo reale a scorrimento e gli S-ECG acquisiti incidono unicamente sulle impostazioni della schermata di visualizzazione e non influiscono in alcun modo sulle impostazioni del generatore d'impulsi in termini di sensing.*

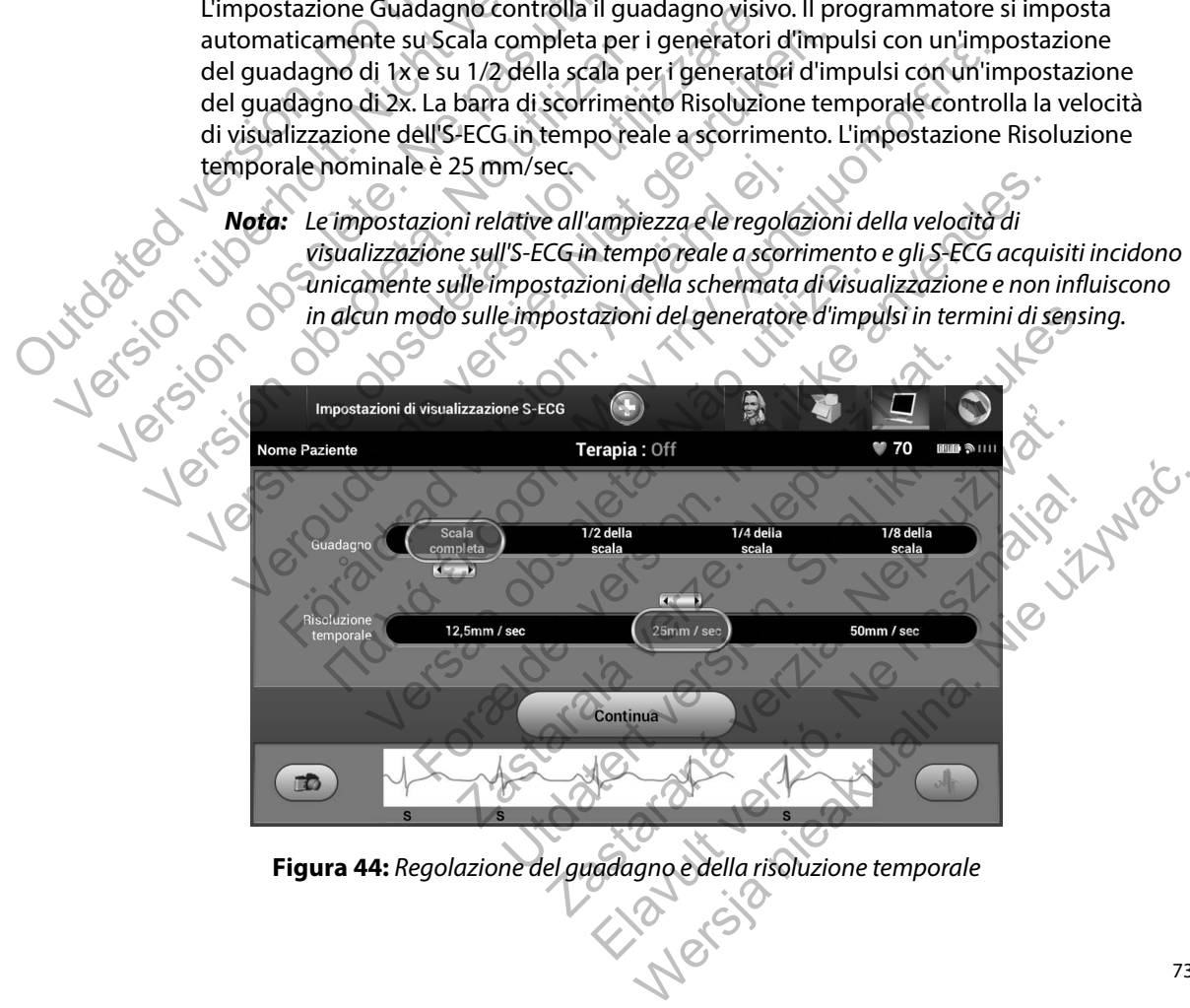

<span id="page-78-0"></span>**Figura 44:** *Regolazione del guadagno e della risoluzione temporale*

#### **Acquisizione e visualizzazione dei tracciati S-ECG**

Il programmatore è in grado di visualizzare e memorizzare i tracciati S-ECG in tempo reale. Può salvare un massimo di quindici registrazioni generate da:

- 1. S-ECG di 12 secondi acquisiti manualmente utilizzando il pulsante Acquisisci S-ECG comprendenti:
	- gli 8,5 secondi precedenti l'attivazione del pulsante Acquisisci S-ECG
	- i 3,5 secondi successivi all'attivazione del pulsante Acquisisci S-ECG
- 2. Gli S-ECG acquisiti automaticamente durante il test di induzione, comprendenti:
	- i 6 secondi precedenti la pressione del pulsante di induzione
	- fino a 102 secondi successivi alla pressione del pulsante di induzione

*Nota: Il dispositivo S-ICD sospende la rilevazione degli eventi rilevati per 1,6 secondi dopo l'erogazione di uno shock. Di conseguenza, il tracciato del ritmo S-ECG non conterrà marker eventi per questo intervallo di 1,6 secondi post shock.* 1. S-ECG di 12 secondi acquisiti m<br>
comprendenti:<br>
911 8,5 secondi precedenti<br>
13,5 secondi successivi al<br>
2. Gli S-ECG acquisiti automatican<br>
16 secondi precedenti la<br>
16 secondi precedenti la<br>
16 secondi precedenti la<br>
1 Può salvare un massimo di quindici registrazioni ger<br>
1. S-ECG di 12 secondi acquisiti manualmente<br>
comprendenti:<br>
9. gli 8,5 secondi successivi all'attivazion<br>
1. il 3,5 secondi successivi all'attivazion<br>
2. Gli S-ECG acq comprendenti:<br>
yli 8,5 secondi precedenti l'attivazione<br>
3,5 secondi successivi all'attivazione<br>
2. Gli S-ECG acquisiti automaticamente durante<br>
i 6 secondi precedenti la pressione de<br>
... fino a 102 secondi successivi all 2. Gli S-ECG acquisiti automaticamente dura<br>
16 secondi precedenti la pressione<br>
16 secondi successivi alla pr<br>
16 Mota: Il dispositivo S-ICD sospende la rili<br>
16 dopo l'erogazione di uno shock. L<br>
16 dopo l'erogazione di

Se diventa necessario procedere a un'altra registrazione, la registrazione meno recente verrà sostituita con quella nuova.

# **Per acquisire manualmente un nuovo tracciato del ritmo S-ECG:**

1. Selezionare il pulsante Acquisisci S-ECG posto a sinistra della finestra S-ECG in tempo reale (Figura 45). Sulla schermata di visualizzazione scorrerà l'S-ECG. Sotto il tracciato del ritmo S-ECG acquisito compariranno dei calibri (Figura 46). Ogni registrazione di 12 secondi verrà contrassegnata con la data e l'ora in base all'impostazione di data e ora del programmatore. The interaction of the SEC acquisitial and the second is all a pressione del pulsar<br>
Version of the second is alternate durante il test dividends interesting the second is uccessivi alla pressione del<br>
Version of 102 secon Verona successiva arabitante de puisante versier de la condition de la condition de la condition de la condition de la condition de la condition de la condition de la condition de la condition de la condition de la conditi For all dispositivo S-ICD sospende la rilevazione degli<br>
dopo l'erogazione di uno shock. Di conseguenza<br>
conterra marker eventi per questo intervallo di 1<br>
ssario procedere a un'altra registrazione, la regis<br>
uella nuova,<br> requisiti automaticamente durante il test di induzione, comprendenti la pressione del pulsante di induzione<br>
a 102 secondi successivi alla pressione del pulsante di induzione<br>
a 102 secondi successivi alla pressione del pu rrà marker eventi per questo intervallo di 1,6 seco.<br>rocedere a un'altra registrazione, la registrazione<br>ova.<br>**nte un nuovo tracciato del ritmo S-ECG:**<br>disante Acquisisci S-ECG posto a sinistra della fi<br>(Figura 45). Sulla vo S-ICD sospende la rilevazione degli eventi rilevati per 1,6 sec<br>gazione di uno shock. Di conseguenza, il tracciato del ritmo S-larker eventi per questo intervallo di 1,6 secondi post shock.<br>dere a un'altra registrazione Nepoušívateľ del ritmo S-ECG:<br>Acquisisci S-ECG posto a sinistra della finestra S-<br>Acquisisci S-ECG posto a sinistra della finestra S-<br>15). Sulla schermata di visualizzazione scorrerà l'<br>2 secondi verrà contrassegnata con l m'altra registrazione, la registrazione meno recente verra<br>
Strazione del ritmo S-ECG:<br>
Utila schermata di visualizzazione scorrera l'S-ECG<br>
Utila schermata di visualizzazione scorrera l'S-ECG<br>
ECG acquisito compariranno d acciato del ritmo S-ECG:<br>
CI S-ECG posto a sinistra della finestra S-ECG<br>
schermata di visualizzazione scorrerà l'S-ECG<br>
Sacquisito compariranno del calibri (Figura 46).<br>
Verrà contrassegnata con la data e l'ora in base<br>
e Elavaria di visualizzazione scorrerà l'S-ECG.<br>
Suisito compariranno dei calibri (Figura 46).<br>
El contrassegnata con la data e l'ora in base<br>
Cogrammatore.<br>
Correspondences del calibre de l'ora in base<br>
Correspondence de l' posto a sinistra della finestra S-ECG<br>ata di visualizzazione scorrerà l'S-ECG<br>ito Compariranno del calibri (Figura 46).<br>Ontrassegnata Con la data e l'ora in base<br>immatore.<br>Werster de l'ora in base.<br>Mulsante Acquisisci S-EC

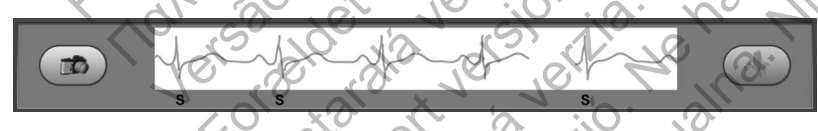

**Figura 45:** *Selezionare il pulsante Acquisisci S-ECG*

<span id="page-79-0"></span>*Nota: Gli S-ECG di induzione vengono generati automaticamente durante il test di induzione senza input utente aggiuntivo.*

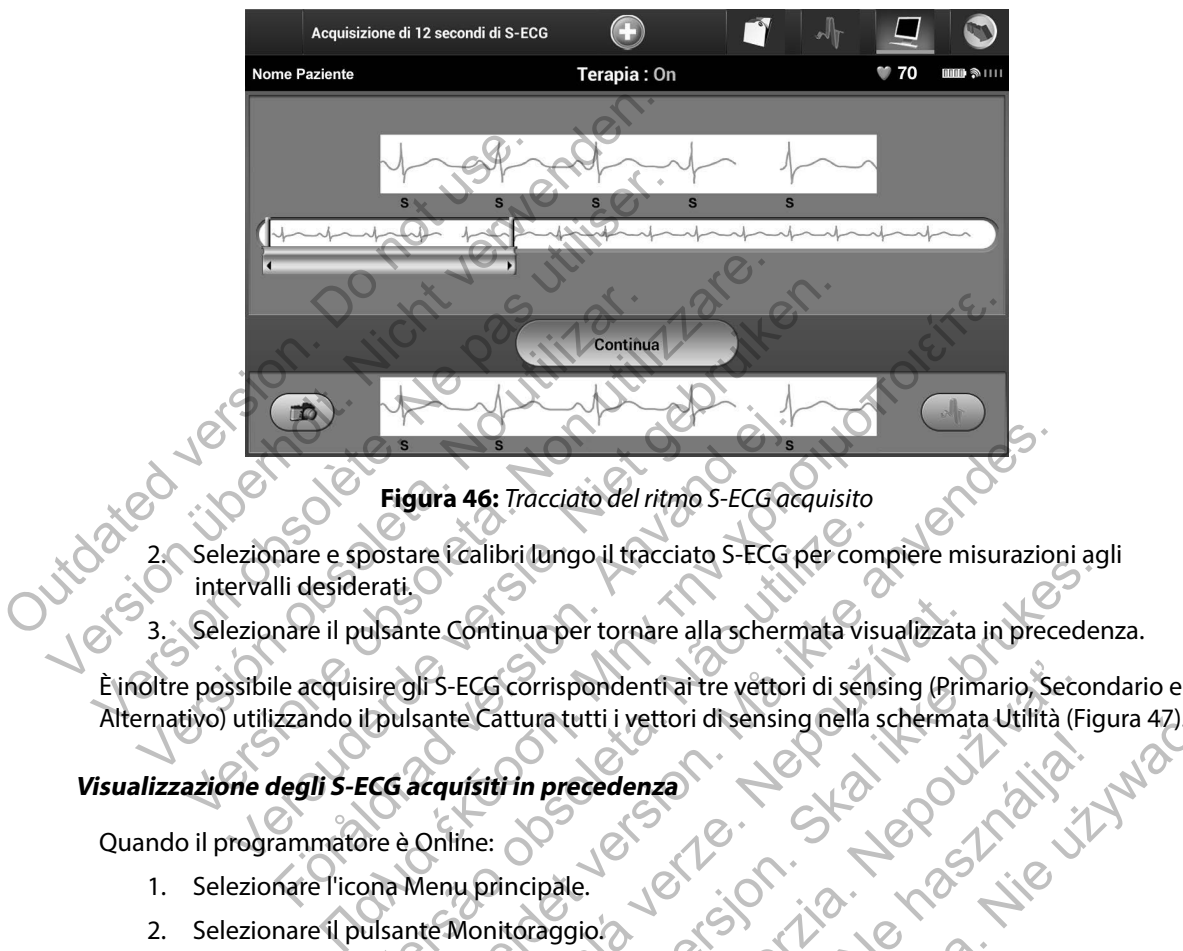

<span id="page-80-0"></span>**Figura 46:** *Tracciato del ritmo S-ECG acquisito*

- 2. Selezionare e spostare i calibri lungo il tracciato S-ECG per compiere misurazioni agli intervalli desiderati.
- 3. Selezionare il pulsante Continua per tornare alla schermata visualizzata in precedenza.

È inoltre possibile acquisire gli S-ECG corrispondenti ai tre vettori di sensing (Primario, Secondario e Alternativo) utilizzando il pulsante Cattura tutti i vettori di sensing nella schermata Utilità [\(Figura 47\).](#page-82-0) Postare i calibri lungo il tracciato S-ECG per comerati.<br>
El significa della schemata visita della schemata visita della schemata visita della schemata visita della schemata visita della schemata visita della schemata dell

## <span id="page-80-1"></span>**Visualizzazione degli S-ECG acquisiti in precedenza**

Quando il programmatore è Online:

- 1. Selezionare l'icona Menu principale.
- 2. Selezionare il pulsante Monitoraggio.
- 3. Selezionare l'icona Episodi S-ECG acquisiti e memorizzati. Verrà visualizzata la schermata S-ECG acquisito. Sura 46: Tracciato del ritmo S-ECG acquisito<br>
are Calibrilungo il tracciato S-ECG per compiere misurazion<br>
are Calibrilungo il tracciato S-ECG per compiere misurazion<br>
all'S-ECG corrispondenti ai tre vettori di sensing (Pr ECG corrispondent ai tre vettori di sensing (Printe Cattura tutti i vettori di sensing nella schermate<br>Le Cattura tutti i vettori di sensing nella schermat<br>Line:<br>Wonitoraggio<br>Monitoraggio<br>Jodi S-ECG acquisiti e memorizzati Utdatert version der Einsteinung und der Kontroller unsurablert auf der Kontroller unsurablert aller version den Einsing (Primario, Second turn turti i vertroid sensing nella schermata Utilità (Fig. 11)<br>
Tin precedenza<br>
Ut Prispandenti ai tre vettori di sensing (Primario, Secolul attutti i vettori di sensing nella schermata Utilità (Fi Elavulton disensing hella schermata Utilita (Figura 42).<br>
Redenza.<br>
16. No. Nie używać.<br>
16. Nie użyci nie używać.<br>
16. Nie użyci nie używać.<br>
16. Nie użyci nie używać.<br>
16. Nie użyci nie użyci nie użyci nie użyci nie użyc
- 4. Selezionare un S-ECG acquisito o un S-ECG di induzione dall'elenco. Verrà visualizzata la schermata Dettagli S-ECG.
- 5. Selezionare e trascinare i calibri per visualizzare i dettagli.
- 6. Selezionare il pulsante Continua per tornare alla schermata S-ECG acquisito.

Quando il programmatore è Offline:

- 1. Selezionare il pulsante Archivio delle sessioni dei pazienti nella schermata di avvio o nel Menu principale del programmatore.
- 2. Selezionare la sessione paziente memorizzata desiderata.
- 3. Selezionare un S-ECG acquisito dall'elenco. Verrà visualizzata la schermata Dettagli S-ECG acquisito.

*Nota: Non tutte le sessioni paziente memorizzate contengono S-ECG acquisiti. Quando si aprono sessioni di questo tipo, viene visualizzato un messaggio di questo tipo. In questo caso, selezionare l'icona Menu principale, quindi selezionare il pulsante Fine sessione. Con questa azione si torna alla schermata di avvio del programmatore.* 6. Selezionare il pulsante Continual<br>Quando il programmatore è Offline:<br>1. Selezionare il pulsante Archivio<br>6 nel Menu principale del progr<br>2. Selezionare la sessione paziente<br>3. Selezionare un S-ECG acquisito<br>5-ECG acquis S. Selezionare e trascinare i calibri per visualizza del programmatore è Offline:<br>
1. Selezionare il pulsante Archivio delle session del Menu principale del programmatore.<br>
2. Selezionare la sessione paziente memorizza a S Quando il programmatore è Offline:<br>
1. Selezionare il pulsante Archivio delle session<br>
o nel Menu principale del programmatore.<br>
2. Selezionare la sessione paziente memorizzat<br>
3. Selezionare un S-ECG acquisito dall'elenco 2. Selezionare la sessione paziente memoriza<br>
3. Selezionare un S-ECG acquisito dall'elence<br>
S-ECG acquisito.<br>
Vota: Non tutte le sessioni paziente mer<br>
si aprono sessioni di questo tipo, v<br>
questo caso, selezionare l'icon o nel Menu principale del programmatore.<br>
Selezionare la sessione paziente memorizzata desider<br>
Selezionare un S-ECG acquisito dall'elenco. Verrà visua<br>
S-ECG acquisito.<br>
Nota: Non tutte le sessioni paziente memorizzate co ezionare la sessione paziente memorizzata desiderata.<br>
ezionare un S-ECG acquisito dall'elenco. Verrà visualizzat<br>
ECG acquisito.<br>
Nota: Non tutte le sessioni paziente memorizzate conteng<br>
si aprono sessioni di questo tipo For the the sessioni paziente memorizzate control is approno sessioni di questo tipo, viene visualizzate control is approno sessione. Con questa azione si torna alla scherm<br>nare e trascinare i calibri per visualizzare i de Flaxessione paziente memorizzata desiderata.<br>
La sessione paziente memorizzata desiderata.<br>
La un S-ECG acquisito dall'elenco. Verra visualizzata la schermata<br>
la schermata controla della controla della controla della con Versão, selezionare nechia mena pincipale, quina<br>
descriptive de la continua per visualizzare i dettagli.<br>
ulsante Continua per tornare alla schermata S-E<br>
ulsante Continua per tornare alla schermata S-E<br>
US CONTENT CONTEN Ele sessioni paziente memorizzate contengono S-ECG acquisiti.<br>
Sessioni di questo tipo, viene visualizzato un messaggio di questo.<br>
Selezionare l'icona Menu principale, quindi selezionare il puiso con questa azione si toma

Zastaraná verzia. Nepoužívační skupické verzia.

Elavult verzió. Ne használja.

Selezionare e trascinare i calibri per visualizzare i dettagli.

5. Selezionare il pulsante Continua per tornare alla schermata S-ECG acquisito. Zastaralá verze. Nepoužívat. White per visualizzare i dettagli.<br>inuaper tornare alla schemata s-Eccadequisite Wersja nieaktualna. Nie używać.

## **Menu Utilità**

Il menu Utilità del programmatore consente di accedere a funzioni aggiuntive del dispositivo. Queste includono Acquisizione S-ECG di riferimento, Cattura tutti i vettori di sensing, Controllo dei Segnali Acustici, Impostazione manuale e SMART Charge.

Per accedere al menu Utilità durante una sessione Online:

- 1. Selezionare l'icona Menu principale per visualizzare la schermata Menu principale.
- 2. Selezionare il pulsante Utilità. Verrà visualizzata la schermata Utilità [\(Figura 47\).](#page-82-0)

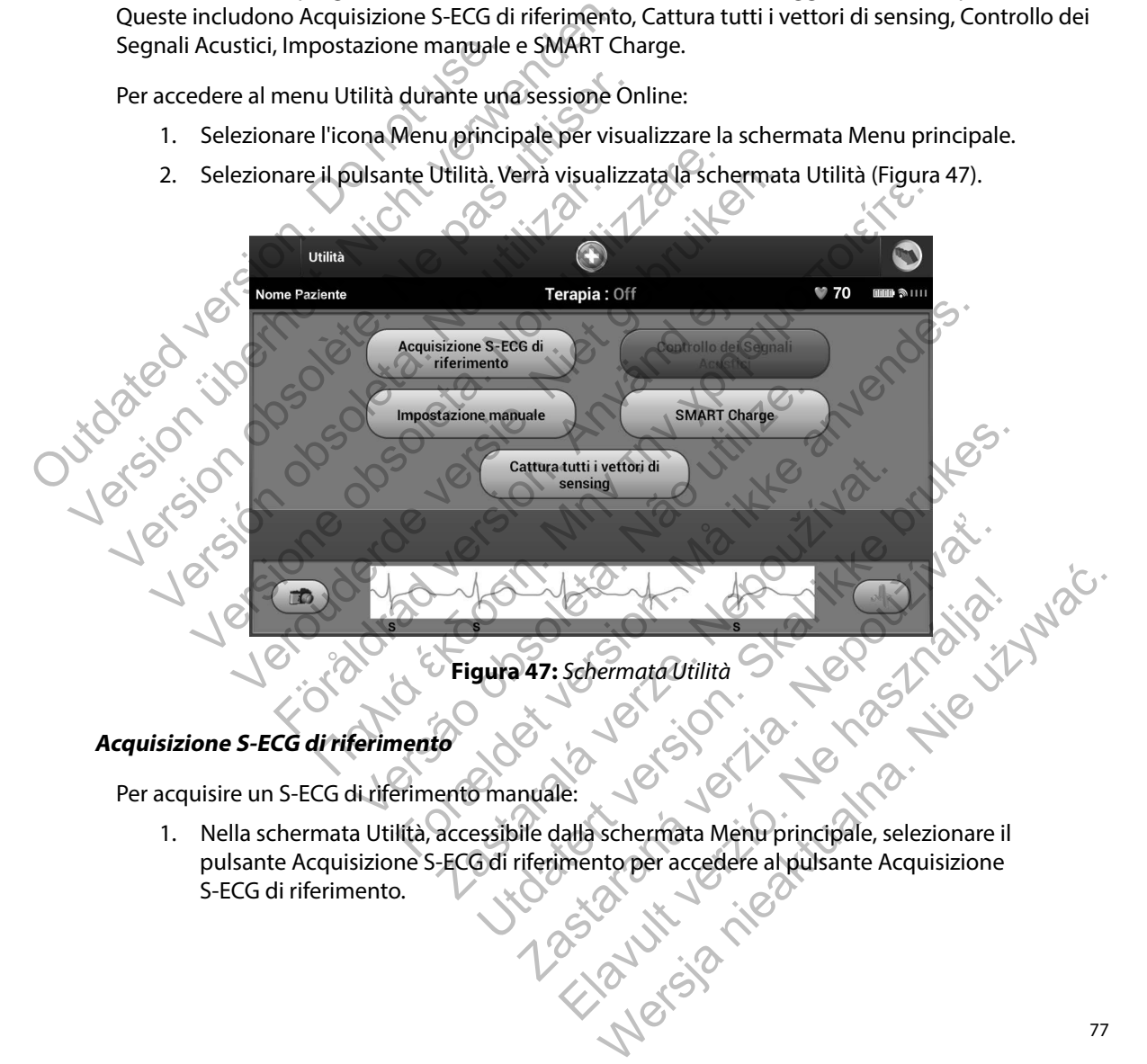

## **Acquisizione S-ECG di riferimento**

Per acquisire un S-ECG di riferimento manuale:

<span id="page-82-0"></span>1. Nella schermata Utilità, accessibile dalla schermata Menu principale, selezionare il pulsante Acquisizione S-ECG di riferimento per accedere al pulsante Acquisizione S-ECG di riferimento.

- 2. Selezionare Continua per acquisire un S-ECG di riferimento. Verrà avviata l'acquisizione dell'S-ECG di riferimento. Un messaggio chiederà al paziente di rimanere fermo [\(Figura 48\).](#page-83-0) Il template QRS dell'S-ECG di riferimento verrà registrato e memorizzato nel generatore d'impulsi.
- 3. Selezionare il pulsante Continua per completare il processo e tornare alla schermata Utilità. Il pulsante Annulla può essere utilizzato in qualsiasi momento per terminare l'acquisizione dell'S-ECG e tornare alla schermata Utilità.

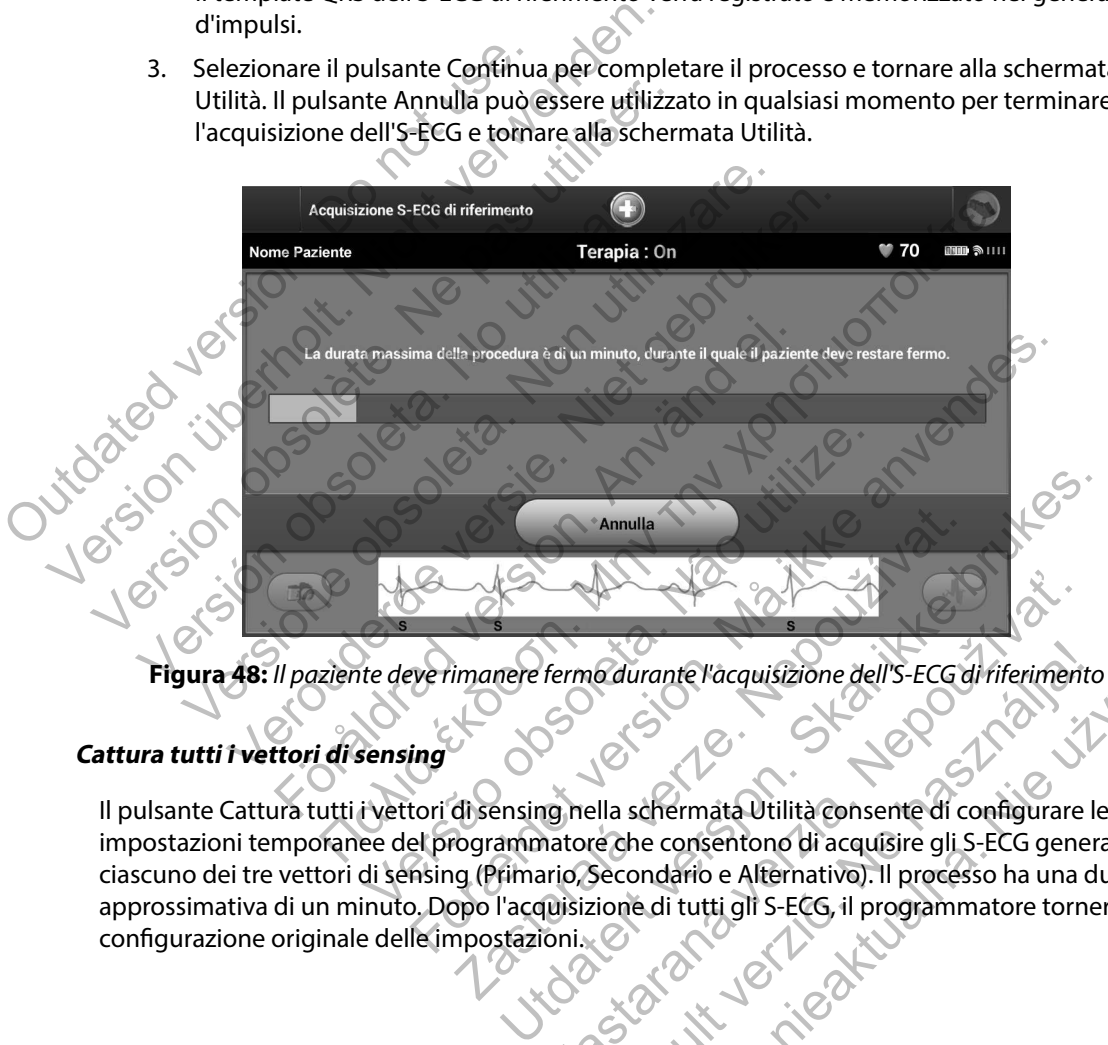

<span id="page-83-0"></span>**Figura 48:** *Il paziente deve rimanere fermo durante l'acquisizione dell'S-ECG di riferimento*

## **Cattura tutti i vettori di sensing**

Il pulsante Cattura tutti i vettori di sensing nella schermata Utilità consente di configurare le impostazioni temporanee del programmatore che consentono di acquisire gli S-ECG generati da ciascuno dei tre vettori di sensing (Primario, Secondario e Alternativo). Il processo ha una durata approssimativa di un minuto. Dopo l'acquisizione di tutti gli S-ECG, il programmatore tornerà alla configurazione originale delle impostazioni. Entre de Comparador de la Senata Village de la Senata Village de la Senata Village de la Senata Village de la Senata Village de la Conservation de la Conservation de la Conservation de la Conservation de la Conservation de Fermo durante l'acquisizione dell'S-ECG di fiferimenti<br>
Socialista dell'S-ECG di fiferimenti<br>
Socialista con sente di configurare<br>
antore che consentiono di acquisire gli S-ECG gene<br>
quisizione di tutti gli S-ECG, il progr edurante l'àcquisizione dell'S-ECG di fiferimento<br>
ella schermata Utilità consente di configurare le<br>
de consentono di acquisire gli S-ECG generati da<br>
Secondario e Alternativo). Il processo ha una durata<br>
zione di tutti g Per acquisire i tre vettori di sensing:

- 1. Nella schermata Utilità, accessibile dalla schermata Menu principale, selezionare il pulsante Cattura tutti i vettori di sensing.
- 2. Verrà visualizzata la schermata Acquisizione 12 secondi S-ECG contenente lo stato del processo di acquisizione dei vettori di sensing [\(Figura 49\)](#page-84-0).

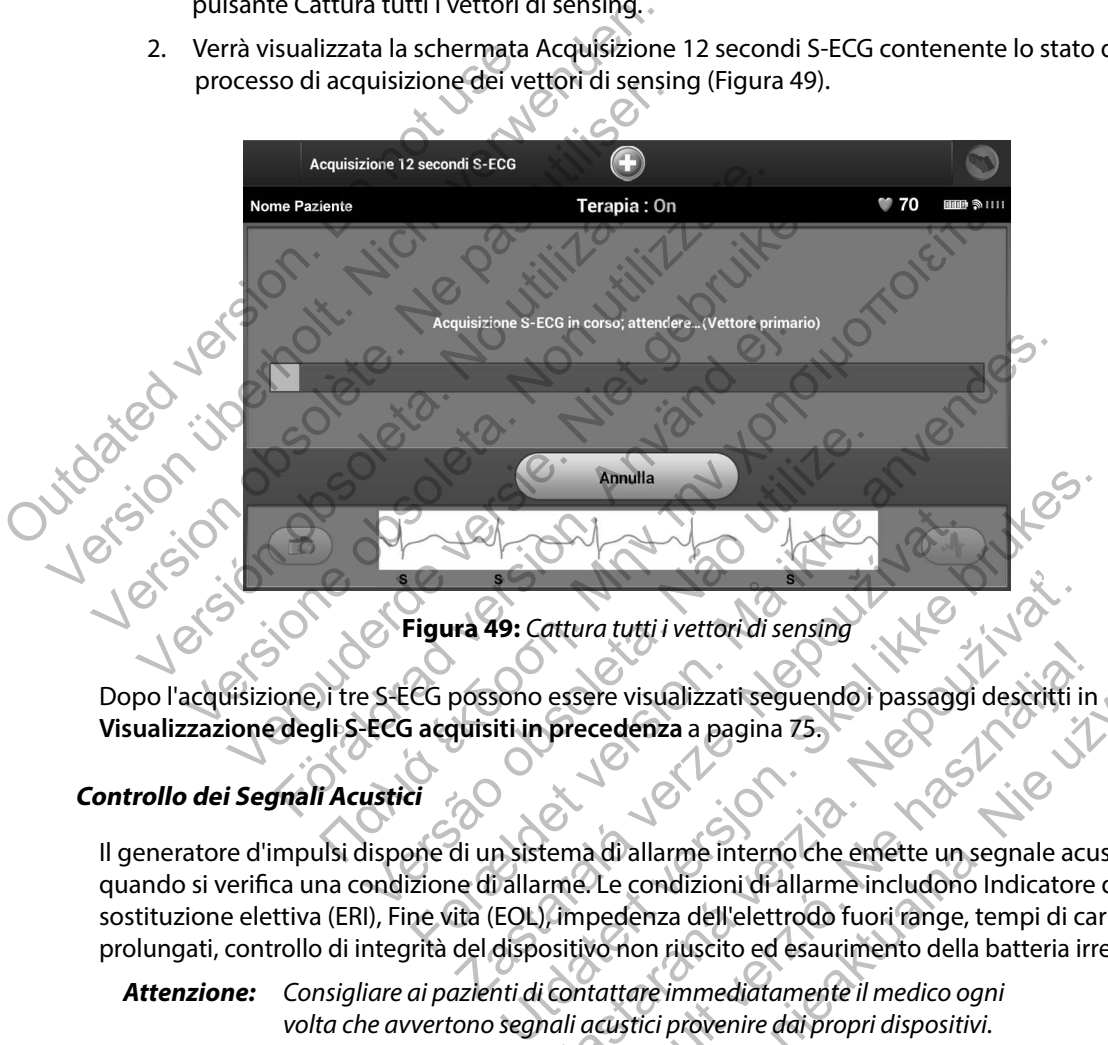

<span id="page-84-0"></span>**Figura 49:** *Cattura tutti i vettori di sensing*

Dopo l'acquisizione, i tre S-ECG possono essere visualizzati seguendo i passaggi descritti in<br>Visualizzazione degli S-ECG acquisiti in precedenza a pagina 75.<br>Ontrollo dei Segnali Acustici **[Visualizzazione degli S-ECG acquisiti in precedenza](#page-80-1)** a pagina 75.

## **Controllo dei Segnali Acustici**

Il generatore d'impulsi dispone di un sistema di allarme interno che emette un segnale acustico quando si verifica una condizione di allarme. Le condizioni di allarme includono Indicatore di sostituzione elettiva (ERI), Fine vita (EOL), impedenza dell'elettrodo fuori range, tempi di carica prolungati, controllo di integrità del dispositivo non riuscito ed esaurimento della batteria irregolare. Xale Cattura tutti i vettori di sensing<br>Pressono essere visualizzati seguendo i passaggi<br>duisiti in precedenza a pagina 75.<br>Cattura di allarme interno che emette un se di allarme.<br>Le condizioni di allarme includono<br>del dis attura tutti i vettori di sensing<br>essere visualizzati seguendo i passaggi descritti i<br>precedenza a pagina 75.<br>tema di allarme interno che emette un segnale ac<br>me. Le condizioni di allarme includono Indicatore<br>(impedenza de Ele visualizzati seguendo i passaggi descritti in<br>cedenza a pagina 75.<br>Ad allarme interno che emette un segnale acu<br>Le condizioni di allarme includono Indicatore<br>pedenza dell'elettrodo fuori range, tempi di ca<br>vo non riusc Wersja nieaktualna. Nie używa<sup>ć</sup>.

*Attenzione: Consigliare ai pazienti di contattare immediatamente il medico ogni volta che avvertono segnali acustici provenire dai propri dispositivi.*

Quando si verifica una condizione di allarme, il segnale acustico viene emesso per 16 secondi ogni nove ore finché la condizione non viene risolta. Controllo dei Segnali Acustici consente di sospendere temporaneamente il segnale acustico (Reset dei segnali acustici) o di disattivarlo in modo definitivo (Disattiva segnali acustici).

*Nota: L'accesso alla schermata di visualizzazione Controllo dei Segnali Acustici è consentito solo quando si verifica una condizione di allarme. Quando si verifica una condizione di allarme, al collegamento viene visualizzata una schermata di notifica.*

## *Reset dei segnali acustici*

Per azzerare i segnali acustici, nella schermata Utilità, accessibile dalla schermata Menu principale, selezionare il pulsante Controllo dei Segnali Acustici. Verrà visualizzata la schermata Imposta funzione segnali acustici (Figura 50). Nota: L'accesso alla schermata<br>solo quando si verifica ut<br>di allarme, al collegamer<br>Reset dei segnali acustici<br>Per azzerare i segnali acustici, nella sche<br>selezionare il pulsante Controllo dei Segnali<br>funzione segnali acus France Contratte Controller de la condizione di allame del termina di visualizza.<br>
Solo quando si verifica una condizion<br>
di allame, al collegamento viene visualizza.<br>
Solo quando si verifica una condizion<br>
di allame, al c

Selezionare il pulsante Reset dei segnali acustici per sospendere i segnali acustici attivati in seguito a una condizione di allarme. Se la condizione di allarme non viene risolta, i segnali acustici verranno riattivati durante l'auto-diagnostica automatica del sistema S-ICD successiva.

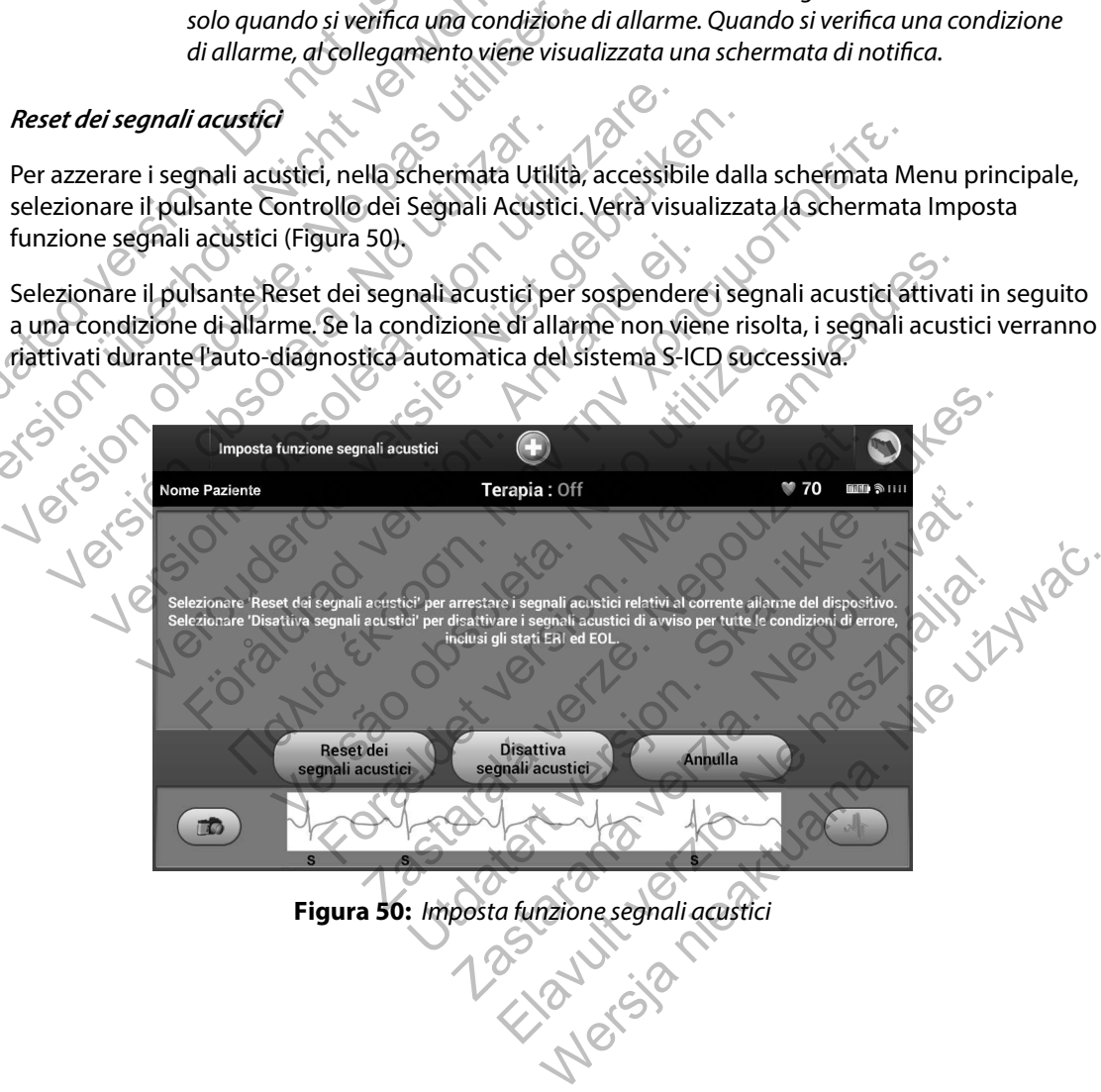

<span id="page-85-0"></span>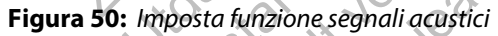

### *Disattiva segnali acustici*

L'opzione della funzione Disattiva segnali acustici viene abilitata quando si verifica la condizione ERI o EOL. Se lo si desidera, selezionare "Disattiva segnali acustici" nella schermata Imposta funzione segnali acustici. I segnali acustici verranno disabilitati in modo permanente.

*Nota: Se i segnali acustici vengono disabilitati, le condizioni di allarme non genereranno alcun segnale udibile*

## **Impostazione manuale**

Impostazione manuale consente all'utente di eseguire il test di integrità dell'elettrodo e di selezionare la configurazione di sensing dell'elettrodo e l'impostazione di guadagno nel generatore d'impulsi. segnali acustici. I segnali acustici verrani<br> **Nota:** Se i segnali acustici verrani<br>
alcun segnale udibile<br> **Impostazione manuale**<br>
Impostazione manuale<br>
onfigurazione di sensing<br>
d'impulsi.<br>
1. Nella schermata Utilità, ac 0 EOL. Se lo si desidera, selezionare "Disattiva segna<br>
segnali acustici. I segnali acustici verranno disabilita<br> **Nota:** Se i segnali acustici verranno disabilita<br> *alcun segnali acustici vengono disabilita*<br> *Impostazion* Mota: Se i segnali acustici vengono disabilita<br>
alcun segnale udibile<br>
mpostazione manuale<br>
Impostazione manuale<br>
Impostazione di sensing dell'elettrod<br>
d'impulsi.<br>
1. Wella schermata Utilità, accessibile dalla sche<br>
pulsa

1. Nella schermata Utilità, accessibile dalla schermata Menu principale, selezionare il pulsante Impostazione manuale. Verrà visualizzata la schermata Misura impedenza (Figura 51).

<span id="page-86-0"></span>

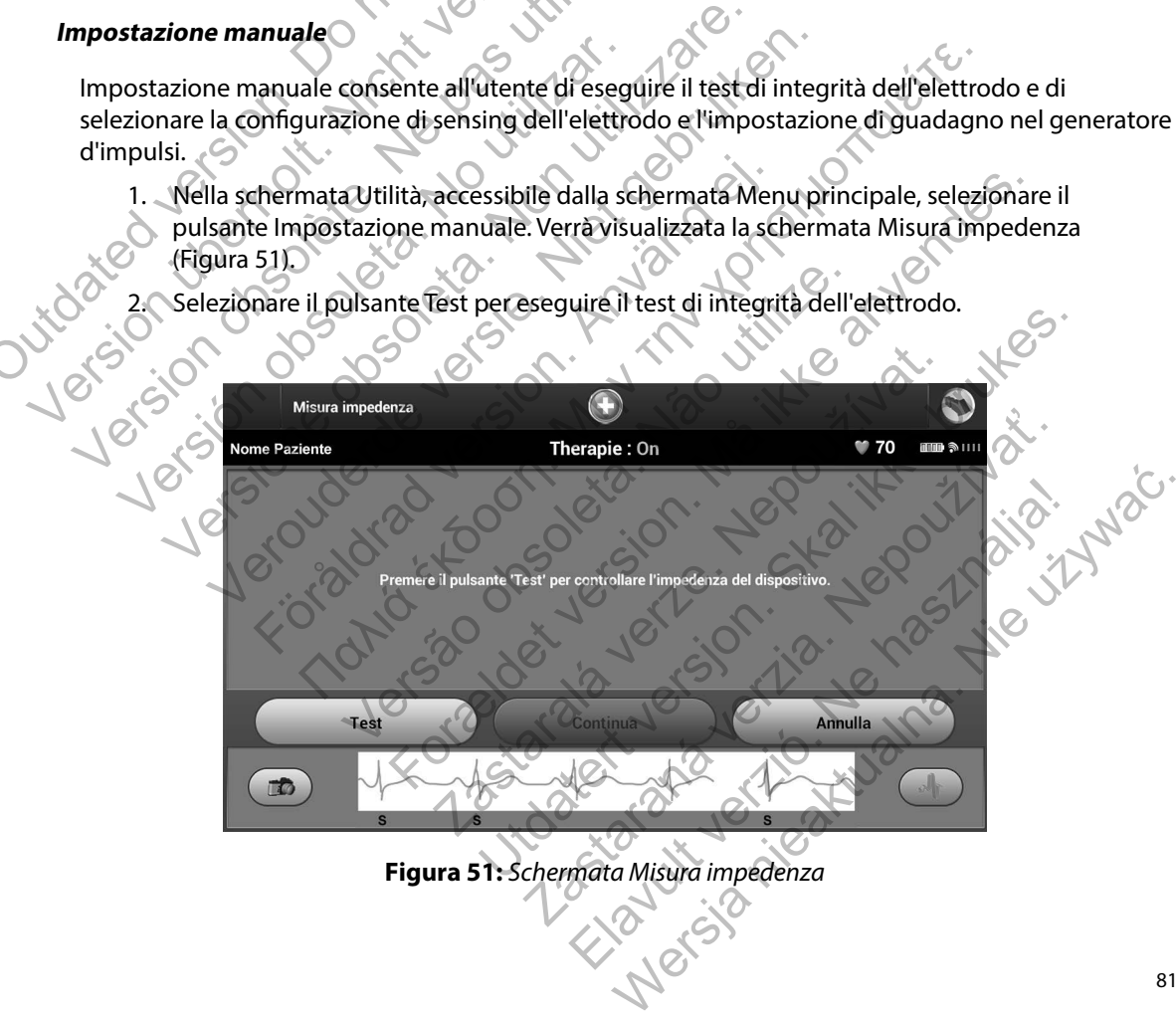

- 3. Selezionare Continua per procedere o selezionare Test per riprovare. La configurazione di sensing può essere valutata attivando temporaneamente uno dei vettori o una delle impostazioni di guadagno presenti nella schermata Impostazione manuale (Figura 52). Ai fini della valutazione, i marker e l'S-ECG in tempo reale rifletteranno le selezioni temporanee.
- 4. Sono disponibili tre vettori di sensing selezionabili manualmente nella schermata Impostazione manuale (Figura 52):
	- **• Vettore primario:** Sensing dall'anello dell'elettrodo prossimale sull'elettrodo sottocutaneo alla superficie del generatore d'impulsi
	- **• Vettore secondario:** Sensing dall'anello dell'elettrodo distale di sensing sull'elettrodo sottocutaneo alla superficie del generatore d'impulsi attivo

**• Vettore alternativo:** Sensing dall'anello dell'elettrodo distale di sensing all'anello dell'elettrodo prossimale di sensing sull'elettrodo sottocutaneo

L'impostazione del guadagno regola la sensibilità del segnale S-ECG rilevato. Può essere selezionata manualmente con la barra di scorrimento Seleziona guadagno nella schermata Impostazione manuale (Figura 52). le selezioni temporanee.<br>
4. Sono disponibili tre vettori di se<br>
Impostazione manuale (Figura :<br> **Vettore primario:** Sensi<br>
sottocutaneo alla superfi<br> **Vettore secondario:** Ser<br> **Vettore alternativo:** Ser<br> **Vettore alterna** Version überholt. Nicht v[erwe](#page-87-0)nden. 4. Sono disponibili tre vettori di sensing selezio:<br>
Impostazione manuale (Figura 52):<br>
• **Vettore primario:** Sensing dall'anello<br>
sottocutaneo alla superficie del gener<br>
• **Vettore secondario:** Sensing dall'ane<br>
«Ill'elet

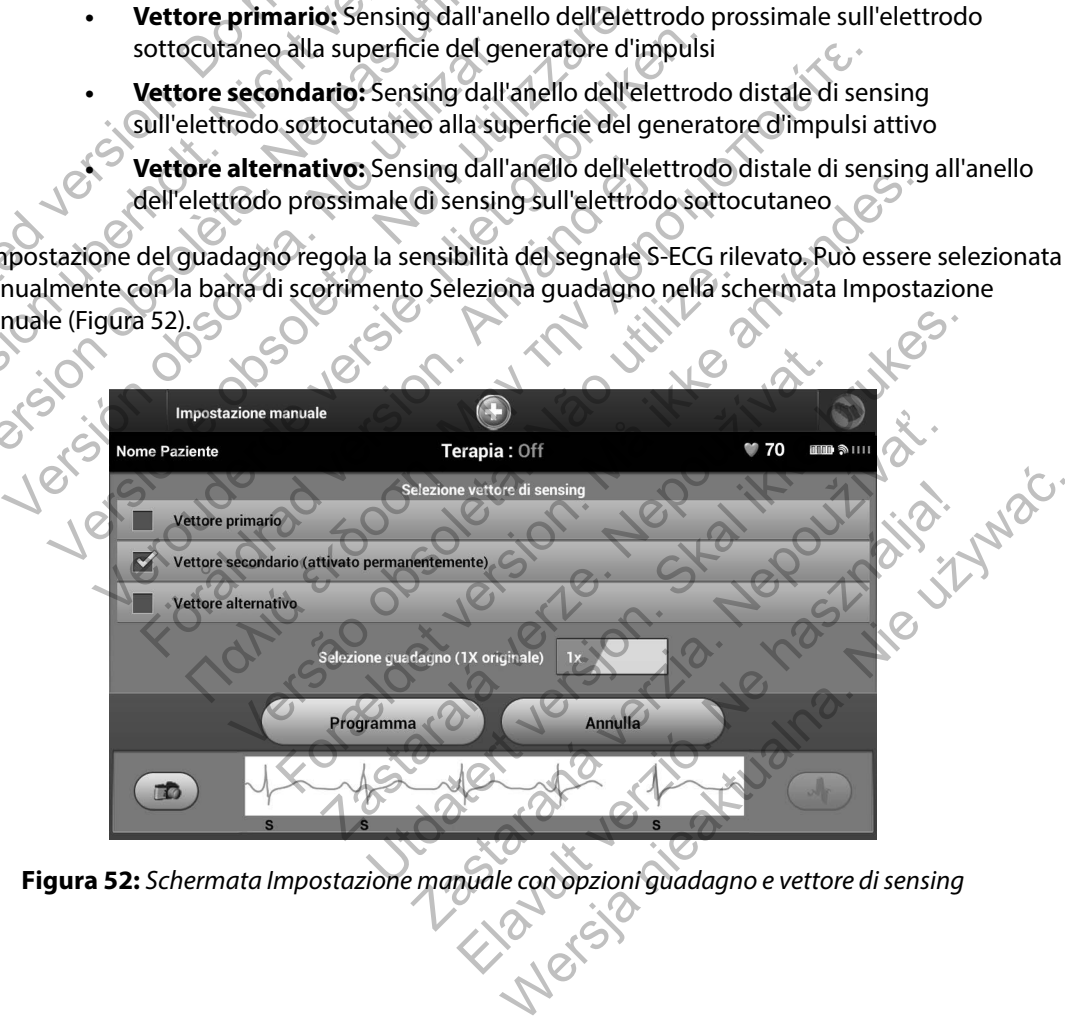

<span id="page-87-0"></span>**Figura 52:** *Schermata Impostazione manuale con opzioni guadagno e vettore di sensing*

- Guadagno 1x (±4 mV): selezionare Guadagno 1x quando l'ampiezza del segnale è sufficiente a causare il clipping quando si seleziona il guadagno 2x.
- Guadagno 2x (±2 mV): selezionare Guadagno 2x quando l'ampiezza del segnale non è sufficiente per consentire l'uso di un'impostazione più sensibile senza causare il clipping del segnale acquisito. La selezione del guadagno 2x raddoppia l'ampiezza del segnale rispetto alla selezione del guadagno 1x.

Per programmare la configurazione di sensing selezionata manualmente:

- 1. Selezionare il pulsante Programma per salvare il vettore di sensing e le impostazioni di guadagno.
- 2. Il processo Acquisizione S-ECG di riferimento viene abilitato automaticamente durante il processo Impostazione manuale. Selezionare il pulsante Continua per acquisire un S-ECG di riferimento. Al termine dell'acquisizione dell'S-ECG di riferimento [\(Figura 53\)](#page-88-0) verrà visualizzata una schermata di conferma. France Contract de l'agricole de l'agricole de l'agricole de l'agricole de l'agricole de l'agricole de l'agricole de l'agricole de l'agricole de l'agricole de l'agricole de l'agricole de l'agricole de l'agricole de l'agric Version de Selezionare de Selezionare de Selezionare de Conservative de la selezione de Per programmare la configurazione di sensing selezione de Per programma e la configurazione di sensing selezione de Per programma e l

<span id="page-88-0"></span>

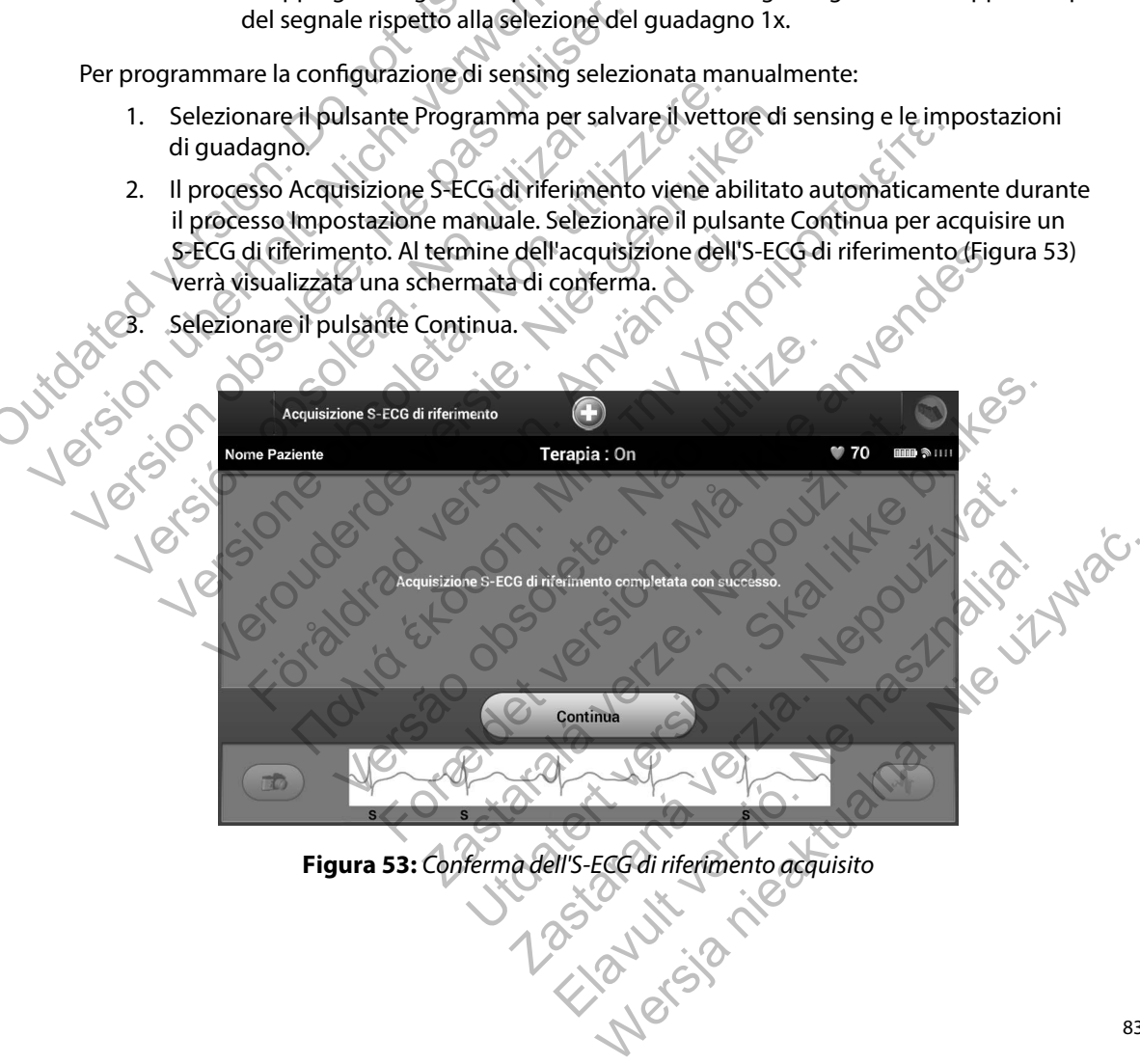

#### **SMART Charge**

Attraverso la funzione SMART Charge, la sequenza di avvio della carica del generatore d'impulsi si adatta all'occorrenza di episodi di aritmia ventricolare non sostenuti ritardando la carica del condensatore. In questo modo, si estende la durata della batteria e si evitano shock non necessari per le aritmie non sostenute. Per ulteriori informazioni sulla funzione SMART Charge, vedere il manuale del generatore d'impulsi.

La funzione SMART Charge viene abilitata automaticamente quando si registra un episodio di aritmia ventricolare non trattata. Il reset comporta l'azzeramento del valore di SMART Charge. Per eseguire il reset della funzione SMART Charge:

1. Nella schermata Utilità, accessibile dalla schermata Menu principale, selezionare il pulsante SMART Charge. Verrà visualizzata la schermata Reset SMART Charge (Figura 54).

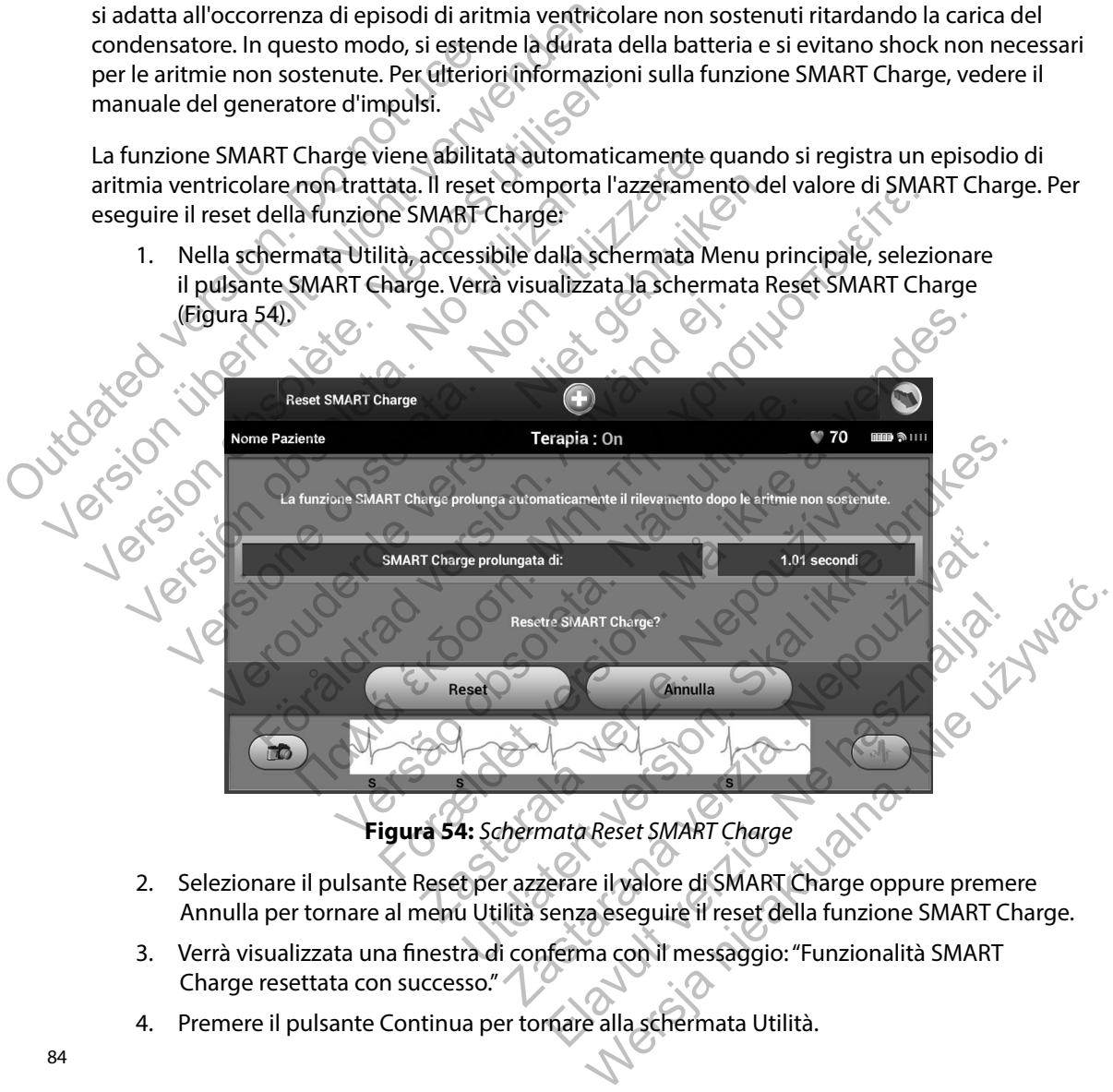

<span id="page-89-0"></span>**Figura 54:** *Schermata Reset SMART Charge*

- 2. Selezionare il pulsante Reset per azzerare il valore di SMART Charge oppure premere Annulla per tornare al menu Utilità senza eseguire il reset della funzione SMART Charge.
- 3. Verrà visualizzata una finestra di conferma con il messaggio: "Funzionalità SMART Charge resettata con successo."
- 4. Premere il pulsante Continua per tornare alla schermata Utilità.

## **Funzioni aggiuntive del programmatore**

#### **Shock di emergenza**

L'icona Shock di emergenza diventa disponibile sulla barra di navigazione del display del programmatore quando viene completato il processo Impostazione e un generatore d'impulsi è in comunicazione attiva con il programmatore. Durante la comunicazione attiva, è possibile erogare uno shock di emergenza massimo (80 J) al comando del programmatore.

## Per erogare uno shock di emergenza:

1. Selezionare l'icona rossa Shock di emergenza nella parte superiore della schermata del programmatore. Verrà visualizzata la schermata Shock di emergenza [\(Figura 55\)](#page-90-0).

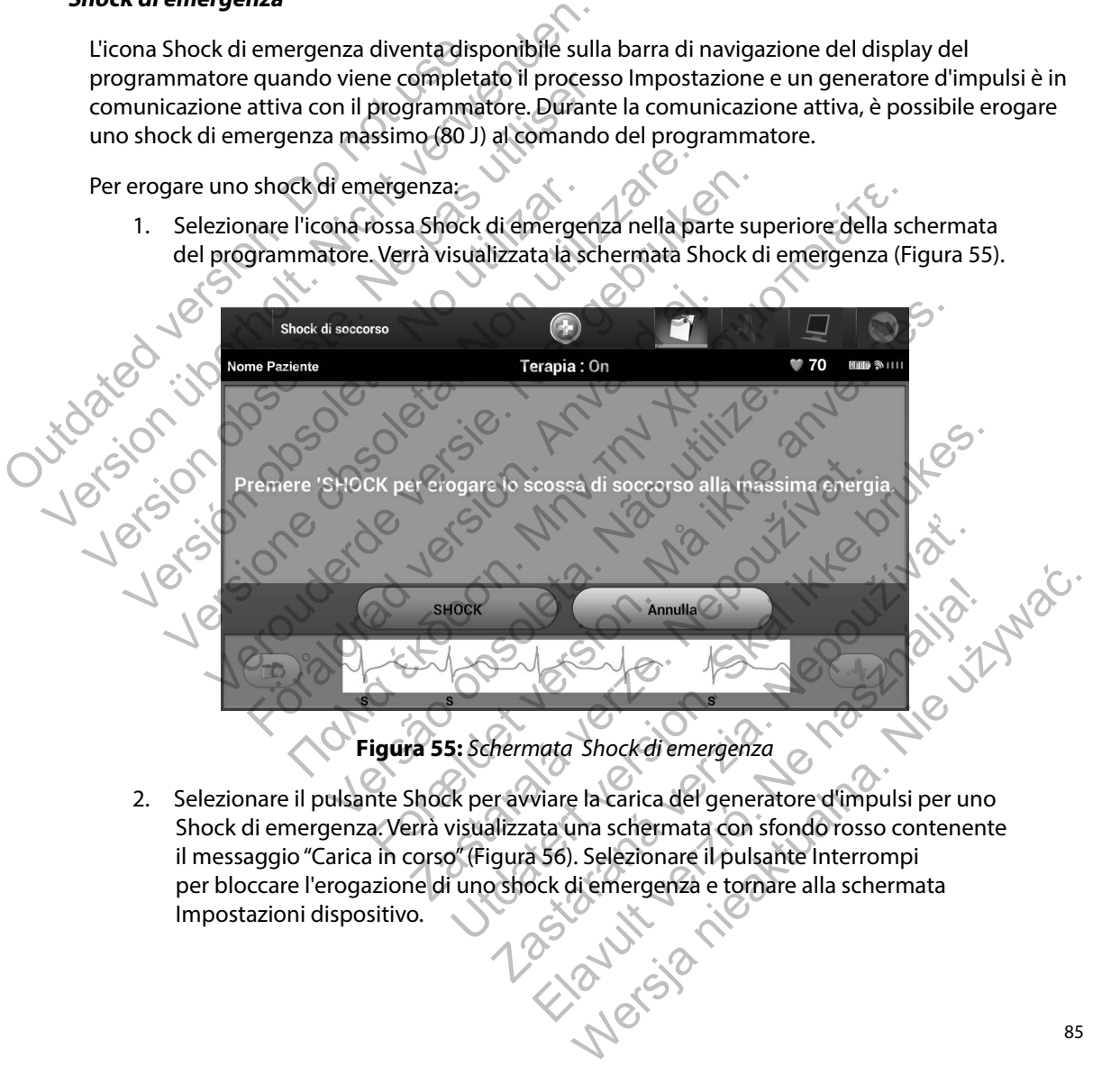

<span id="page-90-0"></span>2. Selezionare il pulsante Shock per avviare la carica del generatore d'impulsi per uno Shock di emergenza. Verrà visualizzata una schermata con sfondo rosso contenente il messaggio "Carica in corso" (Figura 56). Selezionare il pulsante Interrompi per bloccare l'erogazione di uno shock di emergenza e tornare alla schermata Impostazioni dispositivo.

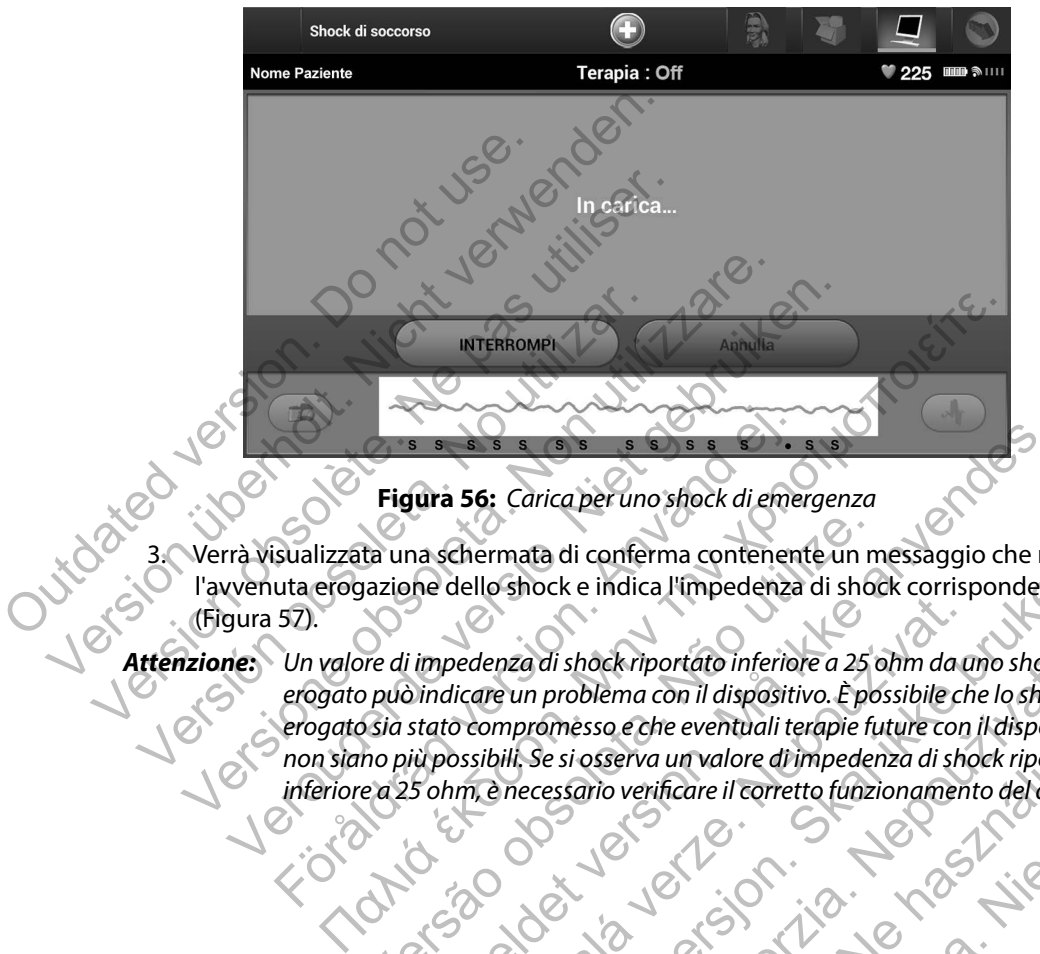

<span id="page-91-0"></span>**Figura 56:** *Carica per uno shock di emergenza*

- Verrà visualizzata una schermata di conferma contenente un messaggio che notifica l'avvenuta erogazione dello shock e indica l'impedenza di shock corrispondente (Figura 57).
- *Attenzione: Un valore di impedenza di shock riportato inferiore a 25 ohm da uno shock erogato può indicare un problema con il dispositivo. È possibile che lo shock erogato sia stato compromesso e che eventuali terapie future con il dispositivo non siano più possibili. Se si osserva un valore di impedenza di shock riportato*  inferiore a 25 ohm, è necessario verificare il corretto funzionamento del dispositivo.<br>Alemanto del dispositivo.<br>Alemanto del dispositivo.<br>Alemanto del dispositivo. Figura 56: Carica per uno shock di emergentizata una schermata di conferma contenenta erogazione dello shock e indica l'impedenza<br>57).<br>Un valore di impedenza di shock riportato inferiore<br>erogato può indicare un problema co ta una schermata di conferma contenente un m<br>pazione dello shock e indica l'impedenza di shock<br>pre di impedenza di shockriportato inferiore a 25 upuò indicare un problema con il dispositivo. È po<br>sia stato compromesso e ch For Exercise 1998 and the della shock divergenza<br>
The della shock e indica l'impedenza di shock corrispondent<br>
impedenza di shock riportato inferiore a 25 ohm da uno shock<br>
indicato compromesso e che eventuali terapie futu December 1990<br>
2001<br>
2001<br>
2001<br>
2001<br>
2001<br>
2001<br>
2002<br>
2002<br>
2003<br>
2003<br>
2003<br>
2003<br>
2003<br>
2003<br>
2003<br>
2003<br>
2003<br>
2003<br>
2003<br>
2003<br>
2003<br>
2003<br>
2003<br>
2003<br>
2003<br>
2003<br>
2003<br>
2003<br>
2003<br>
2003<br>
2003<br>
2003<br>
2003<br>
2003<br>
200 Web the indices the eventual is hock corrispondente<br>the indices l'impedenza di shock corrispondente<br>teun problèma con il dispositivo. È possibile che lo shock<br>promesso e che eventuali terapie future con il dispositivo<br>ili, En shock riportato injeriore de 25 ofim da uno shock<br>problema con il dispositivo. È possibile che lo shock<br>e si osserva un valore di impedenza di shock riportat<br>essario verificare il corretto funzionamento del dispo<br>essari Elavult verzió. Ne használja! Wersja nieaktualna. Nie używa<sup>ć</sup>.

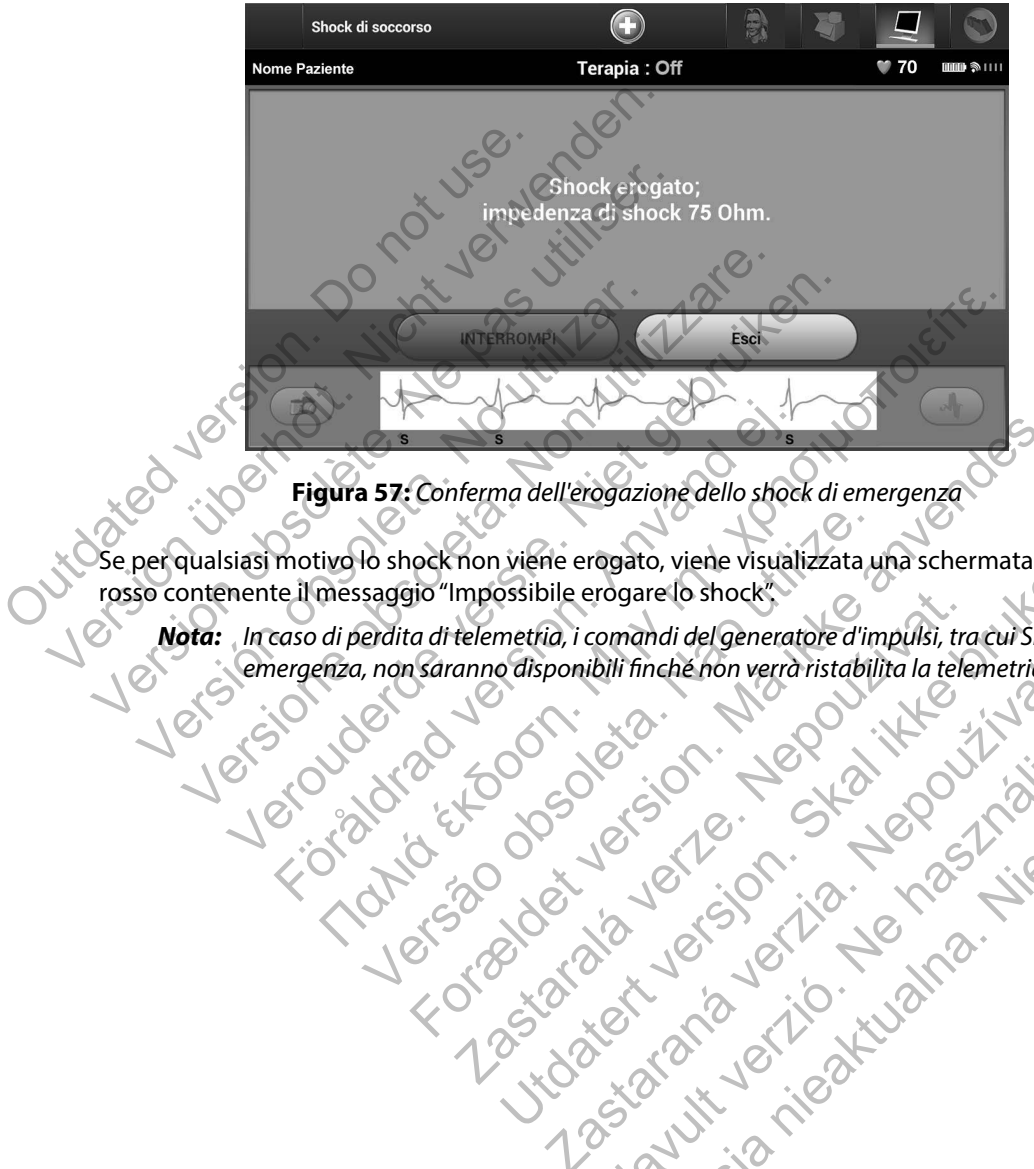

**Figura 57:** *Conferma dell'erogazione dello shock di emergenza*

Se per qualsiasi motivo lo shock non viene erogato, viene visualizzata una schermata con sfondo rosso contenente il messaggio "Impossibile erogare lo shock".

*Nota: In caso di perdita di telemetria, i comandi del generatore d'impulsi, tra cui Shock di emergenza, non saranno disponibili finché non verrà ristabilita la telemetria.* No shock non viene erogato, viene visualizzata u<br>saggio "Impossibile erogare lo shock"<br>erdita di telemetria, i comandi del generatore d'in<br>, non saranno disponibili finché non verrà ristabil<br>, non saranno disponibili finch For Conferma dell'erogazione dello shock di emergenza<br>
Sconferma dell'erogazione dello shock di emergenza<br>
signo "Impossibile erogato, viene visualizzata una schermata co<br>
di di di differentità, i comandi del generatore d' mpossible erogare lo shock.<br>
telemetria, i comandi del generatore d'impulsi, tra viene erogato, viene visualizzata una schermata con sfree<br>Sosibile erogare lo shock"<br>metria, i comandi del generatore d'impulsi, tracui shock di<br>edisponibili finché non verrà ristabilità la telemetria.<br>Concerto del control ponibili finchéhon verraristabilita la telemetria.

<span id="page-92-0"></span>Religion. Ne használja.<br>Elava verzió. Ne használja.<br>Start verzió. Ne használja.<br>Start verzió. Ne használja.

#### **Shock manuale**

Shock manuale consente all'utente di erogare uno shock sincronizzato durante un ritmo sinusale, un ritmo atriale o un ritmo ventricolare. Il livello dell'energia di shock è configurabile dall'utente nel range compreso tra 10 e 80 joule. Anche la polarità è configurabile dall'utente [\(Figura 58\).](#page-93-0) Lo shock manuale può anche essere utilizzato a un livello di energia inferiore per valutare l'integrità o l'impedenza del sistema al momento dell'impianto o secondo quanto garantito dalle condizioni del paziente. È possibile erogare uno shock manuale con la modalità Terapia impostata su On o Off.

<span id="page-93-0"></span>Per accedere a Shock manuale, selezionare il pulsante Test Paziente nel menu principale. Verrà visualizzata la schermata Test di induzione. Selezionare l'icona Shock manuale sulla barra di navigazione posta nella parte superiore dello schermo per visualizzare la schermata Test di shock manuale.

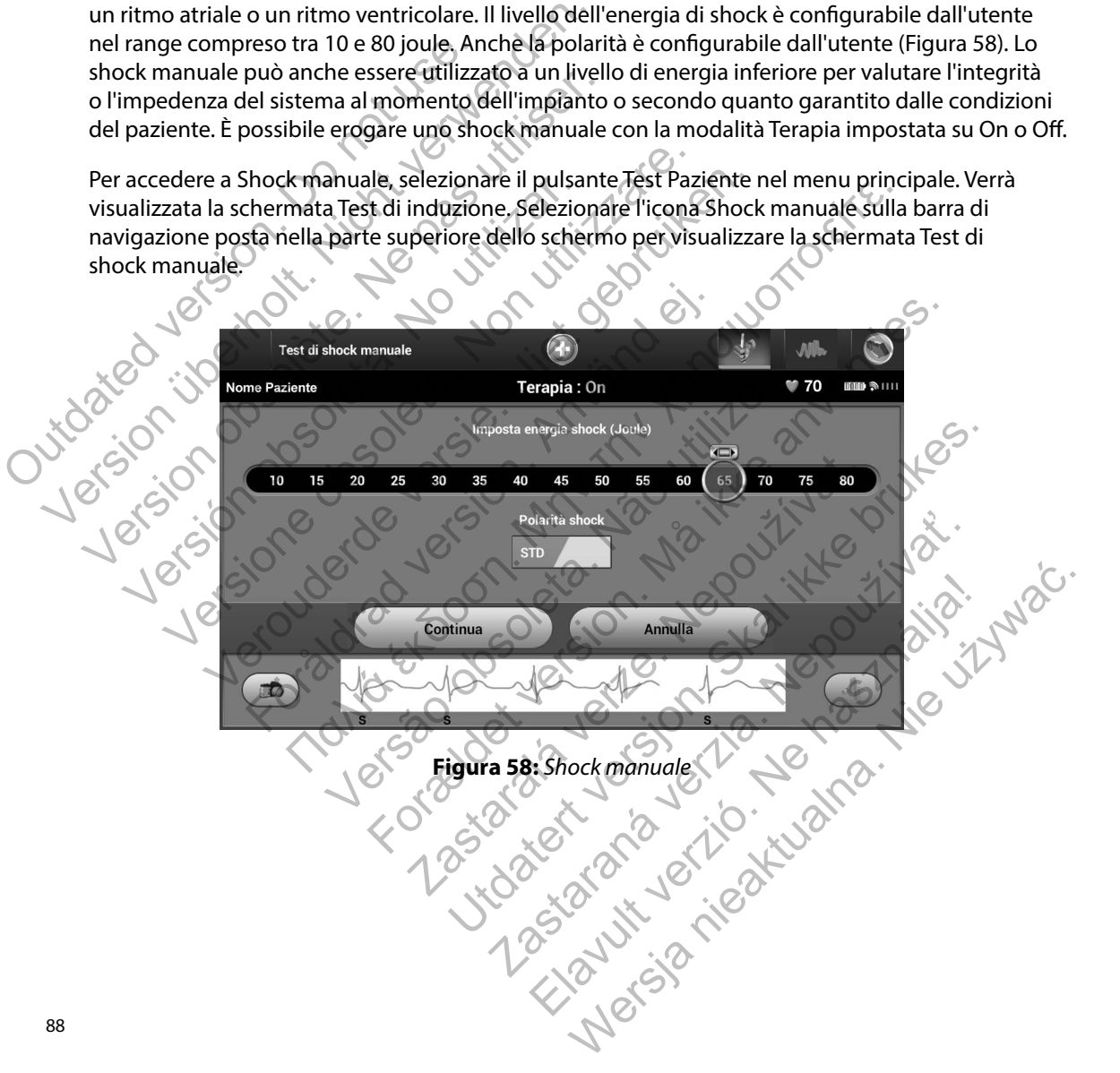

### **Uso del magnete del sistema S-ICD**

Il magnete Boston Scientific modello 6860 (magnete) è un accessorio non sterile utilizzabile per inibire temporaneamente l'erogazione della terapia dal generatore d'impulsi. A questo scopo, il magnete Cameron Health modello 4520 può essere utilizzato in modo intercambiabile con il magnete Boston Scientific.

Per informazioni dettagliate sull'utilizzo del magnete, vedere il manuale d'uso del generatore d'impulsi S-ICD appropriato.

Altre conseguenze dell'applicazione del magnete:

- Inibizione dell'erogazione della terapia di shock
- Fine della terapia di stimolazione post shock
- Impossibilità di eseguire il test di induzione dell'aritmia
- Attivazione del segnale acustico del generatore d'impulsi con ciascun complesso QRS rilevato per 60 secondi
- *Avvertenza: Prestare attenzione quando si posiziona un magnete sul generatore d'impulsi S-ICD poiché sospende la rilevazione dell'aritmia e la risposta alla terapia. La rimozione del magnete fa riprendere la rilevazione dell'aritmia e la risposta alla terapia.* il magnete Cameron Health modello 452<br>
magnete Boston Scientific.<br>
Per informazioni dettagliate sull'utilizzo<br>
d'impulsi S-ICD appropriato.<br>
Altre conseguenze dell'applicazione dell<br>
biblizione dell'erogazione della tera<br> inibire temporaneamente l'erogazione della terapia<br>
il magnete Cameron Health modello 4520 può esser<br>
magnete Boston Scientific.<br>
Per informazioni dettagliate sull'utilizzo del magnete:<br>
d'impulsi S-ICD appropriato.<br>
Altre Per informazioni dettagliate sull'utilizzo del magnete<br>
d'impulsi S-ICD appropriato.<br>
Altre conseguenze dell'applicazione della terapia di shock<br>
Fine della terapia di stimolazione post shock<br>
Fine della terapia di stimola

*Avvertenza: Nei pazienti con un posizionamento dell'impianto profondo (distanza maggiore*  tra il magnete e il generatore d'impulsi), l'applicazione del magnete potrebbe<br>non produrre la risposta al magnete. In questo caso, non è possibile utilizzare<br>il magnete per inibire la terapia.<br>Non posizionare *non produrre la risposta al magnete. In questo caso, non è possibile utilizzare il magnete per inibire la terapia.* re conseguenze dell'applicazione del magnete:<br>
Inibizione dell'erogazione della terapia di shock<br>
Fine della terapia di stimolazione post shock<br>
Impossibilità di eseguire il test di induzione de<br>
Attivazione del segnale ac Versione obsoleta. Non utilizzare. guenze dell'applicazione del magnete:<br>
ine dell'erogazione della terapia di shock<br>
Illa terapia di stimolazione post shock<br>
Illa terapia di stimolazione post shock<br>
ibilità di eseguire il test di induzione dell'aritmia<br>
io Föråldrad version. Använd ej. Iell'applicazione del magnete:<br>
irogazione della terapia di shock<br>
ia di stimolazione post shock<br>
eseguire il test di induzione dell'aritmia<br>
segnale acustico del generatore d'impulsi con ciascun comples<br>
tare attenzione attenzione quando si posiziona un magnete sul gospende la rilevazione dell'aritmia e la risposta al<br>nete fa riprendere la rilevazione dell'aritmia e la risposta al<br>nete fa riprendere la rilevazione dell'aritmia e la ri<br>ent Esta induzione dell'aritmia<br>
Formatico del generatore d'impulsi con ciascun complesso Q<br>
paratore quando si posiziona un magneté sul generatore d'impu<br>
fa riprendere la rilevazione dell'aritmia e la risposta alla terapia. ra nievazione dell'aritmia e la risposta alla terapio<br>iprendere la rilevazione dell'aritmia e la risposta al<br>un posizionamento dell'impianto profondo (dista.<br>Il generatore d'impulsi), l'applicazione del magnet<br>isposta al m uando si posiziona un magnete sul generatore d'impulsi S<br>levazione dell'aritmia e la risposta alla terapia. La rimozion<br>dere la rilevazione dell'aritmia e la risposta alla terapia.<br>Osizionamento dell'impianto profondo (dis ionamento dell'impianto profondo (distanza maggiore d'impulsi), l'applicazione del magnete potrebbe<br>di magnete. In questo caso, non è possibile utilizzare<br>erapia.<br>Esti programmatore.<br>Indito dal programmatore può annullare

*Attenzione: Non posizionare magneti sul programmatore.*

- *Nota: Uno Shock manuale comandato dal programmatore può annullare l'uso del magnete solo se quest'ultimo era già in posizione prima dell'emissione del comando di programmazione. Se il magnete viene applicato dopo il comando iniziale, lo Shock di emergenza verrà terminato.* Elava de la programmatore può annullare l'uso<br>un encargia in posizione prima dell'emissione<br>dia.<br>Ano dal programmatore può annullare l'uso<br>mo era già in posizione prima dell'emissione<br>ione. Se il magnete viene applicato do
- *Nota: L'applicazione del magnete non influisce sulla comunicazione wireless tra il generatore d'impulsi e il programmatore.*

#### **MANUTENZIONE**

#### **Carica del programmatore**

Quando il programmatore non viene utilizzato, è consigliabile lasciarlo collegato all'alimentatore esterno, a sua volta collegato alla rete elettrica CA. In questo modo, si assicura una carica adeguata della batteria interna. Udando il programmatore non viene uti<br>
esterno, a sua volta collegato alla rete el<br>
della batteria interna.<br> **Pulizia del programmatore**<br>
Tenere lontano il programmatore da spo<br>
per la pulizia o detergenti aggressivi per<br> Quando il programmatore non viene utilizzato, è co<br>
esterno, a sua volta collegato alla rete elettrica CA. Ir<br>
della batteria interna.<br>
Pulizia del programmatore<br>
Tenere lontano il programmatore da sporco e polve<br>
per la p

## **Pulizia del programmatore**

Tenere lontano il programmatore da sporco e polvere. Non utilizzare agenti chimici nocivi, solventi per la pulizia o detergenti aggressivi per la pulizia del programmatore e della testa telemetrica. Version de la batteria interna.<br>
Version de la batteria interna.<br>
Version de la programmatore da sporco e polvere per la pulizia o detergenti aggressivi per la pulizia de<br>
Per pulire il programmatore e la testa telemetrica re lontano il programmatore da sporco e polvera di pulizia di pulizia di pulizia di programmatore e la testa telemetrica:<br>
1. Spegnere il programmatore.<br>
2. Passare un panno morbido, pulito e asciuti<br>
3. Pulire la custodia

Per pulire il programmatore e la testa telemetrica:

- 1. Spegnere il programmatore.
- 2. Passare un panno morbido, pulito e asciutto sullo schermo del programmatore.
- 3. Pulire la custodia in plastica del programmatore e la testa telemetrica con un panno inumidito con alcol isopropilico.
- 4. Asciugare immediatamente il programmatore per rimuovere eventuali residui.

#### **Assistenza**

Nel programmatore non vi sono parti o componenti accessibili o riparabili da parte dell'utente. Qualora sia necessario richiedere l'assistenza, far riparare o sostituire uno o più componenti interni, restituire il programmatore a Boston Scientific. Per istruzioni sulla restituzione e l'apposita confezione, contattare Boston Scientific utilizzando le informazioni sulla retrocopertina del manuale. el programmatore<br>
lontano il programmatore da sporco e polvere. Non utilizia o detergenti aggressivi per la pulizia del program<br>
ire il programmatore e la testa telemetrica:<br>
Spegnere il programmatore.<br>
Passare un panno mo ano il programmatore da sporco e polvere. Non utilizzare<br>a o detergenti aggressivi per la pulizia del programmato<br>programmatore e la testa telemetrica:<br>egnere il programmatore.<br>ssare un panno morbido, pulito e asciutto sul Frammatore e la testa telemetrica:<br>Fre il programmatore.<br>
un panno morbido, pulito è asciutto sullo schera custodia in plastica del programmatore e la test<br>
ito con alcol isopropilico.<br>
are immediatamente il programmatore ogrammatore da sporco e polvere. Non utilizzare agenti chimici<br>irgenti aggressivi per la pulizia del programmatore e della testa<br>imatore e la testa telemetrica:<br>programmatore.<br>panno morbido, pulito e asciutto sullo scherm ia in plastica del programmatore e la testa teler<br>alcol isopropilico.<br>ediatamente il programmatore per rimuovere e<br>cliatamente il programmatore per rimuovere e<br>isosta parti o componenti accessibili o ripara<br>ichiedere l'ass matore.<br>
Norbido, pulito e asciutto sullo schermo del programmatore<br>
plastica del programmatore e la testa felemetrica con un pisopropilico.<br>
Edmente il programmatore per rimuovere eventuali residui.<br>
Edmente il programmat ente il programmatore per rimuovere eventuali<br>
parti o componenti accessibili o riparabili da pa<br>
l'assistenza, far riparare o sostituire uno o più<br>
pie a Boston Scientific. Per istruzioni sulla restitu<br>
dientific utilizza Hiro.<br>
Il programmatore per rimuovere eventuali residui.<br>
ti o componenti accessibili o riparabili da parte dell'utersistenza, far riparare o sostituire uno o più componenti<br>
Boston Scientific. Per istruzioni sulla restitu Componenti accessibili o riparabili da parte dell'utenza, far riparare o sostituire uno o più componenti esti<br>enza, far riparare o sostituire uno o più componenti del l'utilizzando le informazioni sulla restituzione e l'a<br> Proponenti accessibili o riparabili da parte dell'utente.<br>
Scientific. Per istruzioni sulla restituzione e l'apposita<br>
Scientific. Per istruzioni sulla restituzione e l'apposita<br>
zando le informazioni sulla retrocopertina

Quando si richiede assistenza, fornire informazioni sulla natura del problema e sul modo in cui l'apparecchiatura è stata utilizzata quando si è verificato il guasto. Sarà inoltre necessario indicare il numero di serie e il modello.

#### **Controllo di manutenzione**

Prima di ogni uso, è necessario eseguire una verifica visiva e controllare quanto segue:

- Integrità meccanica e funzionale del programmatore, dei cavi e degli accessori.
- Leggibilità e aderenza delle etichette del programmatore.
- La schermata di avvio del programmatore viene visualizzata qualche secondo dopo l'accensione. (Il normale processo di accensione verifica che il programmatore abbia superato i controlli interni e sia pronto per l'uso.)

## **Misure di sicurezza**

Le normative nazionali possono richiedere che l'utente, il fabbricante o il rappresentante del fabbricante effettuino e documentino periodicamente test di sicurezza del programmatore. Se nel proprio paese è necessario effettuare tali test, attenersi all'intervallo e al tipo di test come specificato nel proprio paese. Se non si conoscono le normative vigenti nel proprio paese, contattare Boston Scientific utilizzando le informazioni fornite sulla retrocopertina del manuale. Se IEC/EN 62353 è uno standard richiesto nel proprio paese, ma non sono indicati test o intervalli specifici, si raccomanda di effettuare questi test di sicurezza utilizzando il metodo diretto specificato in IEC/EN 62353 ogni 24 mesi. I valori dei test sono riportati nella tabella Specifiche nominali (Tabella 11). Computer and the effective that the effective that the scanner of the scanner of the effective of the normalism of the normalism of the normalism of the normalism of the normalism of the energy of the energy of the energy Integrità meccanica e funzionale del programm<br>
Leggibilità e aderenza delle etichette del programmento del programmento del programmento del programmento del processo di accensione i controlli interni e sia pronto per l'us La schermata di avvio del programmatore viene<br>
l'accensione. (Il normale processo di accensione<br>
i controlli interni e sia pronto per l'uso.)<br> **Ilisure di sicurezza**<br>
Le normative nazionali possono richiedere che l'uten<br>
f re di sicurezza<br>
normative nazionali possono richiedere che l'ut<br>
bricante effettuino e documentino periodicame<br>
nel proprio paese è necessario effettuare tali tes<br>
me specificato nel proprio paese. Se non si conos<br>
tattar Introlli interni e sia pronto per l'uso.<br>
Si sicurezza<br>
i sicurezza<br>
i sicurezza<br>
i sicurezza<br>
i sicurezza<br>
i sicurezza<br>
i sicurezza<br>
i sicurezza<br>
i sicurezza<br>
i sicure de documentino periodicamente test di<br>
i sincoprio pa urezza<br>
ve hazionali possono richiedere che l'utente, il fabbricant<br>
versie. The relation edocumentino periodicamente test di sicure<br>
rio paese è necessario effettuare tali test, attenersi all'internation<br>
soston Scientifi ttuïno e documentino periodicamente test di sicialese è necessario effettuare tali test, attenersi al<br>
o nel proprio paese. Se non si conoscono le norm<br>
on Scientific utilizzando le informazioni fornite su<br>
a è uno standar I<br>
I possono richiedere che l'utente, il fabbricante o il rappreser<br>
no e documentino periodicamente test di sicurezza del progran<br>
Peròprio paese. Se non si conoscono le normative vigenti nel procentific<br>
Un'optio paese. tific utilizzando le informazioni fornite sulla retr<br>tandard richiesto nel proprio paese, ma non so<br>di effettuare questi test di sicurezza utilizzando<br>353 ogni 24 mesi. (valori dei test sono riportati<br>terre<br>terre<br>cccessori umentino periodicamente test di sicurezza del programmatisario effettuare tali test, attenersi all'intervallo e al tipo di te<br>paese. Se non si conoscono le normative vigenti nel proprio<br>utilizzando le informazioni fornite

## **Fine vita del programmatore**

Il programmatore e gli accessori sono destinati a durare nel tempo se utilizzati in modo normale. Per smaltire, restituire o scambiare un programmatore, contattare Boston Scientific utilizzando le informazioni fornite sulla retrocopertina del manuale. Non smaltire il programmatore nei rifiuti ordinari o presso le strutture di ricidaggio di materiale elettronico. ordinari o presso le strutture di riciclaggio di materiale elettronico. Za mesi. (valori dei test sono riportati nella tab Esta rien proprio paese, ma her sonomiatar est c'hite<br>questi test di sicurezza utilizzando il metodo diretto<br>mesi. Valori dei test sono riportati nella tabella Specific<br>mesi. Valori dei test sono riportati nella tabella Sp Extinatia durate nel tempo se utilizzati in modo no<br>ogrammatore, contattare Boston Scientific utilizzati<br>del manuale. Non smaltire il programmatore nei i<br>io di materiale elettronico.<br>2. Alla di materiale elettronico.<br>2. Al Alaxander en la tempo se utilizzation modo normale.

### **RISOLUZIONE DEI PROBLEMI**

In questa sezione vengono descritti i problemi potenziali del programmatore e le possibili soluzioni. Il riavvio del programmatore può spesso risolvere molti dei problemi elencati di seguito. Il programmatore può essere riavviato premendo e tenendo premuto il pulsante di accensione finché il menu di arresto del sistema non viene visualizzato sullo schermo e non si sceglie l'opzione di riavvio. mentariale publisher and a sistema hordinary finché il menu di arresto del sistema hordinary del manuale.<br> **Impossibilità di stampare.**<br>
Se non è possibile stampare.<br>
2. Controllare il percorso di alimera inceppamenti.<br>
2. soluzioni. Il riavvio del programmatore può spesso r<br>
Il programmatore può essere riavviato premendo e<br>
finché il menu di arresto del sistema hon viene visua<br>
di riavvio.<br>
Per ulteriore assistenza, contattare Boston Scient

Per ulteriore assistenza, contattare Boston Scientific utilizzando le informazioni sulla retrocopertina del manuale. di riavvio.<br>
Per ulteriore assistenza, contattare Boston Scientific u<br>
del manuale.<br> **mpossibilità di stampare**<br>
Se non è possibile stampare, eseguire i passaggi ripo<br>
1. Assicurarsi che la stampante sia accesa e con<br>
2. C

### **Impossibilità di stampare**

Se non è possibile stampare, eseguire i passaggi riportati di seguito:

- 1. Assicurarsi che la stampante sia accesa e contenga carta e inchiostro sufficiente.
- 2. Controllare il percorso di alimentazione della stampante per rilevare eventuali inceppamenti.
- Assicurarsi che la funzione wireless della stampante sia abilitata o che l'adattatore wireless *Bluetooth®* sia inserito correttamente nella porta USB della stampante.

## **Nessuna stampante disponibile**

Se non è stata impostata alcuna stampante, viene visualizzata la schermata Nessuna stampante disponibile. Selezionare il pulsante Riprova o vedere la sezione Selezione della stampante per istruzioni. Saibilità di stampare<br>
Mon è possibile stampare, eseguire i passaggi rip<br>
1. Assicurarsi che la stampante sia accesa e controllare il percorso di alimentazione de<br>
1. Assicurarsi che la funzione wireless della surfreless interessione observation and the positive disponential and the positive disponential exposure is passaggi riportati di se<br>Assicurarsi che la stampante sia accesa e contenga ca<br>Controllare il percorso di alimentazione della e.<br>
A di stampare<br>
Sisibile stampare, eseguire l'passaggi riportati di seguito:<br>
Sisibile stampare, eseguire l'passaggi riportati di seguito:<br>
sicurarsi che la stampante sia accesa e contenga carta e in<br>
rifollare il perco Föräldrad version.<br>
Föräldrad version. Använd en signals versioner använd en signals den stampante sia accesa e contenga carticulare il percorso di alimentazione della stampante sia a Bluetooth®sia inserito correttamente n mare<br>
Trampare, eseguire i passaggi riportati di seguito:<br>
Che la stamparte sia accessa e contenga carta e inchiostro sufficial<br>
Il percorso di alimentazione della stampante per rilevare eventiti.<br>
Che la funzione wireless Variano e vireless della stampante sia abilitation della principala inserito correttamente nella porta USB della stampante in controlla porta USB della stampante viene visualizzata la scherri di pulsante Riprova o vedere l ampante sia accesa e contenga carta e inchiostro sufficiente<br>
so di alimentazione della stampante per rilevare eventuali<br>
nzione wireless della stampante sia abilitata o che l'adattato<br>
sia inserito correttamente nella por nserito correttamente nella porta USB della star<br>Stampante, viene visualizzata la schermata Nes<br>Ate Riprova o vedere la sezione Selezione della<br>Star Riprova o vedere la sezione Selezione della<br>Star Riprova o vedere la sezi prefess della stampante sia abilitata o che l'adattatore<br>tio correttamente nella porta USB della stampante.<br>tiprova o vedere la sezione Selezione della stampante prova o vedere la sezione Selezione della stampante pro<br>spos The international development of the section of the section of the section of the section of the section of the section of the section of the section of the section of the section of the section of the section of the secti Verze visualizzata la schermata Nessuna stampante<br>
Vedere la sezione Selezione della stampante per 2011<br>
Ve è collegato all'alimentazione CA<br>
programmatore è collegato all'alimentazione CA<br>
e ricollegare l'alimentatore est

## **Schermo tattile inattivo quando il dispositivo è collegato all'alimentazione CA**

Se lo schermo tattile non funziona quando il programmatore è collegato all'alimentazione CA attraverso l'alimentatore esterno, scollegare e ricollegare l'alimentatore esterno e riavviare il programmatore.

### **Perdita di comunicazione con la stampante**

In assenza di comunicazione tra il programmatore e la stampante, viene visualizzata una schermata Errore di stampa contenente un messaggio "Errore durante la stampa di referti. Premere Continua per provare a stampare eventuali referti rimanenti o Annulla per annullare il processo di stampa corrente".

In questo caso:

- 1. Selezionare il pulsante Riprova per ricollegarsi alla stampante.
- 2. Assicurarsi che la funzione wireless della stampante sia abilitata o che l'adattatore wireless *Bluetooth®* sia inserito correttamente nella porta USB della stampante.
- 3. Avvicinare il programmatore alla stampante.
- 4. Spostare eventuali dispositivi e relativi cavi che potrebbero interferire con la comunicazione RF. Assicurarsi che la funzione wireless della stampante si<br>
wireless *Bluetooth* sia inserito correttamente nella po<br>
Avvicinare il programmatore alla stampante.<br>
Spostare eventuali dispositivi e relativi cavi che potrel<br>
com sicurarsi che la funzione wireless della stampante sia abili<br>reless *Bluetooth* « sia inserito correttamente nella porta U:<br>vicinare il programmatore alla stampante.<br>Sistere eventuali dispositivi e relativi cavi che potreb *Maximum islamente alla stampante*<br> *Maximum islamente alla stampante.*<br> *Maximum islamente alla stampante.*<br> *Maximum islamente alla stampante.*<br> *Maximum islamente alla stampante.*<br> *Maximum islamente alla stampante d'im*

# **Impossibilità di comunicare con il generatore d'impulsi**

Se il programmatore non comunica con il generatore d'impulsi, eseguire i passaggi riportati di seguito: provare a stampare eventuali referti rimai<br>
In questo caso:<br>
1. Selezionare il pulsante Riprova<br>
2. Assicurarsi che la funzione wirel<br>
wireless *Bluetooth* sia inserito<br>
3. Avvicinare il programmatore all<br>
4. Spostare even Errore di stampa contenente un messaggio "Errore di<br>provare a stampare eventuali referti rimanenti o Annu<br>In questo caso:<br>1. Selezionare il pulsante Riprova per ricollega<br>2. Assicurarsi che la funzione wireless della stamp In questo caso:<br>
1. Selezionare il pulsante Riprova per ricollegar<br>
2. Assicurarsi che la funzione wireless della star<br>
wireless *Bluetooth*®sia inserito correttament<br>
3. Avvicinare il programmatore alla stampante.<br>
4. Spo Elia di programmatore di generatore di programmatore alla stampana di Spostare eventuali dispositivi e relativi candidati di Spostare eventuali dispositivi e relativi candidati di comunicazione RF.<br>
Spostare eventuali disp

- 1. Provare a riposizionare la testa telemetrica.
- 2. Selezionare Rileva dispositivi nella schermata di avvio del programmatore o selezionare Riprova nella schermata Elenco dei dispositivi per trovare il dispositivo desiderato. Exazione RF.<br>
Comunicare con il generatore d'impulsiatore non comunica con il generatore d'impulsiatore non comunica con il generatore d'impulsiatore non comunica con il generatore d'impulsiatore non comunicazione la festa n comunica con il generatore d'impulsi, eseguit<br>El contra la testa telemetrica.<br>
El contra del sistema di avvio del programa di apparecchiature e relativi cavi che potrebbe<br>
el RF.<br>
provare a stabilire la comunicazione con Formalista conditions and the conditions of the condition of the condition of the condition of the anti-<br>Formalista condition of the condition of the programmator of the programmator of the programmator of the programmator la testa telemetrica.<br>
Sitivi nella schermata di avvio del programmate<br>
Elenco dei dispositivi per trovare il dispositivo<br>
arecchiature e relativi cavi che potrebbero inter<br>
a stabilire la comunicazione con un altro progra United Statement of the policies of the statement of the statement of a statement of a statement of a statement of a statement of a statement of a statement of a statement of the pote belief of the policies of the pote of Ela schermata di avvio del programmatore o selez<br>dei dispositivi per trovare il dispositivo desiderato<br>ture e relativi cavi che potrebbero interferire con<br>e la comunicazione con un altro programmatore<br>a S-ICD.<br>tore d'impul
	- 3. Spostare eventuali apparecchiature e relativi cavi che potrebbero interferire con la comunicazione RF.
	- 4. Se disponibile, provare a stabilire la comunicazione con un altro programmatore e/o testa telemetrica del sistema S-ICD.
	- 5. Applicare un magnete al generatore d'impulsi per ottenere segnali acustici. Rimuovere il magnete e provare a ristabilire la comunicazione. Elativicavi che potrebbero interferire con-

## **DICHIARAZIONI DI CONFORMITÀ**

### **EMI/RFI**

Questa apparecchiatura è stata testata ed è risultata conforme ai limiti applicabili ai dispositivi medici secondo lo standard IEC 60601-1-2:2007 o la Direttiva per i dispositivi medici impiantabili attivi 90/385/CEE.

Sebbene questo test dimostri che il dispositivo è in grado di fornire una protezione ragionevole contro le interferenze dannose in una tipica installazione medica, non esiste garanzia che non si verificheranno interferenze in una specifica installazione. Se il dispositivo causa interferenze dannose, l'utente è invitato a risolvere il problema delle interferenze in uno dei modi seguenti:

- Riorientare o spostare il dispositivo
- Aumentare la distanza tra i dispositivi
- Collegare l'apparecchiatura a un'uscita su un circuito diverso
- Contattare Boston Scientific utilizzando le informazioni sulla retrocopertina del manuale.

## **Prestazioni essenziali**

Affinché il programmatore modello 3200 soddisfi i relativi requisiti di utilizzo, deve essere in grado di interrogare e mantenere un collegamento di comunicazione con un generatore d'impulsi S-ICD, nonché di rilevare in modo appropriato le pressioni sui pulsanti dello schermo. Pertanto, le funzioni correlate alle comunicazioni con il defibrillatore cardioverter impiantato e alla rilevazione delle pressioni sullo schermo tattile sono considerate essenziali. Sebbene questo test dimostri che il dispositi<br>le interferenze dannose in una tipica installa<br>interferenze in una specifica installazione. Se<br>invitato a risolvere il problema delle interfere<br><br>· Riorientare o spostare il dis secondo lo standard IEC 60601-1-2:2007 o la Direttiva per<br>Sebbene questo test dimostri che il dispositivo è in grad<br>le interferenze dannose in una tipica installazione medici<br>interferenze in una specifica installazione. Se Interferenze un any participatione medical<br>
Interferenze in una specifica installazione. Se il dispositivo<br>
tato a risolvere il problema delle interferenze in uno d<br>
Niorientare o spostare il dispositivo<br>
Collegare l'appar Aumentare o spostare in dispositivo<br>
Collegare l'apparecchiatura a un'uscita su un contattare Boston Scientific utilizzando le info<br>
contattare Boston Scientific utilizzando le info<br>
cioni essenziali<br>
sil programmatore mod rientare o spostare il dispositivo<br>
mentare la distanza tra i dispositivi<br>
Ilegare l'apparecchiatura a un'uscita su un circuito dive<br>
Ilegare l'apparecchiatura a un'uscita su un circuito dive<br>
ilessenziali<br>
rrogrammatore m tare o spostare il dispositivo<br>tare la distanza tra i dispositivi<br>are l'apparecchiatura a un'uscita su un circuito diverso<br>dare Boston Scientific utilizzando le informazioni sulla ret<br>enziali<br>cammatore modello 3200 soddisf Boston Scientinc utilizzando le informazioni sulla<br> **ali**<br>
matore modello 3200 soddisfi i relativi requisiti d<br>
nere un collegamento di comunicazione con un<br>
ippropriato le pressioni sui pulsanti dello scherm<br>
con il defib Branza tra i dispositivi<br>
distanza tra i dispositivi<br>
arecchiatura a un'uscita su un circuito diverso<br>
con Scientific utilizzando le informazioni sulla retrocopertina de<br>
ore modello 3200 soddisfi i relativi requisiti di Ello 3200 soddisfi i relativi requisiti di utilizzo, deve essere in egamento di comunicazione con un generatore d'impulsi S-<br>e pressioni sui pulsanti dello schermo. Pertanto, le funzioni datore cardioverter impiantato e al

## **1999/5/EC (Direttiva R&TTE)**

Il sistema S-ICD contiene apparecchiature radio nel range di frequenza compreso tra 402 MHz e 405 MHz per impianti medicali attivi a bassa potenza e 2402 MHz e 2480 MHZ per le comunicazioni Bluetooth . Boston Scientific dichiara che questi trasmettitori sono conformi ai requisiti essenziali e ad altre parti pertinenti dell'attuale direttiva 1999/5/CE. Per il testo completo della Dichiarazione di conformità, contattare Boston Scientific utilizzando le informazioni sulla retrocopertina del manuale. Collegamento di comunicazione con un genera<br>
ato le pressioni sui pulsanti dello schermo. Pert<br>
fibrillatore cardioverter impiantato e alla rilevaz<br>
erate essenziali.<br>
E)<br>
Correcchiature radio nel range di frequenza com<br>
c Example and The Valid Contract of the Calculation of the dustrial in the questi transmetritori some compressor transmetritori some conformi ai require<br>
The questi transmetritori some conformi ai require<br>
directivation of t De Construction and the scheme of the set of the set of the set of the set of the set of the set of the set of the set of the set of the set of the set of the set of the set of the set of the set of the set of the set of t dio nel range di frequenza compreso tra 402 MHz<br>potenza e 2402 MHz e 2480 MHZ per le comunica<br>esti trasmettitori sono conformi ai requisiti essenz<br>1999/5/CE. Per il testo completo della Dichiarazio<br>ezzando le informazioni Elava di frequenza compreso tra 402 MHz e<br>
Pizza e 2402 MHz e 2480 MHZ per le comunicazioni<br>
Masmettitori sono conformi ai requisiti essenziali e<br>
P/5/CE. Per il testo completo della Dichiarazione di<br>
do le informazioni su

**ATTENZIONE:** Le modifiche non espressamente approvate da Boston Scientific possono rendere nulla l'autorizzazione dell'utente alla messa in funzione di questa apparecchiatura.

### **Tabella 3:** Dichiarazione sulle emissioni elettromagnetiche

Il programmatore modello 3200 è stato progettato per essere utilizzato nell'ambiente elettromagnetico descritto di seguito. Il cliente o l'utente del programmatore modello 3200 deve garantire che il dispositivo venga usato in tale ambiente.

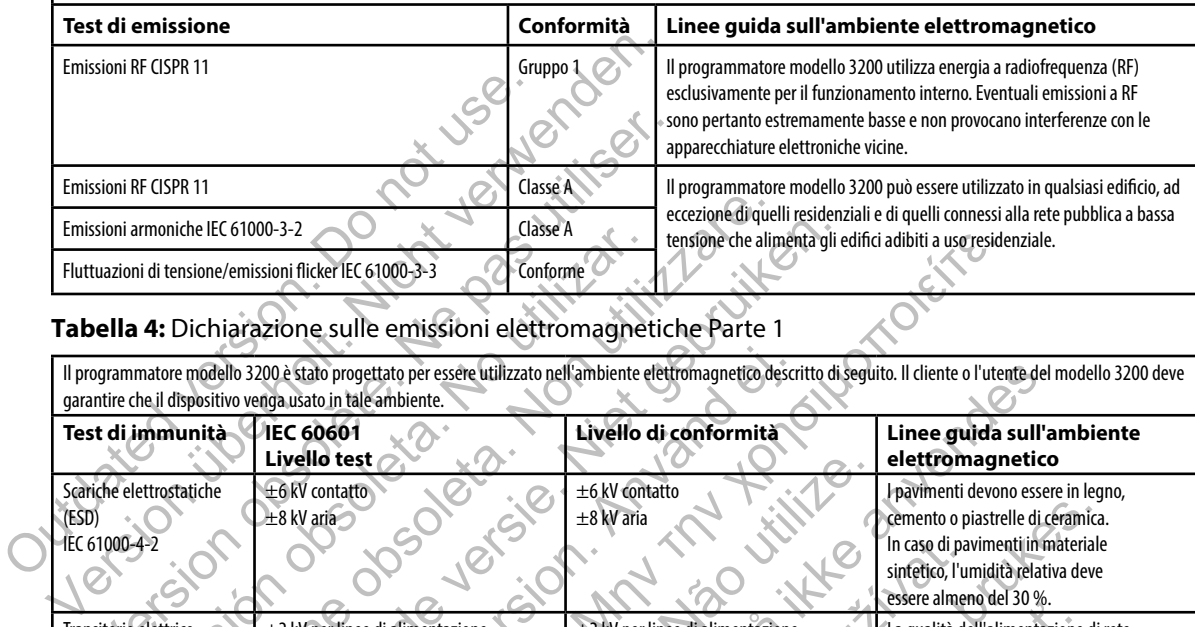

## **Tabella 4:** Dichiarazione sulle emissioni elettromagnetiche Parte 1

Il programmatore modello 3200 è stato progettato per essere utilizzato nell'ambiente elettromagnetico descritto di seguito. Il cliente o l'utente del modello 3200 deve garantire che il dispositivo venga usato in tale ambie garantire che il dispositivo venga usato in tale ambiente.

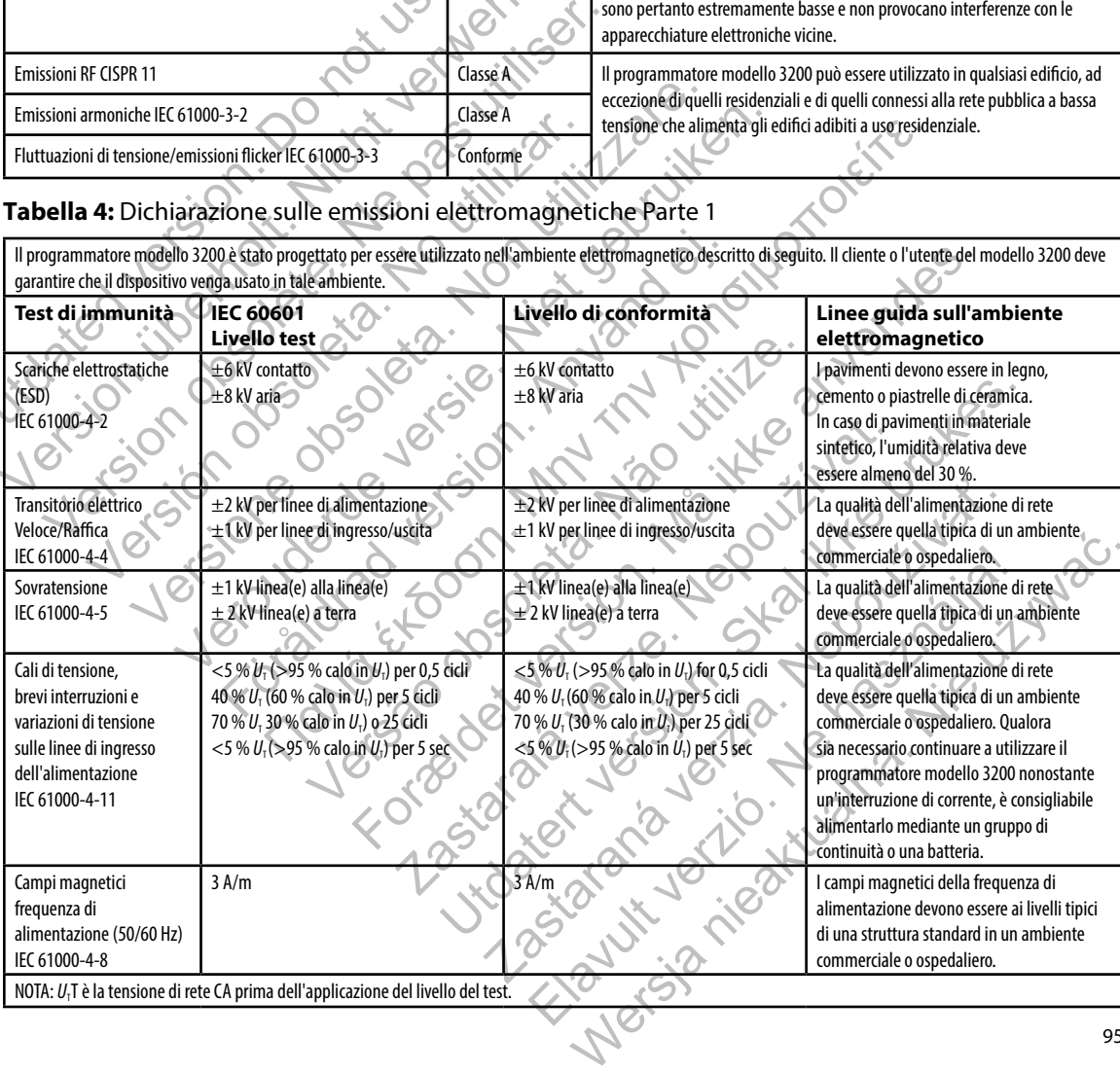

#### **Tabella 5:** Dichiarazione sulle emissioni elettromagnetiche Parte 2

Il programmatore modello 3200 è stato progettato per essere utilizzato nell'ambiente elettromagnetico descritto di seguito. Il cliente o l'utente del programmatore Modello 3200 deve garantire che il dispositivo venga usato in tale ambiente. **Test di immunità Livello di test IEC 60601 Livello di conformità Linee guida sull'ambiente elettromagnetico** RF condotta IEC 61000-4-6 3 Vrms 150 kHz - 80 MHz 3 V Le apparecchiature di comunicazione a RF portatili e mobili devono essere utilizzate a una distanza dal programmatore modello 3200, inclusi i cavi, non inferiore alla distanza di separazione raccomandata dall'equazione applicabile alla frequenza del trasmettitore. Distanza di separazione raccomandata **3**,**5** *V1*  $d = \frac{3.5}{V} \sqrt{P}$ **3**,**5** *E1*  $d = \left[\frac{3.5}{F}\right] \sqrt{P}$ **7** *E1*  $d = \left[\frac{7}{E}\right] \sqrt{P}$ 80 MHz - 800 MHz 800 MHz - 2,5 GHz 150 kHz - 80 MHz dove *P* è la potenza nominale massima di uscita del trasmettitore in watt (W) secondo il fabbricante del trasmettitore stesso e *d* è la distanza di separazione raccomandata in metri (m). Forza del campo da trasmettitori a RF fissi, come determinata da un'analisi del sito elettromagnetico,<sup>a</sup> dovrebbe essere inferiore al livello di conformità in ciascun range di radio frequenza.<sup>b</sup> In prossimità di apparecchiature contrassegnate con il seguente simbolo si possono riscontrare interferenze: RF irradiata IEC 61000-4-3  $3$  V/m 80 Mhz  $2.5$  GHz 3 V/m Nota 1: A 80 MHz e 800 MHz, si applica il range di frequenza superiore. Nota 2: È possibile che queste linee guida non si possano applicare a tutte le situazioni. La propagazione elettromagnetica è influenzata dall'assorbimento e dalla riflessione di oggetti, persone e materia. <sup>a</sup> Le intensità di campo da trasmettitori fissi, ad esempio stazioni base per radiotelefoni (cellulari/cordless) e trasmettitori mobili di terra, radio amatoriali, trasmissioni radio AM e FM e trasmissioni TV, non possono essere stimate con precisione. Per valutare l'ambiente elettromagnetico, prodotto da trasmettitori a RF fissi, è opportuno considerare una verifica del sito elettromagnetico. Se l'intensità dal campo magnetico misurata nel luogo in cui il programmatore modello 3200 è utilizzato supera il livello di conformità a RF applicabile sopra indicato, verificare che il programmatore funzioni normalmente. Qualora si osservasse un funzionamento anomalo, è necessario adottare ulteriori misure preventive, ad esempio il riorientamento o lo spostamento del programmatore modello 3200. <sup>b</sup> Nel range di frequenza compreso tra 150 kHz e 80 MHz, le intensità di campo devono essere inferiori a 3 V/m RE ITEGROOM-45<br>
RE ITEGROOM-45<br>
RE ITEGROOM-45<br>
RE ITEGROOM-45<br>
RE ITEGROOM-45<br>
CONTROL CONTROL CONTROL CONTROL CONTROL CONTROL CONTROL CONTROL CONTROL CONTROL CONTROL CONTROL CONTROL CONTROL CONTROL CONTROL CONTROL CONTRO Were Coloraries and Marian Electronome and Marian Coloraries and Marian Coloraries and Marian Coloraries and Marian Coloraries and Marian Coloraries and Marian Coloraries and Marian Coloraries and Marian Coloraries and Mar BO MHz<br>
Melay Contract Contract Contract Contract Contract Contract Contract Contract Contract Contract Contract Contract Contract Contract Contract Contract Contract Contract Contract Contract Contract Contract Contract C Versión  $\frac{30}{100}$ <br>
Versión obsolution observativo de la construcción de la construcción de la construcción de la construcción de la construcción de la construcción de la construcción de la construcción de la construcci Version e  $d$  and  $d$  and  $d$  and  $d$  and  $d$  and  $d$  and  $d$  and  $d$  and  $d$  and  $d$  and  $d$  and  $d$  and  $d$  and  $d$  and  $d$  and  $d$  and  $d$  and  $d$  and  $d$  and  $d$  and  $d$  and  $d$  and  $d$  and  $d$  and  $d$  and  $d$  and  $d$ Veronto (Table and Capital and Capital and Capital and Capital and Capital and Capital and Capital and Capital and Capital and Capital and Capital and Capital and Capital and Capital and Capital and Capital and Capital an Förza del ampo di fabbricante del accomandata in metri (n. 1797)<br>
2,5 GHz<br>
2,5 GHz<br>
2,5 GHz<br>
2,5 GHz<br>
2,5 GHz<br>
3,6 GHz<br>
3,6 GHz<br>
3,6 GHz<br>
3,6 GHz<br>
3,6 GHz<br>
3,6 GHz<br>
3,6 GHz<br>
3,6 GHz<br>
3,6 GHz<br>
3,6 GHz<br>
3,6 GHz<br>
3,6 GHz<br>
3,  $\frac{1}{2}$ <br>  $\frac{1}{2}$ <br> raccomandata in metri (m).<br>
Forza del campo da trasmettitori a Riversità di apparecchiature contrattitori a Riversità di apparecchiature contrattitori a Riversità di apparecchiature controlla di apparecchiature controlla d For a dove Pe la potenza nominale massima di uscita del trasmettitore and trasmettitore and trasmettitore and transmettitore and the distanza comparation. To recommended in the first, come determinata da strong del transm range diradio frequenza.<sup>3</sup><br>
In prossimità di apparecchiature contrassegnate co<br>
possono riscontrare interferenze:<br> *Possono riscontrare interferenze:*<br> *Possono riscontrare interferenze:*<br> *Possono riscontrare interferenz* Sito elettromagnetico." dovrebbe essere inferiore al livello di conformit<br>
Transfediradio frequenza."<br>
In prossimità di apparecitiature contrassegnate con il seguente simbol<br>
Dossono riscontrare interferenze:<br>
(C))<br>
Dosson Ferrer (Ca))<br>
Maximum inter interference detromagnetica è influenzata dall'assorbimento di distanzioni. La propagazione elettromagnetica è influenzata dall'assorbimento di distanza in electromagnetica è influenzata dall'as tuazioni. La propagazione elettromagnetica è influenzata dall'assorbimento<br>
xiconi base per radiotelefoni (cellulari/cordless) e trasmettit<br>
Me trasmissioni TV, non possono essere stimate con precis<br>
smettitori a RF fissi, mi. La propagazione elettromagnetica è influenzata dall'assorbimento e dalla l'historica dall'assorbimento e dalla l'historica dall'assorbimento e dalla l'historica amissioni TV, non possono essere stimate con precisione.<br>

#### **Tabella 6:** Distanze di separazione raccomandate

#### **Distanze di separazione raccomandate tra apparecchiature di comunicazione RF mobili e portatili e il programmatore modello 3200**

Il programmatore è stato progettato per essere utilizzato in un ambiente elettromagnetico in cui le interferenze RF irradiate sono sotto controllo. Il cliente o l'utente del programmatore può contribuire a evitare le interferenze elettromagnetiche mantenendo una distanza minima tra le apparecchiature di comunicazione a RF portatili e mobili (trasmettitori) e il programmatore come raccomandato di seguito, in funzione della potenza massima di uscita delle apparecchiature di comunicazione in questione.

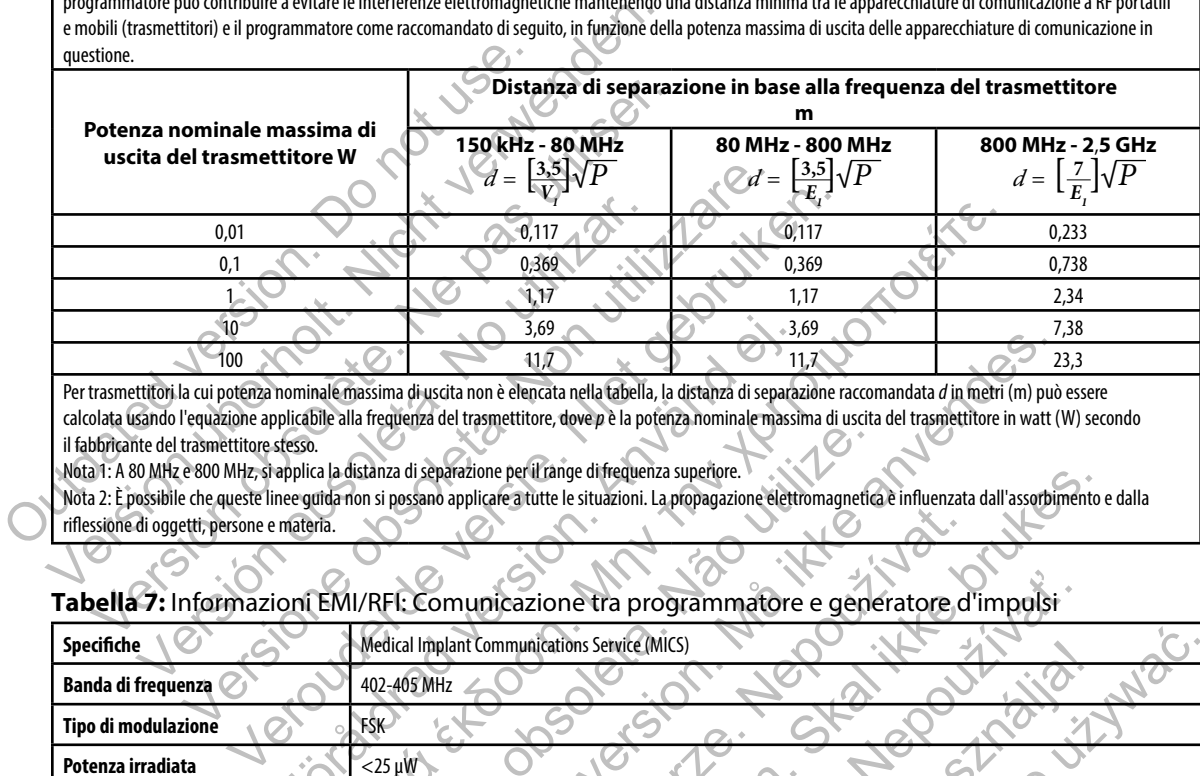

Per trasmettitori la cui potenza nominale massima di uscita non è elencata nella tabella, la distanza di separazione raccomandata *d* in metri (m) può essere calcolata usando l'equazione applicabile alla frequenza del trasmettitore, dove *p* è la potenza nominale massima di uscita del trasmettitore in watt (W) secondo il fabbricante del trasmettitore stesso.

Nota 1: A 80 MHz e 800 MHz, si applica la distanza di separazione per il range di frequenza superiore.

Nota 2: È possibile che queste linee guida non si possano applicare a tutte le situazioni. La propagazione elettromagnetica è influenzata dall'assorbimento e dalla riflessione di oggetti, persone e materia.

## **Tabella 7:** Informazioni EMI/RFI: Comunicazione tra programmatore e generatore d'impulsi

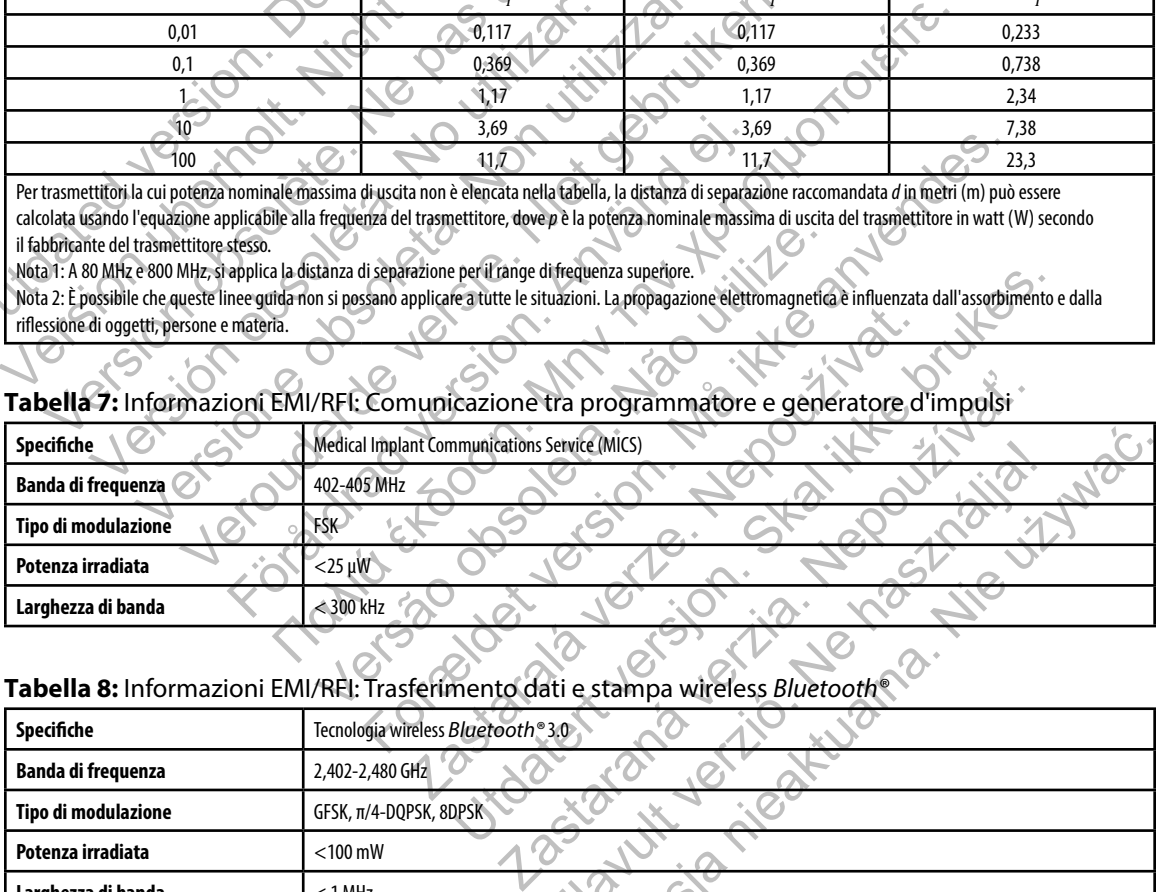

## **Tabella 8:** Informazioni EMI/RFI: Trasferimento dati e stampa wireless *Bluetooth®*

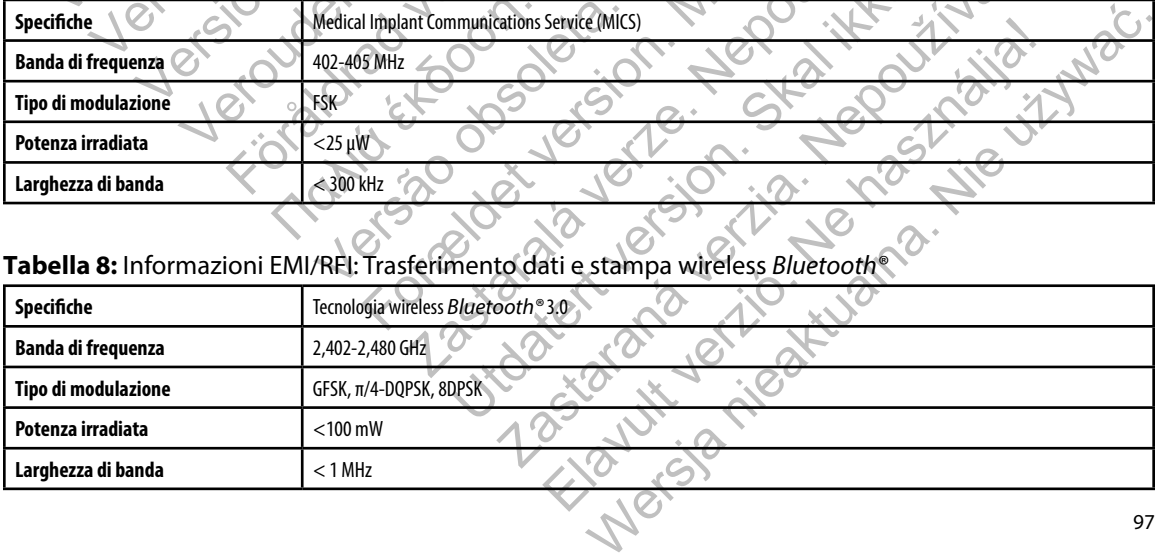

## **PROGRAMMATORE EMBLEM™ S-ICD: Specifiche**

#### **Tabella 9:** Linee guida sul prodotto

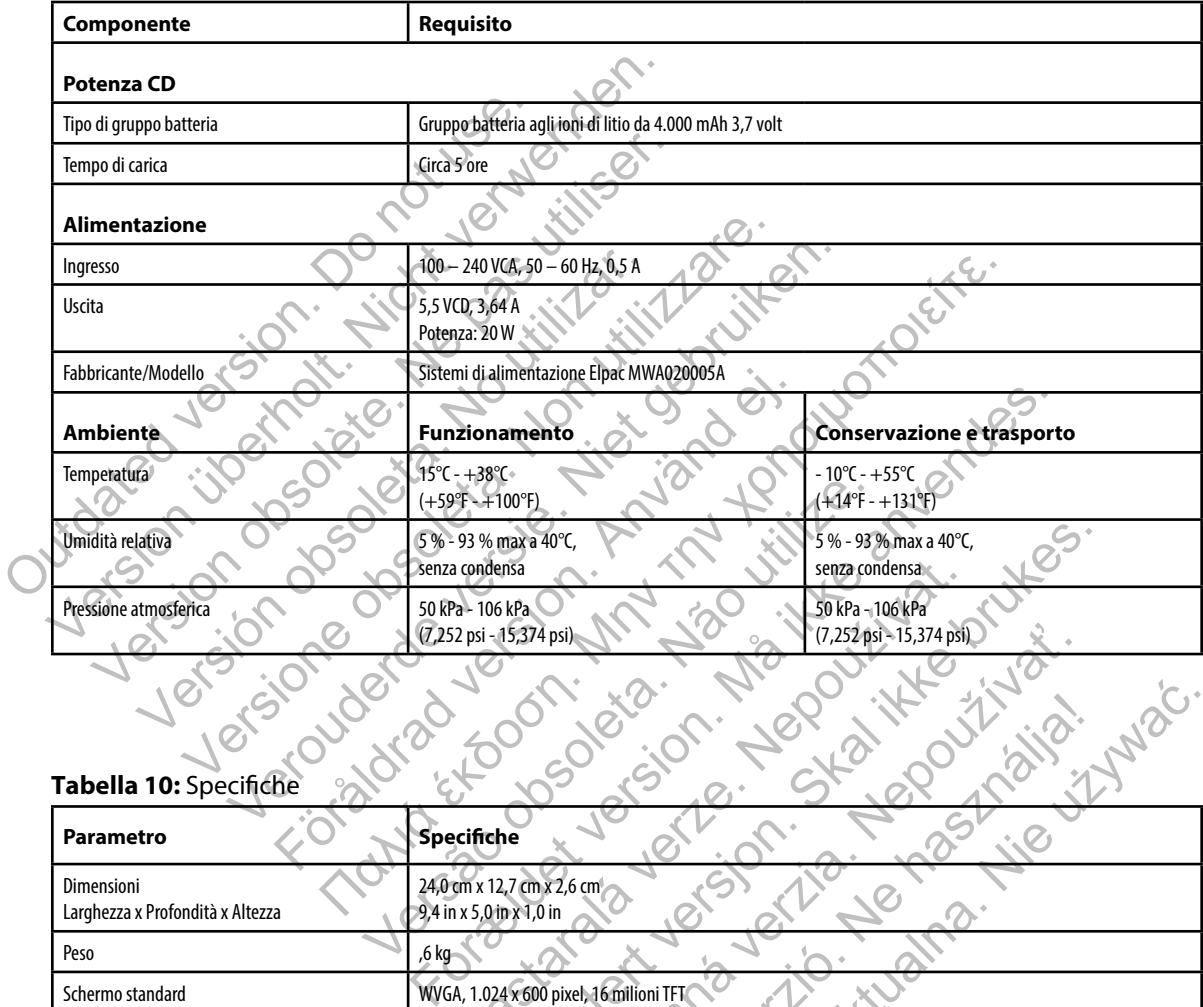

#### **Tabella 10:** Specifiche

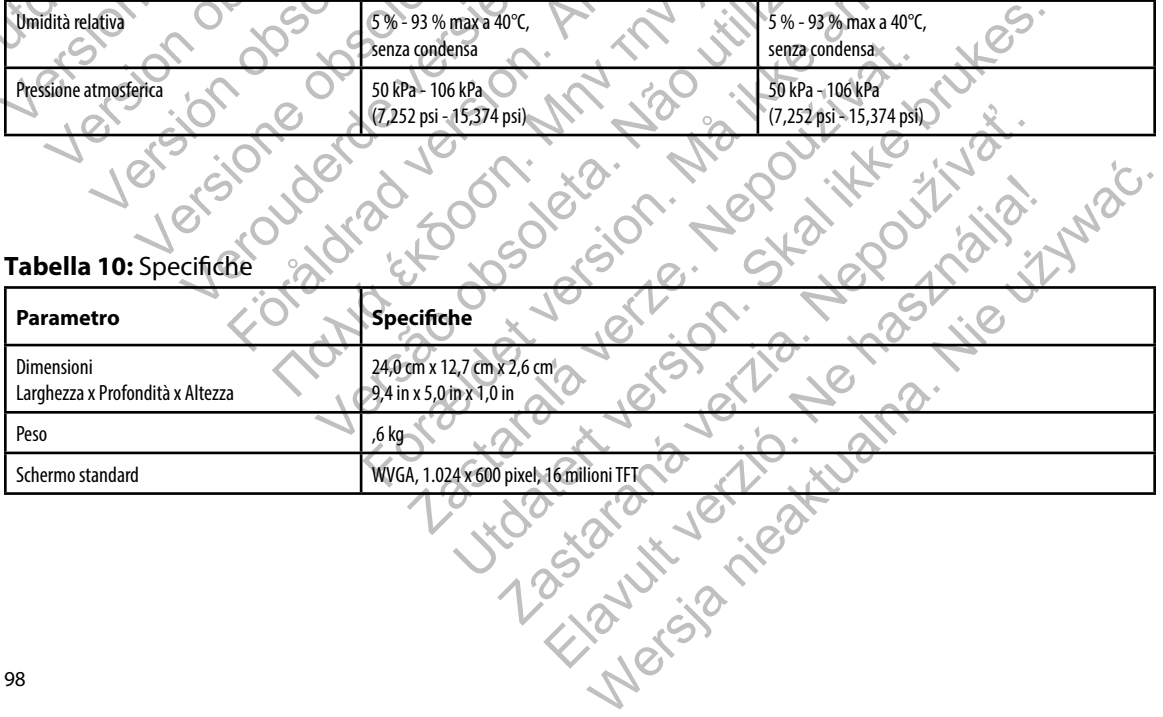

<span id="page-104-0"></span>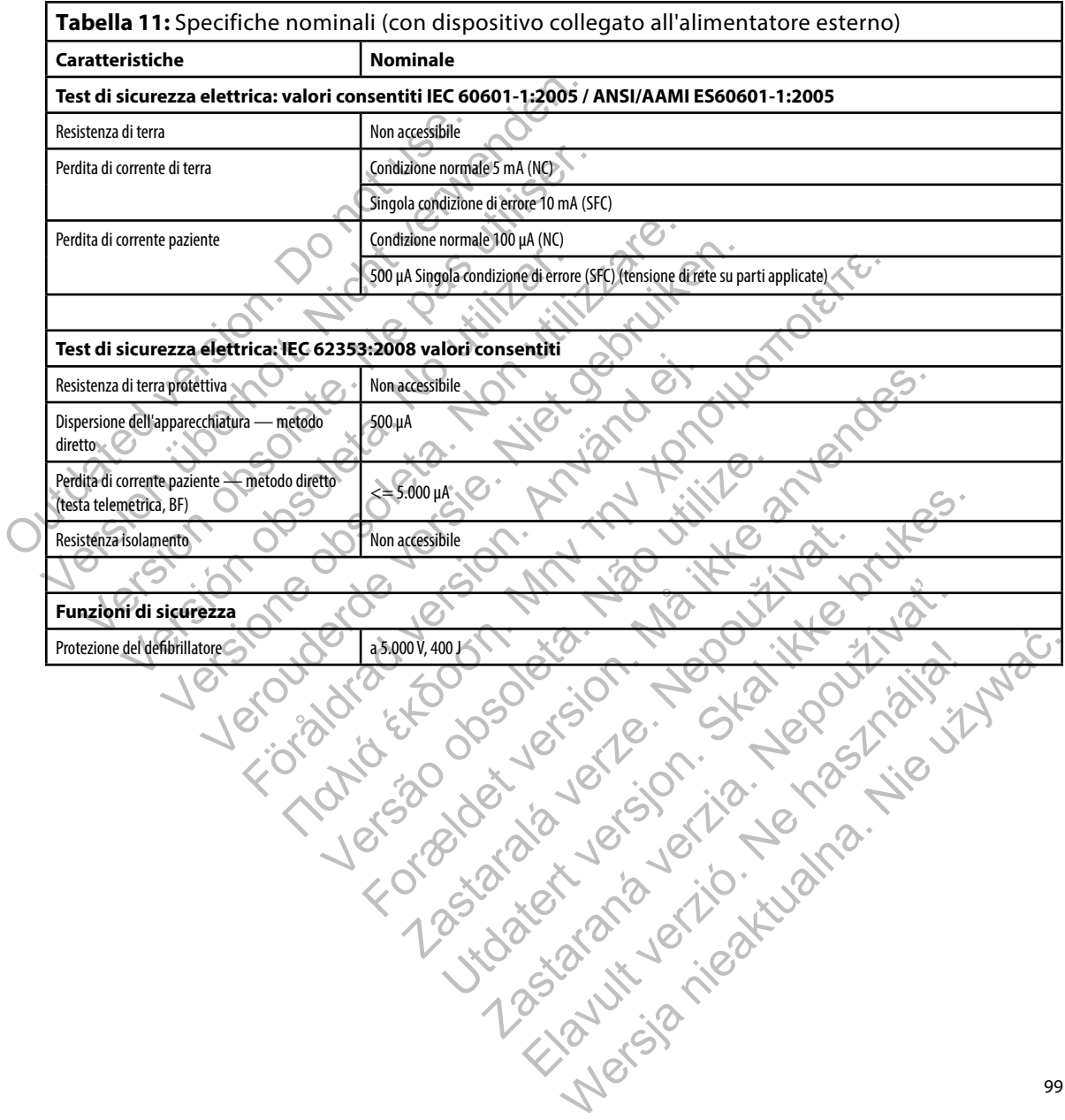

# **PROGRAMMATORE EMBLEM™ S-ICD: Definizione dei simboli riportati sull'etichetta della confezione**

**Tabella 12:** Simboli riportati sul dispositivo e sulla confezione: Programmatore modello 3200

## *I seguenti simboli possono essere utilizzati sul programmatore modello 3200, sui relativi accessori e sulle confezioni.*

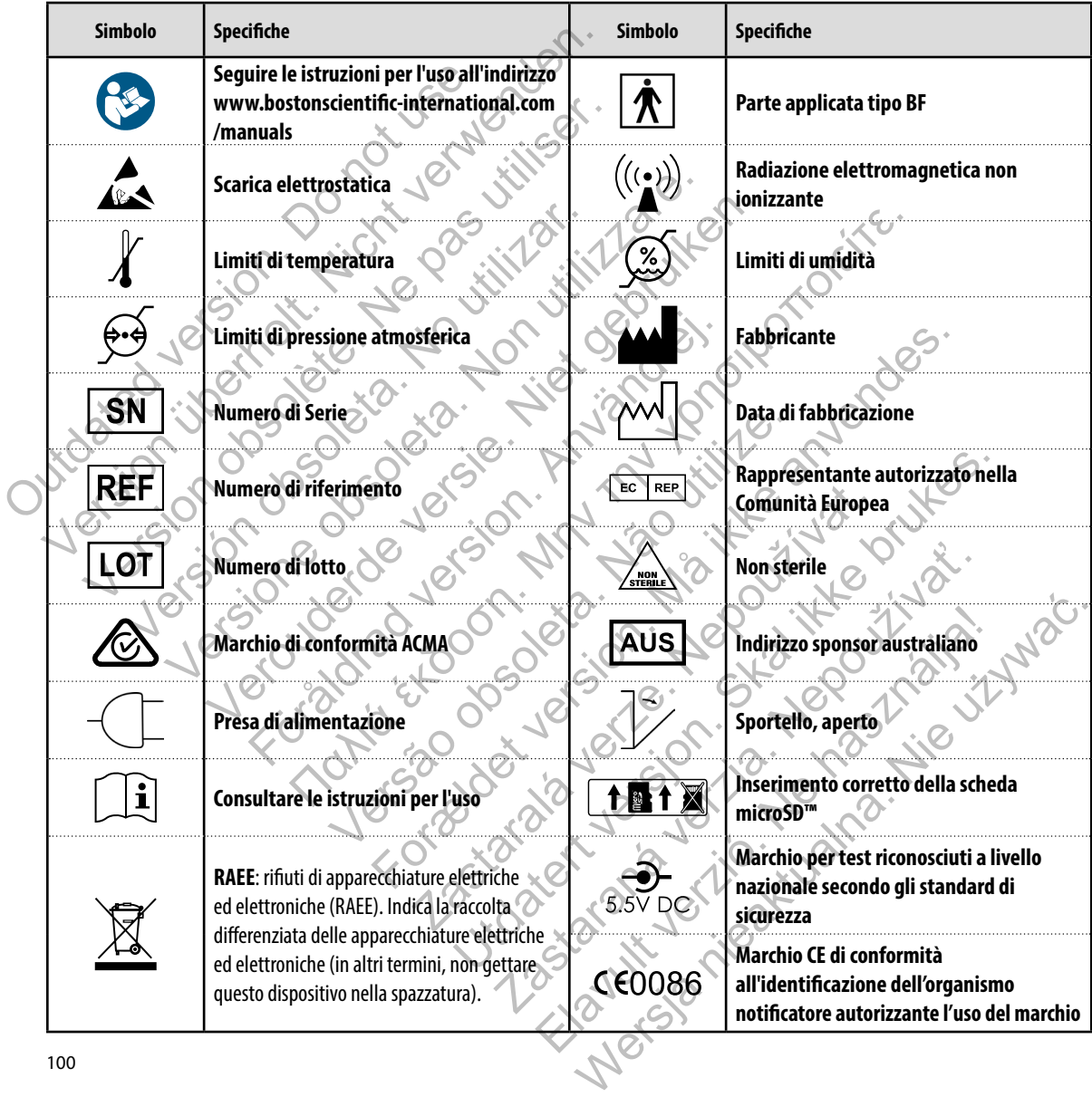

### **Garanzia limitata**

Version obsolete. Ne pas utiliser.

Versión obsoleta. No utilizar.

Versione obsoleta. Non utilizzare.

Veron de de la sier de la sier de la sier de la sier de la sier de la sier de la sier de la sier de la sier de<br>la gebruiken. Niet gebruiken de la sier de la sier de la sier de la gebruiken. Nie de la sier de la sier de la<br>

Föråldrad version. Använd en

Natara Booking English Andrew River

For exploration. Manuel Control Control Control Control Control Control Control Control Control Control Control Control Control Control Control Control Control Control Control Control Control Control Control Control Contro

Sisteman is the bruce. Skilled in the bruce.

Zastaraná verzia. Nepoužívační skupické verzia.

Elavaria en használja.

Jastaralá verze de la structuralistic de la structuralistic de la structuralistic de la structuralistic de la s<br>La structuralistic de la structuralistic de la structuralistic de la structuralistic de la structuralistic de<br>

Versão obsoleta de la Califica

Il programmatore dispone di una garanzia limitata. Per i termini di applicazione e per avere una copia della garanzia limitata, contattare Boston Scientific utilizzando le informazioni sul retro Jere de la copertina de la compte de la compte de la compte de la compte de la compte de la compte de la compte de la compte de la compte de la compte de la compte de la compte de la compte de la compte de la compte de la Outdated version. Do not use. uersich version werden der den bereiten der den bereiten der den bereiten der den bereiten der den bereiten der der den bereiten der den bereiten der den bereiten der den bereiten der den bereiten der den bereiten der den

### **APPENDICE A: INSERIMENTO E RIMOZIONE DELLA SCHEDA microSD™**

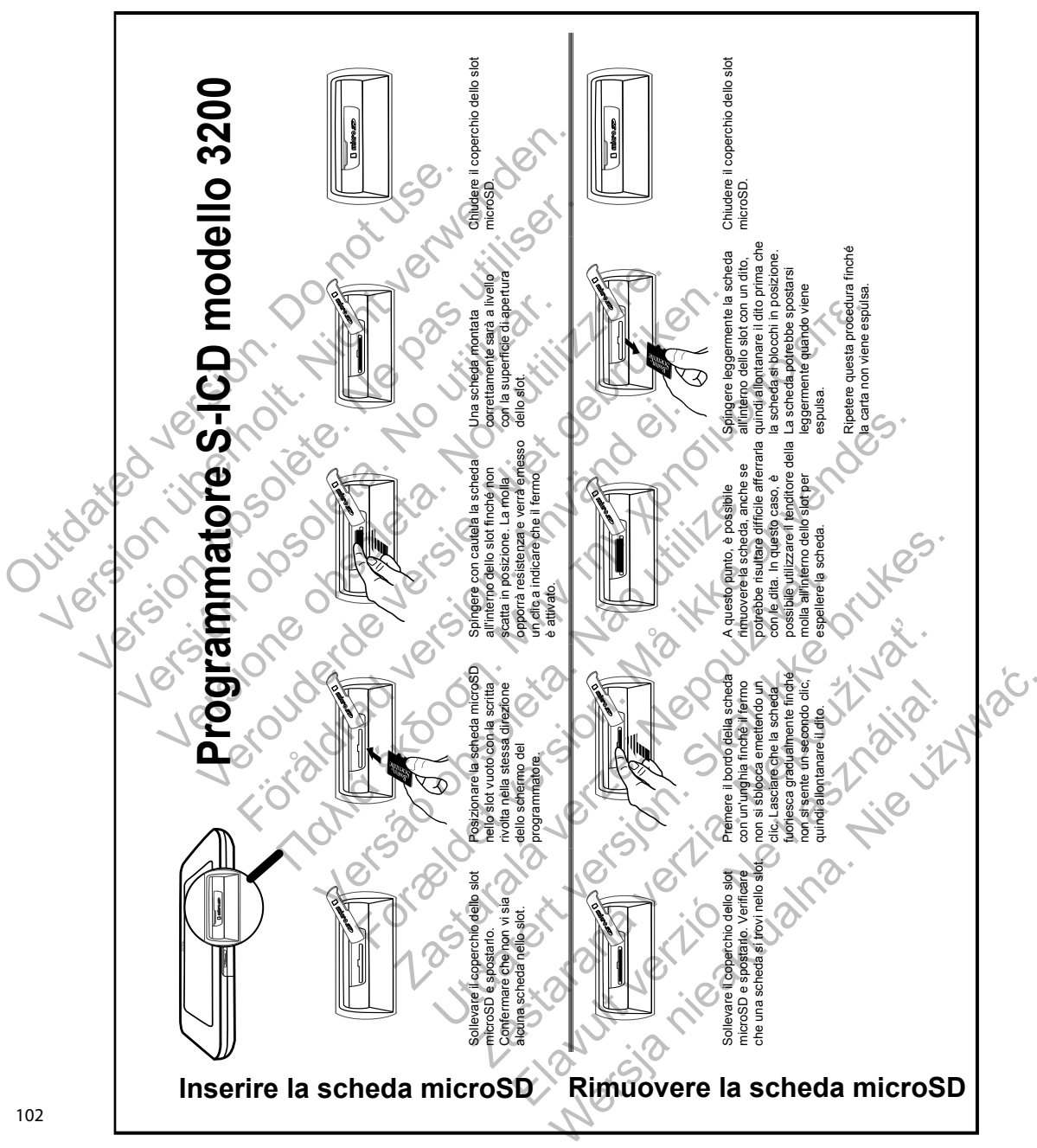
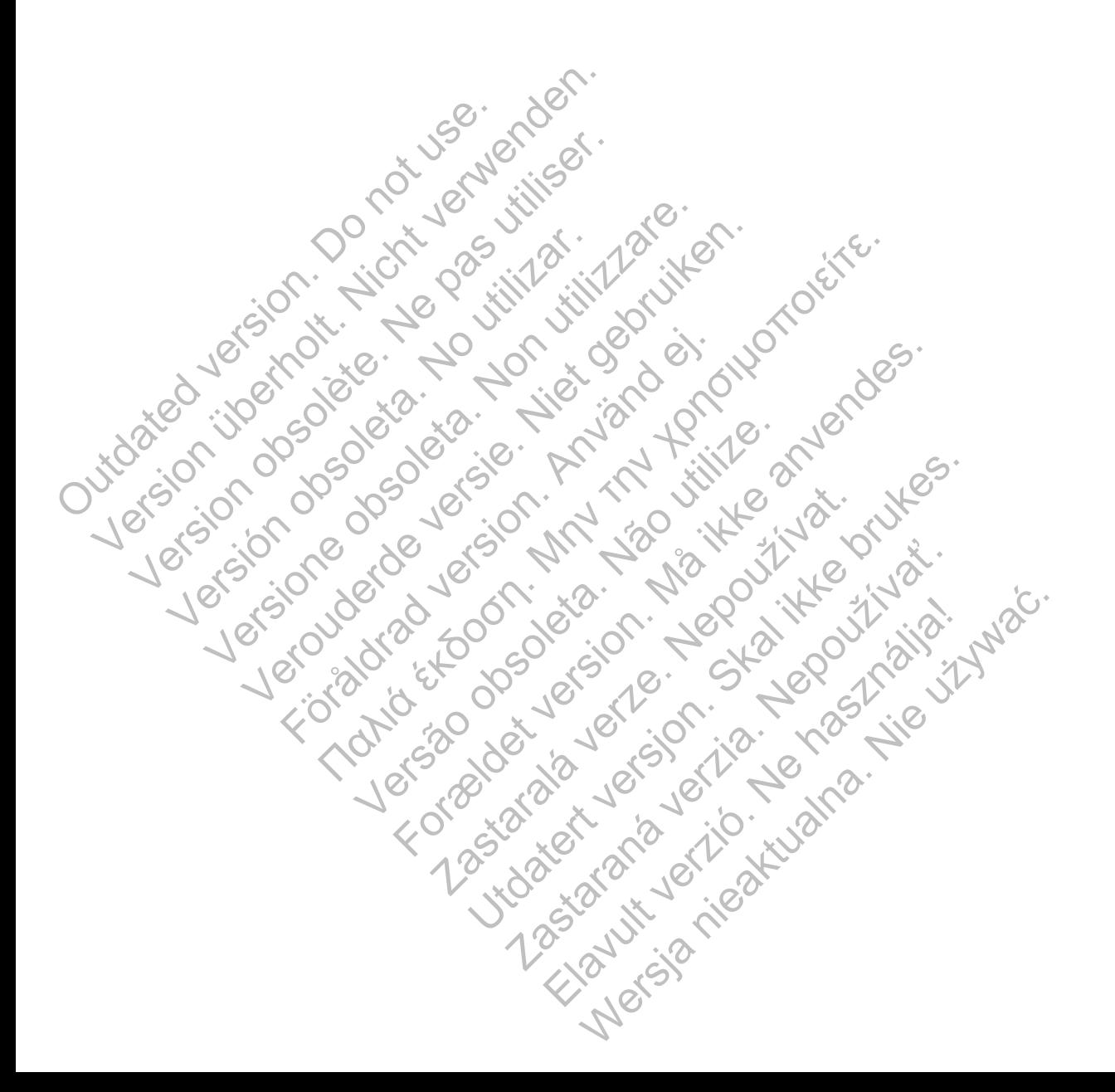

Boston Scientific (Australia) Pty Ltd PO Box 322 Botany NSW 1455 Australia Free Phone 1 800 676 133 Free Fax 1 800 836 666 **OUCHILINGS Scientific (Australia) Ptythe Company NSW 1455 Australia)** Version of the passes of the passes of the passes of the passes of the passes of the passes of the passes of the passes of the passes of the passes of the passes of the passes of the passes of the passes of the passes of t Versión observation observation Version of the PRED Strip of the Control of the Assessment of the Control of the Assessment of the Control of the Assessment of the Control of the Control of the Control of the Control of the Control of the Control of the Were Not the Real Property of the Real Property of the Real Property of the Real Property of the Real Property of the Real Property of the Real Property of the Real Property of the Real Property of the Real Property of the

Boston Scientific 4100 Hamline Avenue North St. Paul, MN 55112-5798 USA

1.800.CARDIAC (227.3422) +1.651.582.4000

Guidant Europe NV/SA Boston Scientific Green Square, Lambroekstraat 5D 1831 Diegem, Belgium For the REP REP (2) Παλιά έκδοση. Μην την χρησιμοποιείτε. Versão obsoleta. Não utilize. Forældet version. Må ikke anvendes. EC RED CONTROLL CONTROLL CONTROLL CONTROLL CONTROLL CONTROLL CONTROLL CONTROLL CONTROLL CONTROLL CONTROLL CONTROLL CONTROLL CONTROLL CONTROLL CONTROLL CONTROLL CONTROLL CONTROLL CONTROLL CONTROLL CONTROLL CONTROLL CONTROLL ELEED COORG SOCKEDIAC (227.3422) RED COOSO

1.800.CARDIAC (227.3422) +1.651.582.4000

www.bostonscientific.com

## Jerie-Neposityar.

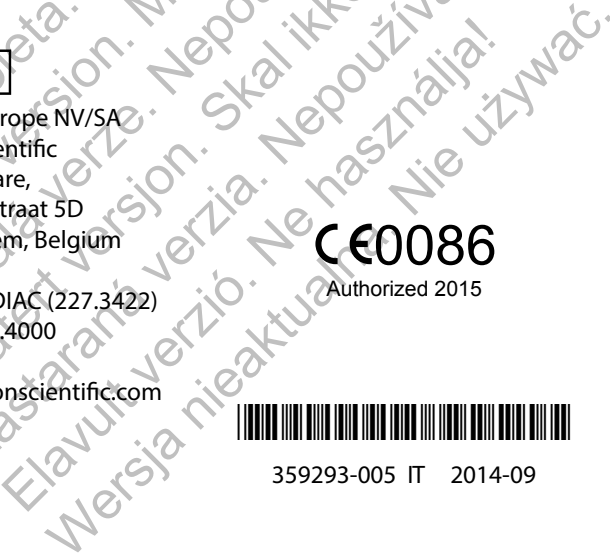

359293-005 IT 2014-09